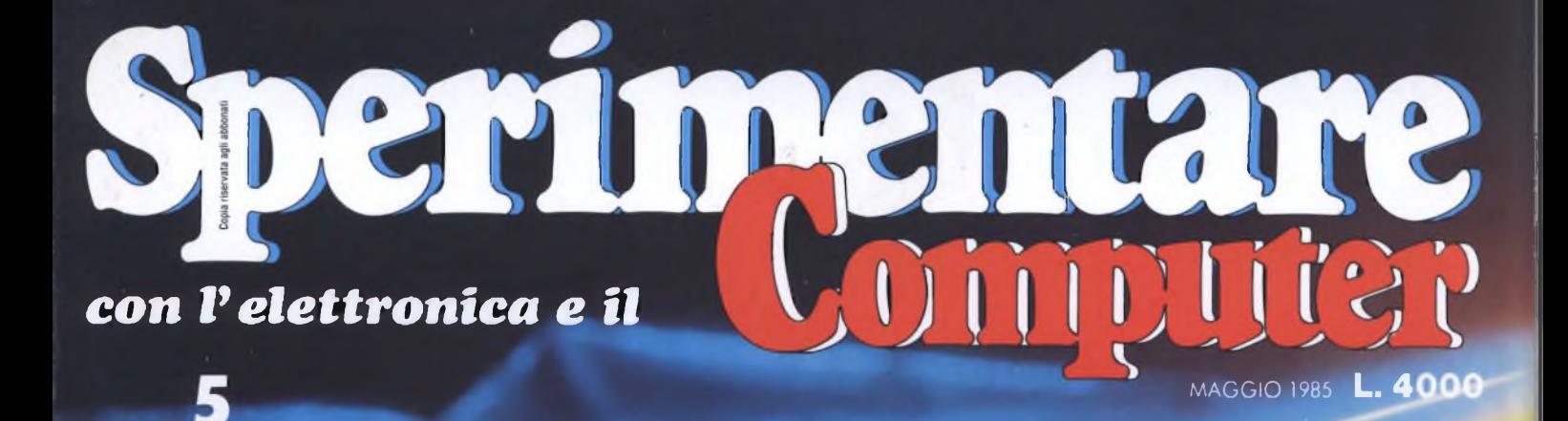

Canon

 $36767676$ 

OWEATY U<sup>RI</sup>OFF SDFGHJAKAL Z X C V B N M

图。

**ATUTTO**

RADIOTEXT 84

SPECIALE

**COMMODORE**

**SPECIALE SUI MICRO COMPUTER DA TASCA**

## **COSTRUISCI UN CONVERTER A16 BIT**

**INSERTO SINCLUB GRAFICA** PER IL QL

## **UNO SPECTRUM COME TERMOMETRO**

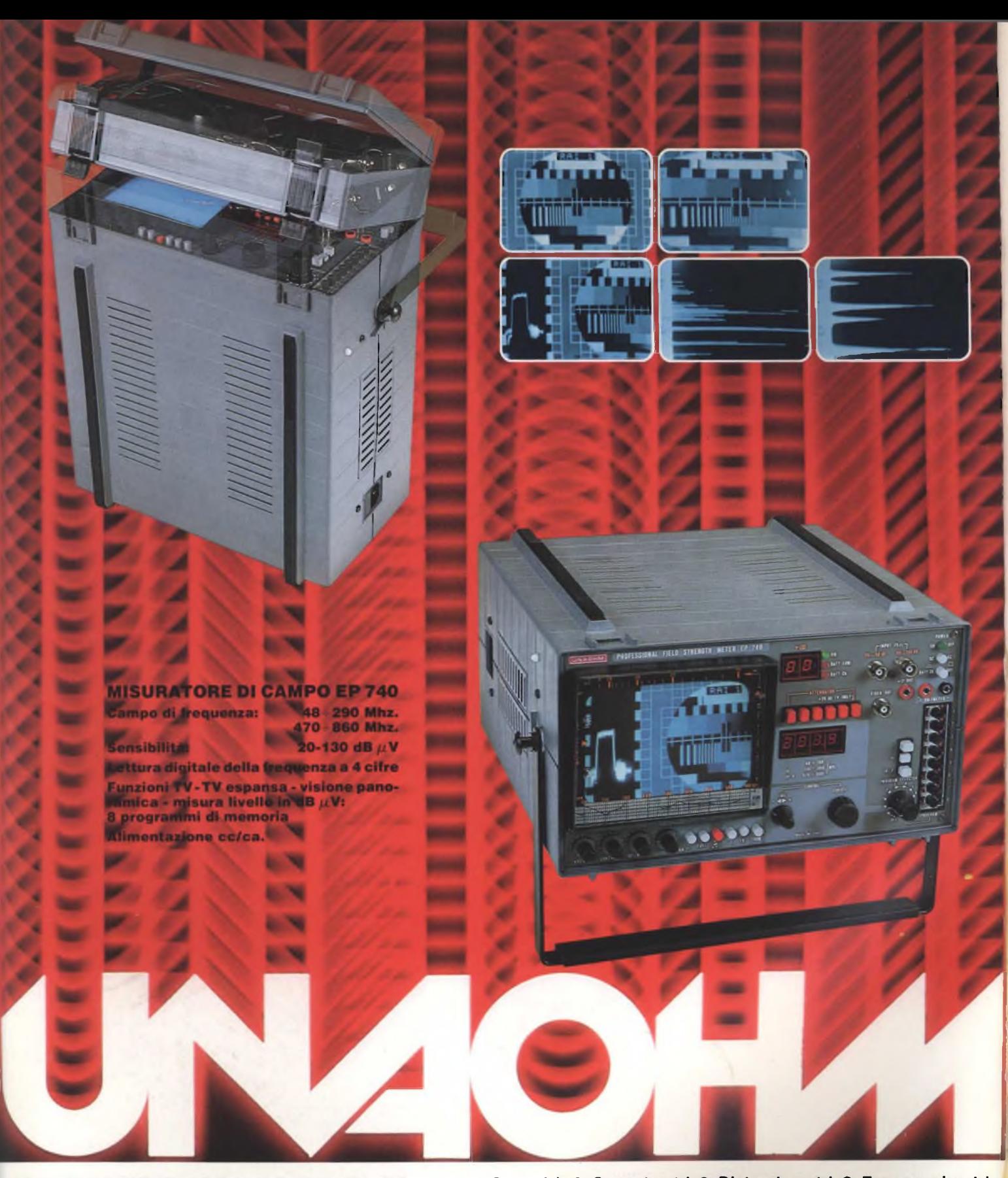

**Alimentatori digitali stabilizzati • Cassette resistenza • Capacità • Capacimetri • Distorsiometri • Frequenzimetri** digitali · Generatori BF · Generatori AM/FM · Generatori di funzioni · Generatori di barre TVC · Megaciclimetri · Millivolmetri · Misuratori di campo · Misuratori di sinad · Oscilloscopi mono traccia · Oscilloscopi doppia traccia · Millivolmetri ● Misuratori di campo ● Misuratori di sinad ● Oscilloscopi mono traccia ● Oscilloscopi doppia traccia ●<br>Ponti RCL a transistor ● Prova onde stazionarie ● Prova transistor ● Traccia curve ● Vobulatori-marcato **• Volmetri elettronici • Volmetri digitali.**

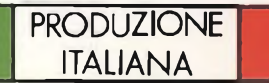

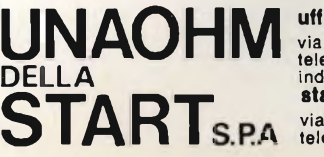

**uffici commerciali** via *t.* brioschi, 33 - 20136 milano telefoni (02) 8322852 (4 linee) indirizzo telegrafico: unaohm milano **stabilimento - uffici assistenza** via g. di vittorio 45 - 20068 peschiera borromeo (mi) telefoni (02) 5470424 (4 linee) - telex unaohm 310323

# è futuro

## **Fuji ha messo tecnologie del futuro nei floppy disks**

**<sup>I</sup> nuovi floppy disks Fuji Heawy Duty assicurano una durata di oltre 20 milioni di passaggi, con tracce error-free al 100%.**

**Innovativi per la struttura tridimensionale flessibile delle particelle magnetiche, la modulazione ridottissima, contenuta entro il 3%, il Super Hub Ring, parte integrante della struttura tridimensionale, e l'involucro resistente fino a 60°C, <sup>i</sup> floppy disks Fuji offrono oggi le tecnologie del futuro. \**

MID 2HID-25

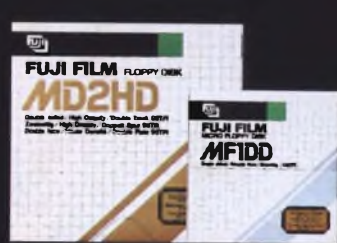

**Hough** 

**Hamp** 

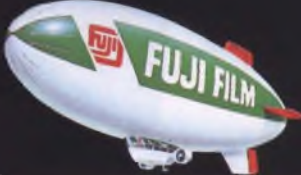

**C.B S CONTROL BYTE SYSTEM Via Comelico, n. 3 - 20135 Milano Tel.02 5400421-Tlx350136CIBIES <sup>I</sup>**

# **FINANCE Softrivista che ti gasa!**

# **QUALCOSA DI SUPER, DI INEDITO, DI IRRESISTIBILE**

 $\mathbf{C}^{\mathbf{O}}$ Q

# *urao6mco COMINCIA ADESSO*

# È IN EDICOLA JACKSON SOFT SERIE ORO

La softrivista con <sup>i</sup> giochi esclusivi per Commodore 64 e Spectrum 48K importati dall'Inghilterra, mai presentati in Italia. Una sfida Jackson al già visto, al già fatto, al... già registrato.

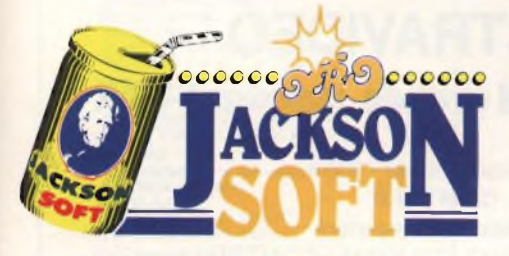

Ogni mese in edicola

- la softrivista con: 6 pagine di commento al supergame presentato; 4 pagine di rubriche; 22 pagine di listati scelti tra il meglio di quanto pubblicato in fatto di grafica, giochi, utility.
- una cassetta originale'con il SUPERGAME del mese **Tutto a sole 10.000 lire**

**Corri in edicola, il vero gioco comincia solo adesso e se sei davvero bravo partecipa alla "sfida al campione" , utilizzando il tagliando che troverai sull'ultima pagina di copertina di ogni numero.**

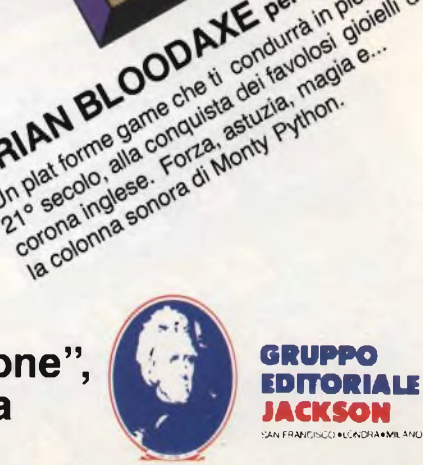

DIM AN BLOOD AXE Per Spectrum Ask

SALAN BLOOD A VE per spectrum as a conduct of the spectrum della BRIAN BLOOD AVE per spectrum

SPECTRUM

 $\frac{1}{2}$  **o**  $e^{t}$   $\frac{1}{2}$   $\frac{1}{2}$ 

 $\int_{0}^{8}$   $\cos^6 x \, dx$ ingamp hel subet he sta facendo nuovidea

# Ama il meglio!

 $G$ 

 $\circ$ 

 $\overline{A}$ 

 $\overline{M}$ 

O

 $\overline{\nu}$ 

**32K ROM 80K RAM Tastiera professionale a 90 tasti Porte per monitor, TV, joysticks, floppy disk,**

**cassette recorder, stampante, giochi.** *Interfaccia stampante parallela Centronics incorporata*

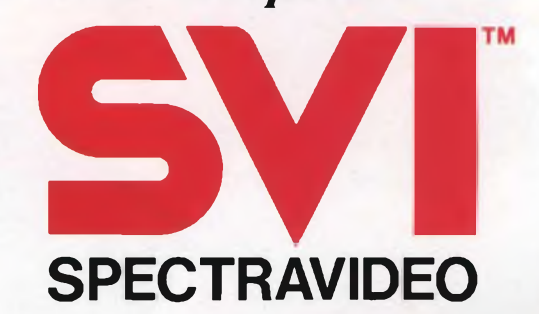

### **il computer del grande standard MSX**

Distributore per l'Italia **COMTRAD Divisione Computers** Tel. (0586) 424348 TLX 623481 COMTRD <sup>I</sup>

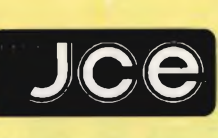

**Direttore responsauiie RUBEN CASTELFRANCHI**

**Direttore CESARE ROTONDO Redattore Capo MARCO FREGONARA**

**Segretaria di redazione ENZA GRILLO**

**Comitato di redazione GIANCARLO BUTTI ALESSANDRO BARATTINI Consulenza tecnica e**

**progettazione elettronica FABIO VERONESE SALVATORE RIEFOLI GIUSEPPE CASTELNUOVO**

**Grafica e impaginazione FRANCO TEDESCHI FABRIZIO CONTI GIANNI DE TOMASI**

**Direttore della pubblicità ALDO ARPA**

**Fotografia LUCIANO GALEAZZI AMICI ALBERTO**

**Gli Inserti ''Sinclub" e "A tutto Commodore" sono a cura di CESARE ROTONDO MARCO FREGONARA**

**Corrispondente dagli USA DANIELA GRANCINI**

**Corrispondente da ROMA GIOMMARJA MONTI**

Manno collaborato a questo numero<br>TOMMASO RAZZANO<br>ALBERTO MONTI<br>PIERO LOMAZZI<br>ANGELO CATTANEO<br>ANGELO GATTANEO<br>ENRICO FRANCESCHETTI<br>AMEGEO BOZZONI<br>FRANCO DI NICOLA-CARENA<br>SEVERINO GRANDI<br>PANIELE RIEFOLI

**Contabilità M. GRAZIA SEBASTIANI CLAUDIA MONTU' GIOVANNA QUARTI**

**Abbonamenti ROSELLA CIRIMBELL) ORIETTA DURONI**

**Spedizioni PINUCCIA BONINI PATRIZIA GHIGNI**

Direzione, Redazione,<br>Amministrazione<br>- Via dei Lavoratori, 124<br>- 20092 Cinisello Balsamo - Milano<br>- Tel. (02) 61.72.671 - 61.72.641

**^V^onti. <sup>15</sup> - <sup>20123</sup> Milano Autorizzazione alla pubblicazione Trib. di Monza n. 258 del 28.11.74**

Pubblicità<br>Concessionario in esclusiva<br>per l'Italia e l'Estero<br>SAVIX S.r.l.<br>Tel. Mitlano (02) 61.23.397<br>Tel. Bologna (051) 58.11.51

**Fotocomposizione LINEACOMP S.r.l. Via Rosellini. 12 - 20124 Milano**

**Stampa Elcograt S.p.A. Via Nazionale, 14 20050 Beverate di Brivio (Co)**

**Diffusione Concessionario esclusivo per l'Italia SODIP - Via Zurettl, 25 - 20125 Milano Spediz. in abbon. post, gruppo 111/70**

**Prezzo della Rivista L 4.000 Numero arretrato L 5.500**

**Abbonamento annuo L 39.500 Per l'estero L 59.500**

I versamenti vanno indirizzati a:<br>Jacopo Castelfranchi Editore<br>Via del Lavoratori, 124<br>20092 Cinisello Balsamo - Mitano<br>mediante l'emissione di assegno<br>circolare carolina vaglia o ullizzando<br>il c/c postale numero 315275

Per i cambi d'indirizzo allegare<br>alla comunicazione l'importo di<br>L. 500, anche in francobolli, e indicare<br>insieme al nuovo anche il vecchio **indirizzo.**

**• Tutti <sup>I</sup> diritti di riproduzione e traduzione degli articoli pubblicati sono riservati.**

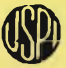

**x Mensile associato all'USPI Hi Unione Stampa Periodica Italiana**

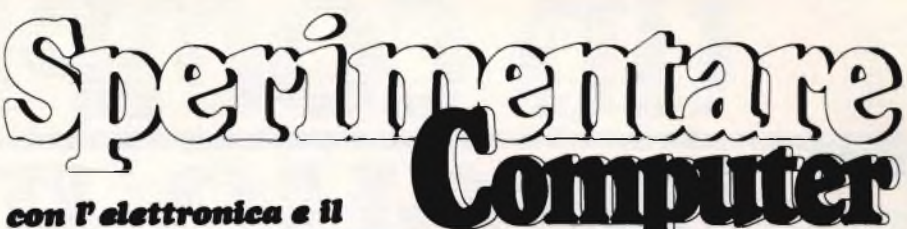

**Maggio 1985**

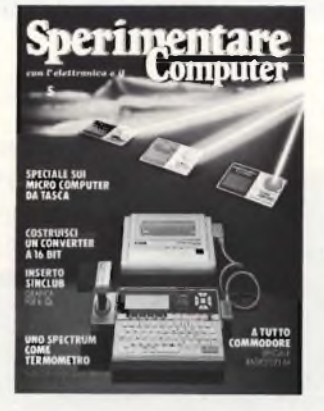

**In copertina: Il computer Canon X-07 distribuito dalla Canon Italia**

**Fotografia: Studio Teorema G. Melocchl**

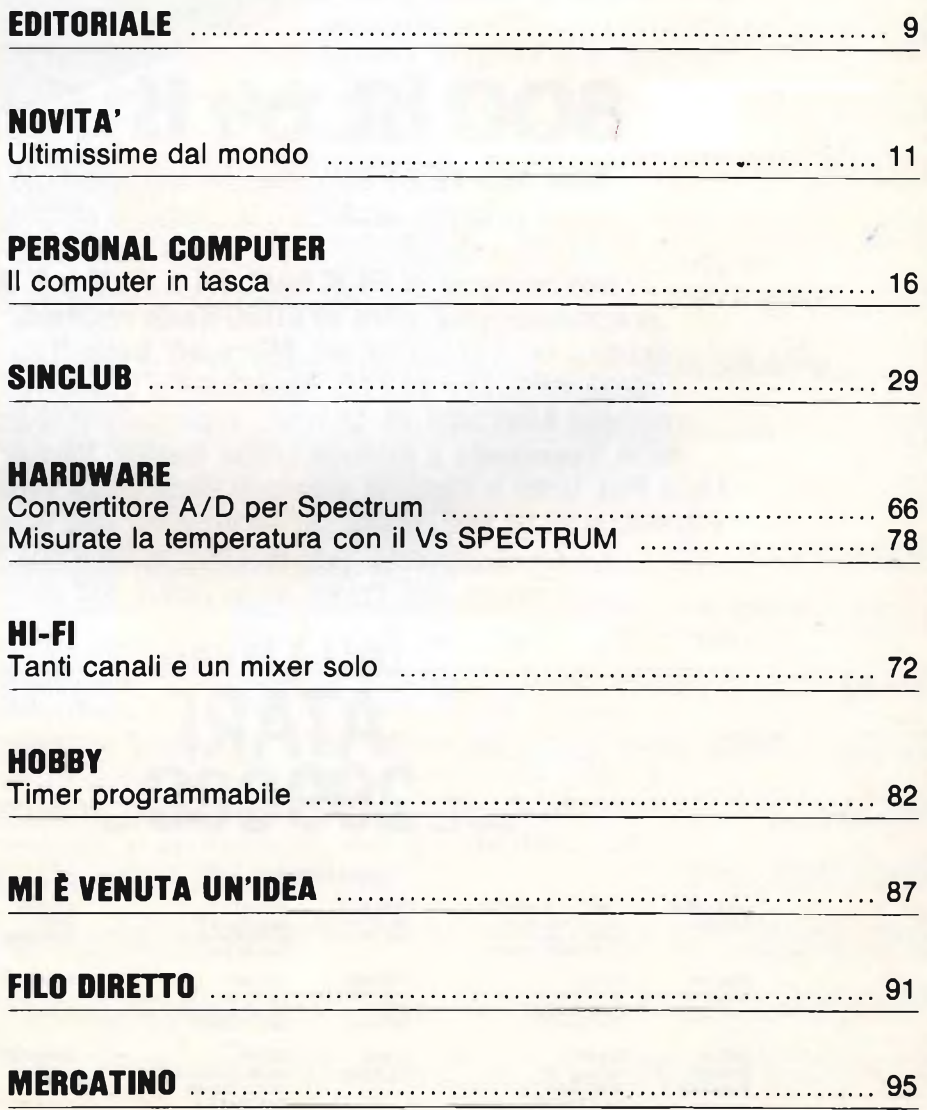

# 800 KL 64 K

**Atari 800 XL** <sup>è</sup> il computer che alle fantastiche prestazioni abbina <sup>l</sup>'estrema versatilità e la semplicità d'impiego. Funziona con unità a cassette o a disco e si collega con qualsiasi TV. **Ha una memoria di 64 K RAM, 24 K ROM e 3 linguaggi di programmazione** oftre all'ATARI-Basic residente: Logo (grafico, didattico per scuoia primaria), **Microsoft Basic I!** (lo standard per la programmazione evoluta), **Assembler** (il traduttore del linguaggio macchina). **Atari 800 XL** ha la più ampia gamma di accessori: **Unità a disco, Stampante a matrice,Letter Quality, Plotter, Touch Tablet, tight Pen, Unità a cassette dotata di pista audio separata** <sup>e</sup> **OLTRE 200 PROGRAMMI DI SOFTWARE** per rispondere a tutte le esigenze: casa, lavoro,<br>
scuola e divertimento. Solo la nuova ATARI ti può dare un<br> **DALLA NUOVA<br>
DALLA NUOVA<br>
PROGRAMI DI DALLA NUOVA<br>
PROGRAMI DI DALLA NUOVA<br>
PROGRAMI DI** scuola e divertimento. Solo la nuova ATARI ti può dare un computer così grande ad un prezzo così piccolo.

## **DALLA NUOVA ATARI 299000**

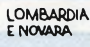

G

o

o

۸

O

EMILIA R.<br>S. MARINO **S. MARINO via dei Mille 19 40100 Bologna <sup>054</sup>/ 2746«)**

**PUGLIA DOMINA<br>ABRUZZI via Turati**<br>BASILICATA 70400 B **ABRUZZI viaTuraü 46 BASILICATA 70400 Bari 080/420204**

**FOTO-CINE**<br> **(NAZIONALE)** 

**(NAZIONALE) via Pascoli 70/3 20100 Milano Fter informazioni sul distributore del 02/ 2363556-44 LAZIO rivolgersi al (02) 6120851/2/3/4/5**

asole

CONCESSIONAR<sup>I</sup> ATARI

LOMBARDIA CONSCOLL/2LOMGONI PEMODITE NORMA<br>2. ENOWARA 2003/Padnamical VALLEDAOSTA consoftume<br>2. 2003/Padnamic 2019/Mill escl.NOWARA 40-400.<br>2. 04 /60-2171 02 -9183372

**TOSCANA TELEBIT**

**(+ LA SPEZIA) via <sup>H</sup> Pròto ß/R UMBRIA 50400 Firenze MARCHE <sup>055</sup> / <sup>262652</sup>**

**CALABRIA via M. D'Amelio 76 90100 Palermo 094 ! 547566**

**CAMPANIA** 

**SARDEGNA** 

veneto interservice **FRIULI via-\$. Pietro 58/A TRENTINO 35400 Padova 0\*97655654**

**via E Imparato S3 S. G. Teducc»(NAY 084/ 7517006**

**strada Sesto -Elmas Km21 09400 Sesto (CA) 070/22317**

**massimo scanavini**

SICILIA BELCO<br>CALABRIA **VIA** M

## **EDITORIALE**

## **dove va la radio?**

Tutto passa, tutto cambia. E cambiano anche le riviste di elettronica: se si vanno a sfogliare vecchi fascicoli delle testate internazionalmente più note, si scopre subito che il 1982 rappresenta, ci si passi il paragone, il Sessantotto del computer. Prima il personal praticamente non c'era e dopo, neanche troppo in sordina, è divenuto padrone incontrastato di una schiacciante maggioranza delle pagine a disposizione. E la radio? Che fine hanno fatto quei progetti zeppi di bobine, impedenze e variabili? A chi interessa, oggi, sentir parlare di radioamatori, CB, antenne e frequenze? In America, la situazione è un po' deprimente: le stesse testate che fino a pochi anni fa offrivano progetti radio a dir poco favolosi, oggi presentano circuitini mediocri e visibilmente destinati a un pubblico che, assuefatto alla tastiera, non è quasi più capace di maneggiare il saldatore. Il resto, lo fa qualche fumoso redazionale su apparati commerciali, con manifesti intenti pubblicitari. Ma l'Italia <sup>è</sup> la culla storica del "fai da te", <sup>e</sup> le cose, per fortuna, vanno meglio. Per molti appassionati, il computer è entrato in perfetta simbiosi con la passione per la radio e trova posto accanto al baracchino o al ricetrans amatoriale: aiuta a divertirsi di più e meglio gestendo il quaderno di stazione, generando automaticamente <sup>i</sup> segnali Morse o RTTY e fornendo un aiuto insostituibile nei collegamenti sperimentali televisivi (SSTV), eccetera. <sup>I</sup> radioprogetti indovinati e concepiti professionalmente piacciono ancora eccome, specie se, qualche pagina più in là, si trova anche il programmino o programmone per divertirsi un po' anche col personal, e magari qualche interfaccia che consenta di sposarlo in modo nuovo al fido baracco. Sperimentare queste cose le sa bene: sfogliare per credere. La nostra dualità tra radioelettronica e microinformatica non significa ambiguità, smania di accontentare tutti a tutti <sup>i</sup> costi: è invece una precisa, presa di coscienza della realtà di fatto e di mercato, perché chi sperimenta, oggi, lo fa veramente con l'elettronica e col computer, e su entrambi vuol essere informato e' stimolato a creare.

# ZX Spectrum +

chi acquista lo **ZX Spectrum +** ha la gradita sorpresa di trovare la ricca dotazione, COMPRESA NEL PREZZO, costituita da: <sup>1</sup> cassetta in ITALIANO di apprendimento <sup>1</sup> manuale GUIDA PER <sup>L</sup>'UTENTE in ITALIANO 1 libro in ITALIANO sul MICRODRIVE e la preziosa SUPERGARANZIA

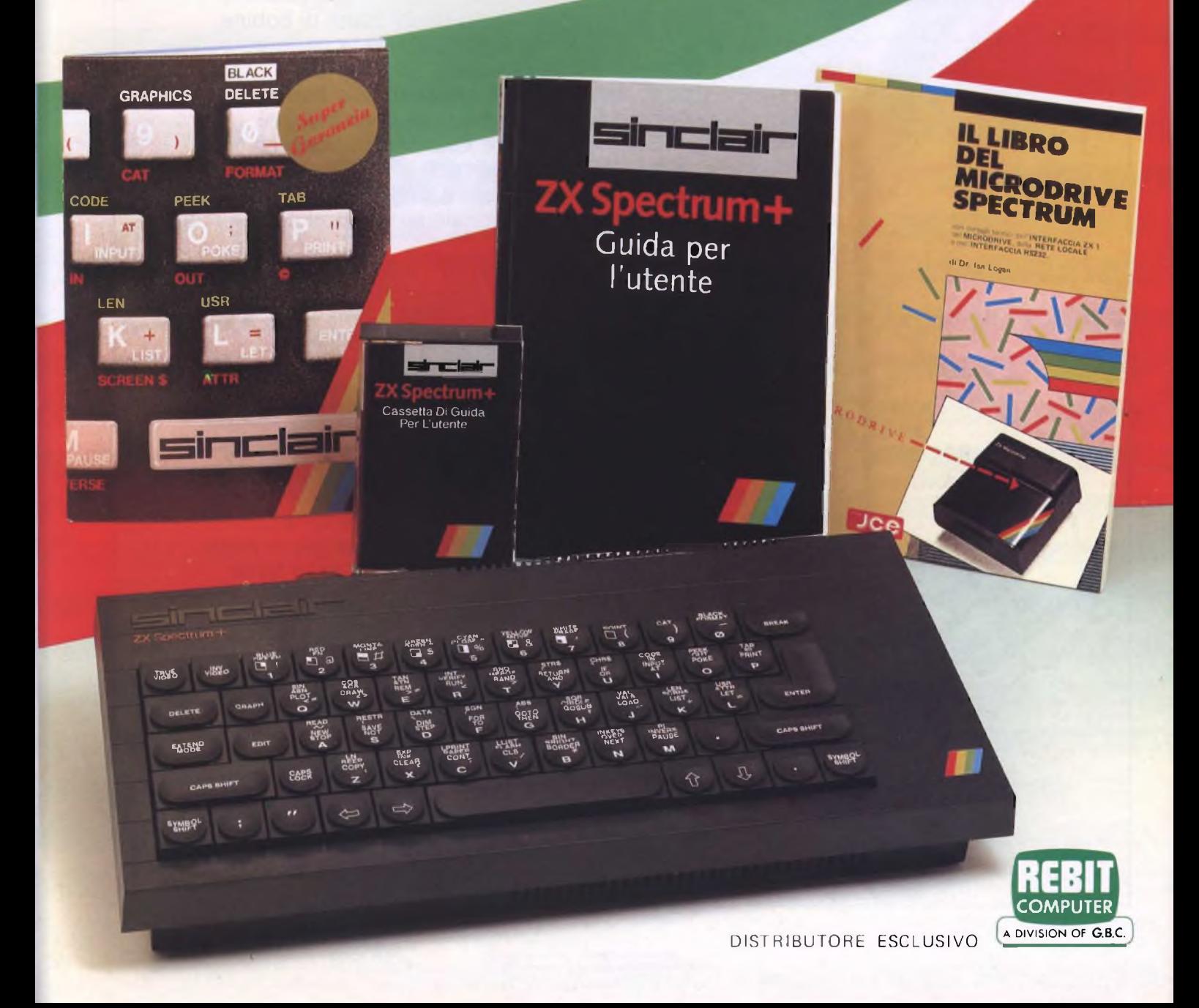

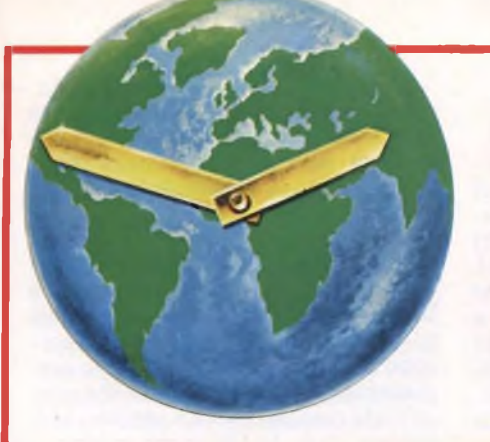

# **ULTIMISSIME DAL MONDO**

**a cura della Redazione**

#### **DISCHETTI FUJI FILM**

L'automazione dei servizi e l'attuale cultura dell'informazione stanno creando un terreno fertile per la raccolta e l'immagazzinamento dei dati negli uffici, nelle aziende, nelle scuole e nelle case.

Il grande protagonista di quest'ultima fase evolutiva dell'informazione è senza dubbio il Floppy Disk, un mezzo di raccolta dei dati relativamente nuovo, ma oggi sempre più in rapida ascesa d'importanza.

Come molta gente impara ad usare apparecchiature quali computer, personal computer e microprocessori, il Floppy Disk diventa quasi un oggetto di consumo giornaliero da poter utilizzare secondo le normali avvertenze, in ogni luogo ed in ogni condizione immaginabile.

L'uso continuo di registrazioni per oltre 20 milioni di passaggi sulla stessa pista senza deteriorarne il rendimento!

Il segreto di questa possibilità sta nel sistema esclusivo FUJI "RD BINDER SYSTEM", che consiste in una struttura <sup>a</sup> rete tridimensionale.

Essa agisce come se fosse un adesivo per legare le particelle magnetiche tra loro ed al disco base, determinando così una eccezionale durata del disco e una grande capacità di adattamento a differenti pressioni delle testine magnetiche permettendo risultati eccezionali in tutte le condizioni ambientali, da molto freddo con poca umidità al molto caldo in ambiente umido.

<sup>I</sup> Floppy Disk Fuji per qualità e perdurata sono utilizzati senza problemi in ogni modo ed in ogni luogo.

#### *Super anello di rinforzo*

Sebbene più sottile degli ordinari anelli di poliestere (circa 10 microns contro <sup>i</sup> 100 microns) il nuovo superanello centrale non può uscire dalla sua sede e non viene segnato da eventuali abrasioni.

La sicurezza nell'inserimento o nella estrazione del disco è anche sostanzialmente accresciuta.

Un anello centrale rinforzato è stato appositamente creato per garantire nel tempo la durata del foro centrale.

Attorno alla circonferenza del foro su

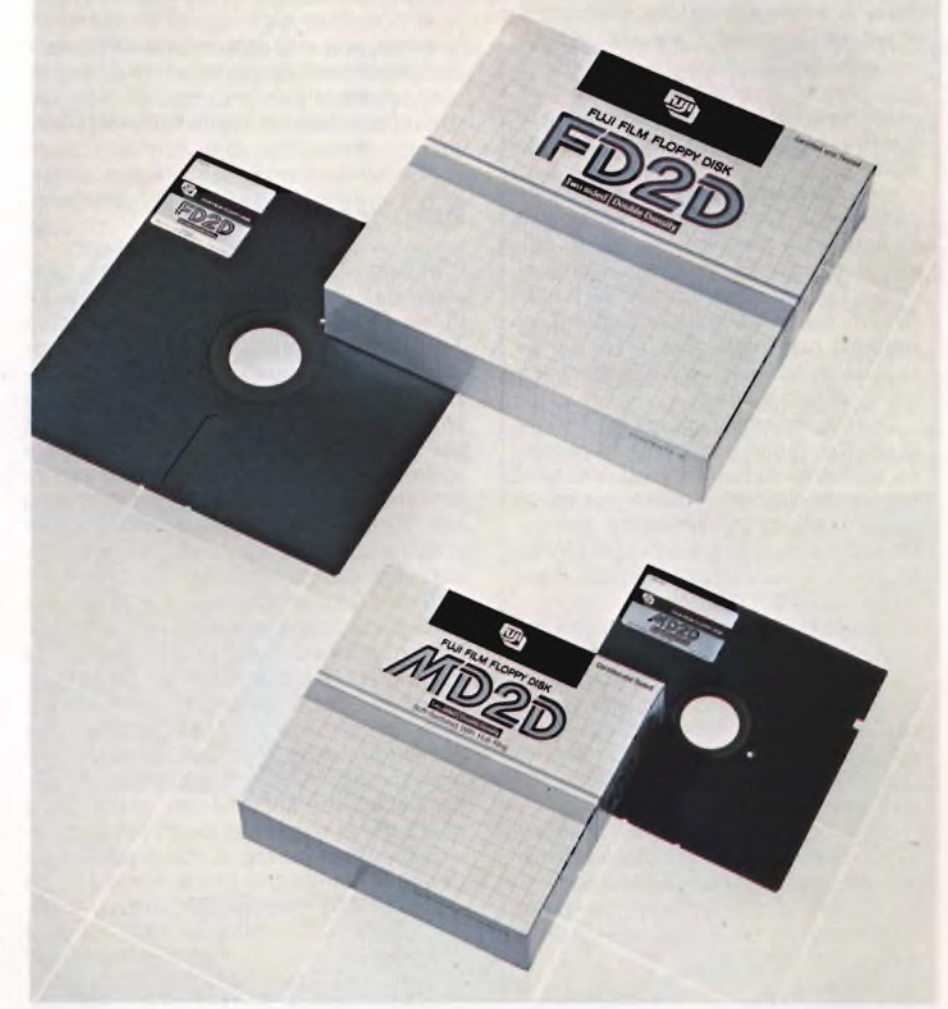

entrambi <sup>i</sup> lati ci sono dei sottili strati rinforzanti, integralmente formati da strati magnetici fissati senza usare agenti adesivi.

#### *Modulazione del* 3%

Un buon Floppy Disc necessita di caratteristiche stabili di input/outputattorno alla stessa traccia. In altre parole la sua modulazione, la variazione degli output attorno ad una pista espressa in percentuale, dovrebbe essere la più bassa possibile. Una bassa modulazione è conseguita allineando particelle magnetiche in di-

rezioni casuali, senza alcuna dipendenza dalla direzione sia per la lunghezza sia per la larghezza, durante il procedimento di fissaggio al supporto base. La Fuji conosce a fondo questo procedimento grazie alla lunga esperienza nella produzione di nastri magnetici. Lo stesso procedimento è stato applicato con successo anche nella produzione di Floppy Disc. <sup>I</sup> Floppy Disc Fuji seguono una funzione a bassa modulazione, pari al 3% che si traduce in una eccezionale stabilità delle caratteristiche di input/output per ottenere la migliore affidabilità nelle prestazioni.

> ...Computer  $11$

#### **L'INFORMATICA NELLA RETE**

Gli studenti e <sup>i</sup> professori di informatica dell'università di Milano dispongono da oggi di una nuova rete di personal computer, workstation e terminali per studiare, fare ricerca e organizzare <sup>i</sup> piani di studio. La nuova rete, denominata Lan 1, è stata realizzata dalla Italtel Sistemi (Gruppo Iri-Stet) e dalla 3M Italia ed è un risultato dell'accordo di collaborazione tra le due società.

La rete costituisce il supporto perle esercitazioni degli studenti del laboratorio didattico, dedicate alla stesura di programmi applicativi, a simulazioni di funzionamento di sistemi di elaborazione o all'impaginazione elettronica di articoli scientifici. È previsto, inoltre, nell'immediato futuro, lo sviluppo di applicazioni di posta elettronica e di gestione archivi, che permetteranno di distribuire capillarmente le informazioni.

La possibilità offerta dalla rete di accedere con facilità a tutti <sup>i</sup> sistemi di elaborazione dati rappresenta un primo grosso vantaggio per gli iscritti al corso. Da ognuno dei circa 180 terminali, di cui il laboratorio dispone, lo studente può infatti richiamare e proseguire lavori iniziati con altri terminali, anche di tipo diverso.

Questa flessibilità consente inoltre di ridurre <sup>i</sup> tempi tecnici di alcuni esami, elemento da non sottovalutare se si considera che gli studenti iscritti al corso di laurea in informatica sono, a Milano, circa seimila e che ogni giorno si alternano al terminale del laboratorio da 900 a 2700 studenti.

La rete facilita anche la gestione del laboratorio: consente di centralizzare <sup>i</sup> messaggi in arrivo e <sup>i</sup> risultati delle operazioni di diagnostica giornaliera dei vari sistemi. Rende possibile la creazione di banche dati mediante l'archiviazione automatica di tutti <sup>i</sup> lavori svolti durante il giorno.

L'impiego di un unico cavo coassiale per tutte le apparecchiature e sistemi collegati riduce costi e tempi di installazione e consente di realizzare una rete flessibile e facilmente estendibile.

#### **A LIVELLI RECORD LE VENDITE SONY**

Milano, 23 gennaio - La Sony Corporation ha annunciato un fatturato di 1.261 miliardi di yen (pari a 5.149,2 milioni di dollari, quasi 10 miliardi di lire) per l'esercizio che si è concluso il 31 ottobre scorso, con un aumento del 13%. Gli utili netti sono ammontati a 71,4 miliardi di yen, pari a 291,5 milioni di dollari, con un incremento del 139%. Il 72,6% delle vendite complessive sono state realizzate dalla Sony sui mercati internazionali.

Secondo la Sony, tutte le linee di prodotto hanno contribuito alla realizzazione di questi risultati record. In particolare la videoregistrazione con il sistema Betamax ha registrato un livello di vendite superiore all'anno precedente, con una espansione particolarmente sensibile soprattutto sul mercato americano.

L'introduzione di prodotti innovativi,

#### **VIDEO SCOTCH TROPHY**

Milano, 7 febbraio 1985. Anche quest'anno la 3M, Retequattro e la rivista TV Video, hanno promosso il Video Scotch Trophy, il Concorso Nazionale per videoamatori che giunge così alla sua 2a edizione. Le numerose adesioni dell'anno passato, l'entusiasta partecipazione dei concorrenti, il successo riscontrato dalle opere selezionate inserite nelle più importanti manifestazioni video, non potevano che stimolare la realizzazione di questa nuova edizione alla quale hanno già aderito molti videoamatori.

Scopo del concorso è quello di offrire a nomi nuovi l'opportunità di farsi conoscere e, allo stesso tempo, di avvicinare al video un pubblico sempre più numeroso. Al Video Scotch Trophy, che quest'anno sarà articolato in due categorie in base alla durata delle videocassette (15 e 30 minuti), possono partecipare tutti gli appassionati che abbiano realizzato filmati senza fini commerciali su un tema libero.

Saranno ammesse le opere non superiori ai 30 minuti che perverranno entro e non oltre il 31 maggio 1985 presso la segreteria dell'ufficio Stampa della 3M Italia (Via San Bovio, 1/3 - San Felice Segrate (Milano) - Tel. 02/75452595/75452565).

quali il sistema integrato Betamovie (telecamera con registratore incorporato) e il nuovo Beta Hi-Fi, hanno contribuito in modo significativo a questo incremento.

Le vendite di apparecchi video per l'anno fiscale 1984 - comprendendo <sup>i</sup> videoregistratori domestici (sistema Betamax) e altri di natura professionale (U-Matic e da un pollice, nastri video) sono aumentate del 12% e hanno rappresentato il 40,6% delle vendite consolidate complessive. Le vendite di televisori (Sony ha introdotto la famosa tecnologia del Trinitron) sono aumentate dell'11,2% e hanno rappresentato il 28,6% delle vendite complessive. Il fatturato dei prodotti audio - compresi nastri - è cresciuto del 10,4% e rappresenta oggi il 21,5% del totale. Le vendite degli altri prodotti, compresi quelli nel settore informatico, sono aumentate del 28% e rappresentano ora il 14,3% delle vendite complessive.

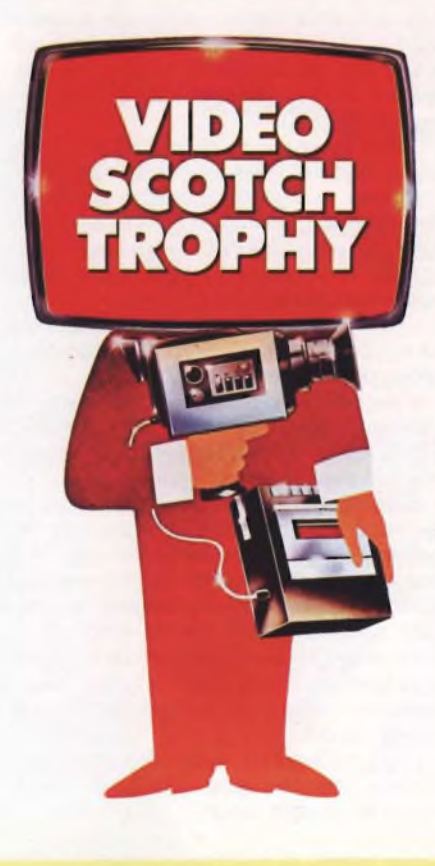

#### **LA GOULD INCREMENTA DEL 13% GLI UTILI NEL 1984**

Milano - LaGouId Ine.di Rolling Meadows, Illinois (USA), ha reso noto che nel 1984 ha incrementato del 13% l'utile per azione per le attività correnti.

L'utile netto per attività correnti per l'anno appena trascorso ammonta a 89,3 milioni di US \$, pari a 1,98 US \$ per azione, contro <sup>i</sup> 79,2 milioni di US \$, pari a 1,75 US \$ per azione, dell'anno

precedente.

Le vendite sono aumentate nel 1984 del 5% circa passando dai 1.325 milioni di US \$ del 1983 ai 1.397 milioni di US \$ per il 1984.

Nel trimestre terminato il 31.12.1984 gli utili netti derivati dalle attività correnti, e che riflettono la discontinuità di certe operazioni in settori non elettronici compiute nel trimestre, sono state di 23,2 milioni di US \$, pari a 52 centesimi di dollaro per azione, con un decremento di circa il 7%, rispetto ai 25,2 milioni di US \$, pari a 56 centesimi di dollaro per azione, registrati nello stesso periodo dell'anno precedente.

Le vendite del quarto trimestre del 1984, che peraltro riflettono la discontinuità del giro d'affari nel trimestre e per tutto l'anno, hanno totalizzato 251,9 milioni di US \$ contro il totale di 342,3 milioni di US \$ dello stesso periodo del'anno precedente.

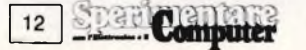

#### **ARIA DI SIM**

Dopo il grande successo dell'edizione 1984 del SIM-HI.FI-IVES, si pensa già all'edizione 1985, che per chi non lo sapesse, è l'Anno Europeo della Musica. Un motivo di interesse in più, in grado di far convergere sul Salone l'attenzione di un grandissimo numero di appassionati, esperti e operatori.

La Segreteria Generale del Salone in accordo con le associazioni di categoria e con importanti strutture pubbliche e private, sta già attivamente operando per rendere ancora più spettacolare l'edizione 1985 del SIM-HI.FI-IVES, che accoglierà nel suo interno tutta una serie di appuntamenti di elevato valore culturale, oltre a svolgere il suo naturale ruolo di punto di riferimento tecnico-economico dei mercati che in esso sono rappresentati.

A questo proposito, visti <sup>i</sup> positivi risultati conseguiti lo scorso anno, gli organizzatori del Salone milanese intendono mettere a disposizione le proprie strutture compatibilmente alle esigenze espositive a espositori, associazioni di categoria ed enti allo scopo di promuovere iniziative di carattere spettacolare, divulgativo e culturale. Lo stesso discorso di disponibilità vale anche per coloro che intendono promuovere la manifestazione come punto di incontro e di confronto tecnico, culturale ed economico: sarà possibile

organizzare tavole rotonde e convegni in tema con il Salone grazie alla maggiore disponibilità di sale ed aree idonee al perfetto svolgimento di tali iniziative.

L'Ufficio Stampa del Salone, inoltre, si farà carico della divulgazione delle varie iniziative sia all'interno che all'esterno del Salone, in modo da garantire il massimo risultato e la massima attenzione da parte dell'opinione pubblica.

Analogo discorso vale, ovviamente, per ogni iniziativa promozionale gestita dagli espositori, per <sup>i</sup> quali è allo studio un apposito servizio in grado di garantire la tempestiva divulgazione delle notizie.

#### **IMPORTANTE ACCORDO APPLE - LINOTYPE**

Milano 29 gennaio 1985 - Il frutto di un importante accordo tra la Linotype e la Apple Computer, nel campo delle applicazioni professionali dell'ufficio, è un nuovo strumento col quale è possibile generare un testo sul personal computer Macintosh e convertirlo direttamente in un esecutivo di altissima qualità tramite una fotocompositrice tipografica Linotype a laser.

Il testo e la grafica realizzati tramite un Macintosh, vengono inviati alla fotocompositrice attraverso un'interfaccia sviluppata dalla Linotype e dalla Adobe Systems, una società specializzata che ha realizzato il programma PostScript, un sistema esclusivo per la rappresentazione di caratteri tipografici e grafici.

Il PostScript è in grado di presentare un carattere in qualsiasi dimensione, angolazione ed orientamento nell'ambito della pagina composta, fornendo una reale flessibilità e libertà compositiva di testi e disegni visualizzabili direttamente sullo schermo del computer.

<sup>I</sup> dati vengono poi trasferiti sulle fotocompositrici Linotronic 300 e Linotron 101.

La resa qualitativa dei caratteri è assolutamente sorprendente con possibilità di stili e corpi praticamente illimitata.

Il dr. Wolfang Kummer presidente della Linotype, asserisce: "Non c'<sup>è</sup> dubbio, Macintosh e Linotype sono veramente un'accoppiata vincente nell'ufficio. Il Macintosh ha delle prestazioni eccellenti sia per quanto riguarda la varietà di corpi e di stili tipografici sia per <sup>i</sup> grafici. Le nostre compositrici sono in grado di generare documenti di altissima qualità, basta fare un confronto tra un dattiloscritto e uo testo composto. L'impatto visivo è immediato".

La qualità tipografica offerta dalle fotocompositrici Linotype è diversa da quella delle stampanti a matrice o a laser. Per andare in stampa con grandi tirature, il sistema deve produrre una risoluzione molto alta, un carattere pulito e bello e deve avere grande flessibilità di impiego e capacità di impaginazione.

Le fotocompositrici che possono dare in uscita livelli di risoluzione elevati offrono molti vantaggi: caratteri nitidi e sagome ben definite, eccellente riproduzione dei grafici e il potere di accrescere l'impatto visivo quando vengono inserite diverse gradazioni di retini su istogrammi o disegni.

"Ormai <sup>i</sup> documenti stampati da calcolatore sono sempre più numerosi e la loro leggibilità sta assumendo una importanza maggiore; questo non si deve dimenticarlo se si vuole mantenere alto il livello di attenzione e di approvazione dei lettori" aggiunge Krummer.

"Noi prevediamo che quando le aziende si renderanno conto dei vantaggi offer-

Qualunque disegno generato tramite un Macintosh che prevede illustrazioni grafiche, istogrammi, diagrammi a torta e diagrammi di PERT e di GANTT, può essere inserito nel testo con risultati finali di altissima qualità.

Tanto la Linotronic<sup>tm</sup> 300 quanto la Linotron<sup>tm</sup> 101 sono in grado di produrre testi, elementi di grafica e mezzetinte in aggiunta agli altri 1.500 tipi di caratteri tipografici disponibili presso la famosa libreria Mergenthaler.

Tutte le proprietà del programma Post-Script e delle fotocompositrici Linotype verranno valorizzate e sfruttate man mano che si renderanno disponibili nuovi programmi indirizzati alla fotocomposizione

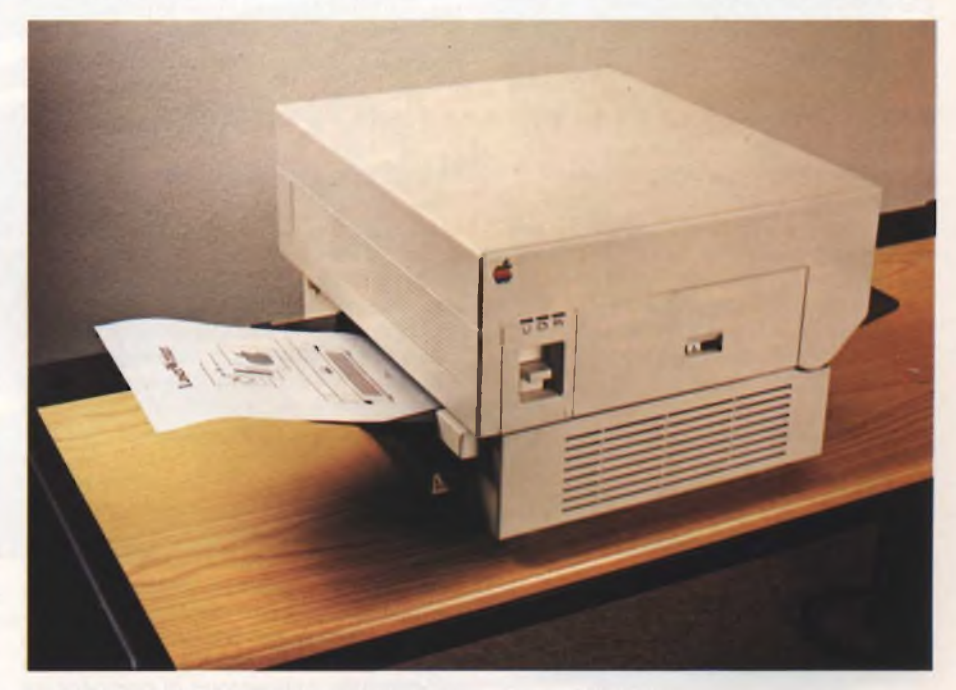

ti da questo nuovo approccio alla fotocomposizione saranno spinte a rivolgersi all'esterno per dare una veste grafica migliore alla documentazione generata sul Macintosh <sup>o</sup> su altri personal computer".

"Il nostro accordo con Apple <sup>e</sup> Adobe ha aggiunto Kummer - rinforzerà la nostra partecipazione nelle attività editoriali delle aziende".

computerizzata.

Le fotocompositrici e le interfacce sono totalmente compatibili con la rete Apple-Talk e con la nuova stampante LaserWriter della Apple.

La Linotype prevede la consegna di sistemi di fotocomposizione compatibili con il Macintosh per il terzo trimestre del 1985.

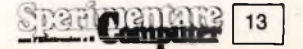

#### **COMPUTER SONY SMC-70 GP**

Con l'annuncio della commercializzazione dell'SMC-70GP, Sony rafforza la sua presenza nel settore delle attrezzature per il video professionale e introduce un prodotto particolarmente adatto non solo agli studi di produzione televisiva ma anche a quanti necessitano di strumenti avanzati per la videocomunicazione.

L'SMC-70GP è infatti l'unico elaboratore professionale presente sul mercato che può essere sincronizzato con un segnale video (telecamera, videoregistratore, videodisco o banco regia) attraverso un particolare dispositivo interno di "genlock", senza l'utilizzo quindi di "time base corrector". Il risultato <sup>è</sup> la possibilità di generare didascalie, testi, grafici e disegni a colori e, una volta archiviati nella memoria dell'elaboratore, di miscelarli o sovraimprimerli a immagini video.

#### *LE CARATTERISTICHE HARDWARE*

L'elaboratore, che si basa sull'affermato microprocessore Z80A funzionante a 4 MHz, è dotato di una memoria centrale da 64 Kbytes e di due unità a microfloppy da 3,5 pollici della capacità di 280 Kbytes ciascuna. Una memoria specializzata di 38 Kbytes complessivi è al servizio della gestione della grafica (32 Kbytes) e dei caratteri normali o programmabili dall'utente. Sono inoltre a disposizione una interfaccia di comunicazione RS-232C per la connessione di una eventuale tavoletta grafica, ingresso per light pen, uscite video RGB e PAL, una interfaccia parallela CENTRONICS e, fra poco, interfacce IEEE 488, per drive esterni da 8 pollici e per dischi rigidi.

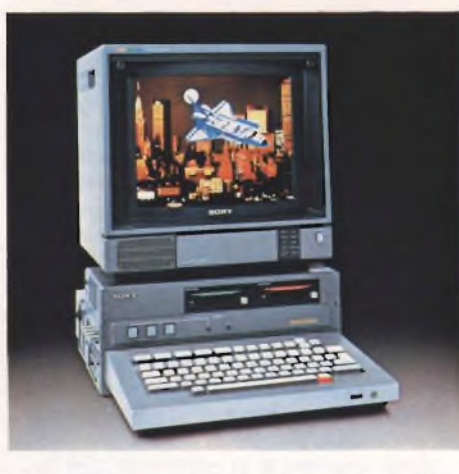

Il nuovo videocomputer Sony accetta fino a 4 moduli di espansione da 256 Kbytes ognuno con funzione di "dischi virtuali" (cache disk).

Particolare cura è stata posta nella progettazione del video che può operare con quattro differenti modalità di risoluzione usando il Sony Basic: 100 x 160 punti a 16 colori per effetti che richiedono una bassa risoluzione, 640 x 200 per un'alta risoluzione a 4 colori o 640 x 400 per un'altissima risoluzione in bianco e nero. In modalità standard, il video opera invece a 16 colori con una risoluzione di 320 x 200 punti.

L'SMC-70GP opera sotto la supervisione del sistema operativo CP/M ed è corredato di software applicativi specificamente progettati per un uso conversazionale che guida l'utente durante la realizzazione dei suoi programmi. Le applicazioni a disposizione aiutano l'utente in modo particolarmente interattivo nel generare testi e caratteri (Video Titler), grafici (Graphics Editor) e miscelare <sup>i</sup> vari tipi di informazione (Q-Manager).

#### *VIDEO TITLER*

Consente di generare caratteri in sei stili standard con differente forma e corpo. Esiste la possibilità di scegliere tra 16 differenti colori e poi copiare, centrare, spostare automaticamente testi, titoli e didascalie. Una importante funzione del "VT" <sup>è</sup> la possibilità da parte dell'utente di generare caratteri di qualsiasi forma.

#### *GRAPHICS EDITOR*

Consente di creare con semplicità grafici e disegni a colori attraverso una tavoletta grafica o direttamente attraverso la tastiera dell'elaboratore. Il programma è inoltre completato da funzioni grafiche avanzate come lo zoom, la possibilità di ombreggiare in differente modo aree prestabilite o di costruire figure geometriche su cui è possibile operare rotazioni, ingrandimenti, ecc..

#### *Q-Manager*

Ha lo scopo di miscelare o sovraimprimere <sup>i</sup> grafici (generati con il Graphics Editor) e <sup>i</sup> titoli (costruiti con il Video Titler) al segnale video proveniente dall'esterno. In abbinamento ai sistemi di editing video più sofisticati (3/4" alta banda) e di generare caratteri in sei stili standard con differente forma e corpo. Esiste la possibilità di scegliere tra 16 differenti colori e poi copiare, centrare, spostare automaticamente testi, titoli e didascalie. Una importante funzione del "VT" è la possibilità da parte dell'utente di generare caratteri di qualsiasi forma.

#### **44444\*\*\*\*\*\*4\*\*\*\*\*\*\*44\*\*\*444\*\*\*44\*\*\*\*44\*\*\*\*4\*44\*\*\*\*4\*\*\*\*\*\*\*\*4 444**

#### **UN CARATTERE DA POCHE LIRE**

Trentadue caratteri per quattordici segmenti: una sensazionale carta d'identità per questo nuovissimo megadisplay dell'americana IEEE (in Italia: Brelco s.r.l.), ultima creatura della Flip, la serie di display intelligenti. Si chiama 3701 -23-032 e comprende due linee di sedici caratteri ciascuna.

Piccolissimo, comprende sul proprio modulo anche uno speciale microprocessore che ne controlla tutte le funzioni e contemporaneamente si interfaccia con un data bus seriale TTL ASCII a otto bits.

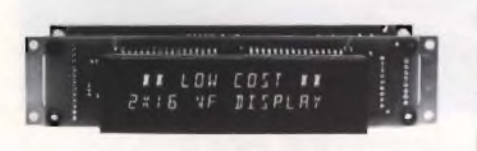

Anche l'occhio vuole la sua parte, e il nuovo display ha dei caratteri brillanti, ben visibili e piacevoli da guardare anche grazie al loro bel colore verdazzurro. Le applicazioni sono naturalmente molteplici, e possono essere richieste direttamente alla Casa tramite la sua rappresentante.

#### **TUTTO IL CALORE DEL CHIP**

La Siemens ha realizzato una serie di nuovi termistori a chip, denominata (C 621), per compensare le variazioni di temperatura nei circuiti ibridi; <sup>i</sup> chips senza terminali sono adatti al cablaggio automatico con saldatura o incollaggio e misurano 3,2 x 1,6 x 1,2 mm; la loro resistenza nominale è di 33 unità Ohm (± 20%).

Il compito dei termistori consiste, in linea di massima, nel compensare le variazioni di temperatura dei circuiti impiegati in informatica, telecomunicazioni, industria automobilistica ecc. Gli stadi finali degli impianti Hi-Fi sono particolarmente sensibili alla questione, perché il calore intrinseco degli apparecchi può comprometterne la resa sonora. <sup>I</sup> termistori, la cui resistenza diminuisce all'aumentare della temperatura, consentono di compensare la crescente resistenza dei componenti.

La resistenza del C 621 regredisce per esempio da 10 $^6$  Ohm ( $-55^{\circ}$ C) a 10 $^3$  Ohm (+120°C) entro <sup>i</sup> limiti di funzionamento. Le superfici dei contatti sono realizzate in argento-palladio, per cui migliorano anche le caratteristiche di saldabilità e di conducibilità elettrica.

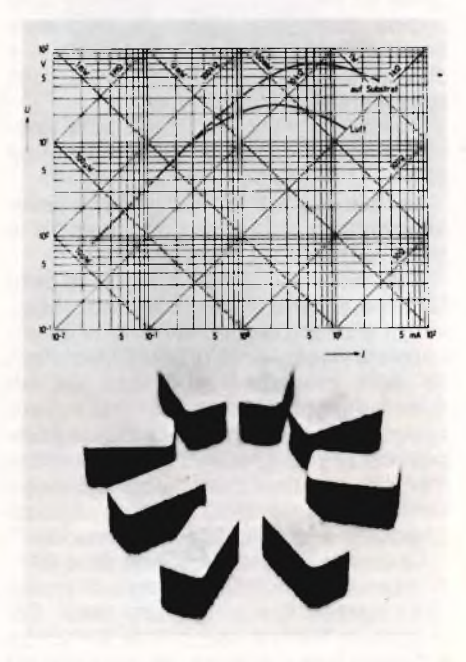

Il C 621 può essere collocato persino negli interstizi tra componenti ibridi, distanziati fra loro di pochi millimetri.

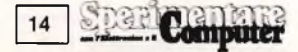

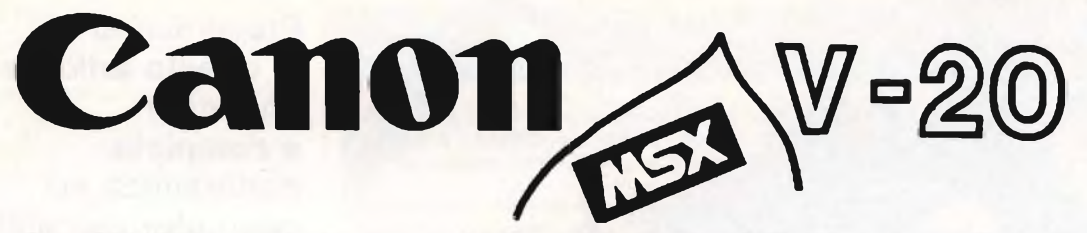

Il Canon MSX V-20 recentemente presentato dalla Canon Italia allo Smau di Milano è un interessantissimo Home Computer che si col*loca nella fascia alta di questo specifico mercato.*

E va detto, a merito della multinazionale nipponica, che l'alta collocazione non è conseguenza di un "alto prezzo" (dal momento che questo sarà assolutamente allineato) ma, piuttosto, è merito delle innovazioni tecnologiche e delle conseguenti elevate prestazioni *della macchina.*

*Elemento cruciale del Canon V-20 è l'adozione del sistema MSX, che merita d'essere spiegato brevemente.*

#### *L'MSX: un solo software per tutti.*

*MSX vuol dire microsoft basic, e si riferisce al sistema operativo utilizzato da tutte le macchine prodotte dalle marche aderenti ad uno speciale progetto.*

*La finalità con cui il progetto MSX è nato, è quella di permettere una perfetta intercambiabilità dei programmi e delle periferiche (stampanti, unità floppy disk, tavoletta elettronica ecc...) così che gli utilizzatori possano avvalersi di tutto il software delle varie case senza alcun problema di compatibilità, così come è totale anche la compatibilità dell'hardware.*

#### *Microsoft, il numero <sup>1</sup> del software.*

*Lo sviluppo del sistema MSX è stato affidato al colosso americano Microsoft, leader mondiale del software, da una ventina di so-*

#### *Canon MSX V-20 è una potenza.*

*64 Kb RAM, 32 Kb ROM; microprocessore Z-80; linguaggio MSX Basic; due alloggiamenti (slots) per cartucce ROM* o *per espansioni; interfacce per stampante e per registratore a cassette (assolutamente standard, incorporato); tastiera professionale con tasti rigidi (72); tasti guida cursore di grandi dimensioni; due uscite perjoystick; uscita per televisione sistema PAL; testi: 25 linee per 40 colonne; grafica : 256 punti x 192 punti; 16 colori; suono: 8 ottave, 3 toni; possibilità di interfacciamento parallela e seriale.*

#### *Una scelta intelligente.*

*Canon MSX V-20 è un Home Computer che vi offre tutte le garanzie: quella del numero <sup>1</sup> mondiale della fotografia, con il meglio della tecnologia giapponese e con il meglio del software mondia-*

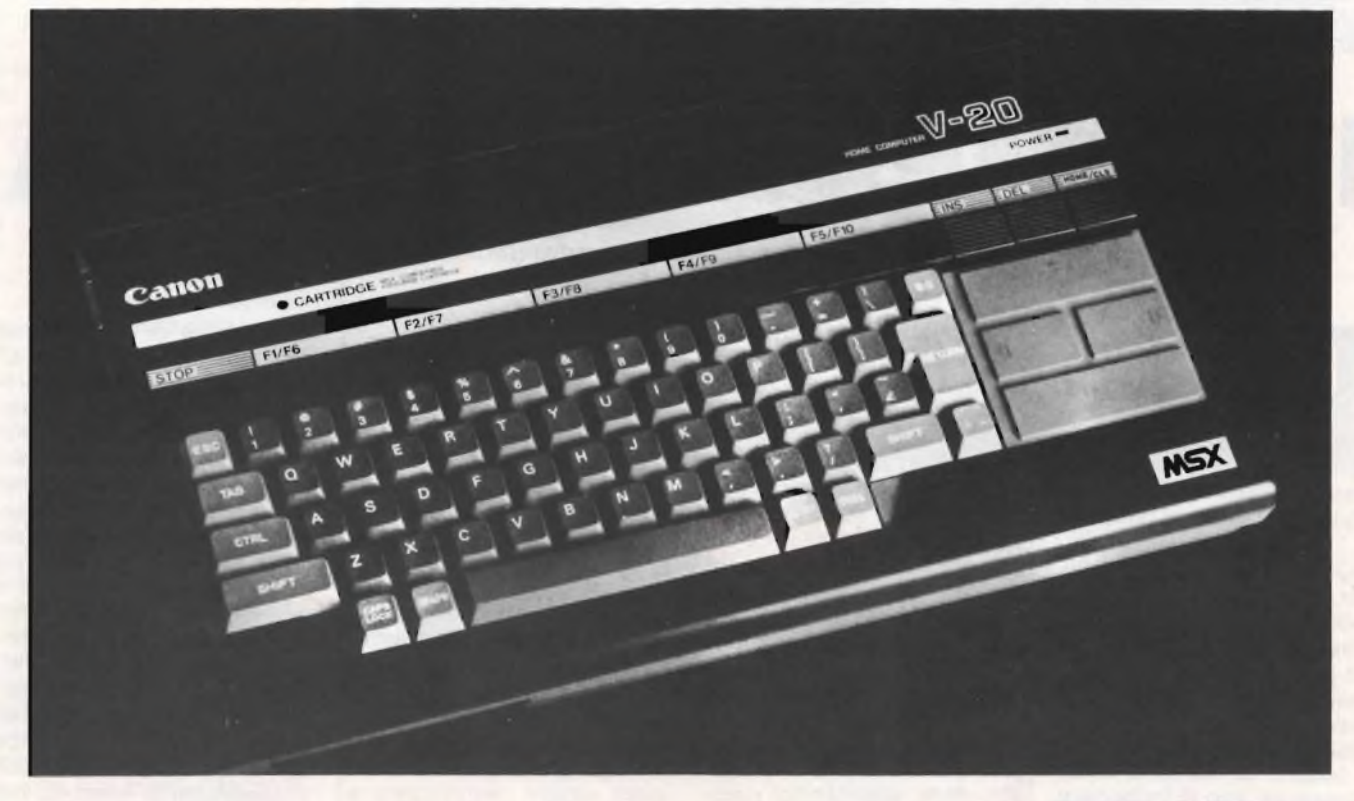

*cietà, molte delle quali giapponesi: insieme, si tratta del meglio oggi esistente al mondo, destinato esclusivamente agli utenti del sistema MSX.*

#### *Software per gioco e software sul serio.*

*Queste premesse garantiscono all'utente una ricchissima biblioteca di programmi.*

*Inizialmente saranno disponibili sul mercato essenzialmente programmi di "base" (foglio elettronico, word processing, data base, grafica) e cassette per videogiochi per sfruttare le eccezionali qualità di queste macchine coilegate ad un normale televisore. Immediatamente dopo verrà introdotto del software applicativo che potrà essere sfruttato al meglio da un computer versatile e potente come il Canon MSX V-20.*

*le riuniti assieme, capace di dare all'operatore - professionale o amatoriale - un'ampiezza di programmi senza uguali e di grande qualità.*

*Infatti il DOS (Disk Operating System) che sarà sviluppato su questa macchina nell'immediato futuro, permetterà sofisticati utilizzi tecnici e gestionali, grazie alle possibilità di collegamento ad unità floppy disk.*

*Canon V-20 <sup>è</sup> l'Home Computer che, comprato oggi, vale peril futuro, compatibile, senza rischi, senza cambi, senza problemi. C'è una scelta più sicura e intelligente?*

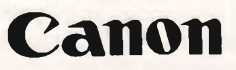

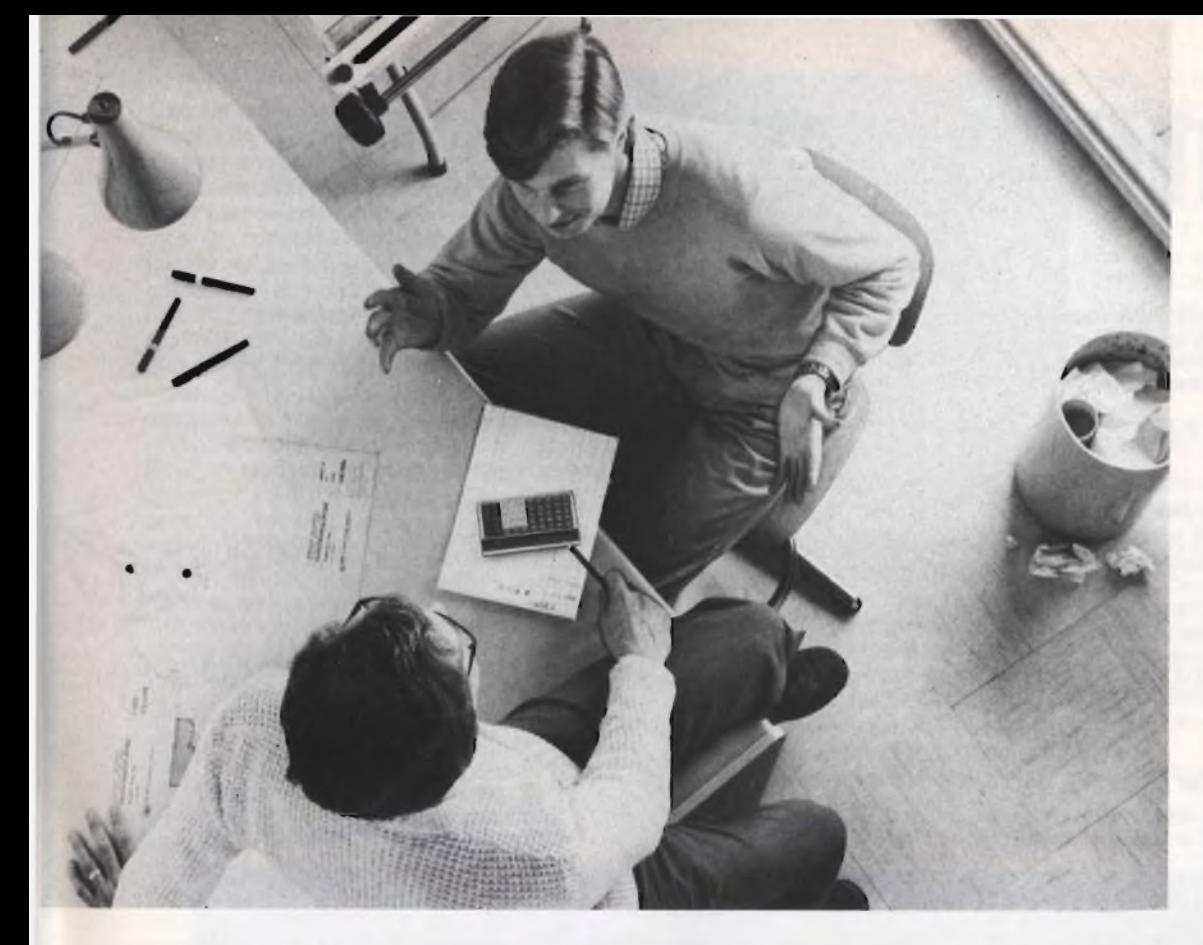

**Presentiamo in questo articolo un'ampia e completa panoramica sui computer tascabili attualmente disponibili sul mercato nazionale. Il computer tascabile è un fondamentale ausilio per gli operatori delle più varie categorie e per ciò è destinato a grande diffusione.**

**Computer tascabile TI-66.**

# IL COMPUTER IN TASCA

**di Tommaso Razzano e Alessandro Barattini**

)<br>the sc<br>poterli ra la fitta schiera dei calcolatori "Portatili" (quelli, per intenderci, pddisfano l'esigenza di cul poterli avere sempre e facilmente con sé) prenderemo in esame e presenteremo in vari modelli quelli definiti "tascabili".

Come l'aggettivo che li definisce indica chiaramente, essi hanno la caratteristica di poter essere trasportati con massima agevolezza, ma hanno altresì un'altra caratteristica importante: quella di essere autonomi. Infatti, da una parte le batterie di cui sono dotati permettono loro di funzionare per parecchie ore e di conservare il contenuto della memoria anche una volta spenti; dall'altra, il loro dispositivo di visualizzazione incorporato evita il ricorso ad un altro apparecchio accessorio come ad un televisore o ad un monitor.

È ovvio, tuttavia, che le prestazioni dei calcolatori tascabili non possano raggiungere <sup>i</sup> livelli dei loro fratelli maggiori, più complessi e però assai più

ingonbranti, sia sul pianodella dimensione memoria, che su quello, fatta eccezione per alcuni casi, della rapidità. Comunque il calcolatore tascabile non è un semplice gingillo. La sua leggerezza, la sua manovrabilità, la sua autonomia ci permettono di disporre della potenza di uno strumento informatico in ogni luogo, non soltanto a scuola o sul posto di lavoro, bensì anche in aereo o sulla metropolitana.

Le applicazioni del calcolatore tascabile nell'insegnamento, senza sottovalutare <sup>i</sup> problemi materiali e finanziari che dette applicazioni comportano, sono certamente assai vaste.

A costo di infastidire <sup>i</sup> tradizionalisti più accaniti, bisogna pur dire che, in luogo di ingombrare la memoria dei nostri giovani con un numero infinito di cose facilmente dimenticabili, sarebbe preferibile insegnar loro a servirsi di questo magnifico supporto che ne stimolerebbe l'intelligenza a due livelli: la memoria

e il calcolo.

In matematica per esempio, la memorizzazione di un gran numero di formule è possibile, siano esse semplici o più complesse.

Il richiamo di una formula potrà farsi mediante un nome in linguaggio chiaro e la sua messa in opera risulterà interattiva, il calcolatore ponendo le domande e ricevendo in risposta <sup>i</sup> dati introdotti in tastiera. Pure in fisica e in ehimica la conservazione delle grandezze, delle costanti, ecc., sembrerebbe interessante.

In goegrafia possono parimenti essere memorizzate le principali caratteristiche di un Paese: soprattutto le cifre, sempre così barbose, ma anche le regioni, le città più caratteristiche, ecc. In linea di massima è meno importante conoscere la risposta ad una domanda che sapere come e dove trovarla rapidamente.

Così pure sul posto di lavoro, sia esso ad una scrivania o in un cantiere, il calcolatore tascabile potrà fornire "in loco"

la soluzione di un problema: calcoli finanziari (per es. tabella di ammortamento di un prestito), di resistenza dei materiali, di traiettoria interplanetaria. Tutti questi problemi sa= ranno risolti in pochi secondi, senza perdite di tempo che sarebbero inevitabili utilizzando strumenti più pesanti, più complessi, più ingombranti e, conseguentemente, richiedenti tempi più lunghi per poter essere messi in funzione.

Copiose sono quindi le applicazioni e non sono le idee che difettano. Ciò che manca, semmai, ai calcolatori tascabili è soprattutto la memoria viva che non supera quasi mai 10K, troppo pochi a fronte di bisogni più consistenti e complessi.

Alcune macchine, più costose, possono salire nettamente più in alto, ma con l'ausilio di periferiche che fanno loro perdere il marchio di tascabile. Manca altresì ai modelli da tasca una memoria ampia e accessibile. <sup>I</sup> lettori di microcassette, di cui sono do-

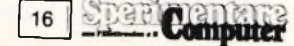

tati certi apparecchi, non costituiscono • che una risposta modesta a questo bisogno. In attesa di soluzioni rivoluzionarie è bene che la nostra immaginazione sia in linea con le capacità e le caratteristiche attuali dei nostri calcolatori tascabili.

#### **SHARP PC-1500A**

Il PC-1500A è uno dei calcolatori tascabili di più alto livello fra quelli in commercio. Si tratta di un calcolatore scientifico, capace di notevoli prestazioni e dotato di un BA-SIC esteso.

Ma esso dispiega appieno le sue capacità con la sua periferica CE-150, piccola vera rivoluzione tecnica: si tratta di una stampante a quattro colori ed un tipo di interfaccia-cassetta in grado di gestire simultaneamente due registratori a cassetta (memoria di massa). Il PC-1500A si presenta sotto forma di una piastrina di dimensioni ridotte, con una tastiera di 65 tasti alfanumerici del tipo Qwerty e un visore a cristalli liquidi di 26 caratteri.

Per il calcolo il PC-1500A si può utilizzare come una calcolatrice. Fornisce infatti tutte le consuete funzioni scientifiche (trigonometriche, logaritmi, esponenziali ecc.); le cifre e <sup>i</sup> comandi sono ragruppati in sequenza a destra della tastiera. Esso effettua tutti <sup>i</sup> calcoli su 12 cifre significative, delle quali però ne visualizza e conserva in memoria solo 10, sufficenti tuttavia per le utilizzazioni più richieste.

La programmazione si effettua in BASIC, con una memoria di base di 6,6K, suddivisi tra memoria programma, fissa e di riserva: Trattandosi di un calcolatore tascabile, questa memoria viva è permanente e conserva tutte le informazioni anche quando il PC-1500A è spento. Il PC-1500A nella sua funzione orologio indica mese, data, ora, minuti e secondi. Ha anche una funzione acustica: quando il calendario viene programmato per determinati appuntamenti, alle scadenze, la calcolatrice emette dei BIP sonori e contemporaneamente sul visore appare il messaggio promemoria.

Il BASIC messo a punto dalla SHARP per questo calcolatore è assai completo, rapido, prestante, permette di operare con metodi ed istruzioni non

#### **Tabella <sup>1</sup> - Elenco di alcuni dei 51 programmi dello SHARP PC-1500 A**

**Matematica •** Radice di una equazione • Conversione di coordinate cartesiane <sup>e</sup> polari • Serie di Fourier • Interpolazione di Lagrange • Equazioni di secondo e terzo grado • Equazioni differenziali di primo grado • Determinante • Matrice inversa • Prodotto di matrici.

**Statistica •** Coefficiente di correlazione, regressione lineare <sup>e</sup> curve relative • Regressione esponenziale e curva relativa · Curva esponenziale modificata · Curva logistica · Media mobile modificata · Test della media <sup>e</sup> della varianza • Schema <sup>a</sup> una via (senza ripetizione) • Schema <sup>a</sup> due vie (senza ripetizione) • Grafici di controllo X-R.

**Elettrotecnica** • Conversione triangolo-stella • Calcolo delle capacità tra armature parallele.

**Marketing-Finanza-Gestione •** Calcolo dell'interesse <sup>e</sup> del numero di rate • Calcolo dell'interesse composto · Somma delle stime · Istogrammi · Tracciatura di grafici I (diagrammi a banda o polari) · Tracciatura di grafici II (diagrammi <sup>a</sup> bastoni <sup>o</sup> <sup>a</sup> linee spezzate) • Calcolo proporzionale dei tempi di lavoro • Deprezzamento • Calcolo delle assegnazioni • Conversione delle unità di misura • Controllo dei conti • Controllo dell'inventario • Programmazione del lavoro «Tenuta del libro acquisti • Calcolo della fatturazione.

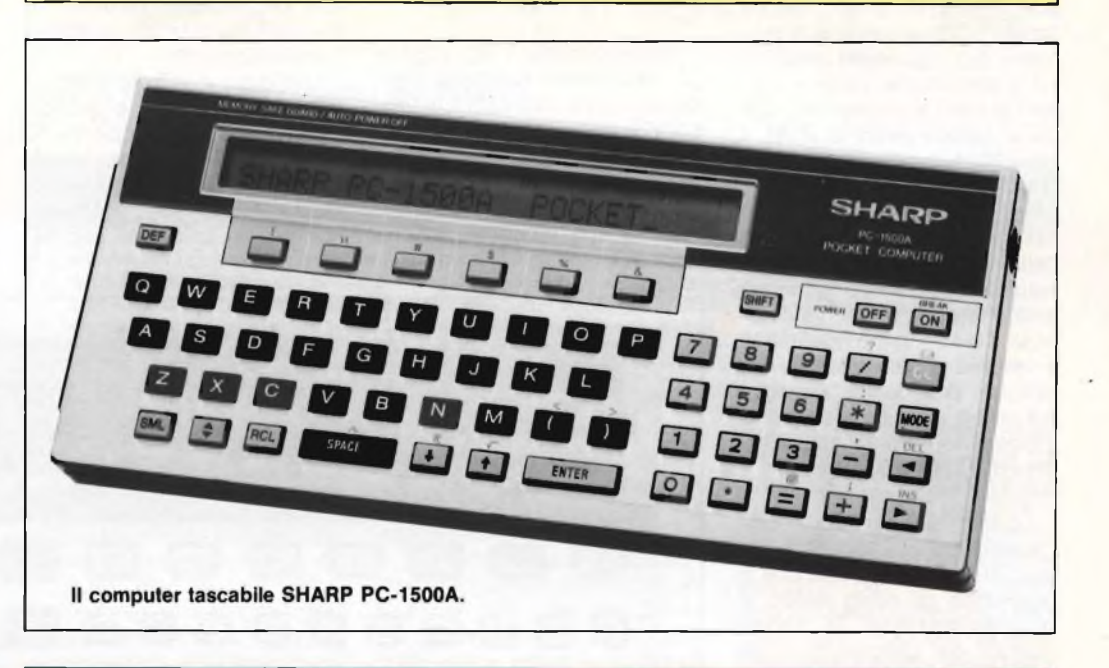

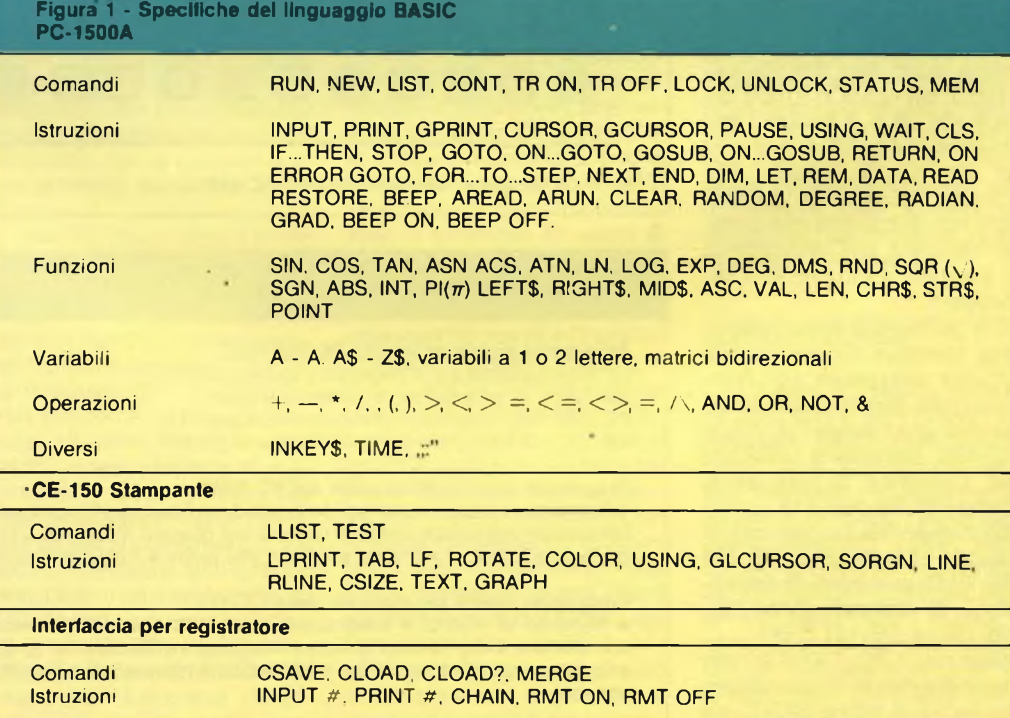

SPEE Computer 17

presenti su altri calcolatori tascabili e di utilizzare array alfanumerici non in numero limitato di 80 caratteri ciascuno. Per farla breve, una abbondanza di possibilità, di accorgimenti e di innovazioni.

Il PC-1500A è, con il PC1251 ed il PC-1261, un tascabile in grado di trattare gruppi di caratteri come un "grande". Senza contare che è (come gli altri modelli) programmabile in linguaggio macchina: ciò moltiplica la velocità di esecuzione di certi lavori in maniera considerevole (un ciclo da 0 a 95000 è realizzato in un secondo) e favorisce gli usi nei quali il fattore tempo è preponderante. Il manuale del linguaggio macchina è disponibile insieme agli altri (BASIC e periferiche). Oltre ai calcoli diretti in RUN, il PC-1500A presenta una caratteristica delle calcolatrici programmabili: la possibilità di assegnare ad un elemento della tastiera una funzione o espressione BASIC determinata (memoria di riserva). L'uso di 6 tasti è infine ridefinibile a volontà dall'utilizzatore per definire programmi specifici già pronti; se si considera che il calcolatore opera con 3 fasi diffenti, <sup>i</sup> tasti programmabili a disposizione diventano 18.

La stampante è l'interfacciacassetta del PC-1500A diventano indispensabili allorché si raggiunge un certo livello di programmazione: la salvaguardia dei programmi e dei dati su cassetta non può realizzarsi senza questa interfaccia. La stampante è tecnicamente molto ben riuscita, capace di stampare in 9 modi diversi (da 36 a 4 caratteri per linea) ed in 4 colori diversi (nero, blu, verde, rosso). Per quanto riguarda la grafica, ogni tipo di disegno può essere realizzato, dall'istogramma, al tracciato di curve in 3 dimensioni.

Altre periferiche sono: la tavoletta sensitiva programmabile CE-153 utilizzabile per l'elaborazione diretta di dati all'interno di una matrice (14\*10); la CE-158 interfaccia RS232C per collegarsi a disk drive, stampanti, modem ecc.; <sup>i</sup> moduli di memoria programmabili CE-151 (4K RAM) e CE-155 (8K RAM) e moduli di espansione di memoria RAM CE-159 (8K) e CE-161 (16K). Insomma, il PC-1500A è nato come strumento di iniziazione, si impone come un calcolatore sofisticato, capace di lavori molto seri.

#### **SCHEDA TECNICA**

Processore C-MOS a 8 bit. Memoria utilizzatore 6,6K RAM.

Dimensioni 195(L) · 25,5(A) · 86 (P) mm. Peso 375 g. Le specifiche del linguaggio BASIC sono elencate in **figura 1.** <sup>I</sup> programmi disponibili sono mostrati in Tabella 1.

#### **SHARP PC-1251**

Molto piccolo, il PC-1251 è un calcolatore tascabile ibrido, nel quale ritroviamo, in una concomitanza assai opportuna, le caratteristiche del PC-1211 e del PC-1500A della stessa casa.

Nella sua faccia superiore

troviamo la tastiera alfabetica del tipo Qwetry, a destra la sequenza dei tasti numerici, e il visore a cristalli liquidi (regolabile in intensità) che può visualizzare fino a 24 caratteri alfanumerici. <sup>I</sup> tasti non sono, come si potrebbe pensare considerando le dimensioni del calcolatore, sovraccarichi di funzioni del BASIC; infatti la maggior parte dei comandi BASIC possono essere abbreviati (P. per PRINT, ad esempio); ma soprattutto offrono la possibilità di venire assegnati ad una funzione specifica determinata dall'operatore ed utilizzabile, di riserva, come una sequenza di funzioni da programmare o da eseguire immediatamente.

Usato per il calcolo diretto, il PC-1251 è davvero comodo.

Esso effettua calcoli su 12 cifre significative, di cui 10soltanto sono visualizzate o memorizzate in memoria. Possono essere calcolate espressioni algebriche di 80 caratteri e, come sul PC-1500A, richiamate da destra o da sinistra per essere modificate dall'inserzione o dal cambio di segni. La stampa dei dati può essere svolta sulla stampante. Si hanno le funzioni classiche: trigonometriche, logaritmi ed esponenziazioni.

Per programmare, l'utilizzatore dispone di un BASIC ad elevate prestazioni, di poco inferiore a quello del PC-1500A; capace, cioè, di molteplici utilizzazioni e di una reale efficacia.

Per contro la rapidità d'esecuzione di un programma è indubbiamente minore, trattandosi pur sempre di un calcolatore tascabile: un ciclo da <sup>1</sup> a 100 è realizzato in 4,2 secondi.

Il PC-1251 è compatibile con il PC-1211 e il PC-1212; il che la dota, d'acchito, di una importante biblioteca di applicazioni.

Nella versione base sono

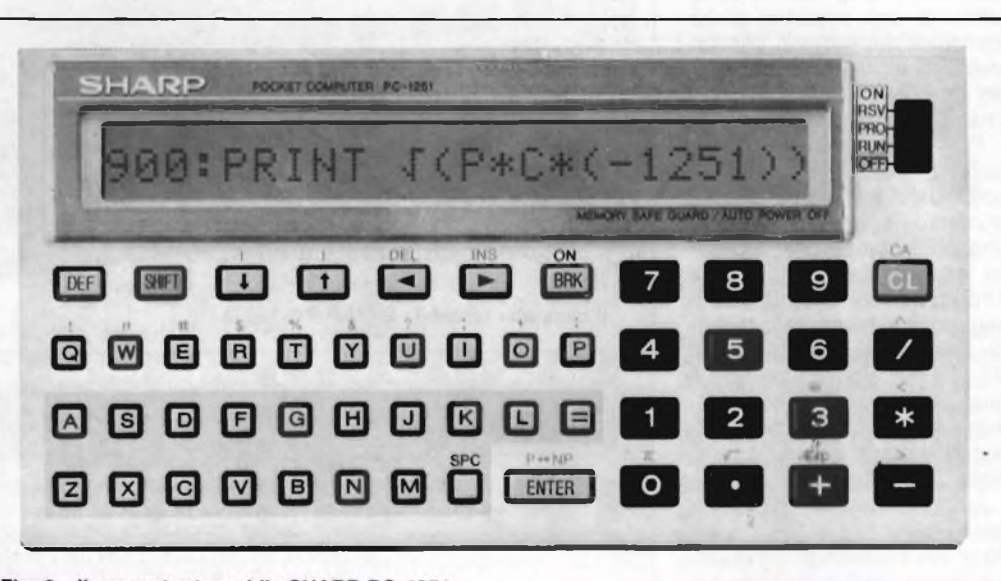

Fig. 2 - Il computer tascabile SHARP PC-1251.

#### **Tabella 2 - SHARP PC-1251:**

#### **Programmi su microcassetta CE-12A/B/C**

**Le microcassette sono disponibili opzionalmente:**

**CE-12A - 19 programmi di statistica e giochi.**

**CE-12B - 20 programmi di ingegneria e giochi.**

**CE-12C - 20 programmi di matematica e giochi.**

#### **Programmi inseriti nel manuale del PC-1251**

**• Radici di un'equazione secondo il metodo di Newton • Percentuale, varianza, deviazione standard«** Intersezioni tra cerchi e rette · Calcolo del numero dei giorni · Pratica con la tastiera · Atterraggio **morbido • Pròva di memoria • Caccia alla pulce • Rotazione doppia**

#### **Programmi inseriti nel manuale della CE-125**

**• Prodotto di matrici • Integrazione numerica secondo il metodo di Simpson • Coefficiente di correlazione <sup>e</sup> regressione lineare • Istogrammi • Conversioni -** *Ye <sup>Y</sup>* **- • Curva cicloidale «Incroci • Ordinamento • Calcolo dei limiti <sup>d</sup>'indebitamento-calcolo della rete • Bioritmo (semigrafico)• Ritratto stampato.**

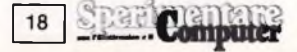

grazie ad un ottimo BASIC, ma

disponibili, per <sup>i</sup> programmi ed <sup>i</sup> registri 3486 byte di memoria permanente. Per la memorizzazione di variabili ha 26 memorie fisse da A a Z, o da A\$ a Z\$ e si avvicina al PC-1500A per quanto concerne la possibilità di memorizzare tabelle di variabili supplementari. Le prime 26 memorie possono essere numeriche (A, ...) o alfanumeriche (7 caratteri per memoria), oppure essere considerate globalmente come una tabella unidimensionale: da A(1) ad A(26), o da a\$(1) ad A\$(26).

E possibile creare variabili supplementari sotto forma di tabelle a una o due dimensioni: X(...) o X(...) e per tabelle di caratteri, aumentando la capacità di stoccaggio.

DIMT\$(0)\*79 crea la variabile T\$(0) che può contenere 78 caratteri.

Quali periferiche del PC-1251 abbiamo il CE-125 che è uh blocco stampante termicaregistratore a microcassette, e il CE-126P che è un blocco stampante termica-interfaccia per registratore. La salvaguardia dei dati è affidabile e pratica, e la stampa è realizzata a 24 caratteri su carta termosensibile di 58 cm. La documentazione del PC-1251 consta di un libretto di 128 pagine, succinto ma preciso che contiene anche esempi di programma (vedi tabella 2).

Concludendo possiamo affermare che il PC-1251 con <sup>i</sup> soui 3,5K di memoria utente e il suo BASIC multiforme, è un efficace strumento di iniziazione all'informatica e, al tempo stesso, un calcolatore fra <sup>i</sup> più affidabili.

#### **SCHEDA TECNICA**

Processore CMOS a 8 bit. Memoria utilizzatore 3,5K RAM.

Dimensioni 35(L) 70(A) 9,5 (P). Peso 115 g. Il linguaggio BASIC differisce negativamente da quello mostrato in figura <sup>1</sup> per la mancanza delle seguenti istruzioni: LOCK, UN-LOCK, GPRINT, CURSOR, GCURSOR, CLS, ON...GO-SUB, ON ERROR GOTO, ARUN, BEEP ON, BEEP OFF, variabili a una o due lettere, matrici bidimensionali, <sup>i</sup> comandi e le istruzioni della CE-150 stampante ad eccezione di LPRINT e LLIST, RMT ON, RMT OFF. <sup>I</sup> programmi compresi nel manuale sono elencati in Tabella 2.

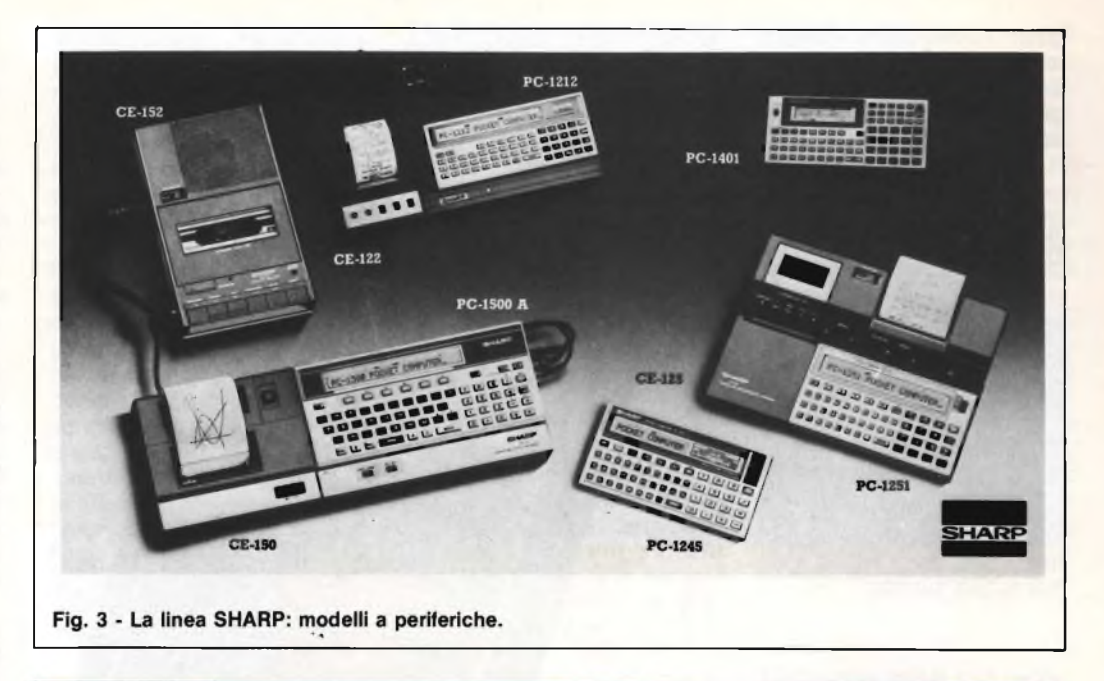

**nco del programmi dello SHARP PC-1261**

**• Punteggio di una gara di Golf «Totali parziali <sup>e</sup> generali «Rimborsi mensili (ammortamenti) «Listino** degli sconti · Analisi del Break-even · Statistiche dei punteggi delle gare · Pratica con la tastiera · **Controlla la memoria • Calcolo dei giorni • Bioritmi • Media, varianza, deviazione standard • Coefficiente di correlazione <sup>e</sup> regressione lineare • Equazioni simultanee.**

#### **SHARP PC-1261**

Il PC-1261 con il suo fratello minore PC-1260 è l'ultimo nato della gamma Sharp e assomma'caratteristiche sia del PC-1251 che del PC-1500A, ha una memoria di 10,4 Kbyte di cui 9300 byte di memoria programma. La tastiera si presenta identica a quella del PC-1251 con in più la funzione HELP. Il visore, e qui sta la più evidente delle differenze dalle macchine che l'hanno preceduta, è a 12 linee di 24 caratteri ciascuna, con la possibilità di usare lettere maiuscole e minuscole.

Il BASIC disponibile è molto simile a quello del PC-1500A seppur con piccole differenze. Il sistema di calcolo è identico agli altri due pocket della stessa marca presentati, cioè 10 cifre visualizzate e memorizzate ma con il calcolo che utilizza 12 cifre significative. Il BASIC esteso permette di usare variabili a due lettere, array bidimensionali e numeri di linea possibili compresi fra <sup>1</sup> e 65279 che danno una grande flessibilità nell'inserimento di dati. Anche su questa macchina è possibile programmare 18 tasti funzione ed è possibile usare la funzione PAS-SWORD, che permette l'accesso condizionato a determinati programmi. Il calcolatore comprende le normali funzioni trigonometriche, logaritmi ed esponenziazioni.

Vediamo adesso il funzionamento della funzione HELP. Essa è molto apprezzata in quanto può svolgere 3 compiti differenti: il primo è quello di elencare a richiesta tutti <sup>i</sup> comandi ed istruzioni del BASIC residente, dando semplicemente la lettera iniziale del comando o istruzione che vogliamo; il secondo è quello di segnalare <sup>i</sup> messaggi di errore, indicando il tipo di errore e la locazione di memoria in cui esso è avvenuto; in ultimo di fornire in notazione esadecimale la tabella dei codici ASCII dei caratteri presenti. Un'altra interessante novità è l'Easy Simulation Program che semplifica e accorcia l'uso di programmi che necessitano di inserimento continuo di dati e quindi il ripetitivo uso della tastiera. Nei programmi di questo tipo l'Easy Simulation interviene permettendo di inserire <sup>i</sup> dati direttamente nella forma desiderata, senza usare alcun comando del BASIC, ma semplicemente usando il cursore per posizionarsi sul dato visualizzato che deve essere variato, ed inserire il nuovo valore. Automaticamente il risultato dell'equazione varia di conseguenza. Questa possibilità è stata ideata per evitare laboriose e noiose modifiche all'interno di un programma inevitabili per variare valori singoli. Quali periferiche il PC-1261 ha il blocco CE-125, stampante termica, registratore a microcassette che pur avendo dimensioni molto ridotte riesce a contenere il PC-1261 e consente la vera portabilità di questo versatile sistema. Il PC-1261 è collegabile con il blocco CE-126P stampante termica-interfaccia per registratore, che permette di collegarsi con qualsiasi registratore a cassette.

#### **SCHEDA TECNICA**

Processore C-MOS. Memoria utilizzatore 10,4 Kbyte. Dimensioni 135(L)-70(A)-9,5(P). Peso 115 g. Il linguaggio BA-SIC differisce negativamente da quello in figura <sup>1</sup> per le seguenti istruzioni: LOCK, UN-LOCK, GCURSOR, GPRINT, ON ERROR GOTO, ARUN, BE-EP ON, BEEP OFF, POINT, <sup>i</sup> comandi per la stampante CE-150 ad esclusione di LLIST e LPRINT, RMT ON E RMT OFF. Ed ha in più <sup>i</sup> seguenti coman-

**- Computer**  $19$ 

guenti comandi per l'Easy simulation: LIST#, LLIST#, EQU#, MEM#, NEW#. <sup>I</sup> programmi disonibili sul manuale sono elencati in Tabella 3.

#### **IL "CLUB DEGLI SMARRISTI"**

Per agevolare e diffondere l'uso dei pocket SHARP è stato fondato questo club, a cui si possono iscrivere gratuitamente tutti coloro che posseggono un calcolatore tascabile SHARP. Il club ha lo scopo di divulgare, tramite una rivista, <sup>i</sup> programmi realizzati dai possessori di pocket che vengono inviati alla MELCHIONI SPA - DIVISIONE SHARP.

#### **HEWLETT PACKARD 41CV - 41CX**

Questi calcolatori appartengono alla famiglia degli HP-41 è quindi, pur indicando le differenze fra <sup>i</sup> due modelli, possono essere trattati in un'unica parte per quanto riguarda le caratteristiche comuni (a tutta la famiglia). L'HP-41CV ha 2333 byte di memoria utente (3100 byte nel 41CX) espandibili fino a 6,4 Kbyte (idem) e un sistema operativo di 12 Kbyte con più di 130 operazioni separate (24 Kbyte con più di 200 operazioni nel 41 CX). Il 41 CX ha, a differenza degli altri appartenenti alla famiglia HP-41, un editor che permette di operare con archivi di testo e che consente la memorizzazione di annotazioni, elenchi e messaggi di ogni genere. Vediamo adesso le caratteristiche comuni. Il visore dell'HP-41 è a 12 caratteri per linea con la possibilità di scorrimento fino a 24, è multifunzionale e può presentare 3 cataloghi delle funzioni e dei programmi disponibili. Il primo catalogo contiene <sup>i</sup> nomi di tutti <sup>i</sup> programmi scritti dall'utente, il secondo catalogo le funzioni contenute nei moduli di estensione e nelle periferiche ed il terzo catalogo le funzioni standard (130 o 200), comprese quelle non indicate sulla tastiera. La tastiera (all'accensione presenta 56 funzioni già preparate ed etichettate) è ridefinibile direttamente o da programma, con possibilità di usufruire di mascherine per la tastiera personalizzata e possibilità di memorizzare di queste tastiere personalizzate su schede ma-

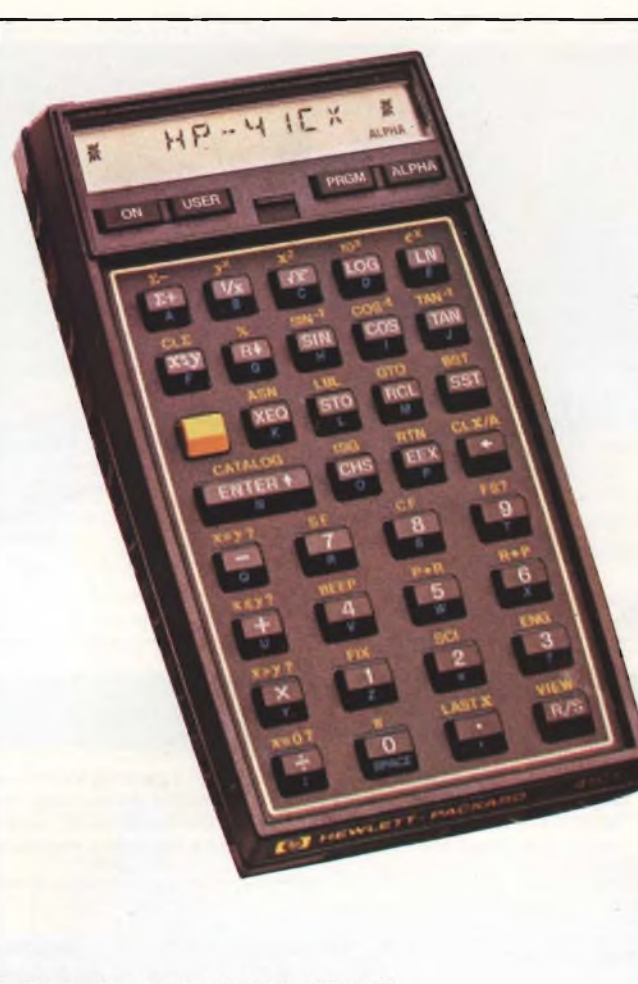

Fig. 4 - Il computer tascabile HP 41CX.

gnetiche che potranno poi essere richiamate istantaneamente a seconda del lavoro che si deve compiere. L'HP-41 è fornito di sistema di segnalazione ed identificazione degli errori per agevolare la scrittura ed il debugging dei programmi. Vediamo adesso <sup>i</sup> moduli e le periferiche collegabili in qualsiasi momento e in qualsiasi combinazione all'HP-41. Ciascuna periferica è autocontenuta, con il proprio gruppo di funzioni che sono di complemento a quelle preprogrammate o assegnate successivamente all'HP-41.

- Quattro moduli di memoria o di funzioni ad innesto aggiungono registri, dati, linee di programma o ulteriori funzioni permettendo programmi sempre più grandi.
- Una vasta gamma di moduli ad innesto con programmi applicativi che offrono soluzioni preprogrammate a molti problemi che coprono un'ampia area di discipline scientifiche e tecniche. Ogni modulo contiene

una serie di programmi indipendenti e rappresenta l'equivalente di circa 4 Kbyte di memoria in programmi preregistrati.

- Un lettore di schede magnetiche, su cui possono essere memorizzati programmi specifici, dati, o lo stato del calcolatore e le assegnazioni dei tasti. Questo lettore di schede carica, converte e consente il funzionamento dei package applicativi HP 67/97. Ogni package contiene da 15 a 26 programmi preregistrati su schede magnetiche ed il manuale di istruzioni; essi sono disponibili in una gamma di 200 programmi per 10 discipline.
- Una stampante alfanumerica per eseguire copia su carta dei programmi prodotti, documentazioni o grafici di calcoli e studi effettuati.
- Un lettore ottico che permette di caricare <sup>i</sup> programmi rapidamente trasferendoli direttamente dai

codici a barre stampanti dall'HP-41. Tutte le funzioni dell'HP-41 sonostampate in codici a barre su di una tastiera di carta con cui si possono introdurre molte funzioni rapidamente e senza errori.

- L'interfaccia HP-IL che consente all'HP-41 di operare con dispositivi di memoria di massa, stampante, controllo di strumentazione, monitor o televisione, grafica a colori sul plotter, grossi sistemi, accoppiatore acustico.
- Un modulo temporizzatore aggiunge l'elemento tempo all'HP-41 e può funzionare da cronometro, allarme con o senza messaggio, o semplicemente fungere da orologio da tavolo.

Ogni calcolatore HP-41 è corredato di un manuale dell'utente e di una guida alla programmazione. Le spiegazioni, chiare e complete, permettono di familiarizzare con le capacità di calcolo e di programmazione per cominciare a produrre rapidamente. Le dimensioni dell'HP 41 sono 144 (L)-79(P)-33(A) mm. Peso 250 g.

#### **HEWLETT PACKARD 71B**

L'HP-71 è in grado di gestire il BASIC e di offrire la potenza di calcolo di un vero computer pur occupando uno spazio poco più grande di quello di una normale calcolatrice tascabile. Ma oltre a essere potente e portatile l'HP-71B può ancora crescere, grazie a moduli di memoria, accessori e periferiche e grazie, inoltre all'interfaccia HP-IL <sup>e</sup> ad un software applicativo che ne aumenta le capacità. L'HP-71B ha a disposizione 17,5 Kbyte di memoria RAM espandibile, mediante l'innesto di moduli di memoria, fino a 33,5 Kbyte. Il sistema operativo di 64 Kbyte fornisce un BASIC in versione potenziata, con più di 240 funzioni, istruzioni e operatori: funzioni statistiche altamente avanzate che consentono l'esecuzione di calcoli contenenti fino a 15 variabili indipendenti e un set completo di funzioni trigonometriche.

Tutto il software HP è compatibile con l'HP-71B. Con il modo CLAC si possono impostare le espressioni da sinistra verso destra come vengono lette, correggere errori, o sperimentare diversi valori grazie alle funzioni di editing. In que

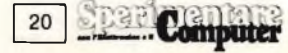

sta fase il calcolatore può aiutare l'utente in operazioni quali: la valutazione immediata delle espressioni; l'abbinamento automatico delle parentesi; la condivisione dello stesso valore da parte di più variabili indipendentemente dal fatto che siano state assegnate in BASIC o nel modo CALC; ed infine il richiamo e la modifica del risultato di un'equazione precedente per l'utilizzo nell'equazione in corso di valutazione. Il visore a cristalli liquidi ha una finestra di lettura di 22 caratteri su una linea di 96 ed è in grado di riprodurre lettere maiuscole o minuscole. Appositi tasti di controllo del cursore permettono di scorrere lungo il programma una linea per volta e di eseguire uno scrolling per la lettura della li-

di espansione, che si inseriscono nel calcolatore senza ridurne le caratteristiche di compattezza e contenimento dell'ingombro. Si tratta di: moduli di espansione di memoria da 4 Kbyte (RAM) (il calcolatore è predisposto per accettarne al massimo 4), interfaccia HP-IL che stabilisce il collegamento dell'HP-71B con il resto della produzione della casa (la presenza di questa interfaccia consente di creare un sistema completo capace di memorizzare, richiamare, visualizzare e stampare informazioni, nonché di controllare strumenti e periferiche, e comunicare con <sup>i</sup> grandi calcolatori); 3) e, in ultimo, lettore di schede che consente di utilizzare come supporti di memoria schede magnetiche facili da usare per

quenti riguardanti finanziamenti.

Piani di ammortamento, tasso di rendimento interno e calcolo del valore attuale; c) CURVE PITTING - consente di adattare ad un insieme di una funzione dei modelli generali contenenti fino a 20 parametri incogniti; d) TEXT EDITOR - mette a disposizione dell'utente una serie di comandi che semplificano e accelerano l'introduzione, la manipolazione e la stampa dei file.

Fra le periferiche collegabili vi sono: l'unità a cassette digitali che possono contenere fino 128 Kbyte di informazioni; la stampante/plotter termica in grado di riprodurre su carta dati, listati, codici a barre e grafici; la stampante a impatto; la stampante termica grafica/

zazione di apparecchi da calcolo, ha da poco presentato sul mercato europeo due piccoli gioielli, frutto della più sofisticata e perfetta miniaturizzazione: l'FX 750 P ed il PB 700. Questi ultimi, piccoli solo nelle dimensioni, hanno ognuno delle peculiarità che li distinguono notevolmente dagli altri prodotti della stessa categoria. Dal punto di vista estetico, le due macchine hanno molte caratteristiche in comune come la qualità della tastiera e la disposizione dei tasti sia numerici che alfanumerici (entrambi sono dotati di pad numerico). Analizziamo ora l'FX 750 <sup>P</sup> per poi evidenziare le caratteristiche differenti possedute dal PB 700.

#### **CASIO FX 750 P**

L'FX 750 P si presenta non molto più grande di una normale calcolatrice scientifica (185mm <sup>X</sup> 83mm X15mm), e se contenuta nel suo elegante involucro nasconde perfettamente la sua potenza di calcolo e di elaborazioni dati comparabile ad altre macchine di prezzo nettamente superiore. La tastiera, come già accennato prima, è di ottima qualità ed è fornita di ben 58 tasti in cui vengono evidenziati il tasto RETURN, l'ENTER, lo SHIFT ed infine il tasto F che serve appunto per richiamare le funzioni doppie dei tasti. Infatti, proprio mediante quest'ultimo tasto, nell'ambito della programmazione BASIC, alcuni comandi molto ricorrenti come ad esempio FOR, NEXT, RUN, possono essere inseriti sia con un solo tasto (one-keytouch System) che digitando per intero lo statement. Ora, prima di addentrarci nelle caratteristiche di programmazione dell'FX 750 P, vediamo di analizzare quella che è una delle peculiarità che lo distinguono. Già dalla foto si può intravvedere che sul lato anteriore della macchina sono presenti delle scritte indicanti degli allogiamenti (slot 0 - slot 1) in cui si inseriscono delle apposite cartucce denominate RAMCARD. Queste ultime sono a tutti gli effetti delle memorie RAM con il vantaggio di essere asportabili senza però perdere il loro contenuto. Infatti, appena si estrae una di queste RAMCARD, una piletta al litio contenuta nella stessa garantisce alla memoria l'e

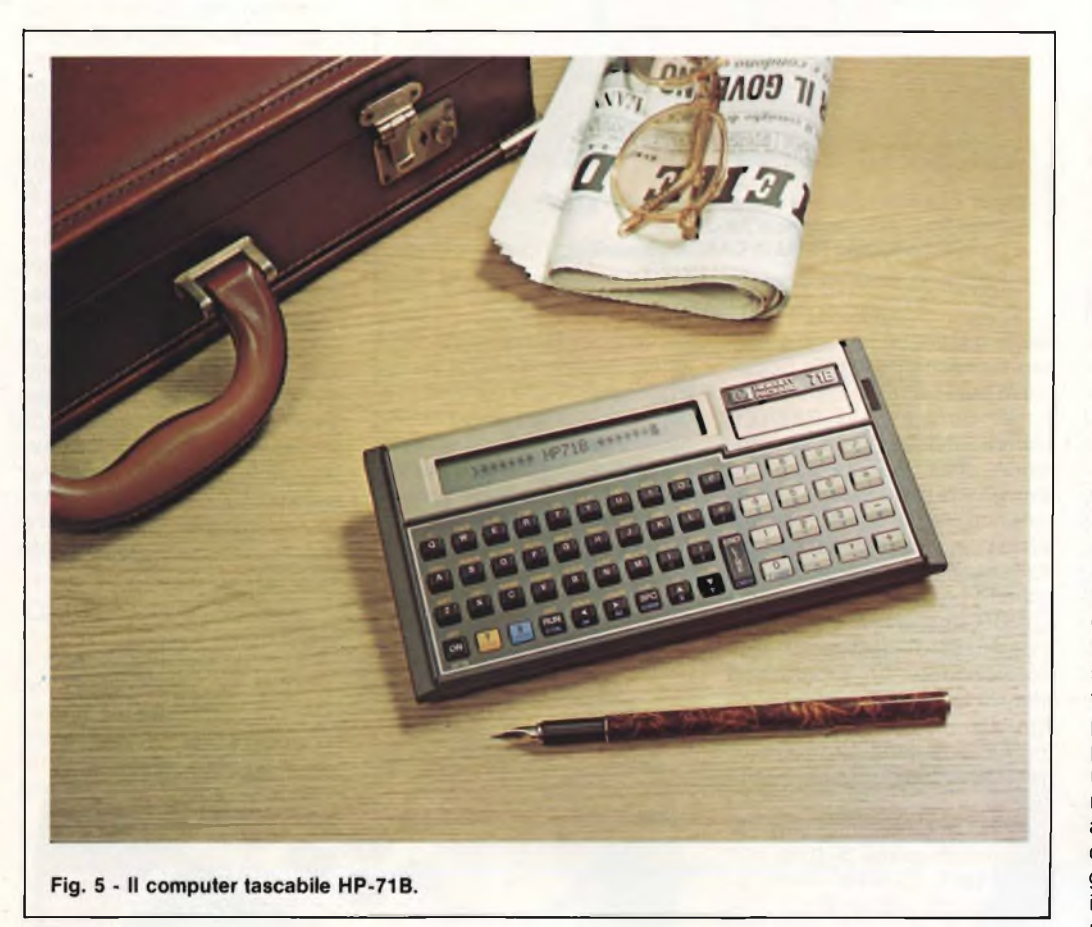

#### nea completa.

La tastiera è ridefinibile ed è possibile adattarla alle proprie abitudini. Con l'HP-71B tutti i tasti possono essere personalizzati, scegliendo fra le funzioni già disponibili sulla tastiera o assegnando ad ogni tasto una propria funzione.

Per potenziare le prestazioni del calcolatore sono stati approntati accessori e moduli

il caricamento dei programmi. Fra il software disponibile per l'HP-71B sono in commercio <sup>i</sup> seguenti package: a) MATH fornisce una serie completa di strumenti di calcolo in grado di risolvere una vasta gamma di problemi matematici, scientifici e progettuali; b) FINANCE funzioni preprogrammate per la soluzione facile e rapida dei problemi finanziari più frealfanumerica; l'interfaccia video/tv; l'interfaccia HP-IL RS-232; ecc. Le dimensioni del calcolatore sono 19(P) · 9,7(L) · 1,2(A) cm. Peso 340 g.

#### **CASIO**

La Casio, notissima industria giapponese, specializzata ormai da tempo nella realiz-

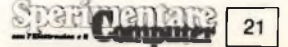

nergia necessaria per non perdere <sup>i</sup> dati. Al giorno d'oggi, la CASIO ha prodotto due tipi distinti di RAMCARD, che si differenziano esclusivamente per la quantità di memoria accumulabile. Si può quindi scegliere tra una RAMCARD da 2K o da 4K.

Al momento dell'acquisto, viene fornita una RAMCARD di 4k, integrabile però mediante l'altro slot disponibile con un'altra di 2k o di 4k espandendo così la memoria RAM del computer da un minimo di 6k ad un massimo di 8k.

Di tutta la memoria disponibile, 1296 bytes sono utilizzati dal sistema operativo per gestire l'area dei programmi e quella delle variabili. Nella configurazione da 8k, anche grazie all'interfaccia registratore e allo stesso tempo stampante FA 20, il computer si presta in modo eccellente a gestire in modo completa e versatile un archivio.

Vediamo ora per quanto concerne la programmazione vera e propria <sup>i</sup> comandi e le funzioni disponibili nella macchina.

Comandi: CONT, DELETE, EDIT, LIST, LISTV, LLIST, LLISTV, LOAD, NEW, PASS, PROG, RUN, SAVE, STAT LIST, STAT LLIST, SYSTEM, SYSTEM P, SYSTEM V, VE-RIFY, ANGLE, BEEP, CHAIN, CLEAR, CLS, DATA, DIM, END, ERASE, FOR-TO-STEP, NEXT, GET, GOSUB, ON-GOSUB, GOTO, ON-GOTO, IF-THEN-ELSE, INPUT, LET, LOCATE, LPRINT, PRINT, PRINT OFF, PRINT ON, PUT, REM, RESTORE, RETURN, ROUND OFF, ROUND ON, STAT, STAT CLEAR, STOP, TROFF, TRON, WAIT. Funzioni: ASC, CHR\$, DMS\$, HEX\$, INKEY\$, LEFT\$, LEN, MID\$, MOD, RIGHT\$, STR\$, TAB, USING, VAL, &H.

Tra questi comandi possiamo notare appunto PUTe GET che servono per memorizzare e quindi richiamare dati e variabili mediante un registratore a cassette, che come già detto è collegabile al computer mediante l'interfaccia FA 20.

Per fare un esempio pratico, con:

#### PUT "DATA" X,Y,Z

memorizzeremo il contenuto delle variabili X,Y e Z con il file denominato "DATA". <sup>È</sup> chiaro ora come proprio con quest'ultime istruzioni sia molto

CASIO m oto casio F  $\Box$  ca ca m **CALCA CA** 80000000000**000 Fig. 6 - La foto mostra il computer CASIO FX750P interfacciato alla stampante FA-20**

**e <sup>i</sup> modelli differenti di RAM CARDS disponibili.**

facile gestire un piccolo archivio su nastro con delle possibilità praticamente impensabili per un pocket. Il BASIC è quindi, considerando la categoria della macchina, molto esteso e la conversione di programmi scritti per altre macchine risulta essere un compito quasi banale. Come per tutti gli altri pocket computer della CASIO, anche l'FX 750 <sup>P</sup> ha la possibilità di gestire 10 aree indipendenti di programma (da PO a P9).

Queste ultime, avendo l'opportunità di interagire completamente tra di loro, offrono senza dubbio qualcosa in più rispetto alle normali subroutines. Infatti prima di tutto non occorrerà curarsi minimamente che sussistono due aree di programmazione con le medesime linee di programma, ed inoltre dato che sono completamente indipendenti, sarà possibile salvare o richiamare ogni singola area senza interferire con le altre. In qualsiasi momento, l'istruzione SYSTEM fornisce tutte le informazioni relative alla memoria disponibile e all'area di programma selezionata. Mediante funzioni come STR\$, VAL, LEN si ottiene una gestione veramente completa delle stringhe alfanumeriche e, oltre a queste è chiaro come la presenza di funzioni di conversione da esadecimale a decimale sia estremamente utile per coloro che già programmano su macchine di dimensioni maggiori.

L'editor di questo pocket risulta essere eccezionalmente completo e versatile, probabilmente per sopperire in parte alle limitazioni che il visore ad una sola linea impone.

Infatti, non solo è possibile grazie all'istruzione DELETE cancellare linea pee linea o interi blocchi, ma il debug e la correzione di piccoli errori è semplificata notevolmente dalla possibilità di ottenere l'esecuzione del programma in modo TRACE e cioè con un rallentamento tale che permette di analizzare il compito svolto da ogni singola istruzione. Per attivare il suddetto modo occorre digitare TRON (TRACE ON), mentre per disattivarlo TROFF (TRACE OFF).

Per quanto concerne il calcolo scientifico e matematico, il computer oltre a possedere un'ottima precisione di calcolo (12 cifre) è anche corredato da un buon numero di funzioni trigonometriche ed iperboliche con relative inverse e, come novità assoluta, ha a disposizione ben 10 costanti fisiche (costante di accelerazione g, velocità della luce, costante di Plank, etc.) utilizzabili immediatamente per <sup>i</sup> propri calcoli. Per quanto concerne la visualizzazione dei dati, il display permette la visualizzazione di una sola linea per volta composta di massimo 24 caratteri dopo cui avviene un scroll da destra verso sinistra. Il computer sempre riguardo al display è dotato sulla sinistra di un apposito comando che

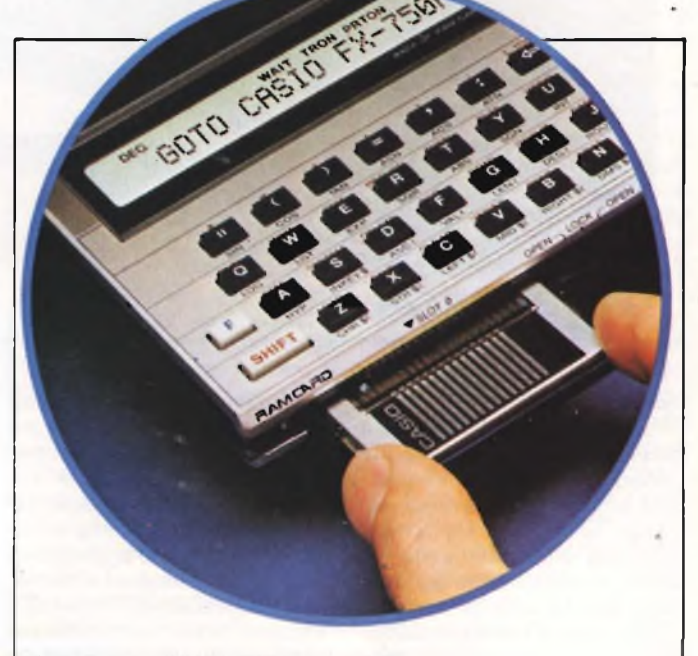

**Fig. 7 - Inserimento della RAM CARD.**

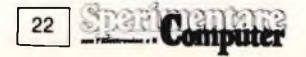

a regolare il contrasto, permettendo così sempre un'ottima lettura a prescindere dall'angolazione in cui ci si trova rispetto alla macchina. Concludendo possiamo dire che questo computer è prevalentemente indirizzato verso due tipi di utilizzatori. Il primo costituito da studenti od in genere tecnici che si avvalgono della potenza che la macchina dispone sul luogo del lavoro, mentre l'altro tipo è costituito da uomini d'affari che vogliono avere sempre a portata di mano sia uno strumento molto sofisticato di calcolo finanziario e non che un archivio molto versatile capace di richiamare od ordinare liste di nomi, numeri o prodotti in genere.

un potente strumento per la realizzazione di grafici, curve istogrammi di ogni tipo che possono essere riprodotti in ben 4 colori e su carta semplice. Le gestioni del plotter avviene mediante 23 nuove istruzioni che specificano sia dei comandi grafici che dei comandi di controllo. Infatti dopo aver definito mediante il comando 0 (Org) le coordinate dell'origine, potranno essere tracciati relativamente a quest'ultima cerchi, quadrilateri, e assi od oppure ottenere dei listati per <sup>i</sup> quali è possibile scegliere qualsiasi formato. Chiaramente essendo un plotter, sebbene la qualità di stampa sia sempre ad un ottimo livello, la sua velocità risulta essere sempre molto inferiore ad una

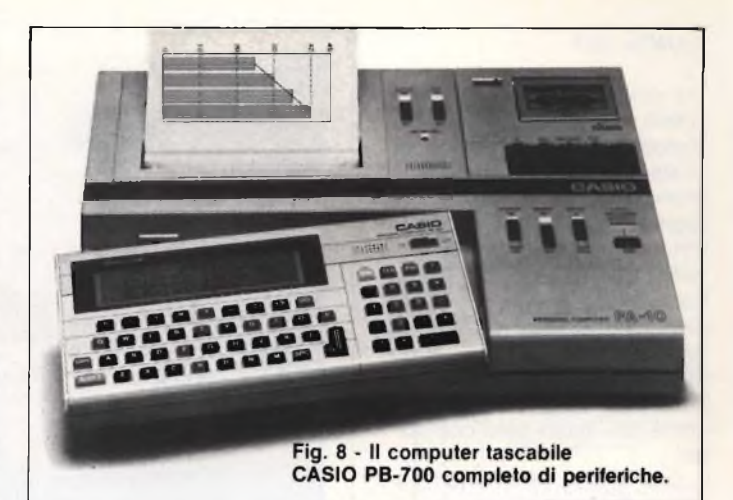

stampante convenzionale. Comunque, proprio per ovviare a quest'ultimo inconveniente, la Casio fornisce l'interfaccia FA 4 con cui è addirittura possibile gestire una stampante qualsiasi con standard CENTRONICS. Sia quest'ultima interfaccia FA4chel'FA 10 presentano un apposito vano in cui allocare il registratore opzionale a microcassette CM1 la cui alimentazione viene fornita dalle stesse interfacce.

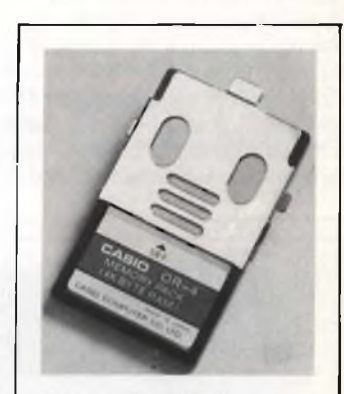

**Fig. 9 - Il modulo di espansione OR-4 di 4 Kbyte RAM per il computer CASIO PB-700.**

**Computer** 

23

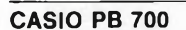

Esteriormente il PB 700 non si differenzia in modo notevole dal modello precedente se non per il visore a cristalli liquidi più ampio e per lo spessore più consistente della macchina. Avendo quest'ultimo moltissime caratteristiche di programmazione in comune con l'FX 750 P, analizzeremo soltanto gli aspetti e le peculiarità che lo pongono al vertice della vasta gamma di pocket computer che la Casio produce. Il PB 700 dispone di una memoria ROM di 25 k e di una RAM di 4k espandibili mediante tre moduli d'espansione OR-4 di 4 k RAM ciascuno fino a 16k. Come già accennato prima, una delle caratteristiche che contraddistinguono il PB 700 è il display. Quest'ultimo, capace di visualizzare fino a 4 linee di 20 caratteri ciascuno, consente anche delle utilizzazioni grafiche. Infatti è possibile rappresentare anche singolarmente fino a 160x32 pixels.

Per fare un esempio pratico, con l'istruzione DRAW(10,5)—(20,8) verrà tracciata una retta tra le coordinate dei punti specificati. Oltre poi ad avere delle ottime caratteristiche grafiche, il PB 700 dispone anche di un set di caratteri veramente completo, compreso di maiuscole, minuscole e simboli grafici, utilissimi per la realizzazione di istogrammi e grafici in genere. Ma vediamo ora di analizzare quello che è veramente il pezzo forte del computer. Mediante l'interfaccia registratoreplotter FA 10, il PB 700 diventa

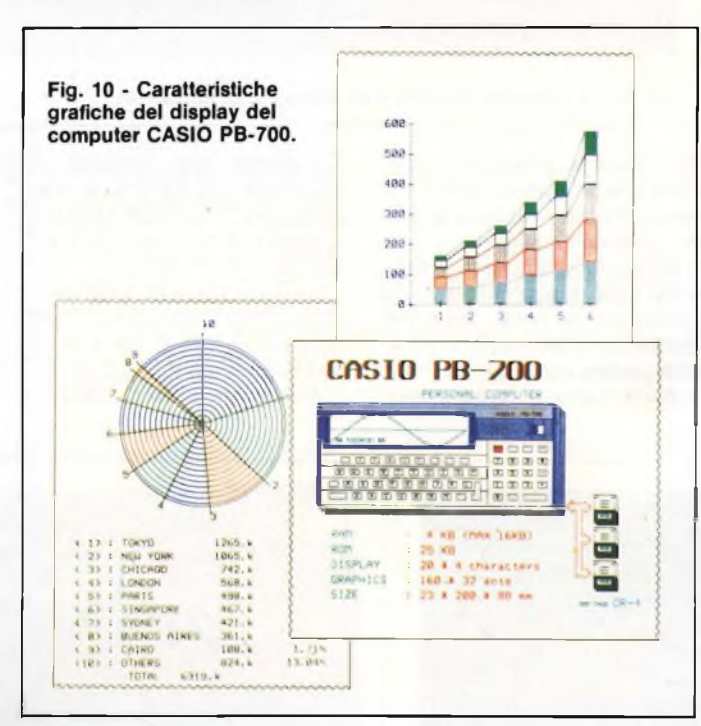

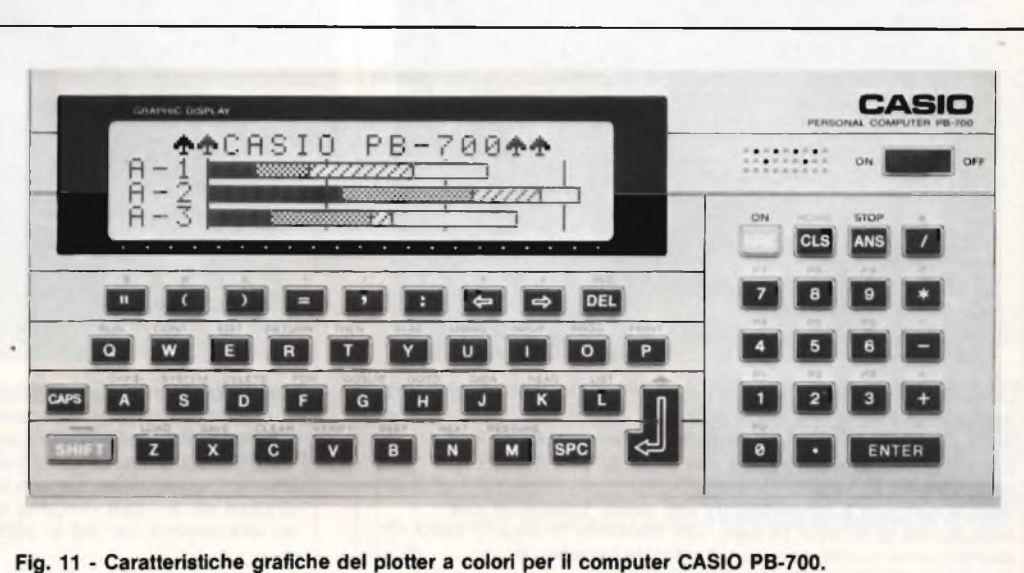

#### **CANON X07**

Il computer che ora analizziamo, anche se non è un vero e proprio pocket (in tasca non ci sta proprio!) appartiene comunque a questa fascia per ragioni di prezzo (costa all'incirca mezzo milione) e di caratteristiche tecniche simili. Esteticamente il Canon X07 si presenta non più grande di agenda (le dimensioni sono 200x130x26.5 mm) e la stessa casa costruttrice lo definisce come un "hand held computer".

Una delle caratteristiche che lo contraddistinguono notevolmente è la presenza di quattro tasti che permettono la gestione del cursore, prerogativa ormai comune a tutti <sup>i</sup> computer dotati di standard MSX. Il display, posto accanto all'altoparlantino, fornisce uno schermo di quattro linee di 20 caratteri ciascuna ed è composto da 120x32 pixels indinzzabili singolarmente. Come al solito quest'ultimo è dotato di regolazione dell'angolo di visuale. La tastiera, composta da ben 48 tasti include anche 6 tasti funzione ridefinibili (il sesto è posto tra <sup>i</sup> quattro tasti che gestiscono il cursore). Su tutti tasti questi è prevista la funzione di autorepeat. Molto

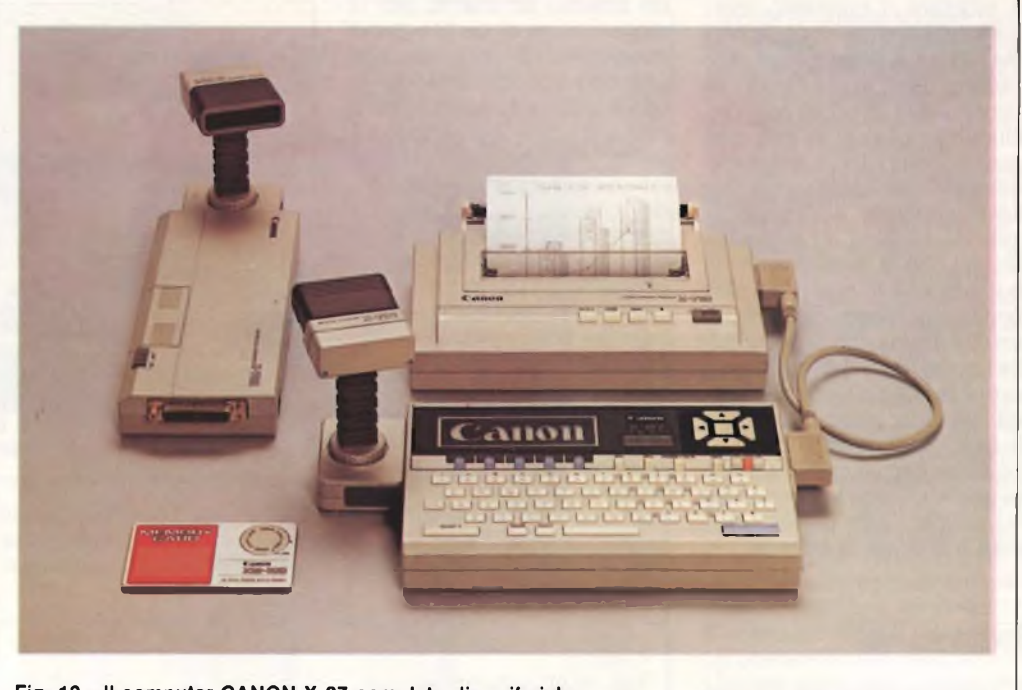

**Fjg. 12-11 computer CANON X-07 completo di periferiche.**

originale è la presenza di tasto NUM che permette di ridefinire una parte centrale della tastiera come pad numerico.

Per quanto concerne l'hardware della macchina, la CPU principale è una versione CMOS dello Z80 capace quindi di gestire fino a 64k tra ROM e RAM. Oltre a quest'ultima, soprattutto per rendere la macchina più veloce, è presente una CPU secondaria per la gestione del display e per il controllo della tastiera.

La versione base della macchina comprende 20 k di ROM espandibili fino a 42k e 8k di RAM espandibili fino a 20 k. Anche in questo caso, il

posite cartuccie autoalimentate denominate ''MEMORY CARD". La Canon ha previsto anche delle memory card adibite a memoria ROM contenenti programmi di utilizzo immediato, che ora come ora comprendono un programma

computer ha la possibilità di gestire la memoria RAM su ap-

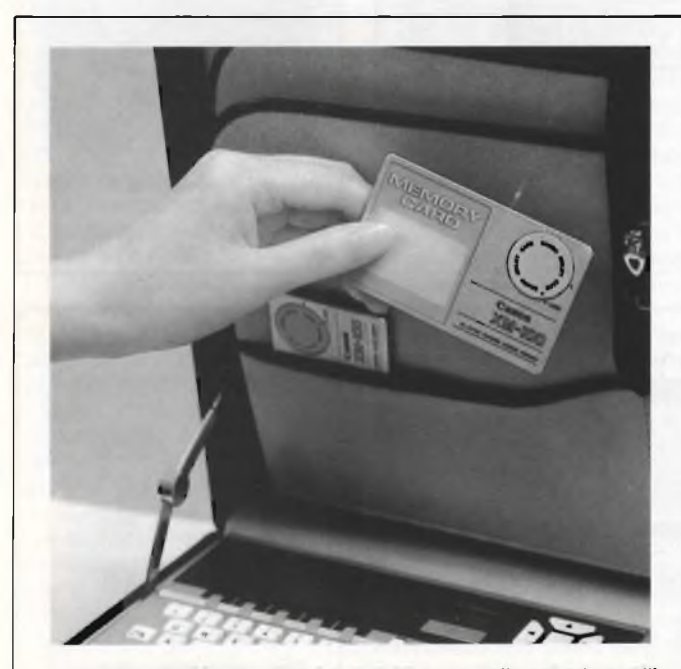

**Le rivoluzionarie Memory Card dell'X-07 sono delle schede sottili, delle dimensioni di una carta di credito, che vanno inserite nel retro dell'X-07. Ognuna di queste schede contiene RAM (random access memory) con una capacità di 4 K bytes, cioè circa 4.000 caratteri. Questa memoria è alimentata da una sottile batteria al litio della durata di almeno 18 mesi, che consente di estrarla dall'X-07,**

**quando fosse necessario, senza perdere <sup>i</sup> contenuti.**

**Computer** 

 $24$ 

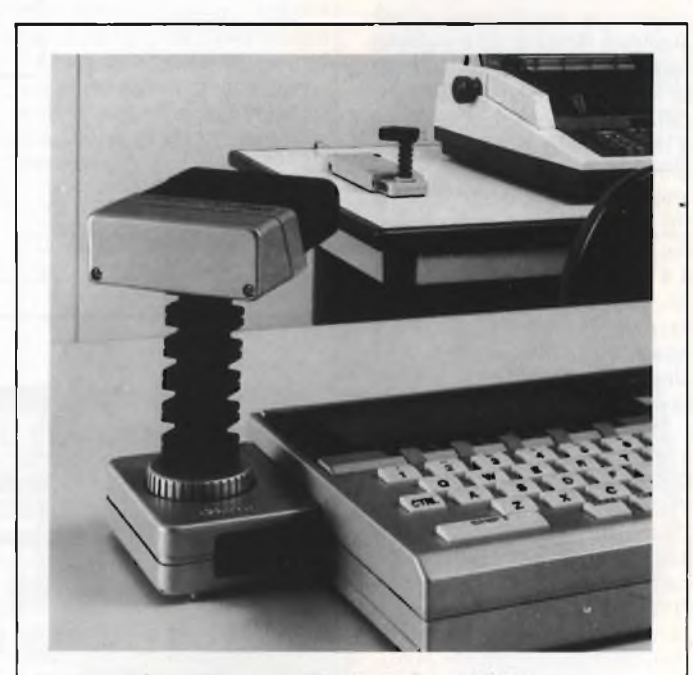

**L'accoppiatore ottico permette, senza l'uso del cavo, di comunicare dati, di trasmettere programmi e di scambiare messaggi tra due X-07 o tra un X-07 un'altra periferica. I segnali sono trasmessi con raggi infrarossi. L'accoppiatore ottico ha una traiettoria retta di utilizzo di circa mt. 5. <sup>I</sup> dati vengono trasmessi in modo seriale ad una velocità dai 100 ai 2400 bits/sec..**

per la gestione di files (FILE CARD XP-110), un programma tipo VISICALC (TABLE CARD XP-120), uno per la realizzazione di grafici ed istogrammi (GRAPH CARD XP-130), ed infine uno per la programmazione in linguaggio assembler (MONITOR CARD XP-140). Il BASIC implementato sulla macchina è il famigerato MICROSOFT e comprende un numero incredibile di istruzioni e funzioni in genere. Nell'illustrazione sono visibili tutti <sup>i</sup> comandi implementati divisi per gruppi.

#### **ILLUSTRAZIONE COMANDI**

Di tutti questi, vediamo ora di analizzare quelli più significativi ed originali.

Per quanto riguarda le istruzioni grafiche, oltre ad essere presenti le normali funzioni per tracciare punti, rette o cerchi è presente FONT\$ che permette di definire dei nuovi caratteri grafici. Il suo formato è il seguente:

FONT\$(n)="riga1 ,riga2... riga8"

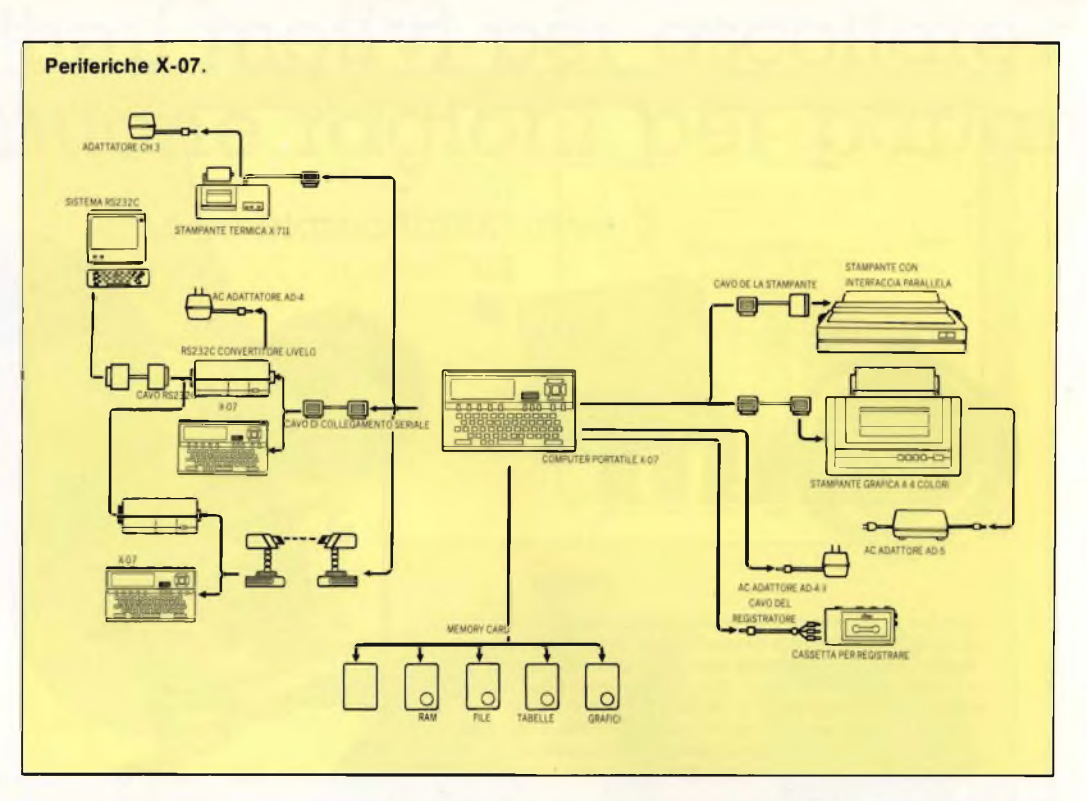

dove n indica appunto il codice del carattere, mentre gli otto parametri della funzione corrispondono esattamente bit per bit agli otto bytes usati per creare il carattere stesso. <sup>I</sup> codici dei caratteri utilizzabili sono quelli compresi tra 128 e 159 e tra 224 e 255.

Mediante l'istruzione "BEEP tono, durata" si ottengono suoni che coprono quattro ottave. Quindi mentre la frequenza del suono sarà fornita dal primo parametro, la lunghezza del suono espressa in ventesimi di secondo è data dal secondo parametro. Ad

esempio BEEP 13,20 genererà un DO per un secondo.

Particolare importanza è stata data alla gestione e correzione degli errori. Le prime tre funzioni presenti per questo scopo, ERROR, ON ER-ROR GOTO e RÉSUMÉ permettono alla macchina di ge-

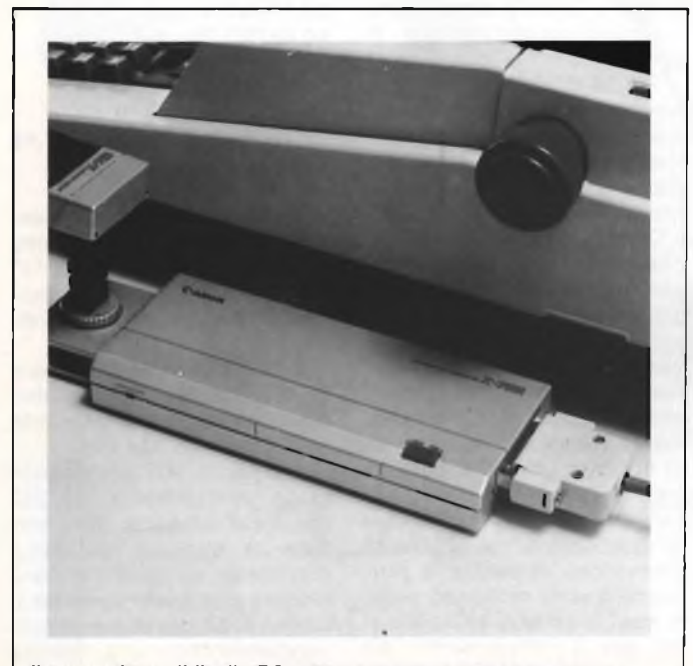

**li convertitore di livello RS-232 C trasforma <sup>i</sup> segnali emessi dall'X-07, tramite l'accoppiatore ottico o direttamente via cavo, in segnali conformi allo standard RS232C. Questo consente all'X-07 di utilizzare la varietà di periferiche compatibili RS-232C reperibili sul mercato.**

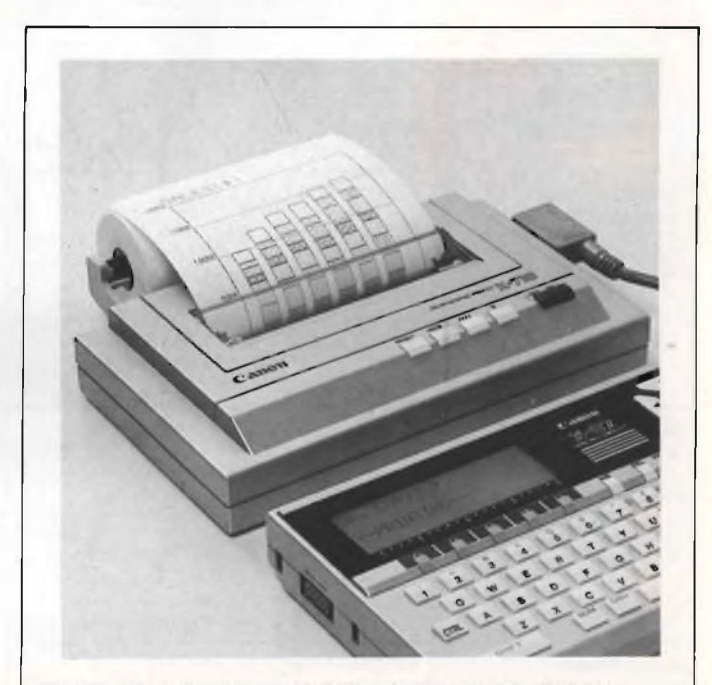

**Questa stampante plotter grafica può effettuare qualsiasi tipo di stampa a 4 colorì, usando 4 pennini a sfera. Usata come una stampante fornisce informazioni quali listing di programmi e risultati di calcoli. Il formato dei caratteri stampati e la direzione di stampa possono essere stabiliti a priori. Usata come un plotter, la stampante può disegnare istogrammi e grafici, muovendo i pennini secondo le coordinate scelte.**

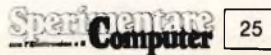

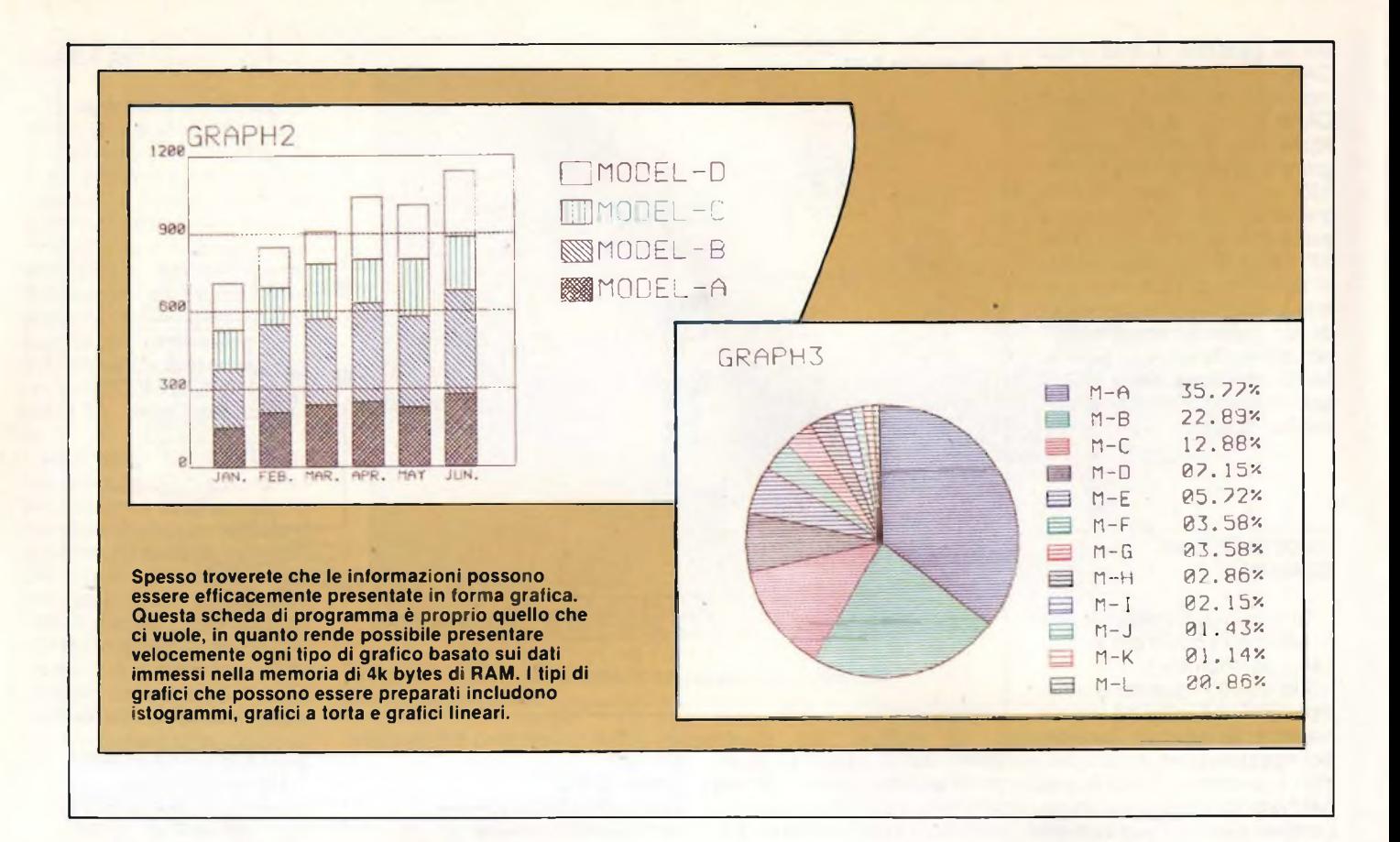

#### **Comandi e istruzioni del BASIC X-07**

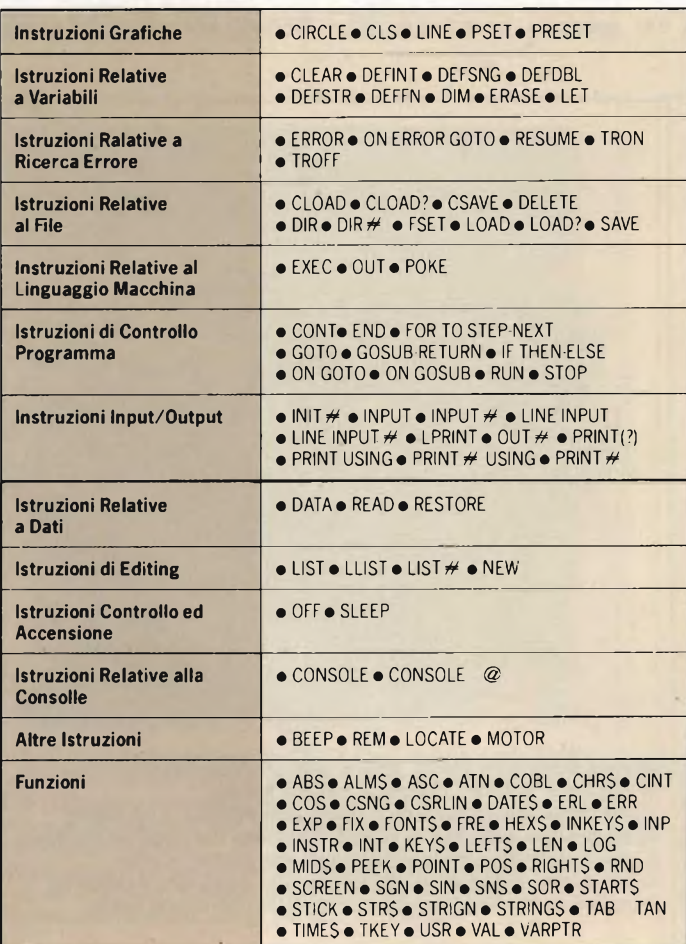

stire e quindi correggere un eventuale errore senza però interrompere l'elaborazione o provocare il "crash" del sistema. Le altre due rimanenti, TRON e TROFF consentono un'individuazione veloce di questi errori.

Per la memorizzazione dei programmi e dei files in genere è previsto l'uso di un registratore a cassette per la cui gestione è anche presente oltre alle normali istruzioni CLOAD e CSAVE, il comando MOTOR che consente appunto di far partire o meno il nastro nel registratore. Oltre a quest'ultimo un gran numero di periferiche opzionali consentono al Canon X 07 di poter competere con computer di taglia nettamente maggiore implementati di solito in uffici o simili. Tra tutte queste, quelle che generano maggiore curiosità sono gli accoppiatori ottici. Questi permettono di evitare la presenza, a volte molto scomoda, di cavi, altrimenti indispensabili per il collegamento del computer a stampanti o ad altri computer.

Questi ultimi possono trasmettere dati ad una velocità che varia da un minimo di 100 ad un massimo di 2400 bits- /sec fino ad una distanza di 5 metri. Per fare un esempio

pratico, mediante <sup>i</sup> due programmi: <sup>10</sup> INIT # 1, "OPT:" <sup>20</sup> INPUT"MESSAGGIO=?", A\$ 30 PRINT  $#$  1.A\$ 40 GOTO 20 e 10 INIT # 1,"OPT:" 20 INPUT # 1,A\$

<sup>30</sup> PRINT"MESSAGGIO=",A\$ 40 GOTO 20

si potranno inviare dei messaggi da un X07 ad un altro sfruttando appunto il file "1" adibito in questo caso al canale "OPT:" dedicato all'accoppiatore.

È possibile inoltre collegare all'X07 una stampante-plotter a quattro colori che usa carta semplice larga 114 mm.

Il sistema X07 comprende infine un'interfaccia RS 232 per il collegamento del computer a qualsiasi periferica con questo standard. Per concludere possiamo dire che il Canon X 07, pur essendo maneggiabile come una normale calcolatrice programmabile ed occupando praticamente lo stesso spazio, è un computer dalle prestazioni esaltanti soprattutto se si hanno a disposizione le periferiche a lui zione le politicale.<br>espressamente dedicate.

## **sette ottimi motivi per ascoltare e nove buone ragioni per parlare**

(...e ne abbiamo tante altre!)

**distribuiti da:**

 $\overline{\text{resentati } d}$ 

# *Committerì Leopoldo*

Via Appia Nuova, 614 - Tel. 06/7811924 - 00179 ROMA

Distributore dei cercametalli: WHITE'S - GARRET - SCOPE.

Disponiamo inoltre di svariate marche di speakers: GIARE - SIPE - PHILIPS - PEERLESS - RCF - MOTOROLA - ITT - CEMARK - WHARFEDALE - AUDAX - VISATON.

Vendita anche per corrispondenza: per l'invio di cataloghi e listini prezzi, inviare L. 3.000 che saranno rimborsate da noi al primo acquisto.

<sup>N</sup> . B. : Le fatture della merce venduta vanno richieste quando si effettua l'ordine e non oltre e vengono fatte soltanto a chi spedisce su carta intestata la propria ragione sociale.

# **ZX Spectrum Expansion System**

## **L'alternativa della Sinclair ai floppy disc**

### **Lo ZX Spectrum Expansion Sistem contiene:**

- **Uno ZX Microdrive -** Che amplia la possibilità dello ZX Spectrum in quei settori, come quelli della didattica e delle piccole applicazioni gestionali, dove è necessaria una veloce ricerca delle informazioni memorizzate su un supporto magnetico.
- **Una ZX Interface 1 -** Indispensabile per il collegamento dello ZX Microdrive, Incorpora una interfaccia RS 232 e un sistema di collegamento in rete locale.
- **Quattro cartucce Microdrive comprendenti un programma di:**
	- Word processor «Tasword Secondo»
	- Masterfile filing system
	- Inventore di giochi
	- Le formiche giganti
- Un programma dimostrativo del Microdrive per il perfetto funzionamento.
- Documentazione per il collegamento, il funzionamento e altre descrizioni tecniche.

Sirnstal

Cavi di collegamento allo ZX NET che può collegare fino <sup>a</sup> 64 computer ZX Spectrum o QL.

Ctrum Expansion

**Codice 41-7390-00**

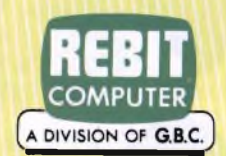

ainclair

sion System

In vendita presso i rivenditori specializzati

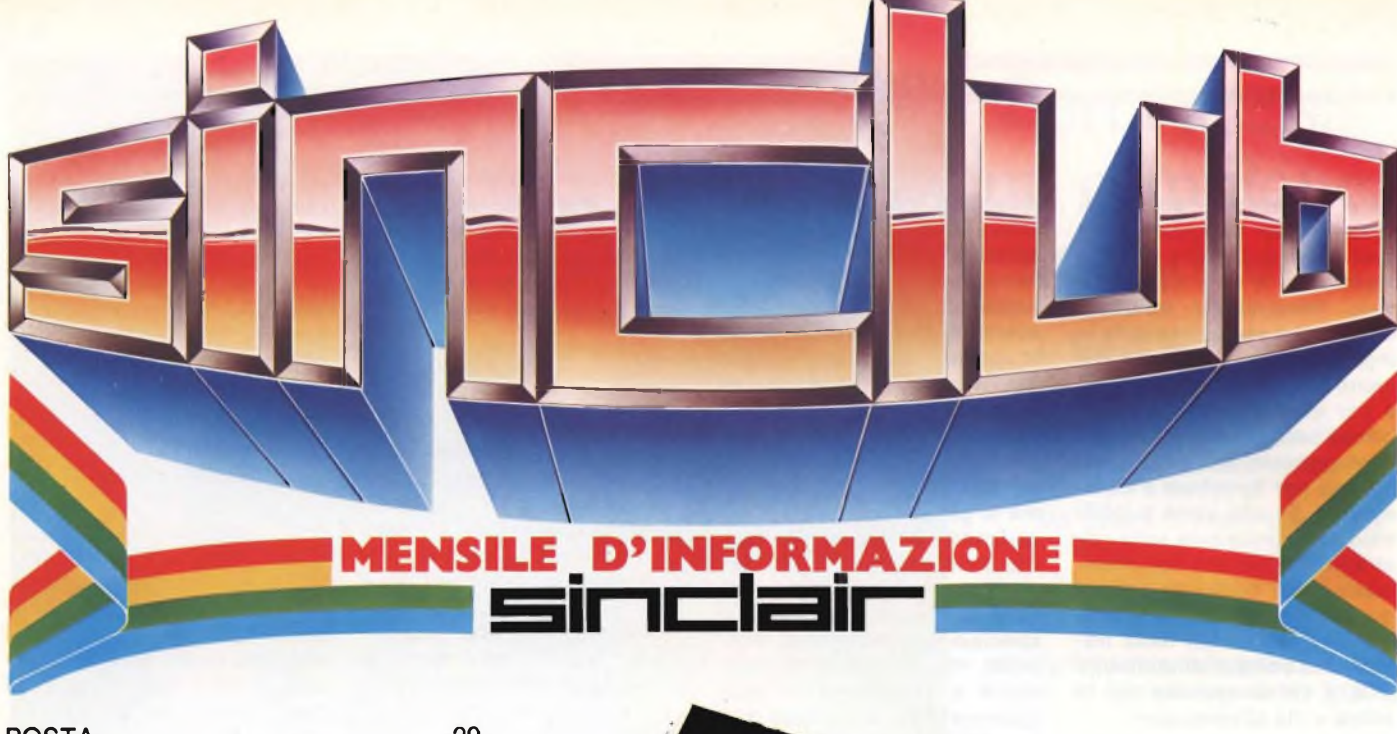

Spectrum

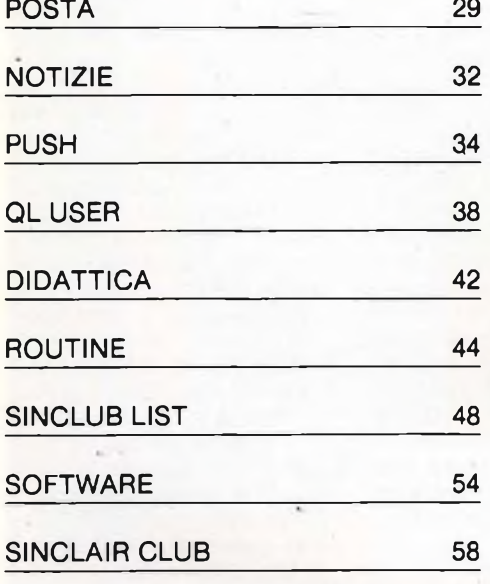

#### **COMPUTER E INSEGNANTI**

Spett. Rivista Sperimentare, ho simpatia per lo ZX Spectrum + e per le prestazioni meravigliose di cui ho sentito parlare. Vi è per me, però un grave, gravissimo difetto. Sono professore di matematica e di fisica e quindi dovrei avere dopo tanti anni di insegnamento una certa attitudine, penso superiore alla media, per apprendere l'uso del V/computer almeno "l'A, B, C", seguendo i testi, "tradotti in italiano", forniti agli acquirenti unitamente al computer. Tuttavia, non sa-

pendo io l'inglese (come alcuni miei colleghi a cui la cosa interessa) e non avendo una cultura base specifica, a mezzo delle Vostre guide ("Guida per l'utente" e "Alla scoperta dello ZX Spectrum") non è praticamente possibile imparare ad usare il computer.

Un insegnante di mia conoscenza, ha acquistato mesi orsono lo ZX Spectrum +; si è dato molto da fare per imparare ad usarlo seguendo con la massima meticolosità ed attenzione, ripetutamente, <sup>i</sup> testi guida forniti con l'apparecchio, MA NON È RIUSCITO A CONCLUDERE QUASI NUL-

LA. Ha chiesto a me di provare a dargli una mano, ma il risultato non è stato migliore. In poco tempo avevarno accumulato una nutrita raccolta di termini inglesi non tradotti di significato assolutamente incomprensibile. Abbiamo inoltre amaramente rilevato un modo di spiegare le cose caotico e sibillino che veramente scoraggia anche le volontà più assuefatte a discipline anche dure.

Tutto questo per chiederVi se esiste un testo, tradotto al completo in italiano che possa aiutarci a superare tali enormi, per noi, insuperabili difficoltà.

Nel caso affermativo, potreste gentilmente comunicarcene gli estremi? Oppure inviarcene una copia, al mio indirizzo, contro-assegno?

Potrebbe già esserci molto utile un "VOCABOLARIO" inglese-italiano relativo ai termini inglesi usati in questo campo. Se non esiste nulla del genere, ci vorrebbe molto a produrre Voi tale vocabolario, almeno per quanto riguarda <sup>i</sup> termini inglesi, non tradotti, che contengono <sup>i</sup> citati testi guida?

In attesa, ringrazio. **Marco Lazzi Talamona (SO)**

**Caro Professore, purtroppo l'impatto con l'informatica e <sup>i</sup> suoi linguaggi di per sé traumatizzante è reso più ostile dalla terminologia utilizzata che è quasi esclusivamente in inglese. Il suo problema è comune a molte altre persone ed è per questo motivo che abbiamo pensato di tradurre un mini-manuale interamente in italiano per Spectrum e Commodore 64 che verrà pubblicato prossimamente sulla nostra rivista. Per una documentazione più completa ed approfondita le consigliamo qualche libro edito dalla nostra casa editrice sicuramente utile a chi si avvicina per la prima volta al computer:**

- **— Programmare immediatamente lo Spectrum**
- **— Programmiamo insieme lo Spectrum**
- **— Approfondire la conoscenza dello Spectrum**

**Nella speranza di averla soddisfatta la salutiamo cordialmente.**

#### **SOFTWARE E SPEEDY-LOAD**

Gentile Redazione, sono approdato alla vostra rivista da poco tempo, e come si suol dire: meglio tardi che mai e se li vorrete accettare vi faccio <sup>i</sup> miei migliori complimenti. Un consiglio: perché non date un po' più spazio alle recensioni di software, possibilmente un po' più recente. Basterebbe essere più sintetici e provare più programmi. Una curiosità infine, ho notato che alcuni dei più recenti programmi messi in commercio come Decatlhon, Full Throtte ecc. si caricano con una velocità superiore a quella normale tramite una brevissima routine in Basic. Avete idea di cosa si possa trattare? Basta qualche istruzione per caricare programmi velocizzati? Vi ringrazio fin d'ora.

#### **Claudio Zifferero**

**Caro Claudio, essendo tu un nostro lettore da poco tempo non avrai potuto notare <sup>i</sup> grossi sforzi che abbiamo fatto per recensire programmi sempre più recenti e interessanti. Logicamente bisogna tener conto di due cose importanti la prima è che la rivista viene**

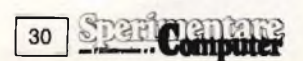

**preparata con due mesi di anticipo sull'uscita in edicola e quindi anche <sup>i</sup> giochi nuovissimi recensiti a tempo di record arrivano al lettore ormai conosciuti; la seconda cosa è che lo spazio a disposizione è abbastanza limitato e a volte rischiamo di non riuscire ad analizzare bene il software per non rubare spazi alle altre rubriche. <sup>I</sup> programmi che, come tu giustamente hai notato, caricano ad una velocità raddoppiata rispetto a quella normale sono programmi registrati in speedy-load. Questo speciale procedimento consente allo Spectrum di registrare e trasmettere un programma con frequenze più elevate, compattando così il caricamento. Per ottenere il caricamento di tutti <sup>i</sup> tuoi programmi in speedy-load dovresti utilizzare il fantastico programma che abbiamo pubblicato nel numero di "Ottobre"** *a* **pagina 76. Ecco chiarite tutte le tue curiosità e quindi ti salutiamo caro Claudio.**

#### **IL LINGUAGGIO MACCHINA**

Spettabile Redazione di Sperimentare, sono un ragazzo quattordicenne che, non essendo pratico di L/M dello Spectrum, desidererebbe alcuni chiarimenti a riguardo. Vorrei sapere la differenza tra le istruzioni POKE e PEEK, che ruolo giocano nell'interno del computer e quale delle due può mandare in blocco il sistema. Sperando in una vostra esauriente risposta porgo distinti saluti. **Saggi Pietro**

**Treviolo (BG)**

**Caro Pietro, la differenza tra POKE e PEEK è la seguente: POKE ti permette di scrivere il valore x, da te scelto, alla locazione di memoria che va da 0 a 65535; il PEEK riporta invece il valore contenuto alla locazione di memoria da te scelta, tra 0 e 65535, e il computer dà error B se non rientra in questi parametri. Comunque queste informazioni potrai trovarle più dettagliate nelle pagine del manuale d'uso dello Spectrum e nel libro edito dalla JCE "Linguaggio Macchina per**

**principianti" e infine un consiglio: segui la nostra rubrica sul linguaggio macchina "PUSH" e il linguaggio macchina non avrà più segreti. Ciao.**

#### **ISSUE 1, ISSUE 2 O ISSUE 3?**

Spettabile Redazione di Sperimentare, vi scrivo per porvi alcune domande:

- 1) Ho sentito parlare di Spectrum Issue 1,2,3; di cosa si tratta? Se ho capito bene dovrebbero essere Spectrum con qualche differenza, quali? Come faccio a sapere il mio che tipo è? E a che cosa mi serve saperlo?
- 2) Sto imparando a programmare in Assembler, ad un certo punto è apparsa l'istruzione LOOP, so che è una cosa che può capitare in un programma, ciclo senza fine, ma come istruzione di cosa si tratta?

Vorrei inoltre dei consigli: vedendo che la maggior parte dei miei giochi sono compatibili a tutto o alla maggior parte dei joystick non so proprio quale comprare. In particolare vorrei avere notizie dell'interfaccia 2 e delle cartucce. Volevo infine darvi pure il mio parere sulla rivista e devo dire che mi piace molto perché tratta molti argomenti anche se non mi piace molto la loro suddivisione.

**Gianluca Tapparini Prato**

**Caro Gianluca, tutti gli Spectrum si differenziano tra loro dal diverso periodo di produzione chiamata Issue. Ogni Issue ha delle piccole modifiche o migliorie interne riguardanti <sup>i</sup> circuiti, gli integrati, ecc. Per conoscere il tipo di Issue basta aprire il computer e leggere la sigla sul circuito stampato. Per il tuo problema in Assembler ti consigliamo di seguire per prima cosa il nostro corso di linguaggio macchina e come seconda cosa leggere il libro edito dalla nostra casa editrice sul linguaggio macchina per principianti. Venendo infine al consiglio sull'interfaccia 2 e sulle cartucce possiamo dirti che ormai tutti <sup>i</sup> programmi sono compatibili all'interfaccia 2 e quindi è conveniente acquistarla an-**

**che se non si usano le troppo costose cartucce. Concludiamo la nostra chiacchierata caro Gianluca invitandoti a scriverci ancora e a suggerirci la tua idea sulla suddivisione degli argomenti. Ciao.**

#### **I DATA DELLO SPECTRUM**

Spett. Sperimentare, sono un vostro abbonato ed assiduo lettore, ma a dir la verità non vi ho mai scritto per porvi delle domande. C'è sempre una prima volta direte voi e così ho fatto. Innanzi tutto vi faccio <sup>i</sup> miei complimenti per la vostra rivista, fra tutte quelle che compero è quella che leggo più volentieri.

Vi ho scritto perchè vi vorrei porre alcune domande sul mio ZX Spectrum, fra l'altro lo vorrei cambiare ma non importa. Dicevo, ce l'ho da ormai più di un anno ma non sono ancora riuscito a capire come funzionino <sup>i</sup> DATA usati per caratteri grafici, o meglio cosa servono numeri negativi o con virgola che facciano cambiare il carattere rispetto al numero positivo. Ne approfitto se per caso doveste pubblicare la lettera di dire che sto cercando dei ragazzi in Genova che mi aiutino a fondare (credo sia il primo a Genova) un Club. Con questo vi super saluto e mi scuso per <sup>i</sup> vari errori che ho fatto ma questo tipo di macchina è completamente diversa dal mio Spectrum. **Fabio Degipo V. Piave, 8/17-B 16145 - Genova**

**Caro Fabio, nell'istruzione DATA non esistono numeri negativi che fanno cambiare il carattere rispetto al numero positivo. Le virgole servono a delimitare un numero da un altro numero. Per quanto riguarda la tua idea di costituire un Sinclair Club riceverai direttamente a casa del materiale interessante e comunque pubblichiamo il tuo indirizzo in modo da ricevere più rapidamente le adesioni, nella speranza di aver esaudito le tue richieste ti invitiamo a tenerci informati sugli sviluppi del Club. Un saluto dalla Redazione.**

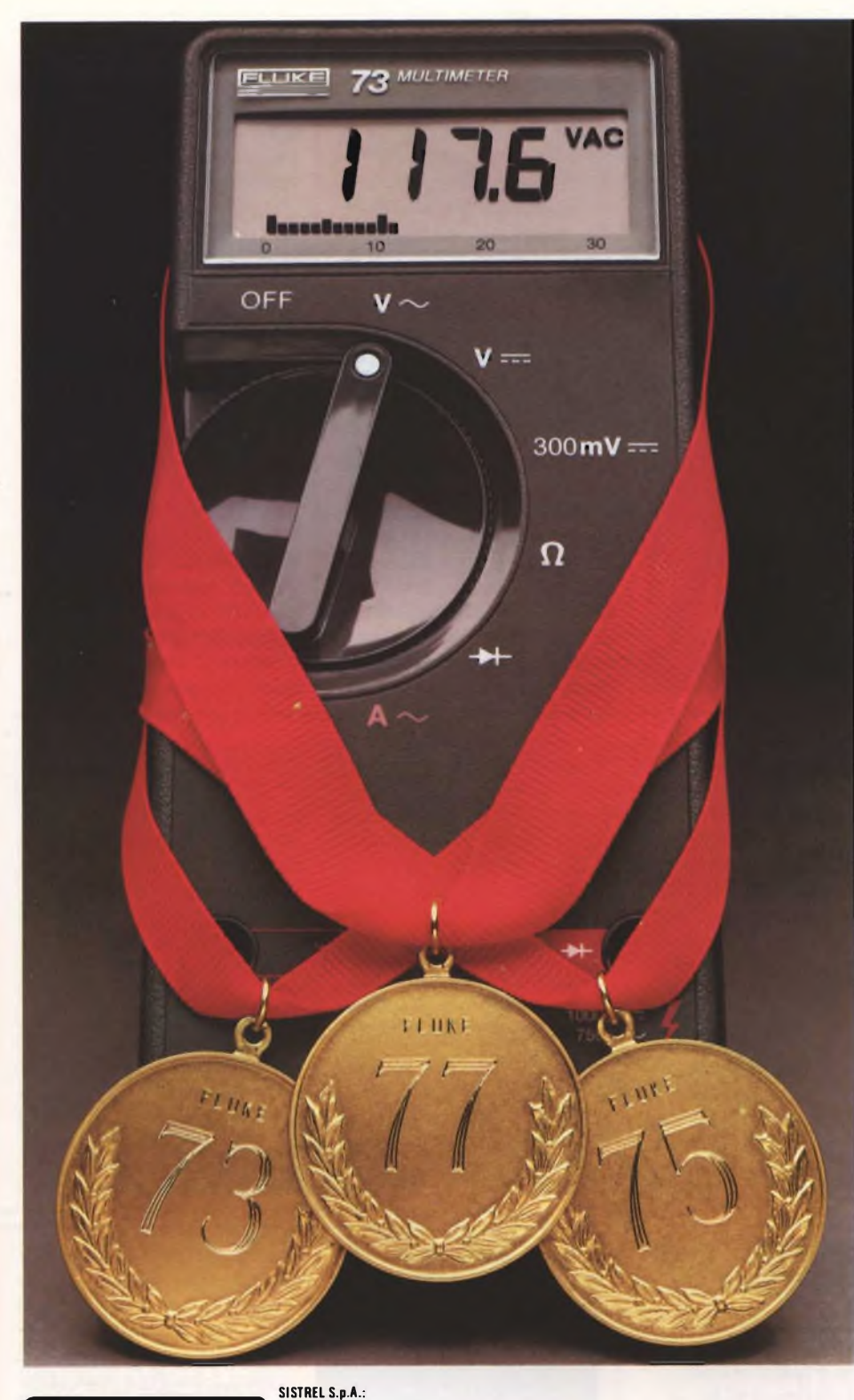

Via P. Da Volpedo 59 Tel.: (02) 6181893

20092 - CINISELLO B. (MI)

10148 - TORINO<br>Via Beato Angelico 20<br>Tel.: (011) 2164378

00143 - ROMA Via G. Armellini 39 Tel,: (06) 5915551

37100 - VERONA Via Pallone 8 Tel: (045) 595338

UISIMIBUTUMI:<br>0331) 625350: Cagliari, F Ili Fusaro. Tel. (070) 44272: Catania, Importex S.r.l. Tel. (039) 956256; Busto Arsizio (VA), Mariel Ricambi S.n.c., Tel.<br>0331) 625350: Cagliari, F Ili Fusaro. Tel. (070) 44272: Cata

## **Porta a casa un campione mondiale.**

**La Serie 70 Fluke. Vincitrice della battaglia analogico/digitale**

Già dal suo debutto, la Serie 70 è diventata campione mondiale dell'industria.

Mai prima d'ora robusti multimetri di produzione americana hanno offerto così tante caratteristiche professionali ad un prezzo così imbattibile.

Ogni apparecchio ha garanzia di 3 anni, durata di batterie superiore a 2000 ore ed autoranging istantaneo.

Puoi avere inoltre una risoluzione extra di un display LCD da 3200-count più un sensibile "bar graph" analogico per rapidi controlli visivi di continuità, picchi, annullamento e tendenze.

Scegli tra i modelli 73, di notevole semplicità, 75, che riunisce in sè più caratteristiche. 0 il mod. deluxe 77 Fluke con custodia protettiva e l'eccezionale funzione "Touch-Hold" (\*) che rileva e memorizza le cifre avvertendoti in seguito tramite segnale acustico.

Allora, non accettare un concorrente. Porta a casa un campione mondiale. Per ulteriori informazioni rivolgiti alla SISTREL (\*) Brevetto in corso.

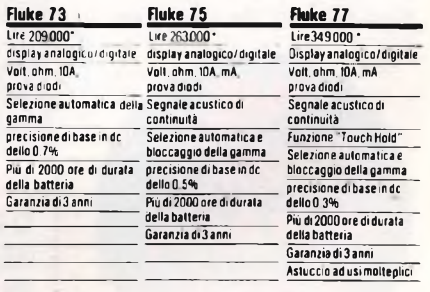

19100-LA SPEZIA Via Crispi 18/3 Tel.: (0187) 20743

65016 - M0NTESILVAN0 SPIAGGIA (PE) Via Secchia 4 Tel.: (085) 837593

80126 -NAPOLI Via Cintia al Parco San Paoln 35 Tel.: (081) 7679700

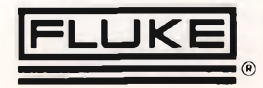

# Notizie

#### **APPROFONDIRE LA CONOSCENZA DELLO SPECTRUM**

Autore: Dilwyn Jones Casa Editrice: J.C.E. Prezzo: L. 30.000

Non siete soddisfatti delle vostre conoscenze relative al vostro Spectrum? Bene, se solo questo è il problema, ecco il testo che fa per voi. APPROFONDI-RE LA CONOSCENZA DELLO SPECTRUM di D. Jones Ed. J.C.E.

#### **"THE ROCKY HORROR SHOW" NUOVA AVVENTURA PER LO SPECTRUM**

La CRL, famosa software house inglese, ha lanciato in questi giorni un nuovo gioco definito come una fantastica avventura animata. Il gioco è in pratica la versione del famoso film

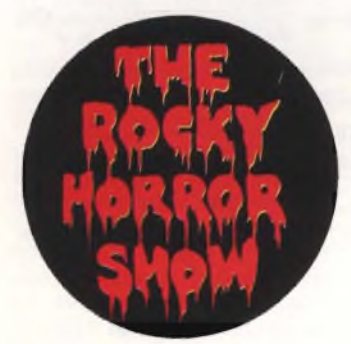

demenziale "THE ROCKY HORROR PICTURE SHOW", non mancheranno quindi feste transilvaniche, brividi e suspence, donne bellissime e stregonerie. La casa produttrice non ha voluto aggiungere altro lasciando tutti con il fiato sospeso nella spasmodica attesa di questo nuovo programma che sicuramente sarà un "best seller".

Per avvicinarsi alla lettura e allo studio di questo manuale occorre innanzitutto avere una buona preparazione ed una certa confidenza con il vostro Spectrum. Vi verranno infatti presentate nuove tecniche di programmazione e nuo-

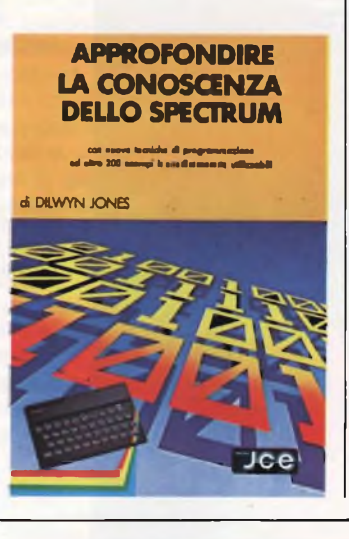

**NUOVI PROGRAMMI PER IL QL**

La Talent Computer Systems ha lanciato tre nuovi programmi per il Sinclair QL: "The Lost Kingdom of Zkul", "West" <sup>e</sup> "GraphiQl".

Il primo è una classica e complessa avventura con centinaia di situazioni arricchite da un vocabolario pressoché completo, dotato di timer in tempo reale, labirinti, trappole ed effetti

#### **DALLO SPECTRUM ALLO SPECTRUM PLUS**

Autore: Franco Barba Casa Editrice: J.C.E. Prezzo: L. 29.000

Come programmare uno ZX Spectrum Sinclair? Se avete questo problema ecco il testo che fa per voi. DAL-LO SPECTRUM ALLO SPECTRUM PLUS di F. Barba ed. J.C.E. si pone infatti come fine ultimo l'insegnare a programmare in Basic Sinclair partendo

ve tecniche di lavoro per le quali è indispensabile avere già una buona preparazione. Il testo tratta vari argomenti: <sup>i</sup> dispositivi I/O, lo scrolling dello schermo, l'utilizzazione dei caratteri grafici, la velocizzazione dei programmi ed altri interessanti argomenti. In AP.- PROFONDIRE LA CO-NOSCENZA DELLO SPECTRUM troverete insomma una moltitudine di consigli tecnici e non, che vi permetteranno di approfondire la conoscenza del vostro computer, arrivando a dei livelli che, forse, non potete immaginare. Oltre a contenere tutta questa gran serie di informazioni e consigli in questo testo troverete anche una biblioteca di subroutines, come il disegnatore di UDG e soprattutto alcuni interessantissi-

mi programmi tra <sup>i</sup> quali Intruders e il Labirinto tridimensionale. Questo libro viene venduto con una cassetta nella quale troverete memorizzate le migliori routines ed anche il Labirinto 3D. APPROFONDI-RE LA CONOSCENZA DELLO SPECTRUM si rivelerà un libro di grande interesse e utilità per tutti coloro che vogliono raggiungere una buona preparazione e conoscenza dello Spectrum. In questo volume potrete trovare, espresse semplicemente e in maniera concisa, tutte le risposte alle vostre esigenze ed ai dubbi che vi sono potuti sorgere in passato. Questo testo vi farà sicuramente comprendere le grandi capacità e qualità che un piccolo computer come lo Spectrum può avere.

sonori. West ti proietta invece con il tuo QL nel selvaggio Far West in una città fantasma nel territorio indiano per una eccitante avventura alla ricerca del

sfruttare al meglio la grafica del QL, il software comprende due cartucce con programmi dimostrativi e il programma vero e proprio un manuale molto detta-

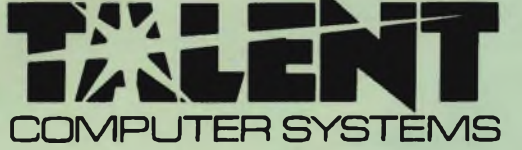

bottino di una nota banda di rapinatori di banche. GraphiQl è un ottimo programma di utilità indispensabile per apprendere e gliato per ottenere <sup>i</sup> migliori risultati. Tutti questi programmi saranno presto anche in Italia nei negozi GBC.

proprio dalle nozioni elementari. Nella prima parte

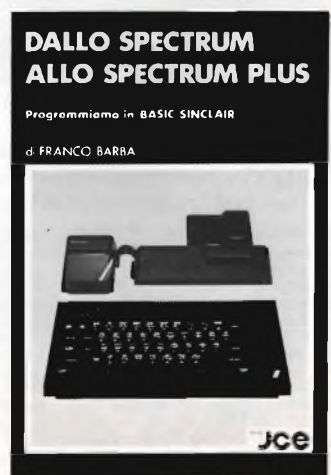

viene spiegato il funzionamento della tastiera, il collegamento al video e come funziona lo Spectrum. Viene anche spiegato l'uso dei colori, <sup>i</sup> disegni e degli effetti sonori. Dopo questo il discorso passa alla programmazione spiegando l'uso dei vari termini passo per passo fino alla creazione di programmi veri e propri. Tutte queste spiegazioni sono corredate da rappresentazioni grafiche e da esercizi indispensabili da applicare per avere una buona assimilazione dei concetti spiegati. In questo

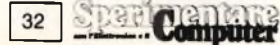

#### **NUOVI PREZZI DELLE CARTUCCE PER MICRODRIVE**

La REBIT Computer importatrice per l'Italia della Sinclair per facilitare la diffusione del microdrive presso tutti <sup>i</sup> possessori dello Spectrum e aiutare gli utenti del QL ha deciso di ribassare <sup>i</sup> prezzi delle cartucce. Il nuovo prezzo in vigore dalla fine di Marzo è di L. 30.000 più IVA per la confezione da quattro cartucce il che equivale a meno della metà del prezzo del precedente listino.

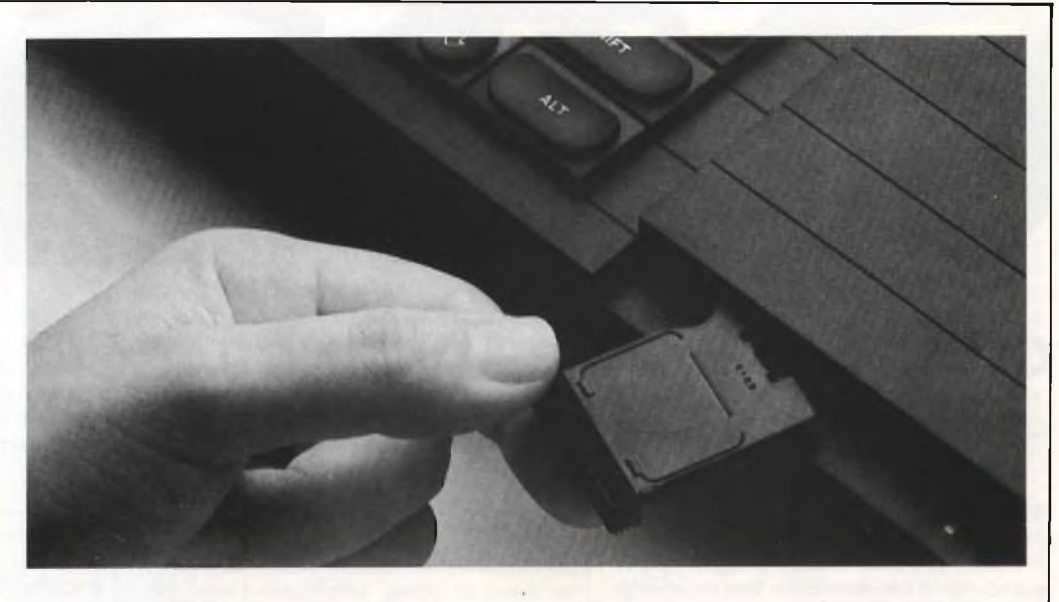

#### **ESERCIZI PER LO SPECTRUM**

Autore: Julien Levy Casa Editrice: E.P.S.I. Prezzo: L. 12.000

L'apprendimento del Basic può essere paragonato all'apprendimento di una lingua straniera dato che in entrambi <sup>i</sup> linguaggi poco conta la conoscenza delle regole e della sintassi senza l'esperienza pratica. Ed è proprio quello che si propone questo libro edito dalla E.P.S.I., dare degli elementi pratici su cui studiare a tutti gli utenti di Spectrum che hanno già imparato sufficientemente il Basic. Molto - interessante è la struttura utilizzata per la realizzazione del libro. Una prima ampia parte è dedicata all'enunciazione degli esercizi e una seconda alla soluzione di problemi. In

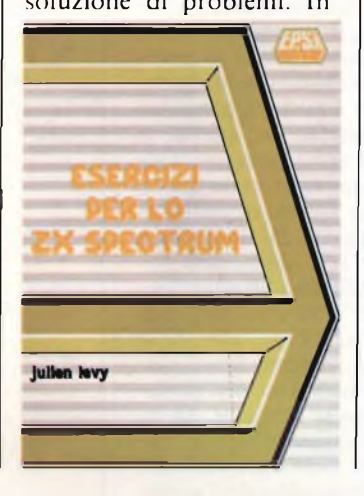

questo modo l'utente può tentare di risolvere a suo modo gli esercizi e poi può paragonarli alla soluzione più adeguata riportata nel libro. Gli enunciati sono generalmente composti da tre paragrafi: il problema, dove vengono illustrati gli obbiettivi del programma; l'input, descrizione dei dati che l'utente del programma dovrà fornire; l'output, configurazione video del programma. Inoltre l'analisi di ogni programma viene affrontata con un diagramma a blocchi ampiamente commentato.

La soluzione comprende oltre al listato del programma anche la lista delle variabili utilizzate e la descri-

zione delle linee basilari del programma. Gli argomenti presi in considerazione sono dei più disparati: trattamento di matrici, trattamento di stringhe di caratteri, istogrammi, grafica in alta e bassa risoluzione, animazione, grafico di funzioni, estrazione a sorte di una serie di numeri, ecc.. In definitiva ci sembra che "Esercizi per lo Spectrum" sia un libro ben realizzato e particolarmente adatto a tutti coloro che hanno già una certa conoscenza del Basic e che vogliono affrontare direttamente una serie di problemi per mettere alla prova quanto assimilato.

libro troverete anche varie spiegazioni sul come usare correttamente il registratore a cassette e la stampante, ed in fondo troverete delle appendici di grande importanza. Vengono riportate, per esempio tutte le parole chiave del Basic Sinclair con le relative spiegazioni, <sup>i</sup> messaggi di errore, una tabella riportante <sup>i</sup> set di caratteri ed infine una serie di programmi di svago, e non, per permettervi di far funzionare il vostro computer subito e, nel frattempo, di fare della pratica. DALLO SPECTRUM AL-

LO SPECTRUM PLUS si rivela dunque un manuale di estremo interesse e praticità. È fondamentale, comunque applicarsi a fondo in tutti gli esercizi e nei vari programmi proposti all'interno dei vari capitoli. Solo in questo modo si acquisterà una certa padronanza del linguaggio Basic Sinclair e si riuscirà, in seguito, a sfruttare le grandi opportunità che questo microcomputer può offrire. Un testo perfetto, indicato a tutti quelli che sono completamente digiuni di nozioni di Basic e informatica.

#### **I COMPUTERS INGLESI NELL'EST**

Tre delle maggiori case inglesi produttrici di home computer, più precisamente la Sinclair, l'Acorn e la Memotech, sono state invitate ad una mostraesibizione svoltasi a Mosca. Nessuna casa produttrice americana e giapponese è stata invitata dal governo russo che stà cercando il computer più adatto da inserire nelle 64.000 scuole dell'Unione Sovietica per il piano di apprendimento

dell'informatica. Sia l'Acorn che la Memotech hanno presentato alla mostra una versione speciale dei loro computers con la tastiera fornita dei caratteri cirillici mentre la Sinclair ha presentato il tradizionale Spectrum con l'alfabeto romano. Lo stand della Sinclair è stato preso d'assalto e ha infatti venduto tutti <sup>i</sup> prodotti in esposizione e <sup>i</sup> responsabili sperano di vedersi assegnata una grossa fetta delle forniture per le numerosissime scuole in attesa dei computers.

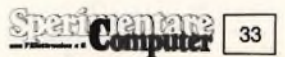

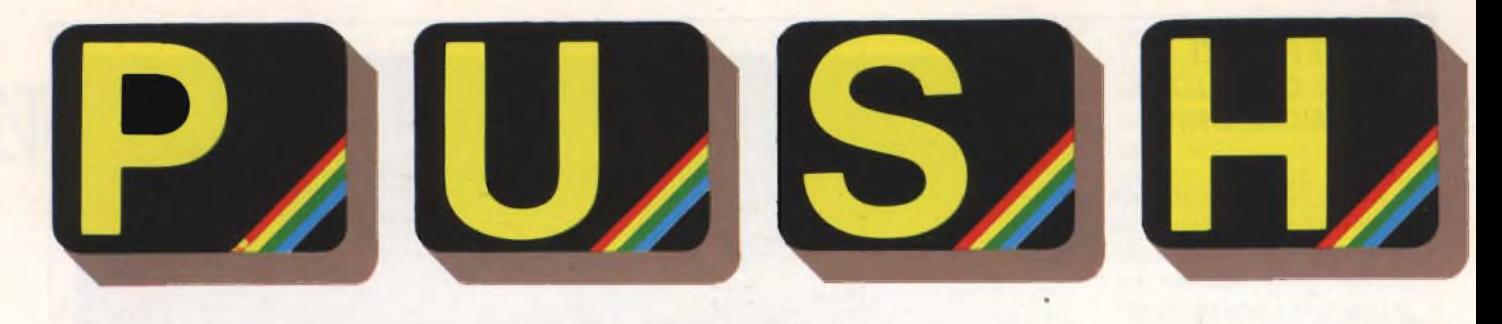

### **CORSO ELEMENTARE DI LINGUAGGIO MACCHINA**

**a cura di Edgardo Di Nicola-Carena ---------------------------------------------------**

#### **6<sup>a</sup> puntata**

Finora abbiamo trattato l'argomento riguardante lo schermo dello Spectrum, solamente in quanto desideravamo sapere in che modo <sup>è</sup> possibile scrivere dei messaggi all'interno di un programma Assembler. La nostra conoscenza della struttura dello schermo <sup>è</sup> stata dunque poco approfondita, poiché a quel Fine è stato sufficiente imparare ad utilizzare le subroutines presenti nella ROM. Da questa puntata della nostra rubrica, incomincieremo invece a manipolare in modo diretto le informazioni contenute nello schermo, ottenendo così anche dei vantaggi rispetto <sup>a</sup> ciò che il Basic ci può offrire. Sarà interessante analizzare applicazioni molto sofisticate come la creazione di Figure animate sullo schermo, la realizzazione di effetti di scorrimento dello stesso o parte di esso (argomento che tratteremo tra breve) <sup>e</sup> la possibilità di stampare le scritte con caratteri più grossi o più piccoli del normale o con stile diverso.

Per riuscire a costruire routines di questo tipo <sup>è</sup> necessario comprendere come le informazioni che noi vediamo sullo schermo del computer giacciono aH'interno della memoria. È innanzitutto importante specificare che due differenti aree di memoria contengono rispettivamente l'immagine ed il colore. La prima (da 16384 a 22527) è detta *display file* <sup>e</sup> la seconda (da 22528 <sup>a</sup> 23295) <sup>è</sup> quella dei cosiddetti "attributi". In questo articolo ci occuperemo soltanto della prima di queste due zone di memoria. Il metodo di memorizzazione deH'immagine, nel *display file,* <sup>è</sup> quello cosiddetto *bit mapped,* in cui ogni bit posto ad <sup>1</sup> corrisponde ad un punto "illuminato" sul video. Per rendersi conto della particolare corrispondenza tra bits sequenziali nella memoria ed i relativi punti *(pixel)* sullo schermo, basta osservare il video durante il caricamento da registratore di una schermata o dare al computer le seguenti istruzioni:

#### FOR b=16384 TO 22527: POKE b,255: NEXT b

Si osserverà in questo modo che il *displayfile* <sup>è</sup> prima di tutto suddividibile in tre parti, che mantengono la successione anche sullo schermo. In ognuna di esse però l'ordine viene cambiato in modo tale che prima vengono riempite le righe 0, 8, 16 etc., poi quelle 1,9, 17, etc. etc.. Diamo un'occhiata al lista-

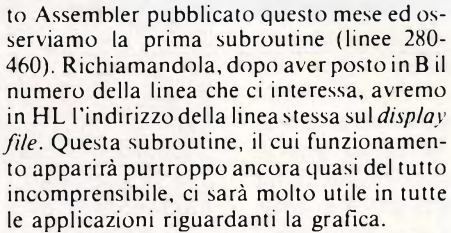

Come applicazione pratica del 1/m nella grafica, si è scelto per questo mese quella classica <sup>e</sup> non troppo complessa dello *scrolling.* Con lo *scroll* ha già grande familiarità chi programma in Basic. Quando lo schermo dello Spectrum (ad es. durante la scrittura di un lungo listato) <sup>è</sup> pieno, il computer visualizza la scritta "scroll?" ed attende la pressione di un tasto per visualizzare un altro blocco di dati facendo scorrere quello precedente verso l'alto. Questo tipo di scorrimento del video utilizzato dal Basic non <sup>è</sup> più sufficiente quando si programmano giochi od applicazioni sofisticate di altro tipo. La serie di routines in 1/m, che l'autore di quest'articolo ha realizzato specialmente in vista di possibili usi in ambiente Basic, permette di ottenere lo scorrimento dell'immagine in tutte <sup>e</sup> quattro le direzioni, ad un passo più rapido (un carattere ovvero otto *pixels* alla volta) o più lento <sup>e</sup> graduale (un *pixel* solo per volta). <sup>E</sup> possibile che l'immagine scompaia dallo schermo o che ritorni dalla parte opposta, a sua volta che sia invertita rispetto alla precedente. Tutto questo può riguardare tutto lo schermo o solo un determinato rettangolo. Le possibilità sono tante che non credo si possa chiedere di più in tema di *scrolling.*

Le subroutines che realizzano le diverse funzioni mantengono una certa somiglianza fra loro, il che facilita il lettore nell'indispensabile lavoro di comprensione delle stesse. Una volta copiato il listato (a scelta quello Basic o quello Assembler) e creato a partire dalla locazione 64000 il set di subroutines. esso potrà essere utilizzato da Basic con RANDOMIZE USR 64000 o da 1/m con CALL 64000. Le variabili definibili sono le seguenti:

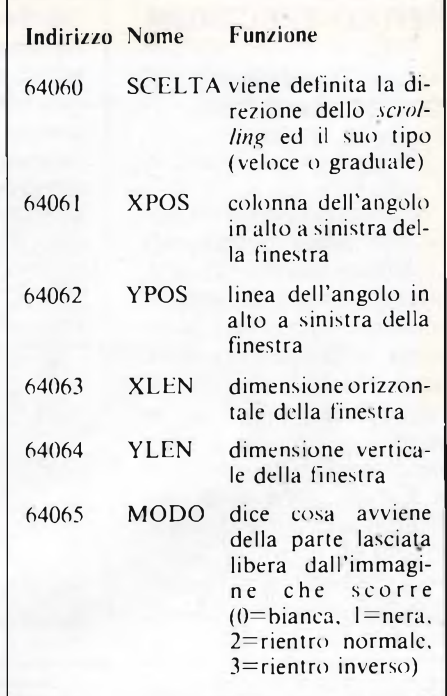

Quanto alla variabile SCELTA, essa determina la direzione ed il tipo di scorrimento secondo la tabella 1.

Se il suo valore <sup>è</sup> zero, la finestra viene cancellata.

Qualora inoltre il codice non venga caricato a partire dalla locazione 64000, ma da una diversa, non è più possibile fare uso della variabile SCELTA per determinare quale routine utilizzare, ma bisogna chiamare direttamente quella prescelta. Ecco gli

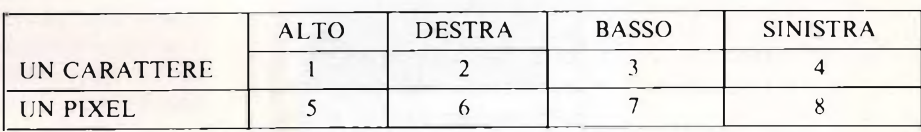

**Tabella 1.**

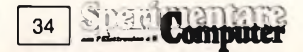

indirizzi, dove "START" è la locazione a partire dalla quale è stato caricato il pro**gramma:**

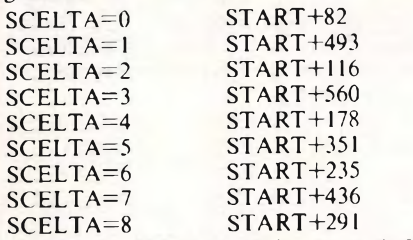

Dopo aver ammirato gli incantevoli effetti che una routine di questo genere riesce a produrre su disegni o scritte, senza contare la possibilità di usarla praticamente in un programma Basic, il lettore potrà trovare l'incentivo necessario per riuscire <sup>a</sup> capire il listato. La sua lunghezza non ci consente

infatti di commentarlo interamente. Supponendo il lettore già <sup>a</sup> conoscenza di tutti gli mnemonici usati ed il loro funzionamento, si tratterà di avere la pazienza di seguire dettagliatamente il funzionamento dei listati pubblicati <sup>e</sup> trarre da ciò tutti <sup>i</sup> trucchi che possono essere utili.

Facciamo però qualche osservazione. Molto rilevante <sup>è</sup> l'uso delle istruzioni "PUSH" <sup>e</sup> "POP", al fine di utilizzare sempre i registri interni dello Z80. Queste due istruzioni salvano <sup>e</sup> caricano il contenuto di una coppia di registri (AF, BC, DE o HL) o di un registro indice (IX o IY) nello *stack pointer.* Se ad es. occorresse usare il registro B come indice, ma se questo <sup>e</sup> tutti gli altri registri contenessero informazioni importanti, non dovremo fare altro che eseguire PUSH BC, il ciclo con B e POP BC; in

questo modo le operazioni successive non saranno compromesse.

Altra breve notazione la facciamo sul registro indice IX. Esso viene utilizzato dopo essere stato salvato sullo *stack* nel modo appena illustrato. Questo <sup>è</sup> importante solo se l'interfaccia uno <sup>è</sup> inserita nel connettore dello Spectrum. Il registro IX viene fatto puntare su XPOS per accedere comodamente alle variabili (XPOS compresa). Se questo non potesse essere fatto, bisognerebbe usare il registro HL, cambiandogli valore ogni volta, il che non gioverebbe né alla quantità di memoria, né alla velocità di esecuzione (e né alla pazienza del programmatore).

Continueremo il discorso sulla grafica in 1/m nelle prossime puntate, analizzando nuove ed interessanti subroutines. Arrivederci al prossimo mese.

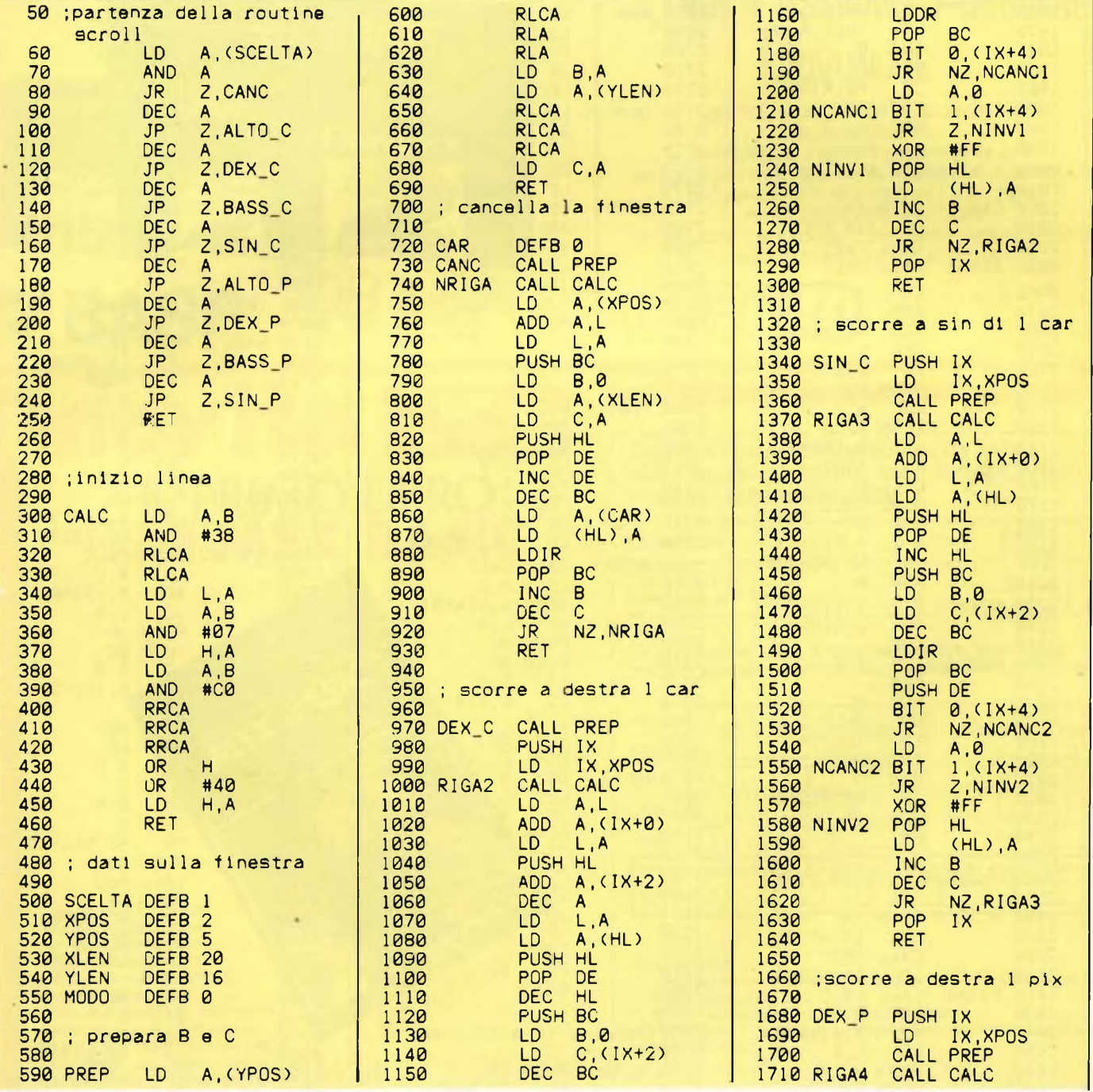

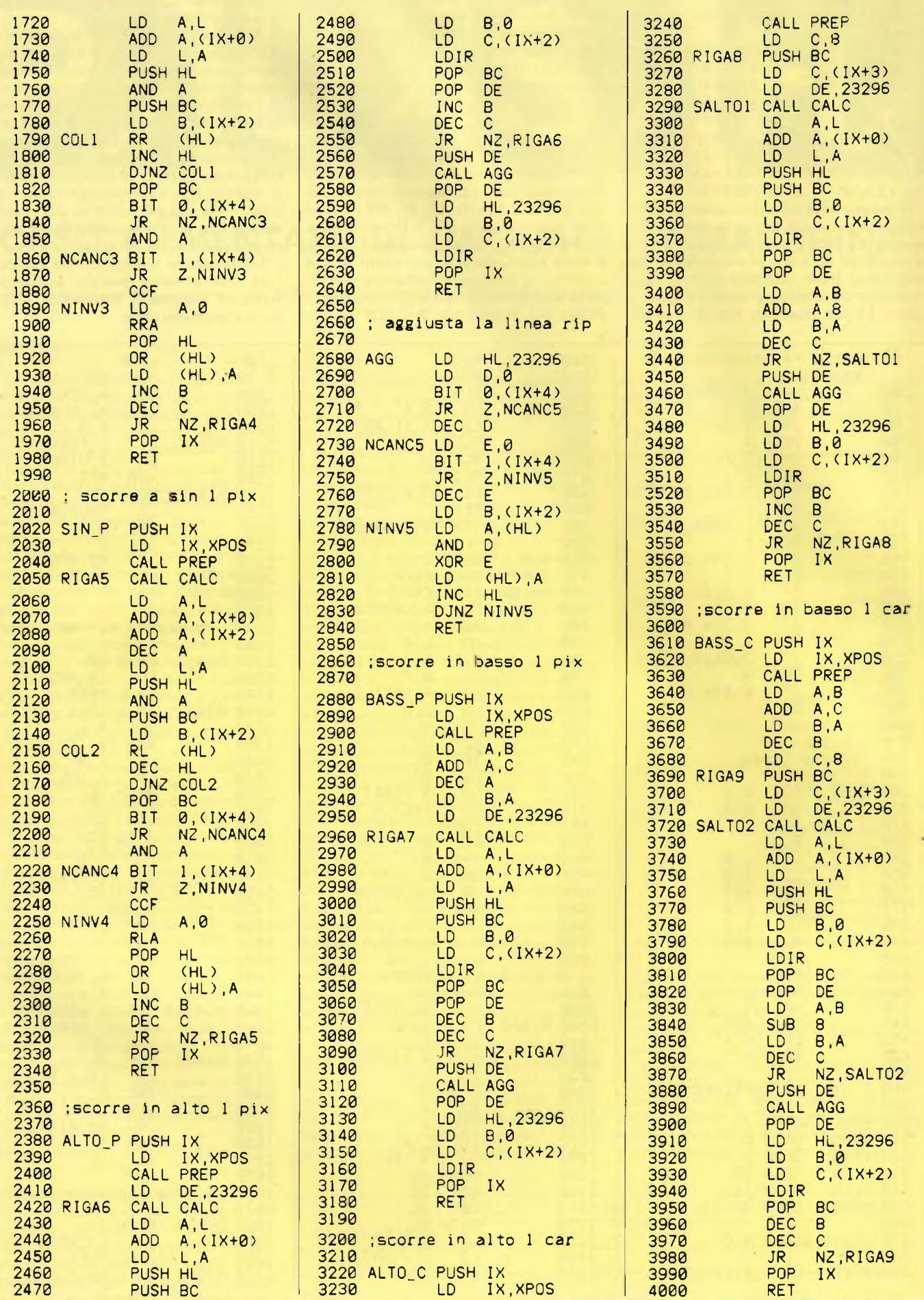
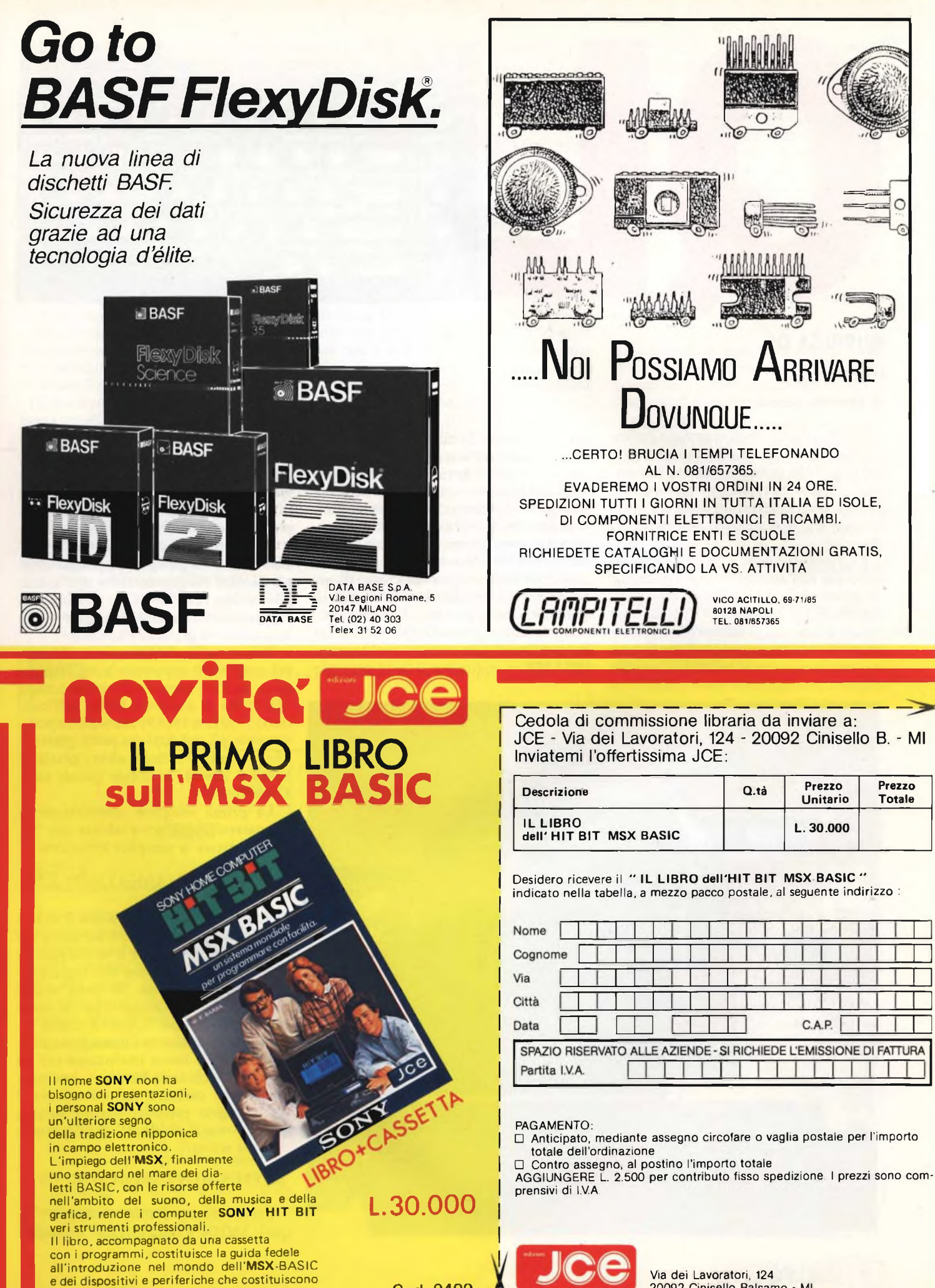

Cod.9400

**il sistema SONY.**

#### **20092 Cinisello Balsamo - MI**

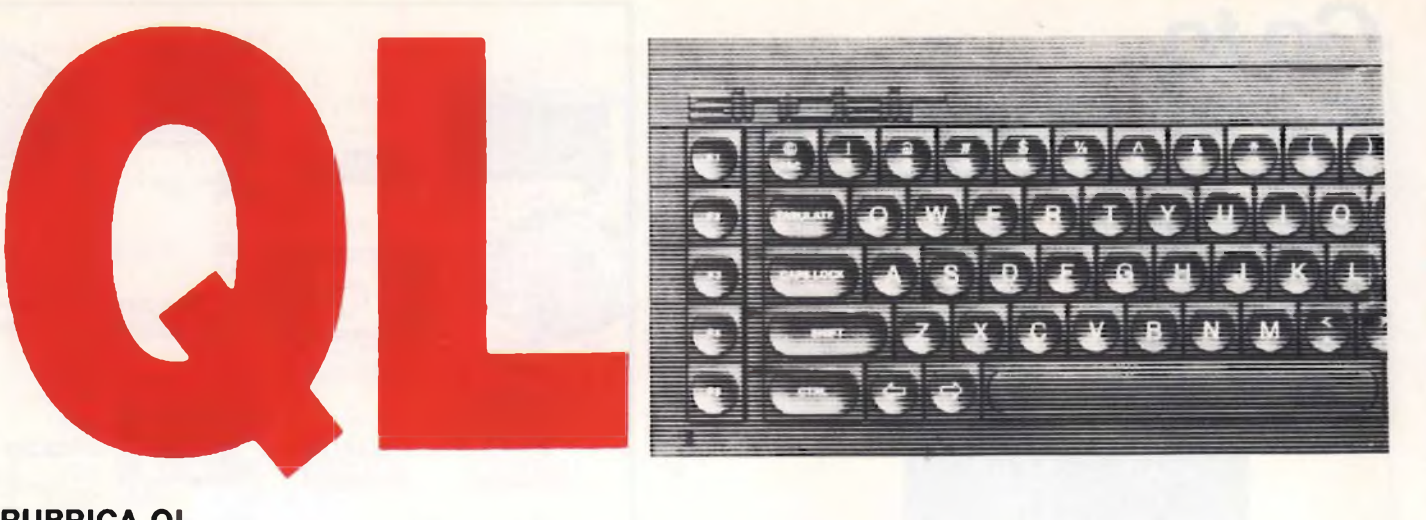

#### **RUBRICA QL**

III Puntata

#### **di Severino Grandi**

Giunti al terzo appuntamento parliamo questa volta di grafica e di hardcopy del video. Ma prima di entrare in argomento voglio mettervi al corrente di una piccola piacevolezza: un comando molto utile che non è citato nemmeno sul manuale.

Certamente anche a voi sarà capitato, nel corso dell'editing di un programma, di dover ricercare una linea con il comando di LIST; ebbene se il listato è più lungo di una pagina video vedete scorrere piuttosto velocemente le linee al punto che non riuscite ad individuare quella che vi interessa. Sembrerebbe che l'unico modo per arrestare lo scroll automatico sia il solito break *(=CTRL* e spazio), con ciò arrestando definitivamente il listato. E invece no! Esiste la possibilità di fermare temporaneamente lo scorrimento: basta premere CTRL e F5, per far riprendere lo scorrimento è sufficiente premere un qualsiasi tasto diverso da CTRL, anche se vi consiglio di premere il tasto funzione F5 (o un altro tasto funzione) perché il QL memorizza le immissioni alla tastiera e al termine del LIST vi restituisce il tasto premuto

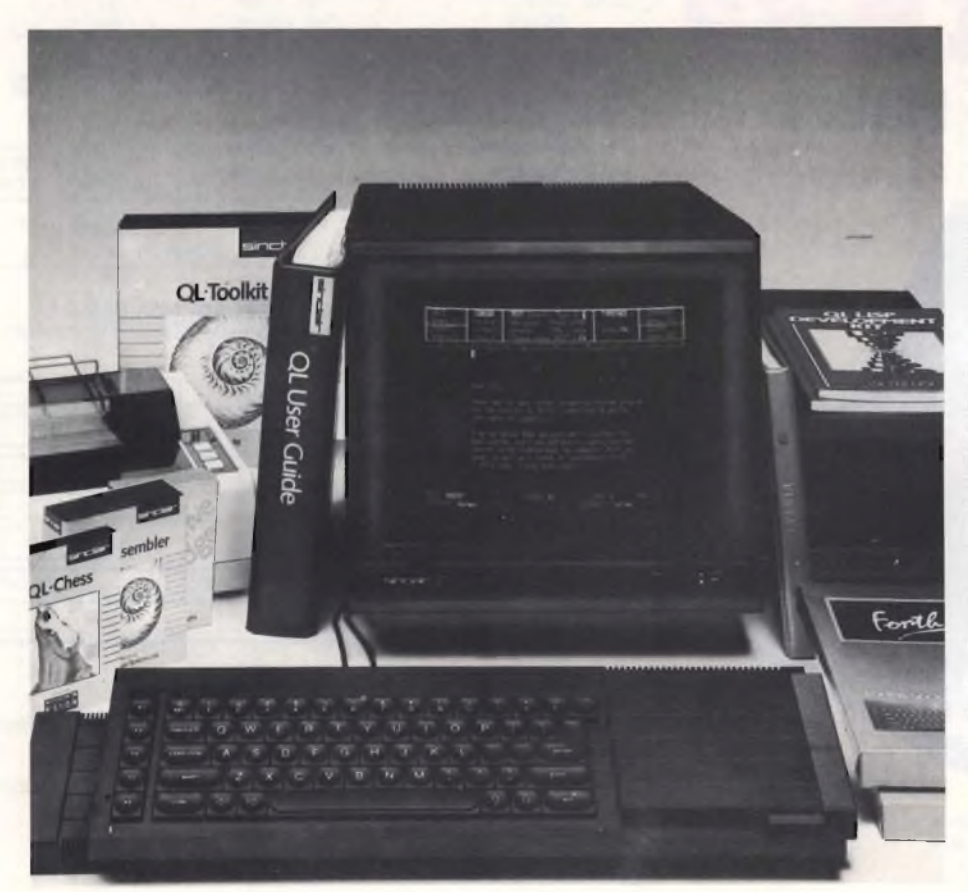

nella finestra in basso. Il sistema funziona anche per <sup>i</sup> programmi nel senso che <sup>i</sup> tasti CTRL e F5 premuti insieme sospendono la stampa sul video e quindi lo scrolling come se imponessero una pausa all'esecuzione del programma.

Ma torniamo all'argomento principale di questa puntata: la grafica ed in particolare l'organizzazione dell'immagine video (display file), <sup>i</sup> colori e la rappresentazione deH'immagine video su stampanti grafiche (hardcopy).

Il display file del QL, ovvero il luogo nel quale sono contenute le informazioni su ciò che appare nel video, occupa 32K bytes di memoria RAM dall'indirizzo 131072 a 163839 che sono rispettivamente gli indirizzi dei primi pixels in alto a sinistra e degli ultimi pixels in basso a destra. In totale quindi sono 32768 bytes.

La prima semplice osservazione ci permette di imparare a salvare una "videata": basta la semplice istruzione

#### SBYTES MDVn\_screen, 131072,32768

dove ovviamente n deve avere il valore del numero del microdrive sul quale volete salvare l'immagine e screen può essere sostituito dal nome che vorrete assegnare all'immagine. In quest'ultimo caso vi suggerisco di aggiungere al nome un suffisso del tipo "\_scr4" o "\_scr8" in modo da ricordare se l'immagine salvata è in alta o bassa risoluzione per un motivo che chiarirò fra poco. Analogamente per caricare dal microdrive 2 un'immagine precedentemente salvata con il nome di "videol" in alta risoluzione si scriverà

#### LBYTES MDV2\_videoI\_scr4,13I072

Come dicevo è utile distinguere in quale MODE è stata salvata l'immagine perché <sup>i</sup> pixels sul QL sono organizzati in due modi diversi secondo la risoluzione scelta. Quindi può succedere che se si carica un'immagine in alta risoluzione quando si è in bassa, si possono avere strani lampeggi e striature, effetti prevedibili ma non desiderati.

Un'altra piccola scoperta viene alla luce quando carichiamo un'immagine precedentemente salvata: la routine di caricamento dei bytes (LBYTES) procede per settori e non sequenzialmente, producendo un effetto visivo simile a quello dello Spectrum, anche se opera in questo modo solo per accelerare <sup>i</sup> tempi di caricamento.

Ma proseguendo la nostra indagine, possiamo calcolare facilmente che ogni byte deve contenere 4 pixels in alta risoluzione e 2 in bassa; infatti 256 righe per 512 colonne corrispondono a 131072 punti (in alta risoluzione), che sono appunto 4 volte 32768, mentre 256\*256=65536 che è appunto il doppio dei bytes dell'intero schermo. In ogni caso vi sono 256 righe di 128 bytes (=locazioni di memoria) ciascuna. Nella pratica però non si usa mai l'intero schermo, ma una sua parte, nella figura che segue riporto gli indirizzi decimali dell'intero schermo e della finestra che di solito è definita con il TV (scr\_448x200a32x 16) per default:

nerne 4 nel caso di schermi TV, poiché ora <sup>i</sup> bytes da salvare diventano 25584, quindi le istruzioni per il salvataggio ed il caricamento di queste finestre diventano rispettivamente

#### SBYTES MDVn\_screen, 133128,25584 LBYTES MDVn\_screen,133128

Come abbiamo detto ogni riga dello schermo è rappresentata in memoria da 128 bytes, ciascuno di 8 bit, quindi abbiamo un totale di 128\*8=1024 bits per <sup>i</sup> punti sullo schermo. Quindi disporremo di 2 bits (1024/512) per le informazioni di colore in alta risoluzione e di 4 in bassa. Ora poiché con 2 bits si possono avere 4 combinazioni (da 0 a 3), mentre con 4 bits individuano 16 informazioni (i numeri da 0 a 15), ecco che si spiega perché in MODE 4 abbiamo 4 colori, mentre in MODE 8 ne abbiamo 16 (8 di base  $+ 8$  FLASH).

Vediamo ora più a fondo come sono memorizzate queste informazioni. Tanto per cominciare, per avere lo stesso disegno nelle due risoluzioni si sono messi <sup>i</sup> dati per <sup>i</sup> pixels in due bytes consecutivi in modo che le informazioni di colore a cui si deve rinunciare, passando da MODE 8 a MODE 4, ci servano per avere dei punti in più e viceversa.

Ma chiariamo tutto descrivendo prima quello che succede in alta risoluzio-

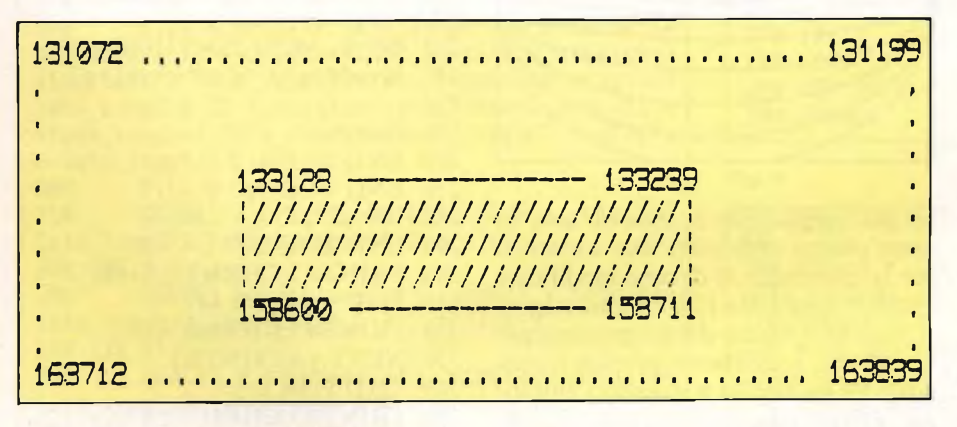

Tutto questo serve soprattutto a risparmiare memoria sulle cartucce per microdrive e ad aumentare la velocità di stampa nel caso si voglia l'immagine su carta del video. Infatti una cartuccia può contenere al più tre schermi interi se completi, mentre può arrivare a contene. Consideriamo <sup>i</sup> primi due bytes del display file ed indichiamo con R <sup>i</sup> bits per il rosso e G quelli per il verde (da Green che in inglese significa verde). È utile accennare che la sigla RGB che trovate per <sup>i</sup> monitor sta appunto per <sup>i</sup> colori fondamentali Red Green e Blue ovvero rosso verde e blu. La **figura <sup>1</sup>** mostra come sono disposti in memoria nel QL <sup>i</sup> primi 8 pixels (2 bytes) nella finestra video del TV

Attenzione poiché gli indici sono le posizioni dei bits all'interno dei bytes, mentre <sup>i</sup> punti corrispondenti sono in ordine inverso. Facciamo un esempio: se all'indirizzo 133128 è contenuto il numero 5(POKE 133128,5) e nella locazione successiva abbiamo 35, otteniamo:

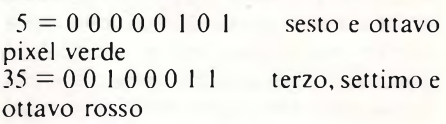

il risultato sarà: il primo, secondo, quarto e quinto pixel in nero (spenti), mentre il terzo ed il settimo sono rossi e l'ottavo è bianco (=verde+rosso).

Passiamo ora agli stessi bytes in bassa risoluzione, la loro configurazione, porterà ad avere 4 punti invece di 8, ma con più colori, quindi ad ogni bit non corrisponde più un pixel, ma è come se <sup>i</sup> pixels di posto pari si sovrapponessero a quelli di posto dispari. Nella **figura 2** F indica FLASH e B sta per BLU.

Quindi nell'esempio di prima otteniamo;

 $5 = 00000101$  il terzo e quarto pixel lampeggiano<br> $35 = 00 10 00 11$ 

il secondo rosso e il quarto magenta

il risultato è che si avranno il secondo punto rosso, il terzo lampeggiante bianco/nero il quarto lampeggiante magenta/verde. Da notare che il quarto pixel è magenta perché composto da rosso e blu insieme.

Dopo queste lunghe e noiose spiegazioni veniamo a qualcosa di più concreto: l'hardcopy del video sulla stampante e per una volta parlerò non della solita Epson FX80, ma della Seikosha GP-550A con interfaccia seriale che possiedo.

In primo luogo premetto che il programma che segue è in SuperBasic e non in 1/m, nonostante ciò sono riuscito ad ottenere dei discreti risultati in termini di tempo di esecuzione. Per raggiungere lo scopo occorrono alcune precauzioni: anzitutto ai fini della stampa grafica

39

Computer

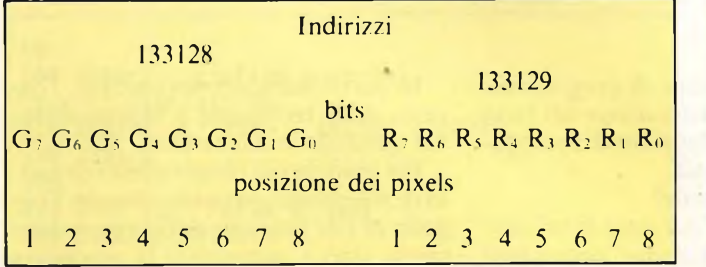

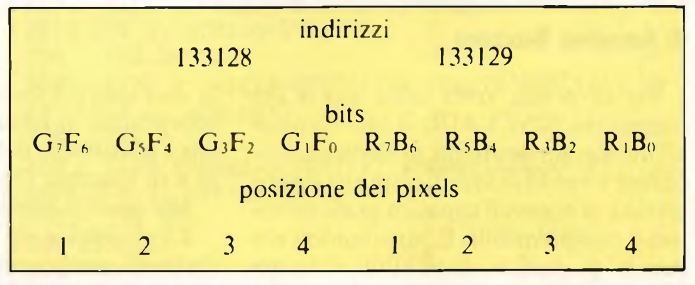

**Fig. <sup>1</sup> Fig. 2**

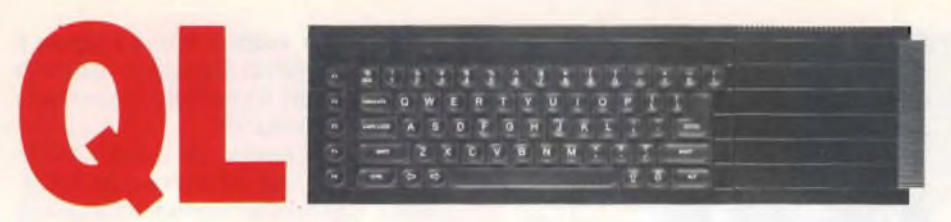

considero solo il secondo byte di ogni riga, quello cioè che non contiene il verde in entrambe le risoluzioni; poi eseguo la stampa del video ruotata di 90 gradi perché in genere le stampanti grafiche interpretano <sup>i</sup> bytes di dati come aste formate da puntini ed in particolare quella da me usata considera il bit più significativo  $(R_7)$  come l'ultimo di ogni asta verticale. Infine ho triplicato <sup>i</sup> bytes nel senso della larghezza per ottenere le giuste proporzioni rispetto alla lunghezza, il risultato è un ingrandimento a tutta pagina dell'immagine sul video. Vediamo dunque il programma:

- 100 DEFine PROCedure dump
- 110 LOCal part,b,p\$
- 120 OPEN#3,serl
- 130 PRINT#3,CHR\$(27);"9"
- <sup>140</sup> PRINT#3,CHR\$(27);"L015"
- 150 FOR part= 133239 TO 133129 STEP -2
- $160$   $p\$ =""
- 170 FOR b=part TO part +25472
- STEP 128
- 180 p\$=p\$&CHR\$(PEEK(b))&
- CHR\$(PEEK(b))&CHR\$(PEEK(b))
- 190 END FOR b
- 200 PRINT#3,CHR\$(27);"G600";
- 210 PRINT#3,p\$
- 220 END FOR part
- 230 PRINT#3;CHR\$(27);"6" 240 PRINT #3;CHR\$(27);"L000"
- 250 CLOSE#3
- 260 END DEFine dump

<sup>11</sup> programma inizia con l'apertura del canale #3 verso la stampante attraverso la porta seriale <sup>1</sup> (linea 120), poi sistema la spaziatura fra le righe, o line feed, a 2/15" ed il margine a <sup>15</sup> spazi a sinistra (linee 130-140), quindi legge <sup>i</sup> bytes di indirizzo dispari del display file

#### **GRAFICA CON IL SINCLAIR QL**

#### **di Amedeo Bozzoni**

Per la prima volta nella storia dei computers SINCLAIR, il QL fornisce all'utente la possibilità di definire procedure e variabili locali, oltre alla disponibilità di notevoli capacità grafiche veloci e comprensibili. E, sfruttando <sup>i</sup> comandi di grafica disponibili, l'utente potrà produrre complessi modelli grafi-

da destra a sinistra a due a due lungo ogni colonna del video e li mette nella stringa p\$ tre volte uno di fianco all'altro a formare una riga dell'immagine video e stampa p\$ costituita da 600 bytes per volta (linee dalla 150 alla 220). Il programma si conclude riportando il line feed alla normalità (1/6") e il margine alla prima posizione a sinistra per poi chiudere il canale alla stampante.

Se poi avete una stampante diversa dovrete vedere sul manuale <sup>i</sup> corrispondenti comandi per il line feed grafico e per <sup>i</sup> dati grafici, ed in particolare come vengono stampati <sup>i</sup> bytes di dati grafici, perché alcune si comportano all'opposto di come ho descritto, ponendo cioè il

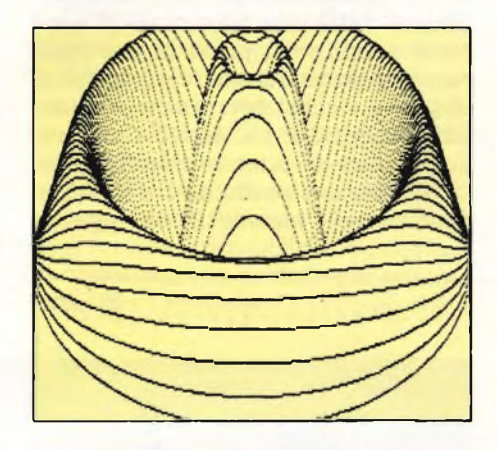

bit più significativo in testa all'asta. In quest'ultimo caso oltre alle istruzioni per la stampante, si devono modificare anche le linee 150 e 170. Per <sup>i</sup> più esigenti, riporto il listato del programma per l'hardcopy in posizione corretta; le proporzioni fra altezza e larghezza non sono tuttavia rispettate del tutto poiché sulla stampante <sup>i</sup> punti verticali sono più distanziati di quelli orizzontali. E

anche possibile raddoppiare la larghezza, senza però ottenere le proporzioni esatte della figura. Il programma è sempre in SuperBasic, però sappiate che impiega la bellezza di circa 12 minuti per completare la stampa. <sup>I</sup> disegni riportati sono stati ottenuti con questa routine. Per concludere una piccola scoperta: quando volete il listato di un programma presente in memoria sulla stampante, invece delle tre istruzioni OPEN# [can],serl: LIST#[can]: CLOSE#[can] basta scrivere SAVE seri. Provare per credere! Unico inconveniente, almeno sul mio QL è che, dopo questo comando, il BEEP non funziona più fino ad un nuovo reset della macchina.

- 100 DEFine PROCedure hard
- 110 LOCal  $L, b(447), p2, li, yp, by, yb, u$ 120 OPEN#3;serl
- 130 PRINT#3;CHR\$(27);'9';CHR\$ (27);'L020'
- 140 RECOL 0,0,0,0,7,7,7,7 150 FOR L=133128 TO 158712
- STEP 1024
- 160 DIM b(447)

 $170 p2=L$ 

- 180 FOR li=0 TO 7
- 190 FOR yp=0 TO 111 STEP 2
- 200 by=PEEK(L+li\*128+yp+l):  $yb=7$
- 210 REPeat u
- 220 IF  $yb<0$  OR  $by==0$  THEN EXIT u
- 230 b2=by MOD 2:by=INT(by/2)
- 240 b(yp\*4+yb)=b(yp\*4+yb)+p2
- $*b2$
- $250$   $vb=vb-1$
- 
- 260 END REPeat u
- 270 END FOR yp
- 280 p2=p2\*2
- 290 END FOR li
- 300 PRINT#3;CHR\$(27);'G448';
	- 310 FOR yp=0 TO 447
- 320 PRINT#3;CHR\$(b(yp));
- 330 NEXT yp:PRINT#3
- 340 END FOR L
- 350 PRINT#3;CHR\$(27);'6';
- CHR\$(27);'L000'
- 360 END DEFine hard

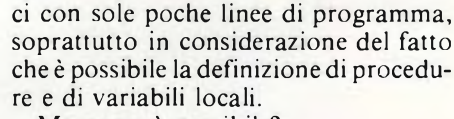

Ma come è possibile?

La risposta è da ricercare in un concetto di programmazione conosciuto con il nome di RECURSIONE.

In particolare, nel nostro caso, l'oggetto della recursione è rappresentato dal quadrato o dal cerchio.

Per rendere più chiaro questo concetto di recursione, possiamo dire che l'oggetto di tale funzione ricorre periodicamente sino a completare la procedura precedentemente definita. Per avere un

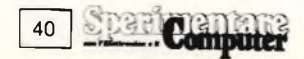

termine di paragone, pensate al concetto di fattoriale di un numero, definito in matematica. Le recursioni, per essere implementate, abbisognano di variabili locali definite in procedure, e nel nostro caso il QL è veramente quello che ci vuole.

Come possiamo disegnare modelli adatti a tale scopo?

Pensiamo, prima di tutto, ad un quadrato: è abbastanza facile disegnare un quadrato sullo schermo di un QL. Se poi disegniamo un altro quadrato su ciascuno dei quattro vertici del primo quadrato, aventi lato pari alla metà del primo quadrato, possiamo dire di aver creato un modello.

Il listato di **figura <sup>1</sup>** mostra il programma in SuperBasic, dove il modello precedentemente descritto viene ripetuto ben quattro volte, producendo così quadrati del primo ordine, del secondo ordine, del terzo e del quarto ordine.

Il risultato che ne esce, dal punto di vista grafico, è abbastanza appariscente. Inoltre è possibile, variando <sup>i</sup> valori che sono associati alla misura del lato del quadrato, ottenere risultati differenti. Questo primo listato è stato disegnato utilizzando l'alta risoluzione grafica unita ad una potente funzione disponibile sul QL: FILL.

Con questa funzione è possibile colorare qualsiasi poligonale chiusa, sia essa un quadrato o un cerchio o un'altra figura ancora.

Questa volta il modo grafico risulta essere a bassa risoluzione, soprattutto

per utilizzare il maggior numero di colori possibili (ricordiamo che sul QL vi sono 256 colori, utilizzabili direttamente da BASIC) e quindi creare un effetto grafico più variopinto.

Il list di **figura** 2 ripete il modello grafico applicato, questa volta, alla circonferenza, e il list di **figura 3,** oltre a disegnare circonferenze, le colora all'interno sempre sfruttando la funzione FILL.

Per concludere possiamo affermare quanto sia eccitante, se consideriamo che bastano poche linee di SuperBasic, creare programma di grafica così piacevole e quindi immaginare quale sarà la qualità dei prossimi programmi che le software house proporranno per questo potente computer.

#### **Fig. <sup>1</sup>**

40<br>100 REMark GRAFICA A QUADRI PER IL SINCLAIR QL 110 REMark (C) 1985, AMEDEO BOZZONI 120 VINDOV 512,256,0,0 130 MODE 256: PAPER 0: CLS 140 QUADRI 74,50,48,5 150 DEFine PROCedure QUADRI (x\_origine,y\_origine ,lato\_lungh,ordine) IF ordine>0 THEN 170 INK ordine 180 FILL <sup>1</sup> 190 LINE x\_origine-lato\_lungh/2,y\_origine-la to\_lungh/2 TO x\_origine+lato\_lungh/2,y\_origine-l ato\_lungh/2 TO x\_origine+lato\_lungh/2,y\_origine+ lato\_lungh/2 TO x\_origine-lato\_lungh/2,y\_origine +lato\_lungh/2 TO x\_origine-lato\_lungh/2,y\_origin e-lato\_lungh/2<br>200 FILL 0 FILL 0 210 QUADRI x\_origine-lato\_lungh/2,y\_originelato\_lungh/2,lato\_lungh DIV 2,ordine-l 220 INK 2 230 QUADRI x\_origine+lato\_lungh/2,y\_originelato\_lungh/2,lato\_lungh DIV 2,ordine-1 240 INK 4 250 QUADRI x\_origine+lato\_lungh/2,y\_origine+ lato\_lungh/2,lato\_lungh DIV 2,ordine-1 260 INK 5 270 QUADRI x\_origine-lato\_lungh/2,y\_origine+ lato\_lungh/2,lato\_lungh DIV 2,ordine-l 280 INK 6 290 END IF 300 END DEFine QUADRI

**Fig. 2**

40 100 REMark grafica a cerchi per il Sinclair QL 110 REMark (C) 1985 , AMEDEO BOZZONI 120 REMark ............... 130 : 140 MODE 512: PAPER 0: CLS 150 CIRC 80,50,32,4 160 : <sup>170</sup> DEFine PROCedure CIRC(x,y.raggio,ordine) 180 IF ordine>0 THEN<br>190 CIRCLE x.v.ragg 190 CIRCLE x,y,raggio<br>200 CIRC x+raggio/SQR CIRC x+raggio/SQRT(2), y+raggio/SQRT(2), r aggio DIV 2, ordine-1 210 INK 2 220 CIRC x-raggio/SQRT(2), y+raggio/SQRT(2), r aggio DIV 2, ordine-1 230 INK 4 240 CIRC x-raggio/SQRT(2), y-raggio/SQRT(2), r aggio DIV 2, ordine-1 250 INK 7 260 CIRC x+raggio/SQRT(2), y-raggio/SQRT(2), r aggio DIV 2, ordine-1 270 INK 2 280 END IF 290 END DEFine CIRC 300 REMark .............................

#### **Fig. 3**

40 100 REMark GRAFICA <sup>A</sup> CERCHI PER IL SINCLAIR QL 110 REMark (C) 1985 , AMEDEO BOZZONI 120 MODE 256: PAPER 0: CLS 130 CIRC 80,50,32,4 140 DEFine PROCedure CIRC(x,y.raggio,ordine) 150 IF ordine>0 THEN 160 INK ordine<br>170 FILL 1 FILL 1 180 CIRCLE x, y, raggio<br>190 FILL 0 FILL 0 200 CIRC x+raggio/SQRT(2),y+raggio/SQRT(2), ra ggio DIV 2, ordine-1 210 INK 2 220 CIRC x-raggio/SQRT(2),y+raggio/SQRT(2), ra ggio DIV 2, ordine-1<br>230 INK 20 230 INK 20 240 CIRC x-raggio/SQRT(2),y-raggio/SQRT(2), ra ggio DIV 2, ordine-1 250 INK 4 260 CIRC x+raggio/SQRT(2),y-raggio/SQRT(2), ra ggio DIV 2, ordine-1<br>270 INK 27 **INK 27** 280 END IF 290 END DEFine CIRC

**Spaarbanking** 41

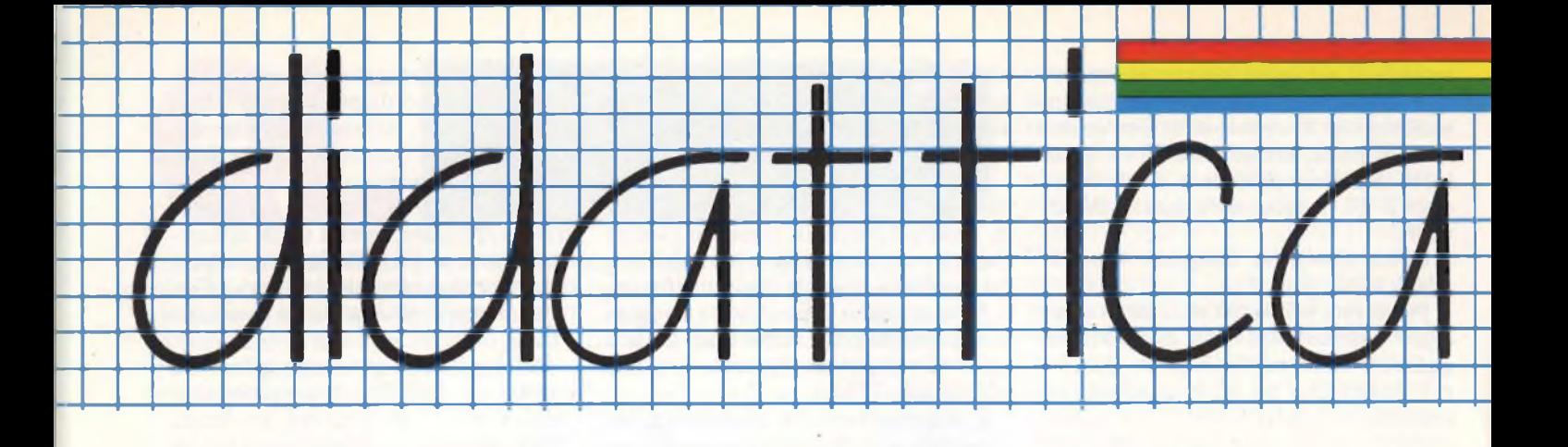

#### **POSSIBILITÀ' DI OUTPUT IN ASSEMBLER CON LO SPECTRUM**

#### **di Tommaso Razzano**

Tutti coloro che hanno già avuto l'opportunità di provare a programmare in linguaggio macchina, sapranno che una delle più grosse difficoltà è la visualizzazione di dati numerici e non. La particolare gestione del "display file" dello Spectrum, costringe spesso l'utente ad utilizzare complesse routines che, oltre a rendere il programma molto lungo, rallentano l'esecuzione e costituiscono una probabilità sempre maggiore di commettere errori difficilmente individuabili.

Tuttavia, sfruttando in modo adeguato particolari routines già contenute nella ROM, questi problemi sono in parte risolti. In questa puntata analizzeremo due tipi distinti di routines in grado di visualizzare in ogni zona del display file un qualsiasi carattere.

La prima, con un'esecuzione leggermente più veloce della seconda, è senza dubbio più complessa e non fa però uso di nessuna subroutine in ROM, di cui si serve unicamente per prelevare gli otto codici decimali che formano il carattere. Occorre dire che bisogna fornirsi di un programma che effettui una divisione e/o moltiplicazione intera a 16 BIT per il calcolo dell'esatta posizione in memoria del carattere da visualizzare e della sua posizione all'interno dello schermo. Per quanto concerne in display file, per ottenere la locazione di memoria di una certa posizione di stampa nel formato "linea, colonna", occorrerà servirsi di questa piccola formula, dove indicata con X la linea e con Y la colonna, la locazione loc sarà data da:

#### $loc=2048*INT(X/8+8)+(X-8*INT)$  $(X/8)$ <sup>\*</sup>32+Y

Invece, per conoscere istantaneamente la posizione in ROM od in RAM (nel caso si tratti di un carattere definito dall'utente) del primo byte che forma il carattere da visualizzare, ci dovremo servire di questa regoletta:

pos=l 5360+8 \*C

dove appunto pos sarà la locazione e C il codice ASCII del carattere.

Ad esempio per visualizzare il carattere "H" nella posizione di stampa 6,10, loc uguale a 16586, mentre pos sarà 15936 ("H" nello standard ASCII ha il codice 72).

Vediamo però ora qual'è l'esatta procedura da seguire.

Il programma seguente vi permetterà

appunto di visualizzare H nella posizione 6,10.

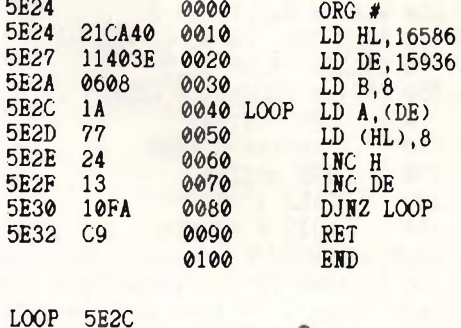

**\*4**

5E24

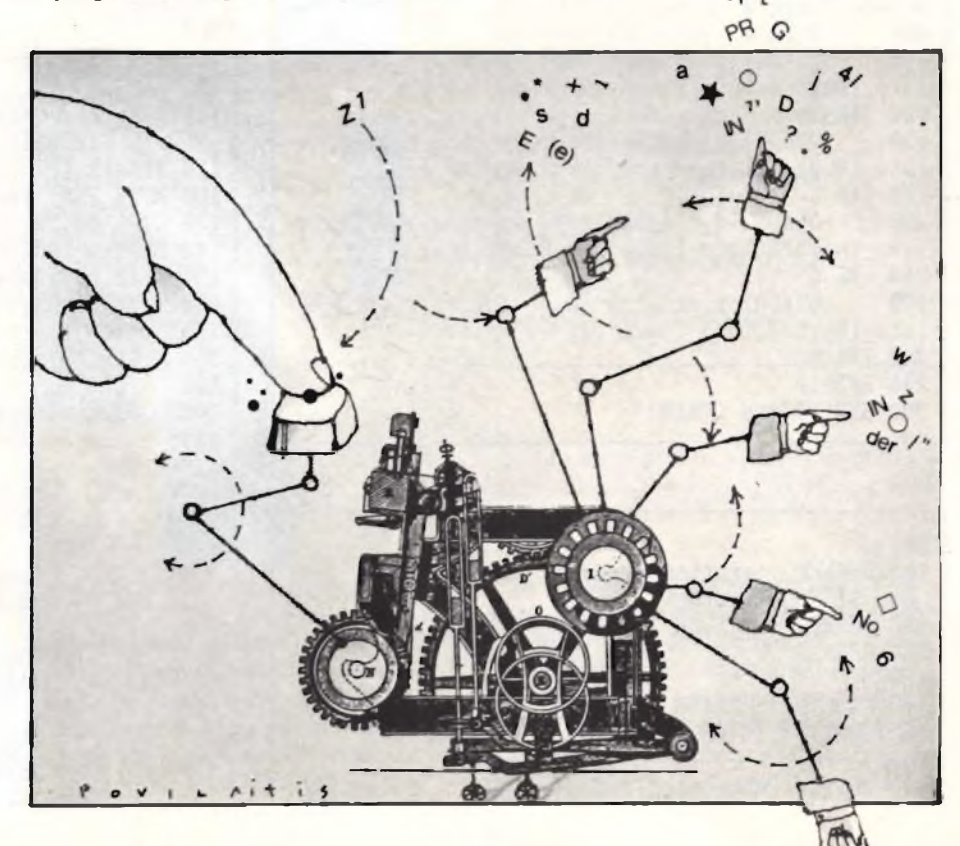

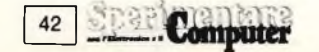

Questo listato è stato ottenuto mediante il programma "EDITOR ASSEM-BLER" della PICTURESQUE, la cui recensione è apparsa sullo scorso numero <sup>1</sup> di questa rivista.

Per coloro che comunque non possedessero questo tipo di assembler, <sup>i</sup> codici mnemonici presenti nel programma sono completamente inseribili mediante qualsiasi compilatore assembler. <sup>11</sup> programma, dato che non è provvisto di istruzioni di salto assolute è rilocabile ovunque.

Nel nostro caso, l'inizio della routine, contrassegnato dall'etichetta #, <sup>è</sup> posto all'indirizzo esadecimale 5E24 corrispondente alla locazione decimale 24100, ribadendo comunque che qualsiasi locazione è pur sempre valida. Per coloro che poi non fossero provvisti di nessun programma assemblatore, pubblichiamo anche <sup>i</sup> codici decimale da "pokare" in memoria. <sup>I</sup> codici so-

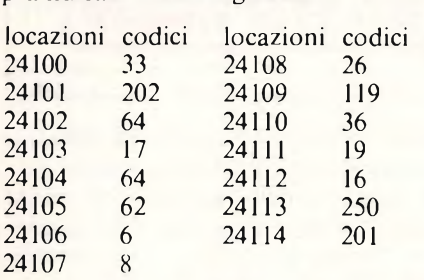

praindicati sono <sup>i</sup> seguenti:

Anche se il programma non presenta grosse difficoltà, vediamo di spiegare brevemente il suo funzionamento.

Per prima cosa, si inserisce nel registro HL la posizione in memoria del primo byte del carattere da visualizzare e nel registro DE la posizione del display file che si vuole riempire. Fatto ciò, dopo aver dato al registro B, che funge da contatore, il valore 8, mediante il ciclo LOOP vengono man mano prelevati <sup>i</sup> valori contenuti nelle locazioni indicate da HL per poi riporli nelle locazioni indicate da DE. In questo modo, dopo <sup>8</sup> iterazioni, il carattere appare compietamente sul video.

Vediamo ora di analizzare il secondo metodo di visualizzazione dei caratteri che, come già accennato è indubbiamente più semplice del primo.

Come penso molti sapranno, l'output dei dati dello Spectrum è affidano ad alcuni canali ben distinti l'uno dall'altro.

Per selezionare un canale rispetto all'altro occorrerà prima di tutto scegliere un numero da inserire nell'accumulatore per poi chiamare un'apposita routine contenuta nella ROM. I numeri da scegliere sono <sup>i</sup> seguenti: 0 per la parte bassa dello schermo, 2 per la parte alta ed infine 3 per la stampante. Dopo aver fatto ciò basterà chiamare la routine posta all'indirizzo decimale 5633.

Dopo questo basterà caricare nuovamente l'accumulatore con il codice ASCII del carattere e quindi eseguire l'istruzione RST 16 (Restart 16) che equivale praticamente ad un CALL 16 ma con il vantaggio di occupare un solo byte. A questo punto, occorre dire che è possibile eseguire la routine sia con un codice di un carattere qualsiasi e sia con un codice di un carattere di controllo. Infatti, come già accade in BASIC, se vogliamo far visualizzare una A nella posizione 10,10, abbiamo due diverse possibilità. La prima, più immediata è quella di fare un PRINT AT 10,10;"A", mentre la seconda, completamente equivalente è la seguente:

PRINT CHR\$22+CHR\$10+CHR\$10; "A".

In linguaggio macchina la procedura è praticamente identica. Infatti ecco il programma in assembler:

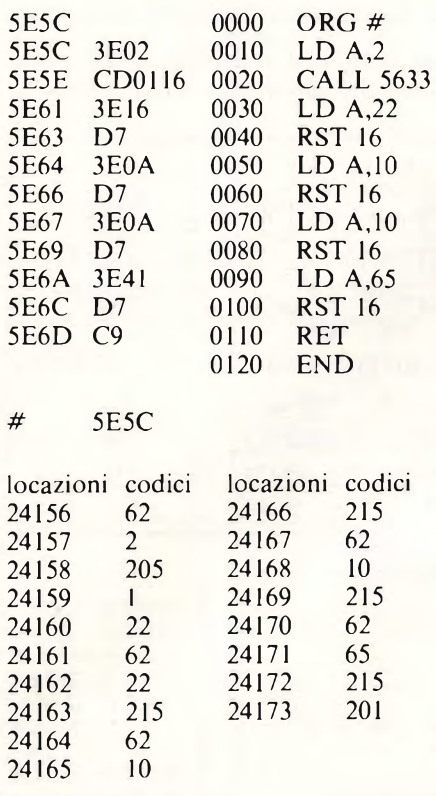

Come avete potuto notare, questo metodo presenta il vantaggio di non obbligare l'utente tutte le volte a fare calcoli. Sempre nell'ambito della visualizzazione dei dati, uno dei più grossi problemi per <sup>i</sup> programmatori in linguaggio macchina è quello di dover visualizzare ogni tanto per diverse esigenze il contenuto di un particolare registro.

Infatti molto spesso occorre far uso di routines che scompongono il numero cifra per cifra per poi ricomporlo.

Nella ROM del nostro beneamato Spectrum, sono presenti due diverse subroutines che eseguono questo compito, la prima per valori fino a 10000, mentre la seconda per valori a 16 bit. Per la prima quindi, basterà caricare il doppio registro BC con il numero da visualizzare ed eseguire una chiamata alla routine in ROM all'indirizzo 6683. Per numeri a 16 bit o comunque maggiori di 10000 occorre seguire una procedura leggermente differente. In questo caso occorrerà ancora caricare il registro BC e poi eseguire due differenti CALL, la prima all'indirizzo <sup>1</sup> 1563 e la seconda all'indirizzo 11747. Vediamo ora il listato della prima routine per poi vedere solo le differenze presenti con la seconda.

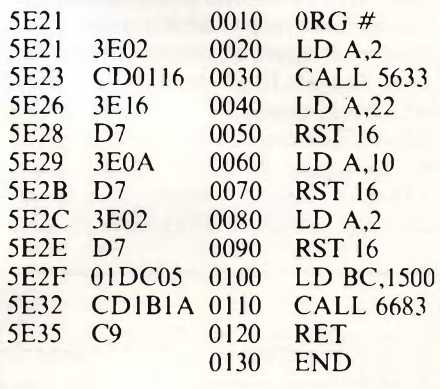

5E21

Con questo programma visualizzeremo nella posizione 10,2 il valore 1500 contenuto nel registro BC.

Poi, per valori maggiori di 10000 basterà cambiare le seguenti linee, chiaramente dopo aver inserito le precedenti visibili nel programma di prima.

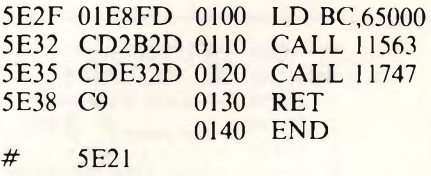

Con quest'ultima variazione la routine sarà in grado di visualizzare 65000 sempre nella posizione 10,2.

Concludendo possiamo dire soltanto che ormai la visualizzazione dei caratteri e delle variabili è risolta permettendo così finalmente la creazione di programmi più o meno seri finora fattibili solo con il "vecchio" BASIC.

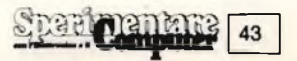

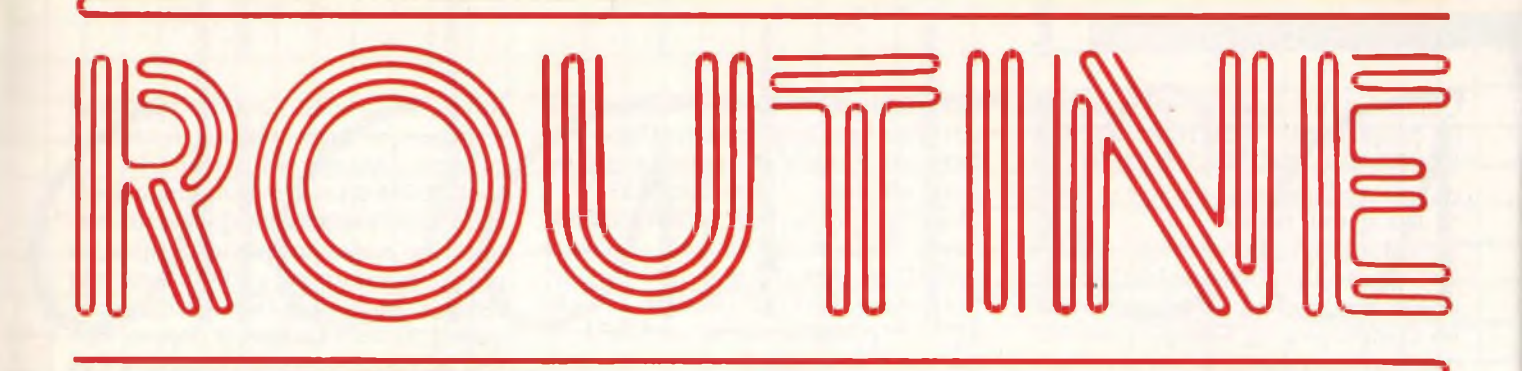

#### **SALVATAGGIO DELLO SCHERMO IN DIVERSE SEZIONI**

#### **di Giuseppe Castelnuovo**

La facilitazione offerta dallo Spectrum con l'istruzione SCREENS risulta limitativa tutte le volte che non si vuole salvare un intero schermo ma solo una parte di esso. In effetti dover utilizzare 6912 bytes quando si potrebbe farne a meno è una realtà che tutti <sup>i</sup> programmatori vanno incontro.

Questa semplice routine offre la possibilità di salvare lo schermo in tre parti

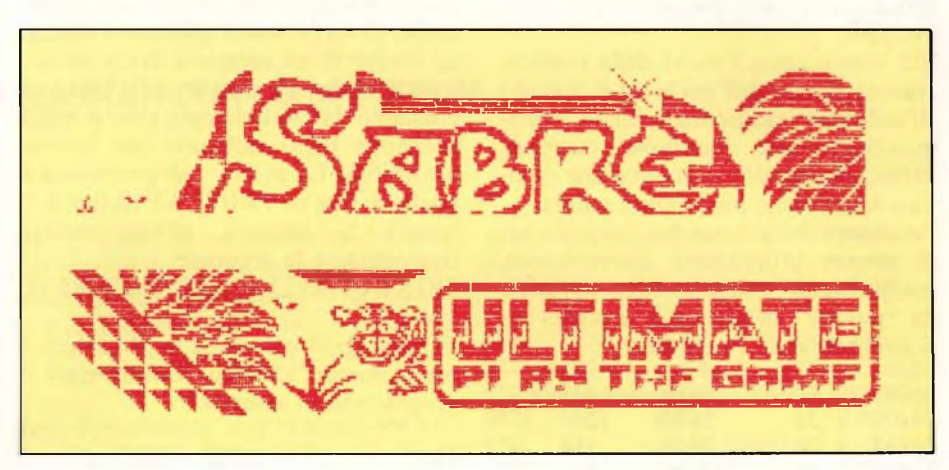

differenti, con o senza attributi, operazione che diminuisce notevolmente lo

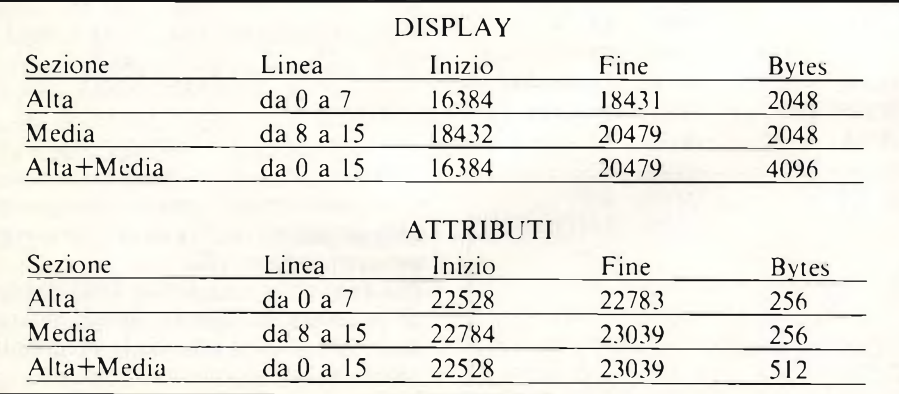

spreco di bytes. Le opzioni permettono rispettivamente il salvataggio della parte superiore dello schermo, di quella centrale e della parte alta e bassa contemporaneamente. Per farvi un semplice esempio del risparmio di byte ottenuto con queste operazioni vi riportiamo due tavole, una per lo schermo ed una per gli attributi.

Una volta salvata la parte di schermo desiderata questa può essere ricaricata e posta nella parte di schermo desiderata, intervenendo semplicemente sull'indirizzo in memoria. Salvare la parte centrale dello schermo e ricaricarla nella parte alta risulterà un'operazione semplicissima.

1 REM SALVATAGGIO DI UNO SCHERMO IN DIVERSE SEZIONI<br>2 REM -----------------2 REM --------------------<br>3 REM <u>---------</u>---<mark>0 1985</mark> 3 REM © 1965 4 REM ................................................................ 5 REM QUI UA INSERITA LA ROUT INE DI GOSUB 8999 STOP 9Q00 LET d <sup>=</sup> 16384: LET 3=22528 : L ET db =2848: LET da=256 9005 DIM O\$(32ì : PRINT RT 20,0.; <sup>O</sup>  $$;$  AT 21,0;0\$<br>9010 Input PAPER 6; "Sezione Sch ermo (1,2 o 3) ?".s<br>ermo (1,2 o 3) ?".s<br>9020 IF 5 (1 OR 5)3 THEN GO TO 9 9020 IF<br>010<br>9030 IF IF S=1 THEN GO TO 9060<br>IF S=2 THEN LET d=d+db: 9040 IF \$=2 THEN LET d=d+db: LE  $3 = 3 + d3$ : GO TO 9060

```
9050 LET db
= 2 *db: L ET d a = 2 *d a
9060 INPUT PAPER S, 'Nome del di
segno?";n$:
C TO 9060
9055 INPUT
  attributi?
attributi? (s/n)";a$: If a$<>"s<br>" AND a$<>"s" THEN  GO TO 9080
9070 SAVE *"m"; 1; n$CODE 3, da:
9070 SHVE ¥"m";1;n$CC<br>M salva gli attributi
9080 SAVÉ *"m";1;n$CODE d,db: RE
m satva il disegno
9085 IF a $ <
> "S'1 AND- a $ < > "5- ■■ THEN
   GO TO 908<mark>0</mark>
9090 PRINT
$;" CODE "<br>9100 PRINT
$ ' CODE ''
9200 RETURN
                  IF LEN A$>10 THEN G
                  PAPER 6; "Salvare gli
                 s" THEN GO TO 9080<br>"m";1;n∯CODE a,da: RE
                 .<br>AT 20,0;"Salvato: ";n
                 (* 20 AND 9$<>"s" THEN<br>0<br>AT 20,0;"Salvato: ";n<br>a;",";da<br>AT 21,0;"Salvato: ";n
                 d .; " , " d b
```
#### **SPECTRUM ZOOM**

#### **di Amedeo Bozzoni**

Spectrum Zoom è una routine, scritta interamente in linguaggio macchina, che permette all'utente di ingrandire a tutto schermo la finestra video inquadrata da una cornice. Le misure della finestra video possono variare sia in altezza (da 3 a 192 pixels). sia in larghezza (da 8 a 256 pixels). Inoltre è prevista la possibilità di ingrandire una zona dello schermo già precedentemente ingrandita.

Il controllo delle funzioni, proprie della routine, viene effettuato da variabili che l'utente può gestire direttamente da basic.

Questo significa che non è indispensabile utilizzare la funzione POKE, ma è sufficiente lo statement LET.

<sup>I</sup> valori della variabili 'xpos' e 'ypos', le quali determinano la posizione della finestra video e rappresentano le coordinate del vertice posto in alto a sinistra, devono essere compresi nei limiti delle coordinate dello schermo. Altrimenti la routine arrotonderà per difetto e considererà il valore che più si avvicinerà al massimo consentito dalle dimensioni dello schermo.

Le dimensioni della finestra video possono variare in larghezza da 0 a 5 e in profondità da 0 a 6.

Se il valore di queste dimensioni, che sono rappresentate dalle variabili 'lg' e 'pf <sup>è</sup> fuori dalla portata dello schermo, come già avvenuto per le variabili 'xpos' e 'ypos', la routine modificherà tali valori (quelli delle variabili 'lg' e 'pf) al fine di ridurli al massimo possibile.

<sup>I</sup> valori delle variabili 'lg' <sup>e</sup> 'pf corrispondono a queste dimensioni:

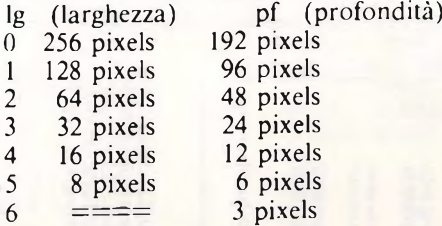

Così, ad esempio, per avere una finestra di 64X12 pixels, bisognerà porre:  $lg=2$  e pf=4

Nel caso in qui volete avere un esem-

pio di come la routine corregge errori dovuti a dimensioni fuori dalla portata dello schermo, dopo aver caricato la routine scrivete queste due linee di Basic:

IO LET xpos=260: LET vpos=-10

20 LET lg=6: LET pf=-5

e fate girare il programma con il comando RAND USR 50000.

<sup>I</sup> valori delle variabili 'xpos', 'ypos', 'lg' <sup>e</sup> 'pf sono stati corretti dalla routine e potrete verificare voi stessi questa correzione semplicemente stampandone <sup>i</sup> relativi valori.

Verificherete che tali valori corrispondono a questi numeri:

lg=5, pf=0, xpos=248 e ypos=192.

L'algoritmo utilizzato in Spectrum Zoom, prevede che ciascuna linea appartenente alla finestra video venga collocata in un buffer e duplicata in larghezza fino anche non raggiunge 32 bytes. Quindi viene posta nel buffer da 32 bytes un numero di volte pari a 192/dimensione y della finestra video.

Lo schermo originale viene memorizzato a partire dalla locazione 32768 e l'immagine ingrandita viene memoriz-

**linea che comprende**

```
FIG. 1
  10 REM
                 •: a r i c a t o r e
                  esadecima le
                _________________
  20 DEF FN h$(a)=CHR$ (INT (a/1
6 ) +48+7 *(a>159) ) +CHR$ (a-16*INT
(a/16) +48 + 7*1 (a-16«INT (a/16) ) >9
) )
  30 DEF FN h(h$)=CODE h$-48-7*(
h $ ( 1 ) > " 9 " )
  40 INPUT "indirizzo d'inizio:"
主義
  50 INPUT "Indirizzo finale:";f
  60 FOR n=i TO f STEP 8
  62 PRINT n; " : " ;
  65 LET tot=0
  66 REM -----------------------------------------------------------
            dig i t a r e t u 11 i i dati
            rei a t i V i all'indiriz-
            zo c o n s i d e r a t o ,
             int e r s p a zi ando li come
             i n f i g u r a 2 .
               ____________________
             ----------------------
  67 REM
            per e s . all'indirizzo
            50000 digitare la
```
**i dati da 03 <sup>a</sup> 00.** ------------------**70 INPUT a\$ 75 IF a\$="FINE" THEN STOP 77 PRINT a\$ 80 FOR b=0 TO 7 90 LET Z=FN <sup>h</sup> <sup>&</sup>lt; <sup>a</sup> \$ (1 ) ) \* 16+FN h(a \$ (2) ) 95 LET t Ot <sup>=</sup> t <sup>O</sup> t +Z <sup>100</sup> POKE (n <sup>+</sup> b) ,<sup>Z</sup> 110 LET a\$=a\$(4 TO ) 120 NEXT <sup>b</sup> 130 PRINT " <sup>=</sup> "; 140 INPUT t 145 REM ---------------------------------------------------- <sup>v</sup> eri fica i codici <sup>i</sup> <sup>n</sup> se <sup>r</sup> iti** . . . . . . . . . . . . . . . . . . . **<sup>150</sup> IF totot THEN PRINT " IN-SE RIMENTO DATI ERRATO": GO TO 62 160 PRINT t 170 NEXT <sup>n</sup> 175 STOP 180 SAUE "CARICATORE" LINE <sup>1</sup>**

**Computer** 

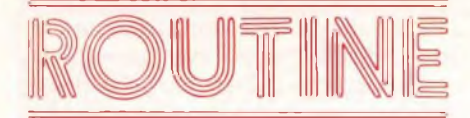

zata dalla locazione 16384.

Per memorizzare la routine Spectrum Zoom, battete il listato di **figura <sup>1</sup>** (caricatore esadecimale) e quindi tutti <sup>i</sup> codici di **figura 2.** Salvate la routine con il comando SAVE "SpecZoom" CODE 50000, 735. Infine battete e salvate il programma dimostrativo di figura 3.

Quindi caricate la routine in linguag-

gio macchina seguita dal programma demo. Buon lavoro.

#### COMANDI DEL PROGRAMMA DIMOSTRATIVO

- t...... cancella lo schermo principale s....... e lo trasferisce alla locazione 39680 x....... b...... riporta lo screen dalla locazio-
- ne 32768 alla locazione 16384. j...... carica lo schermo
- c....... ingrandisce l'area contenuta nella finestra video fino a che non si preme un tasto.
- C...... ingrandisce continuativamen-

te l'area contenuta nella finestra video

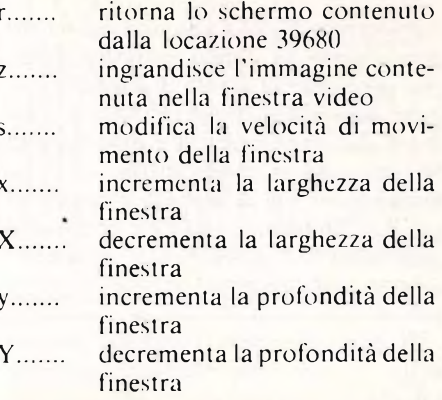

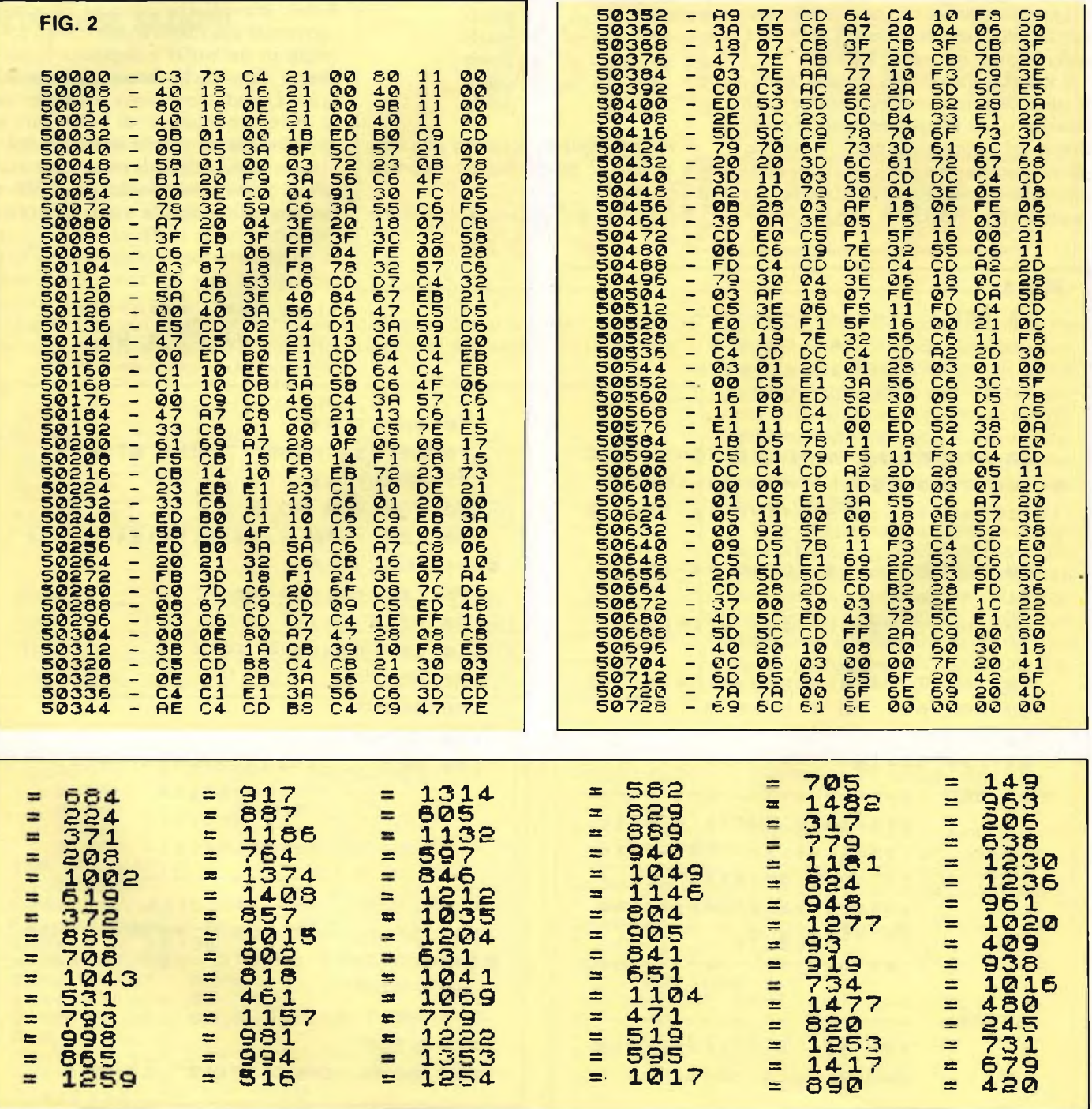

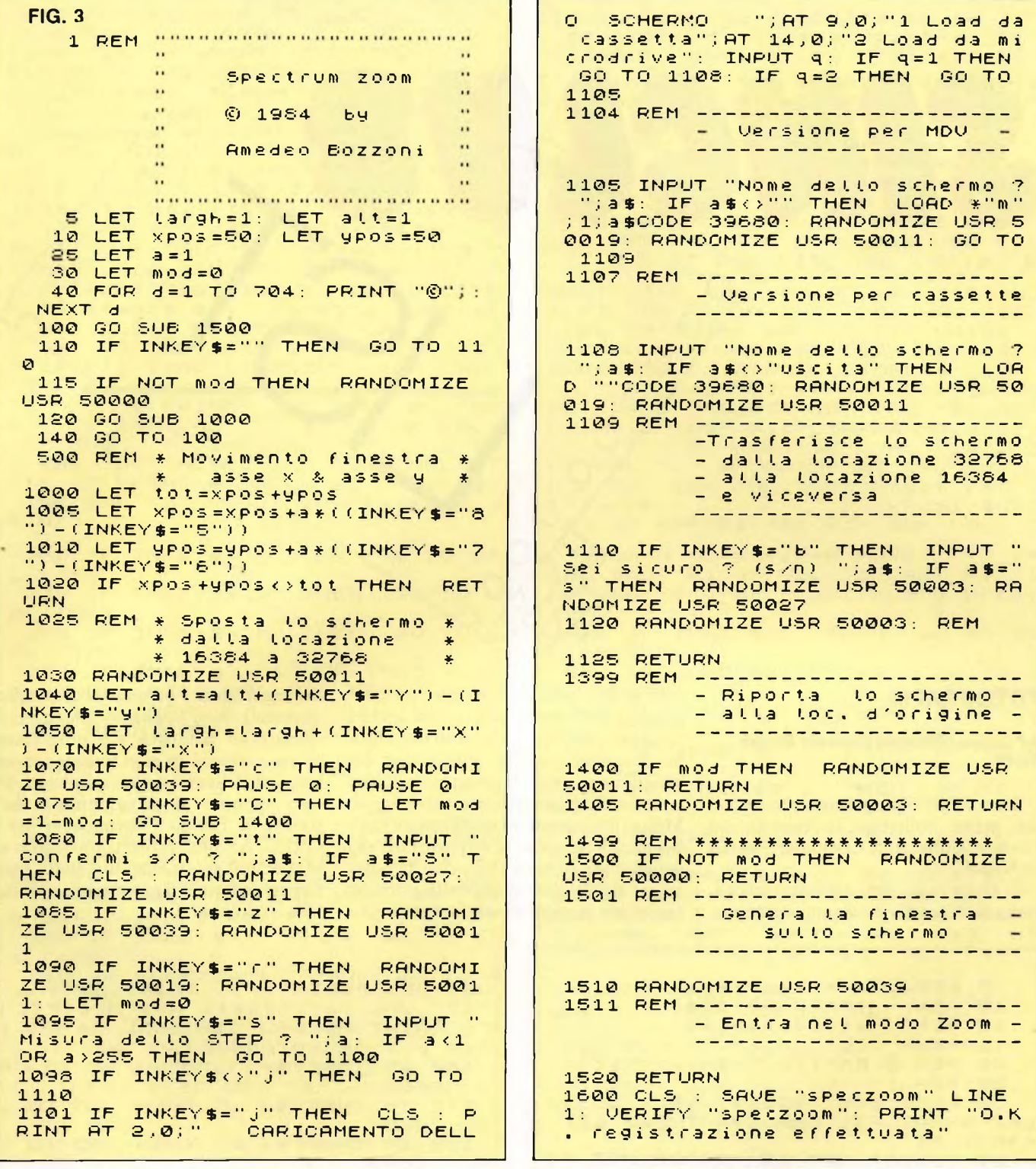

#### INDIRIZZI DELLA ROUTINE IN LINGUAGGIO MACCHINA

- 50000... inizializzazione
- 50001... sposta lo schermo dalla locazione 32768 alla locazione 16384
- 50011... sposta lo schermo dalla locazione 16384 alla locazione 32768
- 50019... sposta lo screen dalla locazione 39680 alla locazione 16384
- 50027... sposta lo schermo dalla loca-

zione 16384 alla locazione 39680

50039... ingrandisce l'area contenuta nella finestra video

L'area di memoria contenuta dalla locazione 50708 alla locazione 50800 è riservata per il funzionamento della routine (il cosiddetto spazio di lavoro) e deve essere lasciata assolutamente libera.

Le locazioni che vanno da 39680 a 46591 rigurdano <sup>i</sup> movimenti dello schemo dalle varie aree di memoria.

LISTA VARIABILI BASIC xpos.... coordinata x del vertice in alto

- a sinistra della finestra video ypos.... coordinata y relativa al vertice posto in alto a sinistra sulla finestra video lg..... larghezza della finestra (valori ammessi da 0 a 5)
- pf..... profondità della finestra (valori ammessi da 0 a 6).

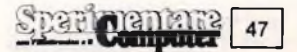

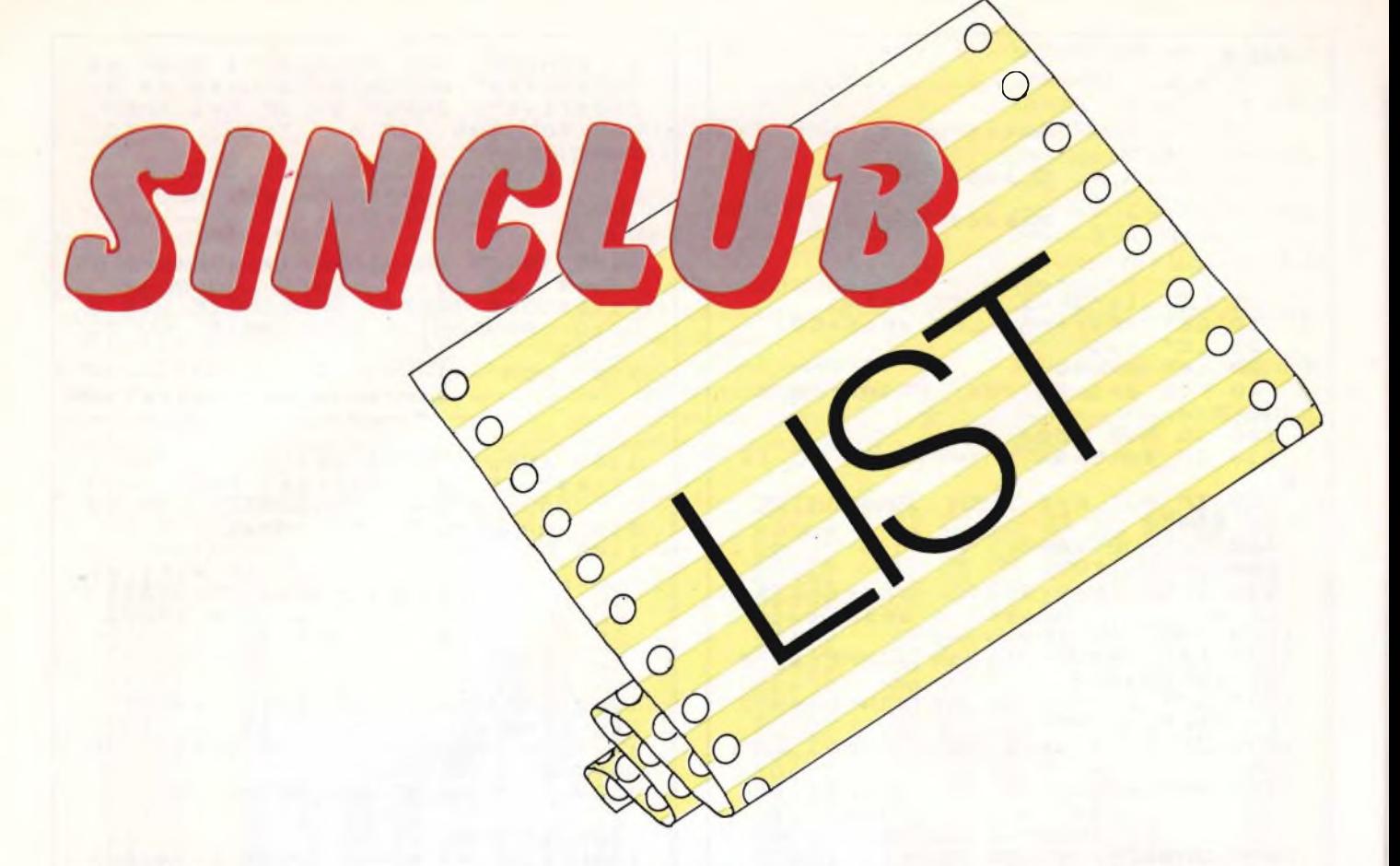

#### **FOTOGRAFIA**

**del Gruppo Utilizzatori Computer Sinclair - Napoli**

Ecco un'altro programma propostoci dal primo bollettino su cassetta del Gruppo Utilizzatori Computer Sinclair di Napoli.

Si tratta di un vero e proprio laboratorio di fotografia dove vengono analizzate le più svariate tecniche, un programma che sicuramente stupirà anche <sup>i</sup> fotografi più esigenti. Il menù si compone di cinque opzioni: spiegazione del programma; imposta; macrofotografia; uso del flash; modifica e salvataggio. Molto interessante ed intelligente è l'opzione che permette la duplicazione del programma su microdrive così da poter essere riutilizzato in brevissimo tempo (aspettare <sup>i</sup> lunghi tempi di caricamento

del registratore è veramente controproducente!). Non vogliamo dilungarci in spiegazioni laboriose del programma anche e perché in esso potrete trovare tutti <sup>i</sup> chiarimenti da voi desiderati. Un solo appunto: il programma è stato scritto da Enrico Franceschetti per il G.U.C. Ancora <sup>i</sup> nostri complimenti ad uno dei più grossi Sinclub d'Italia. Inserite nel computer il programma e lanciatelo, vi stupirà!

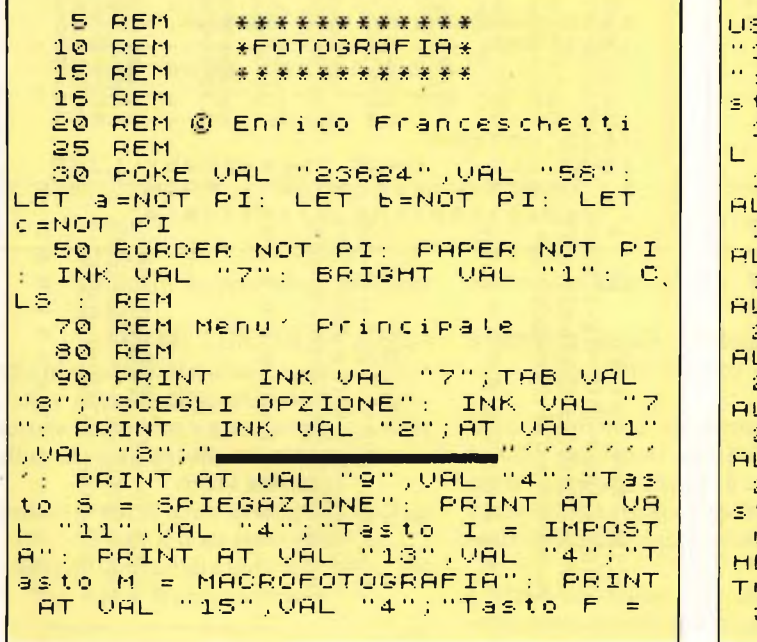

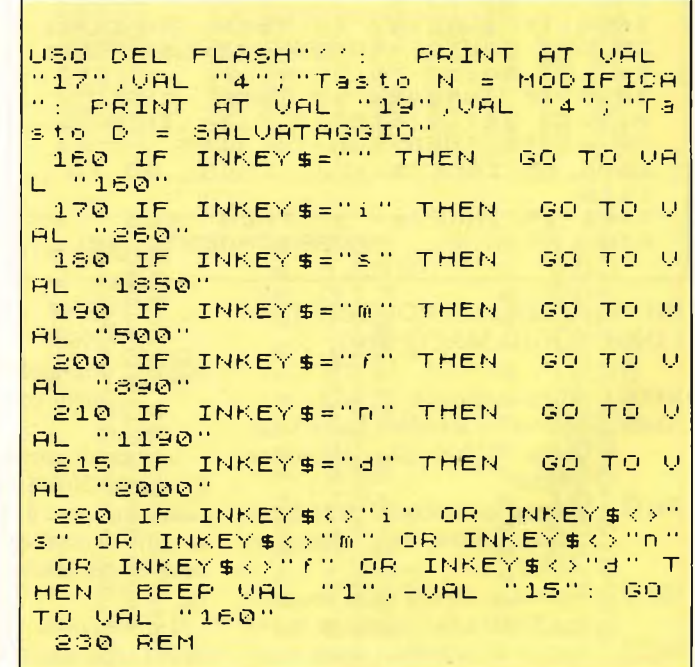

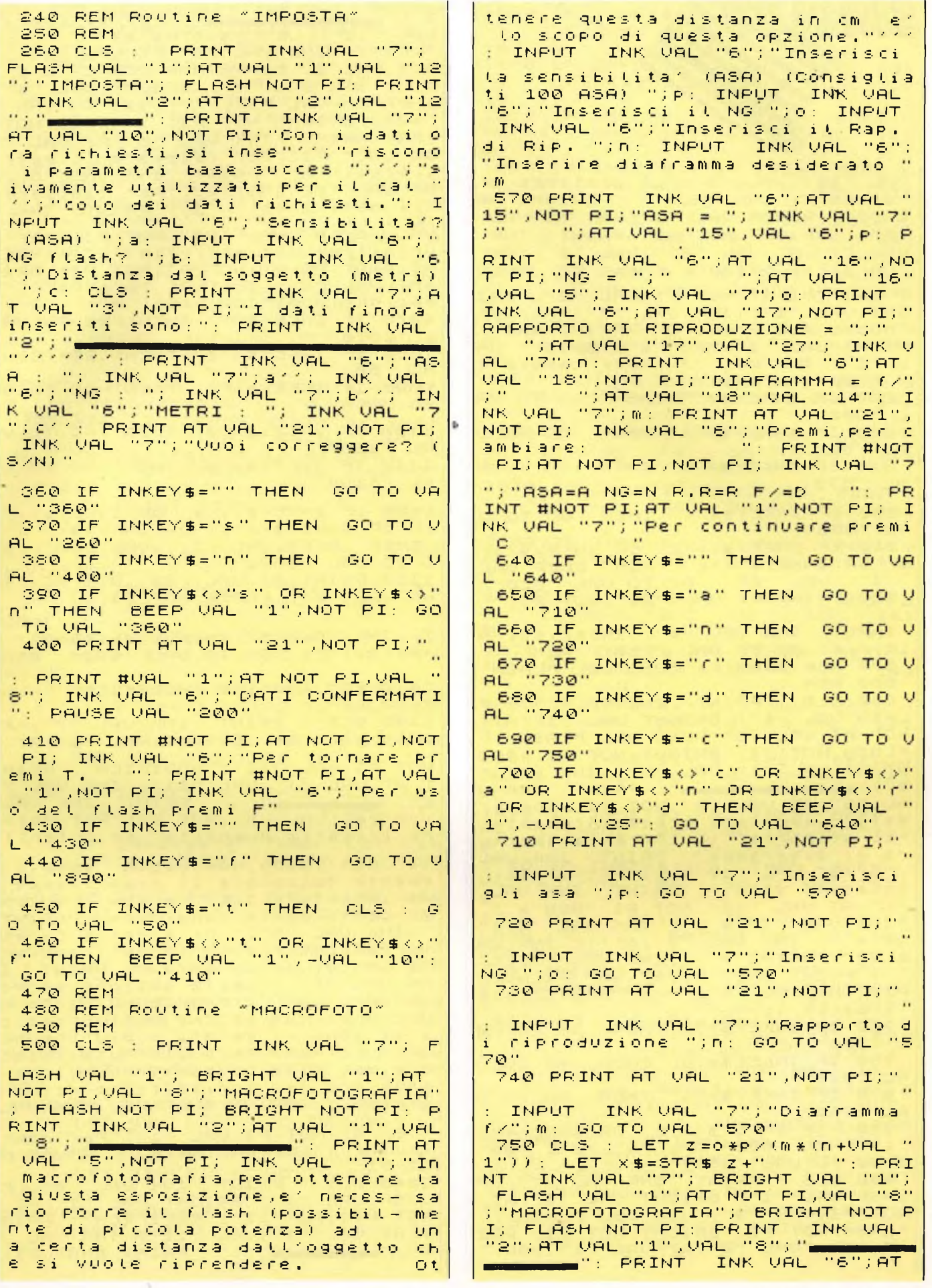

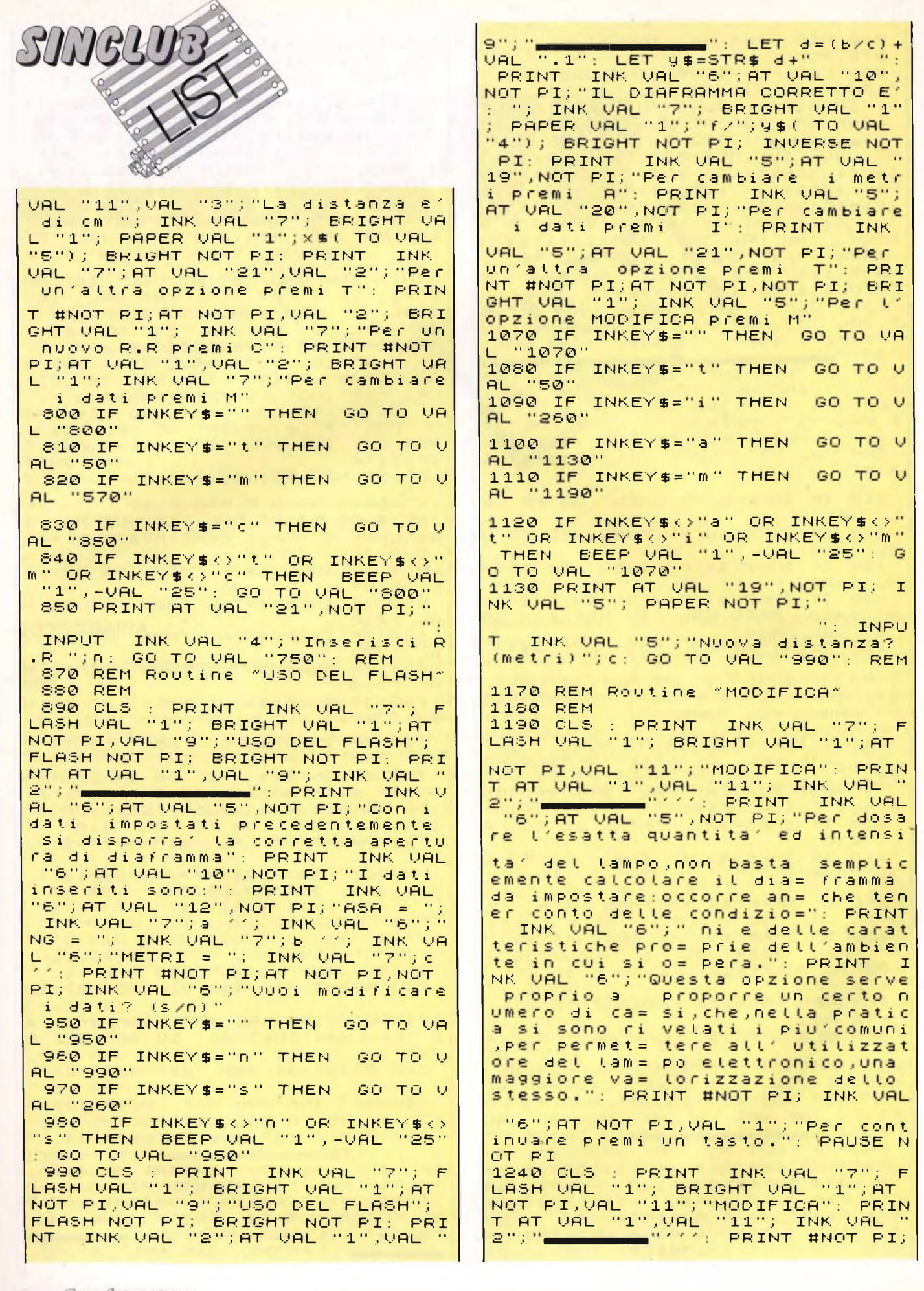

**Span Computer 50**

AT NOT PI,NOT PI.; INK UAL "5";"P er ottenere la giusta modifica p remere il tasto indicato.": PRIN<br>T. INK VAL "7":"Ambiente con nac remere il tasto indicato.": PRIN<br>T INK VAL "7";"Ambiente con par<br>eti scure " " " A": PRINT INK<br>" " " " " " " " " " " UAL "7";"Amb. con pareti chiare ";""B": CON PAPELI CHIAPE"<br>"";"Illum.indiretta dal soffitto"<br>"";"Illum.indiretta dal soffitto" 7";"Illum.indiretta dal soffitto<br>";"C": PRINT INK VAL "7";"Il<br>"um. indiretta dalla parete ";" lum. indiretta dalla parete (";"<br>D": PRINT INK VAL "7";"Soggetto D": PRINT INK VAL "7", "Soggetto vicino a sfondo chiáró"; "E": PR INT INK UAL "7"; "Sog. vi cino <sup>a</sup> sfondo scuro ";"F": PRINT i Sfondo scuro – ";"F": PRINT - I<br>NK VAL "7";"Primissimo piano con<br>Litele – ":"G": PRINT - INK HAL tele ";"G": PRINT INK UAL " 7"; "Mezzo busto con teleobiett"<br>ivo "; "H": PRINT" INK UAL "7";" Piano americano con tele ;"I": PRINT | INK VAL "7";"Figura<br>|intera con tele | ";"L"; intera con tele PRINT INK UAL "7";"Figura inter a con grandangolo PRINT INK VAL "7"; "Controluce in inte THE STREET AND CONTROLLED IN THE AL "7";"Controluce in esterni<br>"1,"O": PRINT INK UAL "7" ;"<br>"Flash + filtro crosscreen";""<br>"Flash + filtro crosscreen;" ";"P": PRINT INK VAL "7";"Flas<br>" + filtro flou h + filtro flou 1410 IF INKEY \$= "" THEN GO TO UA L "1410" 1420 IF INKEY \$= "a" THEN LET X\$= " <sup>+</sup> " : LET y\$ <sup>=</sup> " **2 <sup>Z</sup> -3** <sup>G</sup> <sup>O</sup> T <sup>O</sup> UAL "17 10" 14 30 IF INKEY \$ <sup>=</sup> " b" THEN , LET X\$=  $LET_9 $ = "2/3" : 30 T0 VAL$ 10" 1440 IF INKEY **\$ <sup>=</sup> " <sup>C</sup> "** THEN LET X\$=  $" +" : LET Y$ = "1" : GO TO$ 10" 145© IF INKEY \$ <sup>=</sup> "d " THEN L ET <sup>X</sup> \$ <sup>=</sup>  $LET 4$ = "2/3" : GO TO VAL$ 10" 1460 IF INKEY **\$ <sup>=</sup> " <sup>e</sup> "** THEN LET X\$= " -": LET y\$="1/2": GO TO VAL 10"  $1470$  if inkey\$="f" then let  $x$ \$= " <sup>+</sup> " : LET y\$ <sup>=</sup> ' 1/2" : <sup>G</sup> <sup>O</sup> <sup>T</sup> <sup>O</sup> UAL "17 10" <sup>1460</sup> IF INKEY \$ <sup>=</sup> "<sup>9</sup> " THEN LET X\$= "+": LET y\$="1/3": GO TO VAL 10" 1490 IF INKEY \$ <sup>=</sup> "h " THEN LET X\$= LET  $9$ \$="1/3": GO TO VAL 10" 1500 IF INKEY \$ <sup>=</sup> " i " THEN LET X\$=  $" +" :$  LET  $y $ = "1/3" :$  GO TO 10" 1510 IF INKEY\$="(" THEN LET X\$=<br>"+" | FT 4\$="1/3": GO TO VAL "17  $" +" :$  LET  $y$ \$ = "1/3": GO TO VAL 10" 1520 IF INKEY\$="m" THEN LET x\$=<br>"+": LET y\$="1/2": GO TO VAL "17  $LET_9 $ = "1/2"$  GO TO 10" 1530 IF INKEY\$="n" THEN LET X\$=<br>"-": LET y\$="1.5": GO TO VAL "17  $LET_9 $ = "1.5" : GO TO$ 10" 1540 IF INKEY **\$ <sup>=</sup> " <sup>O</sup> "** THEN LET X\$= 1 - " LET y\$="1 " : GO TO VAL "17 10" 1550 IF INKEY\$="P" THEN LET  $\times$ \$="<br>"+": LET 4\$="1/2": GO TO VAL "17 LET  $y$ \$="1/2": GO TO UAL "17 10" 1560 IF INKEY\$="9" THEN LET  $\times$ \$=<br>"+": LET y\$="1/2": GO TO VAL "17 LET  $y$ \$="1/2": GO TO VAL 10" 1570 IF INKEY *\$ <sup>&</sup>lt; <sup>&</sup>gt;* "a " THEN BEEP <sup>U</sup> AL "1",-UAL " 20" GO TO UAL "141  $\Omega$  " 1560 IF INKEY \$ <sup>&</sup>lt; <sup>&</sup>gt; " <sup>b</sup> " THEN BEEP <sup>U</sup> AL "1",-UAL " 20" GO TO UAL "141 0 " 1590 IF INKEY \$ <sup>&</sup>lt; <sup>&</sup>gt; <sup>c</sup> " THEN BEEP <sup>U</sup> 1590 IF INKEY\$K>"(" THEN" BEEP U<br>AL "1",-Val "20": Go to val "141 0 " 1600 IF INKEY\$ <> "d" THEN BEEP U AL "1",-UAL ' 20" GO TO UAL "141 0 " 1610 IF INKEY \$ <sup>&</sup>lt; <sup>&</sup>gt; " THEN BEEP <sup>U</sup> AL "1",-UAL ' 20" GO TO UAL "141 0" 1620 IF INKEY\$  $($ ,"" THEN BEEP U<br>AL "1",-VAL "20"; GO TO VAL "141 AL "1",-UAL " 20" GO TO UAL "141  $\Omega$  " ISSO I<sup>F</sup> INKEY \$ <sup>&</sup>lt; <sup>&</sup>gt; " <sup>g</sup> " THEN BEEP <sup>U</sup> AL "1",-VAL "20": GO TO VAL "141  $\Omega$  " 1640 IF INKEY \$<> "h" THEN BEEP U AL "1",-UAL ' 20 " GO TO UAL "141  $\Omega$   $^{\prime\prime}$ 1650 IF INKEY\$<>"i" THEN BEEP U 1550 IF INKEY\$K>":" THEN BEEP U<br>AL "1",-VAL "20": GO TO VAL "141<br>-0 " 1660 IF INKEY\$ <> "I" THEN BEEP U 1660 IF INKEY\$K>"(" THEN" BEEP U<br>AL "1",-VAL "20": GO TO VAL "141  $\Omega$ " 1670 IF INKEY \$ <> "" THEN BEEP U AL "1",-UAL ' 0 "  $20$ ": GO TO VAL "141 1680 IF INKEY \$ <sup>&</sup>lt; <sup>&</sup>gt; " <sup>n</sup> " THEN BEEP <sup>U</sup> AL "1",-VAL "20": GO TO VAL "141  $\Omega$   $"$ 1685 IF INKEY\$<>"0" THEN BEEP U<br>AL "1".-VAL "20": GO TO VAL "141 AL "1", -VAL "20": GO TO VAL "141  $Q''$ 1690 IF INKEY\$K>"P" THEN BEEP U<br>AL "1" FUAL "SA": GO TO UAL "141 1690 IF INKEY\$KX"P" THEN BEEP V<br>AL "1",-VAL "20": GO TO VAL "141  $\Omega$  " 1700 IF INKEY \$ <sup>&</sup>lt; <sup>&</sup>gt; "q " THEN BEEP <sup>U</sup> AL "1",-UAL " 20" ; <sup>30</sup> TO UAL "141 0 " 1710 CLS : PRINT INK UAL "7".; <sup>F</sup> LASH UAL "1".; BRIGHT UAL "1";AT NOT PI,VAL "11"; "MODIFICA": PRIN<br>T AT VAL "1",VAL "11"; INK VAL " 2"," YAL I "YAL", PRINT AT UAL "<br>8",NOT PI; INK UAL "5";"Il diaf 8",NOT PI; INK VAL "5";"It "diar<br>ramma precedentemente "'';"calc<br>olato e' "; PAPER VAL "1"; BRI camma precedentemente<br>otato e' "; PAPER VAL "1"; BRI GIBIO "1"; PHPER UHL "1"; BR.<br>Ght Ual "1"; Ink Ual "7";"fz";d: PRINT AT UAL "15",NOT PI; INK <sup>U</sup> PRINT AT VAL "15",NOT PI; INK V<br>AL "6";" La modifica consiglia ta e- PRINT AT UAL "17",NOT PI;" " " INK NOT PI; PAP ER UAL "7"; BRIGHT UAL "1";X\$;" ";y\$," stop"; paper not pi; brig HT NOT PI: PRINT AT UAL "21",NOT PI; INK UAL "5";"Per tornare pr  $\mathbf{P}$ : PRINT #UAL "1 "; AT NOT PI,NOT PI; BRIGHT UAL " 1"; INK UAL "5"; "Per 'uso del fl

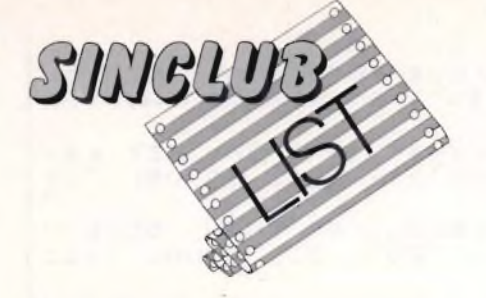

ash' premi F ..."; BRIGHT VAL "1" AT UAL " 1" , NOT PI.; "Per <sup>u</sup> <sup>n</sup> ' <sup>a</sup> l t r <sup>a</sup> modi f i ca '' <sup>M</sup> 17S0 IF INKE / \$ <sup>=</sup> " " THE <sup>N</sup> <sup>G</sup> <sup>O</sup> <sup>T</sup> <sup>O</sup> UA  $L^{1000}1750$ L "1750"<br>1760 IF INKEY\$="m" THEN GO TO U 1770 IF INKEY\$="t" THEN GO TO U AL "1240" AL " 50 " 1780 IF INKEY\$="f" THEN GO TO U 1790 IF INKE'<sup>Y</sup> \$ <sup>&</sup>lt; <sup>&</sup>gt; " m" THEN BEEP <sup>U</sup> AL "1",-VAL "15": GO TO VAL "175 0 " 1800 IF INKEY\$ <> "t" THEN BEEP U AL " <sup>1</sup> " , -UAL " 15" : GO TO UAL "175  $Q$ " 1810 IF INKEY \$<> "f" THEN BEEP U AL "1",-VAL "15": GO TO VAL "175 0 " 1820 REM 1830 REM<br>1830 REM Routine "SPIEGAZIONE" 1840 REM 1850 CLS : PRINT INK VAL "7";"C<br>on ";"IMPOSTA"; INK VAL "6";" si inseriscono i da ti base da ela<br>prare.Sara' ri - chiesta la sen -inseriscono-i<br>borare Sara' ri<br>sibilita' della sibilita' della<br>G del flash, la tri dall'oggetto da fotografare l'oggetto da rotografare<br>PRINT INK VAL "6";"Con " ; "MACROFOTOGRAFIA"; INK VAL "7"; , heckorologen in , inc one (1) ash dall'oggetto,conoscendo la s ensibilita' chiesta la sen<br>pellicola,il N <sup>d</sup> istanza in me I della pellicola,il

NG del flash, ed il rapporto di ri produzione i richiesto " " : PRIN<br><mark>riproduzione i richiesto " " : PRIN</mark> T INK VAL "6";"CON ";"FLASH"; I NK UAL "7";" si ottiene il diafr .<br>am ma da impostare sull'obbietti<br>vo.E' comunque necessario inseri comunque necessario inseri re prima i dati con IMPOSTA PRINT INK UAL "6";"Con ";"MODI"<br>FICA"; INK UAL "7";" si corregge<br>|il dia framma | per migliorare | uso delflash in rapporto all'am <sup>b</sup> i <sup>e</sup> <sup>n</sup> t <sup>e</sup> . " 1890 PRINT #NOT PI; AT VAL "1", N OT PI.: INK. UAL "5"; "Per tornare Premi T" 1900 IF INKEY\$="" THEN GO TO <sup>U</sup> AL "1900" 1910 IF INKEY\$="t" THEN CLS : G 1910 IF INKEY<br>O TO VAL "90" 1920 IF INKEY\$<>"t" THEN BEEP V AL "1",VAL "10": GO TO VAL "1890 1930 REM 2000 REM Routine di memorizzazio n e e ST A RT 2010 REM 2020 CLS : PRINT AT NOT PI,UAL " 1"; "ROUTINE SALVATAGGIO PROGRAMM<br>A" " " " : INPUT "Quate Drive? "; m A"((()); INPUT "Quate Drive? ";m<br>icro: CAT VAL "micro": INPUT "Er ase file? (s/n) "; LINE y\$: IF y \$="s" OR y\$="S" THEN INPUT "NOW \$="S" OR Y\$="S" THEN "INPUT""Nom<br>e da cancellare? ";y\$: border ur<br>L "7": ERASE "m";yAL "micro";y<mark>\$</mark>: BORDER NOT PI: PRINT AT UAL "21  $"$ , VAL  $"14"$ ; "FATTO!": PAUSE VAL 100" 2040 CLS : PRINT AT VAL "8",VAL<br>"1";"ROUTINE SALVATAGGIO PROGRAM 100"<br>2040 CLS : PRINT AT VAL "8",VAL<br>"1";"ROUTINE SALVATAGGIO PROGRAM<br>MA": INPUT "Nome programma? "; L INE y\$: BORDER UAL "7": SAUE \*"m "; UAL "micro",-y\$ LINE UAL "1": <sup>B</sup> ORDER NOT PI: UERIFY \*"m".;UAL " rn icro";y\$: PRINT AT UAL "21",UAL

" 14-"J "FATTO !" : PAUSE UAL "200":

GO TO VAL "1"

#### Al LETTORI

Tutti <sup>i</sup> giorni riceviamo richieste di numeri arretrati perché spiega il lettore, "la rivista era già esaurita in edicola". Ed <sup>è</sup> vero. Perché allora non abbonarsi, liberandosi dal pensiero del ritardo? Le giornate sono piene di piccoli problemi, uno in meno serve a dare un po' di sollievo. A parte il risparmio sulla spesa. Ora, poi, c'è l'offerta speciale da non lasciar perdere. Da questo momento fino al <sup>31</sup> dicembre 1985, l'abbonamento a due riviste: "Sperimentare" + "EG Computer" costa solo Lire 45.000. Bisogna approfittarne! Ricordatevi che il conto corrente postale è 315275 intestato alla JCE, Cinisello B. (MI).

# Novità Jackson.

#### David Lawrence LINGUAGGIO MACCHINA DEL COMMODORE 64

Il libro apre nuovi orizzonti a tutti co- ' loro che sono interessati alla programmazione in linguaggio macchina del COMMODORE 64.

*Con cassetta Cod. 5720 Pag. 208 Lire 29.000*

#### *Clive Prìgmore*

#### IL BASIC IN 30 ORE PER SPECTRUM

Questo semplice corso di autoistruzione insegna a programmare, e un programma ha sempre bisogno di due ingredienti, un linguaggio e una struttura: dunque questo libro non insegna solo il BASIC, ma anche come si organizza correttamente un buon programma.

*Cod. 501B Pag. 360 Lire 40.000*

#### *Rodnay Zaks* IL TUO PRIMO PROGRAMMA IN BASIC

La diffusione del BASIC per la sua semplicità e quasi "naturalezza" di programmazione fa si che una cultura generale sull'informatica e la sua applicazione non può prescindere da una conoscenza di base di questo linguaggio. Questo lo scopo del libro: permettere anche a chi ha soltanto una cultura di base, di capire che cos'è il BASIC e come si usa. *Cod. 507B Pag. 216 Lire 19.500*

#### *Czes Kosniowski*

#### MATEMATICA E COMMODORE 64

Tutte le funzioni matematiche disponibili sul C64 sono qui descritte, ed il loro uso è illustrato con programmi che possono essere utilizzati dal lettore all'interno dei suoi, per particolari applicazioni.

Il libro contiene anche informazioni e programmi su altri argomenti, come <sup>i</sup> codici e la crittografia, <sup>i</sup> numeri casuali, le serie, la trigonometria, <sup>i</sup> numeri primi e l'analisi statistica dei dati.

#### *Con cassetta*

*Cod. 5700 Pag. 160 Lire 24.000*

#### Ai CONFINI DELLO SPECTRUN Applicazioni avanzate

gtematica e

Un esame attento dei listati consentirà al lettore di apprendere <sup>i</sup> "segreti" della programmazione strutturata e migliorare notevolmente le proprie capacità di programmatore.

<sup>I</sup> programmi presentati vanno dagli arcade più famosi, tra cui il celebre "Spectrum Invaders" ai programmi di utilità più interessanti, dai giochi d'azzardo ai programmi didattici, dai programmi funzionali a quelli di matematica e di giochi di strategia.

*Con cassetta Cod. 414B Pag. 180 Lire 28.000*

#### *Mike Grâce* ADVENTURE E COMMODORE 64

Un manuale per ideare e utilizzare programmi di Adventure basati esclusivamente sul testo.

**I I I I I I I I**

**I I I I I I**

Una progettazione modulare del programma rende più facile la comprensione della struttura. L'abilità nella programmazione avrà modo di emergere durante la costruzione graduale dell'Adventure, per modificare il programma dimostrativo, o addirittura per costruirne uno nuovo.

*Con cassetta Cod. 5710 Pag. 240 Lire 35.000*

*Rita Bonetti*

#### COMMODORE 16 PER TE: BASIC 3.5

un libro di introduzione al BASIC C16 con il classico taglio didattico Bonelli. Adatto per la Scuola media inferiore e per chi non conosce l'informatica.

La cassetta allegata al libro contiene diverse lezioni, una per ogni capitolo, che devono essere lette prima del capitolo relativo.

*Con cassetta Cod. 413B Pag. 296 Lire 35.000*

**GRUPPO EDITORIALE JACKSON**

### **La biblioteca che fa testo.**

Linguaggio<br><sup>acchim</sub>egio</sup> <sup>Linguaggi<br>Macchina del<br>Dinadored</sup>

ritagliare (o fotocopiare) e spedire in busta chiusa a **GRUPPO EDITORIALE JACKSON -** Divisione Libri Via Rosellini, <sup>12</sup> - <sup>20124</sup> Milano

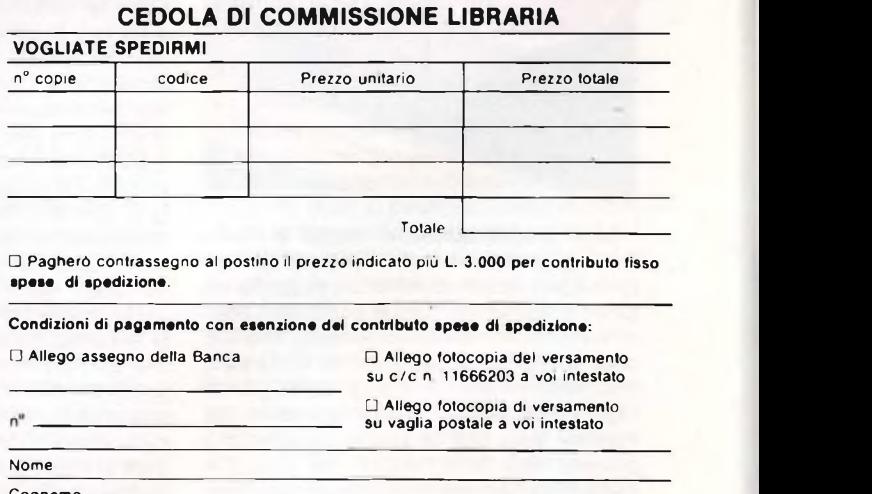

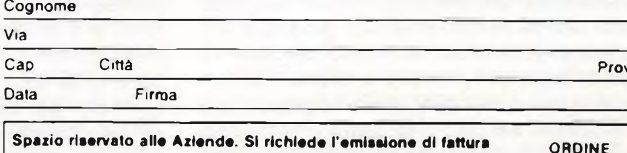

MINIMO **L 50.000**

**Spazio riservato alle Aziende. SI richiede l'emissione di fattura**

Partita I.V.A.

#### **THE BIZ**

**Casa produttrice: Virgin Configurazione: Spectrum 48K Supporto: Cassetta Prezzo: L. 32.000**

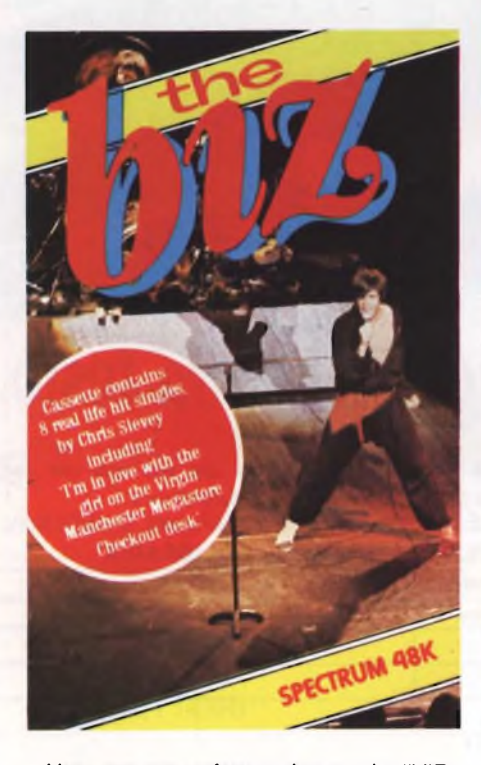

Una grossa software house la "VIR-GIN", già produttrice di un'enorme quantità di ottimi dischi, è riuscita a proporci un gioco entusiasmante che più di ogni altro si avvicina alla realtà quotidiana. The Biz, questo il nome del programma, non è altro che l'abbreviazione "slang" della parola inglese "business", il che potrebbe già mettervi sulla buona strada dandovi una piccola idea della "realtà" del gioco. In particolare si parla di business musicale, con tutti gli intrighi e <sup>i</sup> grossi giri di denaro ad esso connessi. Lo scopo del gioco è molto semplice, almeno in teoria, riuscire a piazzare un singolo al primo posto della hit parade nel giro di un anno. L'autore del programma non è uno sprovveduto in maferia essendo un grossissimo musicista è riuscito ad introdurre tutti gli elementi principali che concorrono alla realizzazione di un ottimo disco. Innanzi tutto il programma inizia chiedendo alcuni dati personali, quali: il nome del giocatore, il nome della band e la sua area d'azione, il gruppo concorrente, ecc. Dopo di che entrerete subito nel vivo della vicenda prendendo parte in prima persona ad un grosso business musicale al quale non sarete

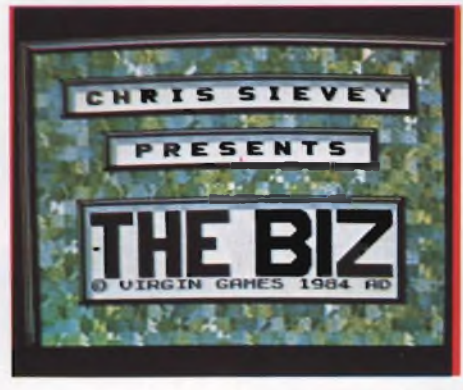

di certo abituati. Verrà visualizzato un grosso tabellone al quale dovrete fare riferimento per vedere l'andamento del gioco. Innanzi tutto è di regola che ogni band che si rispetti debba avere un manager che coordini e consigli tutto il lavoro del gruppo. Premendo il tasto "F" otterrete le prime proposte da parte di diversi manager che naturalmente vi faranno le più disparate proposte. Spetterà a voi decidere a chi affidare le sorti della band per un anno intero. Una volta deciso il manager, egli potrà essere interpellato tutte le volte che si avrà bisogno, ma attenzione!

Molte volte non riuscirete a comunicare perché il manager sarà occupato oppure fuori ufficio. Un altro personaggio importantissimo è colui che vi fisserà tutti <sup>i</sup> concerti il quale avrà un bel da fare dato che non potrà essere sostituito durante il gioco. Logicamente <sup>i</sup> primi concerti che farete avranno delle quotazioni molto basse che andranno via via aumentando con la crescita culturale della band e con il successo ottenuto. Le tourné del gruppo procurano molto denaro ma non fatevi prendere la mano dalla febbre dell'oro perché altrimenti vi ritroverete con un sacco di soldi ma anche con il livello qualitativo delle vostre canzoni bassissimo. Infatti è bene di tanto in tanto rinunciare a qualche concerto per dare spazio alla vena creativa della band il che vi costerà dei soldi ma capirete che questo è l'unico modo per ottenere delle ottime canzoni. Quando avrete raggiunto un discreto successo nell'ambito della vostra regione potrete cominciare a fare un po' di pubblicità fino ad arrivare all'incisione del primo singolo.

varia a seconda del prezzo che volete pagare, si passa dalla pubblicazione di manifestini nell'ambito regionale alla pubblicità a carattere nazionale via radio. Logicamente più soldi avrete e più la vostra band avrà possibilità di essere conosciuta ma come giustamente dice Chris Sievey, (autore del programma), i soldi non sono tutto nella vita! Per cui se avete talento non badate ai soldi. Come la propaganda anche la sala di registrazione offre diverse possibilità a seconda che vogliate registrare un pezzo a quattro, otto, sedici o trentadue piste. Una volta fatto il pezzo bisognerà chiamare necessariamente un agente per la distribuzione del disco nei negozi. Questa è un'operazione molto delicata dato che non potete acquistare un

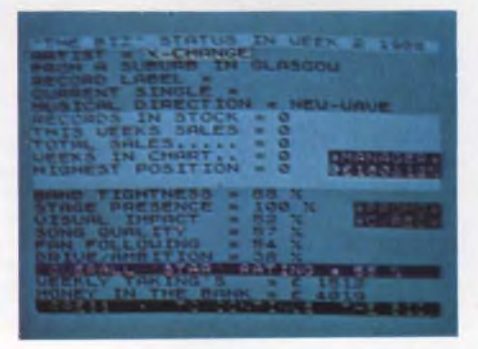

elevato numero di dischi perché rischiereste di avere una elevata rimanenza di magazzino alla fine dell'anno, ma non potete nemmeno ordinarne pochi rischiando di non riuscire a coprire le richieste. Come avete potuto notare il gioco è molto realistico e prende in considerazione tutti quegli elementi che normalmente si incontrano nella vita quotidiana. Ma continuiamo nel nostro "Biz". Una volta distribuito il disco nei vari negozi, alla fine di ogni settimana assisterete ad una autentica hit parade dove potrete vedere il piazzamento del vostro singolo. L'attuale posizione in classifica e il piazzamento più elevato sarà visualizzato nel tabellone iniziale assieme a tutti gli altri elementi principali (qualità delle canzoni, tenore della band, presenza sul palco, percentuale di impatto con il pubblico, ecc.). Per aumentare ulteriormente la vostra popolarità potrete perfino pubblicare un vostro video. Logicamente <sup>i</sup> prezzi per questa operazione sono elevatissimi per cui vi consi

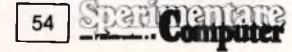

gliamo di farlo quando avrete in cassa almeno 15.000 sterline. Dopo un determinato numero di settimane in classifica del vostro singolo, (questo dovete scoprirlo voi perché è veramente una sorpresa), si tirano le somme. Verranno visualizzate sullo schermo una serie di informazioni: numero di settimane di presenza del singolo, posizione più alta raggiunta, numero di copie rimanenti in magazzino e il profitto totale ottenuto. A questo punto potrete scegliere se continuare a giocare oppure salvare il programma per riprenderlo proprio dove l'avete lasciato quando vi deciderete a rigiocare. Attenzione! Chi riuscirà a piazzare un singolo al primo posto della hit parade avrà l'opportunità di registrare e di comparire sul palco con Chris Sievey! Allora cosa state aspettando? Il "musical business" può essere finalmente vostro!

#### **LOGO**

**Casa produttrice:** Logo Computer System/Soli **Configurazione:** Spectrum 48K **Supporto: Cassetta Prezzo:** non disponibile

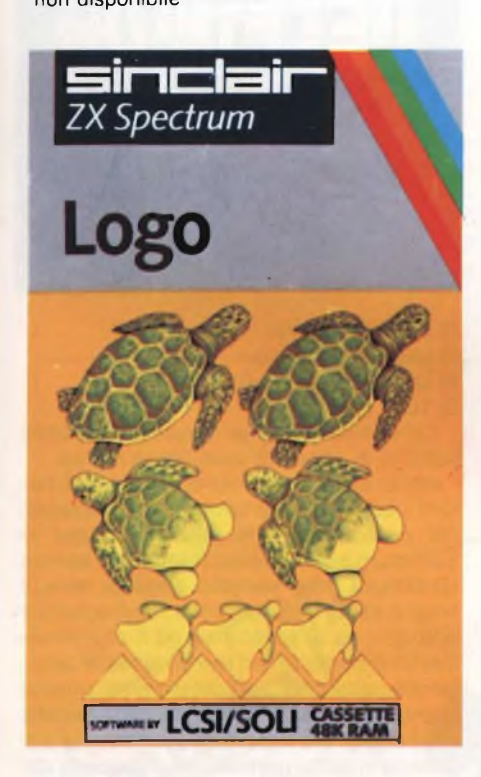

Se ne sente parlare ormai sempre più spesso, ma probabilmente non tutti ancora lo conoscono: si è fatto la fama di linguaggio di programmazione per <sup>i</sup> bambini, ma pochi sono forse <sup>i</sup> nostri piccoli fratelli e <sup>i</sup> nostri figli che lo hanno studiato veramente. Eppure il LOGO nei paesi in cui il computer è molto più di casa che non qui da noi (anche se siamo sulla buo-

na strada), ha una diffusione davvero rilevante. Più volte infatti, di questi tempi, si è potuto verificare questo fatto attraverso trasmissioni televisive o riviste straniere, che illustrano, anche ai più increduli, come veri e propri corsi di programmazione sono realizzati con l'aiuto di questo linguaggio, anche per <sup>i</sup> più giovani. Il perché dell'uso del LOGO per l'approccio al mondo dell'informatica risiede nel fatto che esso è un linguaggio sempliceda imparare per prima cosa, e che permette di risolvere particolari problemi grafici, anche molto complessi, con la sola conoscenza di pochi concetti fondamentali, memorizzabili appunto anche da un bambino.

La LCSI/SOLI ci presenta questo programma LOGO accompagnato da due voluminosi manuali contenenti tutto quello che è necessario sapere per trasformare il vostro amico SPECTRUM (48K) in un "nuovo" computer che utilizza un linguaggio diverso dal solito BASIC. Ovviamente sarà un LOGO particolare, adattato alle qualità del computer per cui è stato ideato ed è per questo motivo che riconoscerete vari comandi molto legati all'editor proprio dello SPECTRUM. Una volta caricato il programma vi troverete in un mondo completamente diverso da quello a cui eravate abituati pigiando <sup>i</sup> morbidi tasti del più famoso computer della famiglia SINCLAIR. Per semplice informazione il comando BYE vi riporterà nel BASIC consueto dello SPECTRUM, se per qualche motivo avrete deciso di abbandonare il programma.

Prima di incominciare a fare qualcosa di bello è consigliabile leggersi le prime nozioni, comprese nel manuale LOGO <sup>1</sup> della confezione, riguardanti il nuovo linguaggio che state oramai per scoprire, che vi spiegheranno come muovere la tanto famosa tartaruga (TURTLE) sullo schermo. Potete farla scomparire e riapparire quando volete (HIDETURTLE abbreviato in HT e SHOWTURTLE -ST- rispettivamente): la potete muovere in avanti con FORWARD (FD) o indietro con BACKWARD (BK), lasciando o meno la traccia del suo passaggio (PEN DOWN o PEN UP). Potrete posizionarla in un punto qualsiasi dello schermo e predisporla nella direzione voluta con <sup>i</sup> comandi RIGHT (RT) o LEFT (LT). Ma vediamo di non correre troppo, lasceremo alla eventuale lettura dei manuali, per chi ne fosse interessato in particolare modo, la descrizione di funzioni più avanzate e vediamo un po' più nel dettaglio queste fondamentali, a cui aggiungeremo il concetto di PROCE-DURE, base dello svolgimento dei programmi in LOGO. Dunque vi trovate sullo schermo un punto interrogativo, che vi indica che il computer si aspetta un comando da voi: ad ogni entrata non riconosciuta avrete in risposta, in basso al video, un messaggio molto eloquente (I dont' know how to - e la serie di caratteri, errata, che voi maldestramente avete inserito). Fate quindi pulizia dello schermo (CS che

sta per CLEARSCREEN) e battete ST: una freccetta triangolare con la punta rivolta verso l'alto dello schermo comparirà allora nel centro dello schermo stesso, punto di partenza di ogni realizzazione grafica, anche se si può provvedere altrimenti per esigenze particolari grazie alle funzioni adibite a questi scopi. FD, n avanza la tartaruga nella direzione della freccia di n spazi, mentre BK, n muove la freccia in "retromarcia" cioè nella stessa direzione, ma nel verso opposto. Se la penna in possesso del vostro compagno di viaggio è abbassata (PEN DOWN) nel movimento essa lascerà il segno, viceversa (PEN UP), la vedrete "volare" nel punto dello schermo assegnatola dalla funzione in atto. Importante è capire a questo punto come funzionano <sup>i</sup> comandi RT, n e LT, n. Essi infatti determinano una rotazione della freccia di n gradi, verso destra o verso sinistra rispettivamente, a partire dalla posizione in cui si trova la tartaruga in quel momento. È facile immaginare come sia semplice disegnare in questo modo, ossia spostandosi di volta in volta o in senso orario o in senso antiorario per ottenere la figura desiderata. Comunque, per capirci meglio, e per fare un po' di pratica, disegniamo un quadrato con <sup>i</sup> comandi LO-GO: partendo dal centro dello schermo spostiamoci di n spazi verso l'alto, cioè in avanti, ruotiamo a destra di 90°, ancora avanti di n spazi come prima, poi ancora 90° a destra; ripetiamo ancora per due volte questa serie di due istruzioni e ci veniamo a trovare nuovamente al centro dello schermo, al punto di partenza, pronti, eventualmente, a partire verso un'altra direzione per completare un disegno che desideriamo realizzare.

Abbiamo intanto capito le regole del LOGO: FD 30, (ovviamente il valore è a vostra discrezione), RT 90, FD 30, RT 90, FD 30, RT 90, FD 30 e RT 90. Chiaro no? Il metodo è molto semplice, viene da chiedersi se, però, non è troppo lungo digitare ogni volta questa sequenza di comandi per ottenere un quadrato o qualsiasi altro grafico: la risposta sarebbe sicuramente affermativa, se non esistesse la possibilità di risparmiare tempo e fatica. Con le PRO-CEDURE (che si possono paragonare in un certo senso alle subroutine del BASIC) in pratica voi definite una sequenza di istruzioni, la memorizzate con un nome a vostra scelta, che va indicato al momento della loro creazione, e quando le richiamate dall'interno di un programma, digitando semplicemente lo stesso nome che permetta al computer di conoscerla, verrà eseguita automaticamente. Per definire una "procedura" si usa l'istruzione TO seguita dal nome che volete assegnare alla sequenza di istruzioni che vi apprestate ad inserire; il prompt, solitamente un punto interrogativo come già sapete, diventa così un segno di maggioranza, per intenderci come il puntatore di riga nel BASIC dello SPECTRUM. Ad ogni riga corrisponde una istruzione (se dimenticate

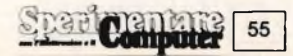

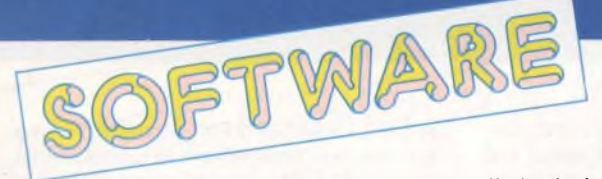

qualcosa si possono apportare modifiche digitando EDIT da sistema, e vi verrà ripresentata la procedura intera nella parte alta dello schermo) e l'ultima di esse, END, vi rimanda in LOGO. Come a conferma dell'avvenuta definizione e memorizzazione della procedura vi sarà visualizzato il messaggio "nome" - DEFINED. Per fare eseguire la procedura in questione inserite semplicemente il suo nome accanto al ritrovato prompt interrogativo. È chiaro che si possono combinare tra di loro più procedure, o inserirne alcune aH'interno di altre, oppure ancora, adottando una particolare dote del LOGO (non che sia l'unico linguaggio che l'ammetta, ma vi si presta molto bene), la recursività, si ottengono in maniera semplice risultati complessi. Con questa caratteristica possibilità, si usa richiamare una procedura dal suo stesso interno e riprenderla dall'interno di un'altra contenuta nella stessa procedura di partenza. Ma stiamo andando già troppo sul difficile. Restando alla descrizione dei comandi fondamentali si può ricordare il PRINT, il quale, grossomodo, somiglia aH'omonimo comando del BASIC, mentre il REPEAT (chi conosce il PASCAL lo avrà certamente ben presente) è usato nel LOGO in modo un poco più particolare, ma in definitiva svolge sempre una funzione di iterazione.

La possibilità di definire delle variabili all'interno delle procedure consente di far girare <sup>i</sup> programmi con valori diversi di volta in volta o di passaggio in passaggio. In particolare, sempre a proposito di variabili, esiste il comando MAKE, che assegna un valore alle variabili stesse, come lo fa il LET nel BASIC, ed è quindi possibile creare dei cicli che realizzino dei grafici in base al valore della variabile in quel momento.

È quindi interessante conoscere il modo in cui il LOGO verifica le condizioni necessarie per continuare o meno una serie di istruzioni, ed altrettanto particolari sono <sup>i</sup> controlli ed <sup>i</sup> comandi previsti per non finire fuori dallo schermo o, viceversa, per oltrepassare <sup>i</sup> limiti imposti da questo come se non esistessero e continuare il grafico dalla parte opposta; si potrebbe definire semplicemente utile la possibilità di colorare, ma di questo passo, elencando <sup>i</sup> numerosi altri comandi e funzioni del LOGO, si finirebbe per prima cosa senza fiato e secondariamente al di là del nostro obiettivo iniziale, che era quello di introdurvi soltanto al linguaggio della TURTLE, cosa che speriamo sia riuscita. Innanzitutto per convincervi della reale praticità di questo linguaggio, della convenienza di affiancare il programma della LCSI/SOLI che ve lo ha presentato, al già buon livello di risoluzione grafica dello ZX SPEC-TRUM e quindi l'invito a proseguire più a fondo, nella conoscenza totale del LOGO, il che farà di voi dei veri esperti dell'informatica attuale. Senza dimenticare, in conclusione, come un linguaggio del tipo fin qui descritto sia di molto aiuto, a pari merito, sia a chi di computer non ne sa, e vuole cominciare da qualcosa di non troppo complicato, sia <sup>a</sup> chi per questa "scusante" ha ritardato l'inizio dei suoi studi. Il particolare fine del LOGO, che è quello di mostrare come il computer esegua le istruzioni che gli vengono inserite fa sì, infatti, che esso possa essere considerato un linguaggio didattico, un modo per far comprendere in maniera semplice la logica della programmazione anche ai bambini, rendendo fra l'altro molto più comprensibile a questi stessi le particolarità e l'apprendimento di discipline come la matematica e la geometria, che sono e stanno per diventare, il pane quotidiano nella loro vita scolastica.

#### **DECATHLON**

**Casa produttrice: Ocean Configurazione: Spectrum 48K Supporto: Cassetta Prezzo: L. 22.000**

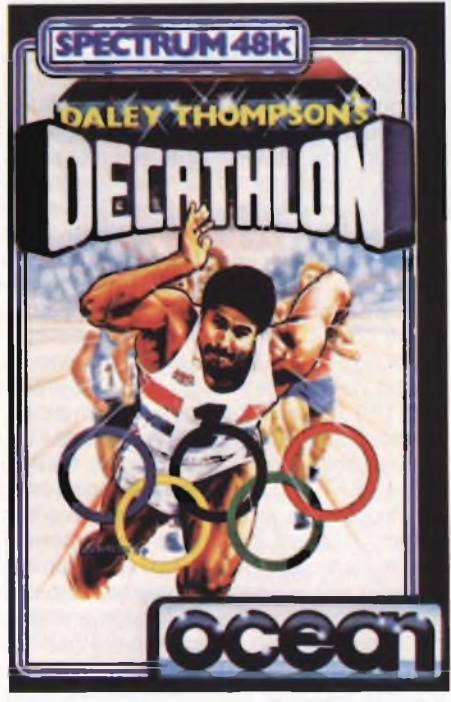

Un avvenimento mondiale come quello costituito dalle Olimpiadi moderne, svoltesi l'anno scorso a Los Angeles, non poteva lasciare indifferente una casa produttrice di Software quale la OCEAN, che infatti si è subito data da fare per offrire allo sportivo-computerista-sedentario la possibilità di rivivere quelle emozioni così bene interpretate dal film "Momenti di gloria".

Il richiamo a questo film non è però solo limitato alle emozioni vissute in quell'opera cinematografica, ma è altresì giustificato dal fatto che la OCEAN ha utilizzato la colonna sonora di quel film per questo gioco, rivelando una volta di più agli increduli, le infinite risorse dello Spectrum.

Ma passiamo ora ad analizzare più da vicino questo programma. Anzi, per essere più precisi, bisognerebbe dire questi due programmi; infatti, data la lunghezza e la estrema raffinatezza delle soluzioni tecniche adottate, non è stato possibile compattare le dieci discipline sportive nei 48 K disponibili. Si è allora preferito dividere questa kermesse sportiva in due "giorni", ognuno dei quali occupa un lato della cassetta magnetica.

Le prove da sostenere nel primo giorno sono costituite da:

- 1) 100 metri piani
- 2) Salto in lungo
- 3) Lancio del peso
- 4) Salto in alto
- 5) 400 metri piani
- Le prove del secondo giorno sono:
- 1)110 metri ad ostacoli

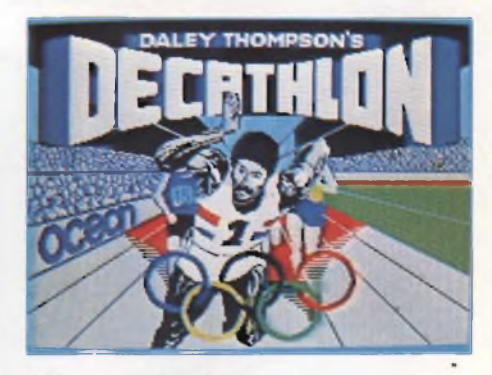

- 2) Salto con l'asta
- 3) Lancio del disco
- 4) Lancio del giavellotto
- 5) 1500 metri piani

Le qualità grafiche di questo prodotto sono al di sopra di qualunque critica.

Innanzitutto, con buona pace di tutti coloro <sup>i</sup> quali si sono lamentati del disegno dei personaggi, che nei giochi per lo Spectrum sono spesso minuscoli, se non addirittura delle semplici sagome nere, il nostro atleta è questa volta rappresentato con dovizia di particolari ed il suo movimento è continuo ed estremamente omogeneo, oltreché particolarmente umano allorquando, alla fine della gara, esulta accompagnato dal clamore della folla o si guarda indietro pensieroso a seconda del risultato ottenuto.

Anche lo sfondo sfila dietro all'atleta con estremo realismo, denotando una grande attenzione del programmatore ai particolari problemi cui dà luogo la rappresentazione del movimento sullo Spectrum.

Il tempo impiegato nella prova o le distanze percorse, poi, sono rappresentate da cifre digitalizzate, le stesse cui ormai siamo abituati in questi tempi moderni, ulteriore omaggio di questo programma alla realtà.

Il nostro campione può essere controllato, oltre che da tastiera, anche da un'ampia gamma di joystick.

Ed a questo proposito è necessario fare una precisazione, che ha l'aspetto di un vero e proprio avviso di pericolo per chi ha a cuore la salute fisica della tastiera del proprio Spectrum.

Che la tastiera di questo Home Computer sia un pezzo non proprio robustissimo è ormai noto a tutti, tanto che la stessa Sinclair ha da poco posto in vendita uno Spectrum plus la cui unica differenza rispetto al modello del 1982 risiede proprio nella tastiera.

Ma questo, si chiederà il lettore, cosa c'entra con il Decathlon della OCEAN?

La risposta è semplice: per fare avanzare il proprio atleta il più velocemente possibile è necessario battere alternativamente, ed il più rapidamente possibile (!), <sup>i</sup> due tasti, peraltro ridefinibili, che controllano <sup>i</sup> piedi del corridore, con quali conseguenze sulla tastiera è facilmente immaginabile.

Il consiglio di chi scrive, allora, è quello di utilizzare il joystick per queste Olimpiadi, anche perché così risulterà assai più facile raggiungere records elevati.

Questa partecipazione attiva e, in alcune gare, realmente faticosa, ha l'effetto di far entrare appieno il giocatore nello spirito agonistico della gara.

Tutte queste discipline sportive possono dividersi in due grandi gruppi: il gruppo in cui l'abilità del giocatore umano consiste nel far andare il più veloce possibile il proprio atleta; ed il gruppo in cui l'abilità non si ferma al far raggiungere all'atleta la

massima velocità, ma consiste anche nel calcolare il corretto angolo, sia esso di salto o di lancio.

Appartengono al primo gruppo <sup>i</sup> 100 metri piani, <sup>i</sup> 400 metri piani e <sup>i</sup> 110 metri ad ostacoli (in questi ultimi la difficoltà stà nel calcolare il giusto momento per effettuare il salto sfruttando lo slancio) ed <sup>i</sup> 1500 metri piani (qui va trovato il giusto

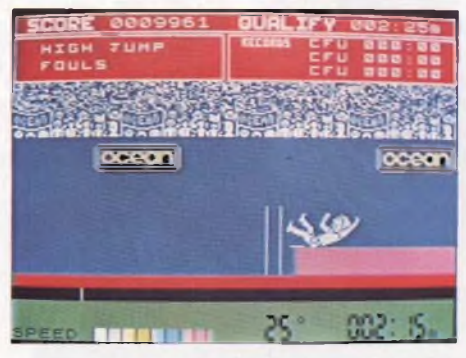

compromesso tra velocità mantenibile ed energie a disposizione).

Al secondo gruppo appartengono il salto in lungo, il lancio del peso, il salto in alto, il salto con l'asta, il lancio del disco ed il lancio del giavellotto (qui, raggiunta la massima velocità, si deve tenere premuto il tasto del fuoco finché l'angolo di lancio o di salto, indicato da un rapido scorrere di numeri nella parte bassa dello schermo non è quello desiderato. Lasciando il tasto del fuoco, si adotta l'angolo di lancio o di salto indicato).

Lo scopo che si persegue in queste gare, siano esse del primo o del secondo giorno, è di battere il record indicato nella parte alta dello schermo come limite di qualificazione per quella prova. Per le prove appartenenti al primo gruppo è data una sola opportunità, mentre per quelle

elencate nel secondo gruppo vi sono tre possibilità, cosi come nelle gare reali.

Se non si riesce ad oltrepassare il limite di qualificazione a quella disciplina, si perde uno dei tre atleti a disposizione.

Se viceversa si riesce ad ottenere una prestazione superiore a quel limite in tutte e cinque le prove di quella giornata, si viene acclamati vincitori sul podio (ma attenzione: questa soddisfazione è concessa solo a chi riesce a superare un determinato punteggio): dopodiché si riprende dalla prima prova di quella giornata, con un limite di qualificazione superiore al precedente, continuando così fin quando tali limiti divengono umanamente insuperabili e ci si deve accontentare della soddisfazione del punteggio elevatissimo raggiunto.

Una volta diventati dei campioni nelle discipline di una delle due giornate, si può passare all'altra.

Il giudizio su questo programma non può che essere ottimo.

È un programma che avvince terribilmente, e garantisce ore ed ore di sfide appassionanti, con ogni fibra del proprio corpo tesa per superare di un decimo di secondo o di un centimetro l'ultimo risultato raggiunto (provare per credere!!!).

Un'ultima nota di merito: <sup>i</sup> due programmi sono posti in vendita in una versione realizzata in "Speedy load": ciò permette il caricamento in meno della metà del tempo richiesto altrimenti, consentendo così di perdere la minor quantità possibile di carica agonistica nell'attesa, ed inoltre, rendendo più difficile il pirataggio del software, permette alla OCEAN l'investimento degli introiti provenienti da questo gioco nella progettazione e nella realizzazione di programmi sempre nuovi e sempre più avvincenti.

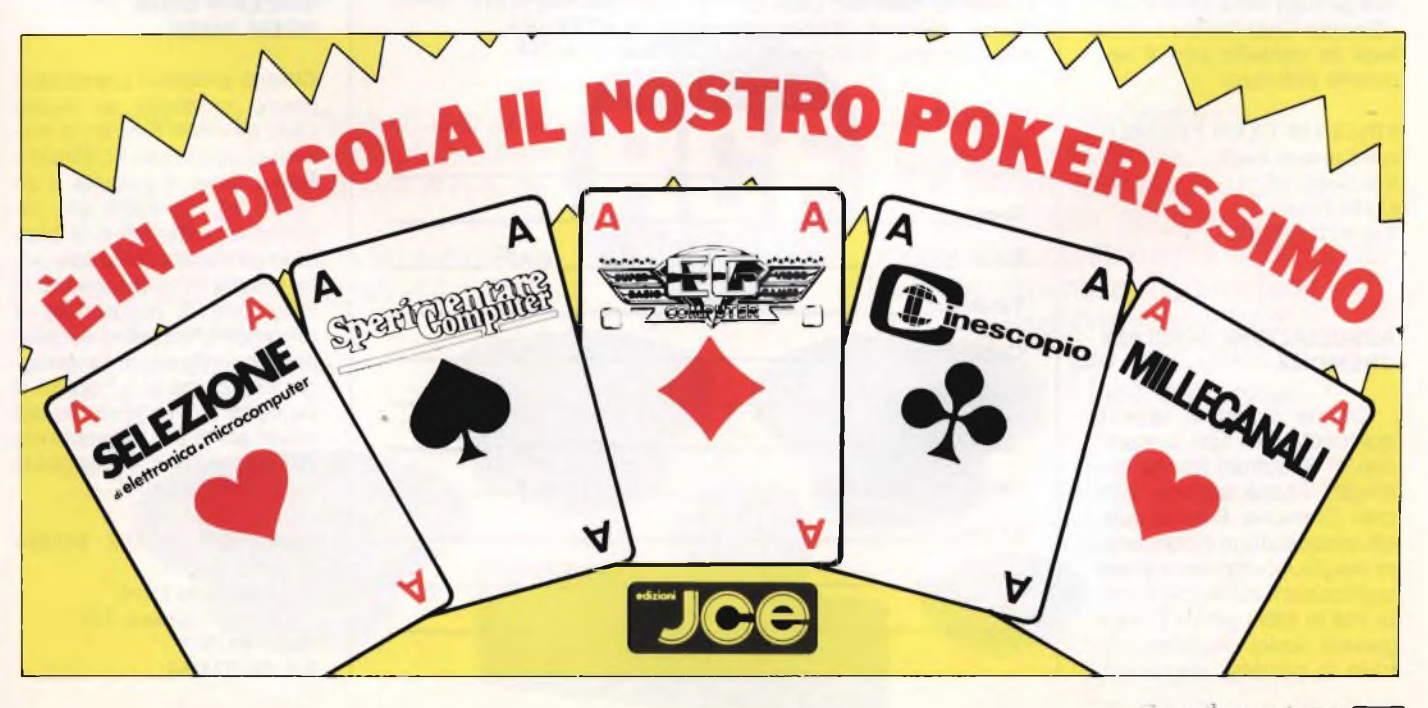

#### **NEW SINCLAIR CLUB MILANO**

Nato a S. S. Giovanni un nuovo Sinclair Club formato per il momento da una decina di soci. La quota associativa del Club, che non si prefigge alcun fine di lucro, è fissata in L. 15.000, e dà diritto a ricevere il bollettino trimestrale e utilizzare l'ampia biblioteca software del Club. Altri interessi del Club sono indirizzati verso la realizzazione di programmi di grafica e grafica commerciale, per ogni altra informazione il recapito del Club è:

**NEW SINCLAIR CLUB MILANO c/o Bighini Stefano Via XX Settembre, 34 20099 Sesto San Giovanni (MI) Tel. 02/2476637**

#### **SINCLAIR CLUB PESARO**

Annunciamo che finalmente anche a Pesaro si è costituito il Pesaro Sinclair Club con 20 soci. Le finalità sono quelle dell'allargamento e diffusione della cultura informatica come ulteriore momento di rapporti interpersonali fra <sup>i</sup> soci. Il Club non dispone, per il momento, di una sede ma può contare su oltre 500 programmi di tutti <sup>i</sup> tipi. Il nuovo Club invita tutti gli appassionati Sinclair della zona e tutti <sup>i</sup> Sinclair Club italiani a mettersi in contatto con il seguente indirizzo:

**SINCLAIR CLUB PESARO c/o Lorenzo Lugli Via Golgi, 12 61100 Pesaro Tel. 0721/452611**

#### **ASSOCIAZIONE SINCLAIR CREMONA**

Cinque simpatici ragazzi quattordicenni tutti possessori di Spectrum hanno costituito l'Associazione Sinclair Cremona. Fine di questa associazione è conoscere meglio il computer e le sue applicazioni sul lavoro e nella vita di tutti <sup>i</sup> giorni. <sup>I</sup> nostri giovani amici vogliono entrare in contatto anche con

#### **Derit Demote** 58

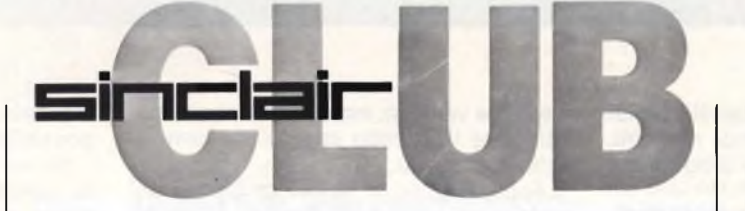

altri utenti e Club per mettere a confronto le relative esperienze di programmazione. Gli interessati possono rivolgersi alla:

#### **ASSOCIAZIONE SINCLAIR CREMONA c/o Stefano Soldi**

**Via Manfredini, 5 26100 Cremona Tel. 0372/430561**

#### **SINCUSERS' CLUB CITTADELLA**

Nato un nuovo Sinclair Club nella provincia di Padova e precisamente a Cittadella. Scopo principale di questa associazione è lo scambio di idee tra utilizzatori dei computers Sinclair in quanto il confronto fra le varie esperienze vale di gran lunga più di qualsiasi testo teorico. Quindi qualsiasi possessore di computer Sinclair potrà iscrivendosi al Club, imparare attivamente a programmare e arricchire la biblioteca di software con scambi tra soci; la quota associativa è di L. 10.000 che permette di accedere anche alla fornitissima raccolta di riviste italiane e straniere e libri. Presso la sede del Club saranno sempre disponibili

uno Spectrum + con tutte le

**Nome Club: \_\_\_\_\_\_\_\_\_\_\_\_\_\_\_\_\_\_\_\_\_\_\_\_\_\_\_\_\_\_\_\_\_\_\_\_\_\_\_ Sede: \_\_\_\_\_\_\_\_\_\_\_\_\_\_\_\_\_\_\_\_\_\_\_\_\_\_\_\_\_\_\_\_\_\_\_\_\_\_\_\_\_\_\_\_ Città: Prov.: CAP: Telefono: \_\_\_\_\_\_\_\_\_\_\_\_\_\_\_\_\_\_\_\_\_\_\_\_\_\_\_\_\_\_\_\_\_\_\_\_\_\_\_\_\_ Capo Club: \_\_\_\_\_\_\_\_\_\_\_\_\_\_\_\_\_\_\_\_\_\_\_\_\_\_\_\_\_\_\_\_\_\_\_\_\_\_\_\_ Indirizzo: \_\_\_\_\_\_\_\_\_\_\_\_\_\_\_\_\_\_\_\_\_\_\_\_\_\_\_\_\_\_\_\_\_\_\_\_\_\_\_\_\_\_ Telefono: \_\_\_\_\_\_\_\_\_\_\_\_\_\_\_\_\_\_\_\_\_\_\_\_\_\_\_\_\_\_\_\_\_\_\_\_\_\_\_\_\_\_ N° Soci: \_\_\_\_\_\_\_\_\_\_\_\_\_\_\_\_\_\_\_\_\_\_\_\_\_\_\_\_\_\_\_\_\_\_\_\_\_\_\_\_\_\_\_ Note varie: \_\_\_\_\_\_\_\_\_\_\_\_\_\_\_\_\_\_\_\_\_\_\_\_\_\_\_\_\_\_\_\_\_\_\_\_\_\_\_\_** <u> 1989 - Jan Barbara Barbara</u>

varie periferiche dedicate e.il fantastico QL da provare. Per ogni altra informazione o notizia il recapito del Club è:

**SINCUSERS' CLUB Via B.go Vicenza, 61/A 35013 Cittadella (PD) Tel. 049/5974054 Capoclub: Paolo Prandoni Tel. 049/5972810**

#### **SINCLAIR USER CLUB FERRARA**

Nato anche a Ferrara il primo Sinclair User Club con un seguito per ora di quindici fedeli spectrumisti; il Club nato in gemellaggio con il Sinclair User Club Lecce sarà il primo Sinclair Club unificato in comunicazione tramite Modem. Invitiamo pertanto tutti gli altri Club interessati a questo rivoluzionario mezzo di comunicazione o anche singoli utenti di mettersi in contatto con il Club per sviluppare e realizzare questo progetto. Il recapito del Club è:

**SINCLAIR USER CLUB FERRARA c/o Trombone Antonio Via Carlo Mayr, 281 44100 FERRARA Tel. 0532/64759**

#### **SINCLAIR CLUB FOLIGNO**

Anche in Umbria cominciano a costituirsi <sup>i</sup> primi Sinclair Club a cui possono finalmente far capo <sup>i</sup> numerosi utenti Spectrum della regione. Il Sinclair Club Foligno che conta già su un gruppo attivo di quindici iscritti, è alla ricerca di nuovi soci per allargare le proprie attività già molto interessanti. È in atto infatti, una collaborazione con una radio privata locale, che ha messo a disposizione sia la sede che il proprio recapito postale, per realizzare un programma di informatica dedicata ai possessori dei computer Sinclair e Commodore. Questa emittente privata Radio-Delta, trasmette "File", questo il nome della rubrica sui computer, tutte le Domeniche alle 21.

Per maggiori informazioni o per iscriversi al Club il recapito è:

**SINCLAIR CLUB FOLIGNO c/o Radio-Delta Via Cesare Battisti, 63 06034 Foligno (PG) Tel. 0742/56607 Capoclub: Polzoni Fabio Via A. Pigafetta, 12 06034 Foligno (PG)**

#### **SINCLAIR CLUB ROMA NORD**

Cinque simpatici universitari hanno costituito un nuovo Club di utenti Sinclair a Roma. L'iscrizione al Sinclair Roma Nord è gratuita e dà diritto ad accedere alla biblioteca software e a promuovere scambi coi soci, altre attività in cantiere sono la creazione di programmi di argomento statistico e matematico in Basic, in Linguaggio Macchina e in Fortran. Il punto di ritrovo preferito dei nostri amici è l'Università ma per contattare il capoclub ecco l'indirizzo:

**SINCLAIR CLUB ROMA NORD c/o Giancarlo Orrù Via Luigi Capuana, 135 00137 ROMA Tel. 06/824160**

... e c'è altoparlante e altoparlante! Da oltre trent'anni la RCF produce altoparlanti professionali e hi-fi di qualità superiore. Sono tutti trasduttori ad elevata dinamica, caratterizzati da un'ottima tenuta in potenza e livelli di distorsione

particolarmente contenuti, progettati e costruiti con sistemi tecnologicamente all'avanguardia, adottando materiali accuratamente selezionati. Pertanto, tra <sup>i</sup> mille modi di farsi sentire, scegli RCF,

CE MODO E MODO PER FARSI SENTIRE...

**ALTOPARLANTI** 

RCF

per distinguerti e farti apprezzare.

RCF s.p.a. 42029 S. Maurizio (Reggio Emilia) via G. Notari, 1/A<br>tel. (0522) 551840 - telex 531381 RCFRE |

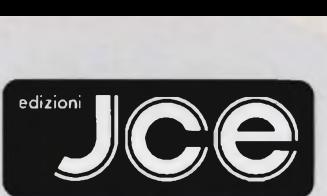

## **Libri di informatica con cassetta**

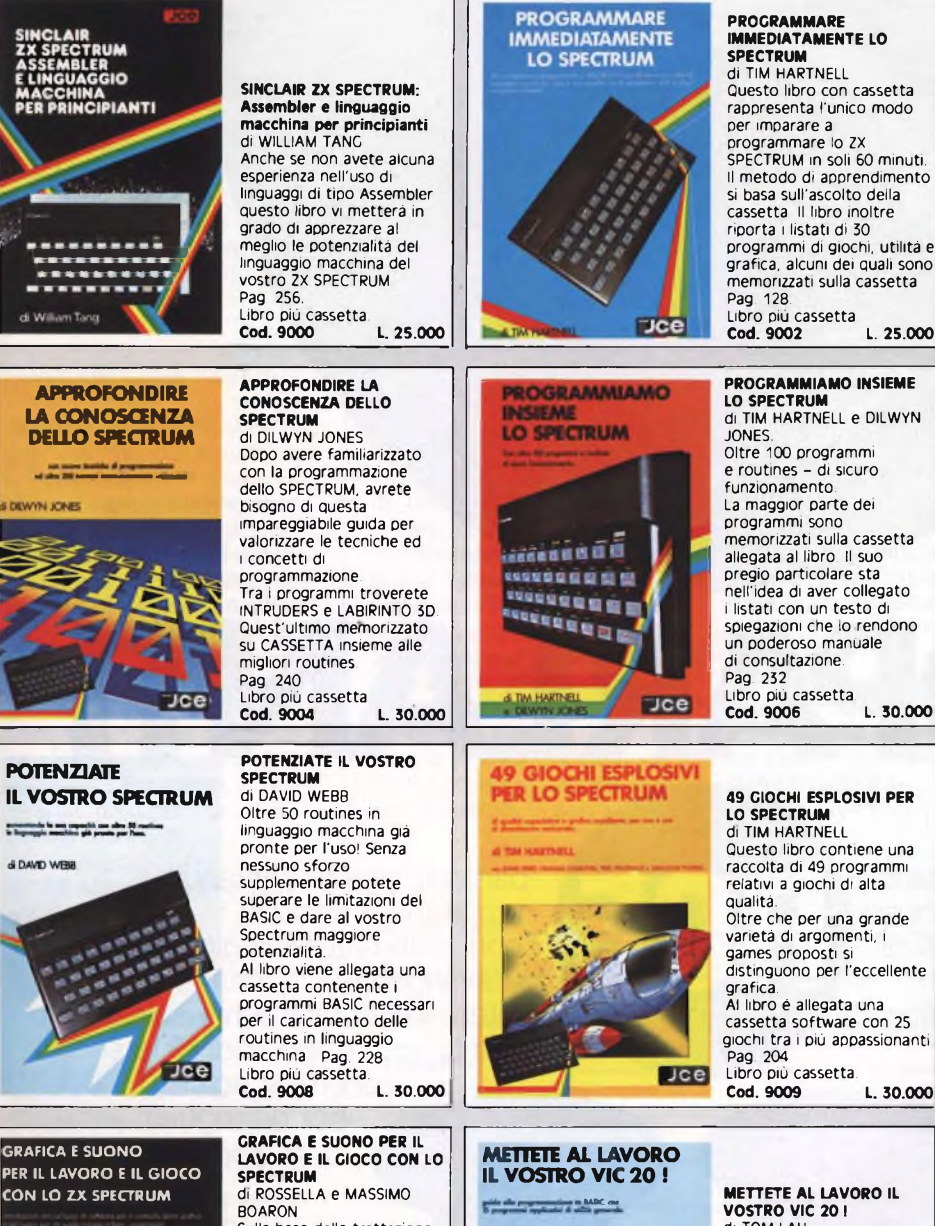

### **TREATE GIOCHI ARCADE**

DANEL HAVWOOD

rappresenta l'unico modo programmare lo ZX SPECTRUM in soli 60 minuti. Il metodo di apprendimento si basa sull'ascolto della programmi di giochi, utilità e grafica, alcuni dei quali sono memorizzati sulla cassetta **Cod. 9002 L. 25.000**

### **PROGRAMMIAMO INSIEME LO SPECTRUM** di TIM HARTNELL e DILWYN programmi sono memorizzati sulla cassetta spiegazioni che lo rendono

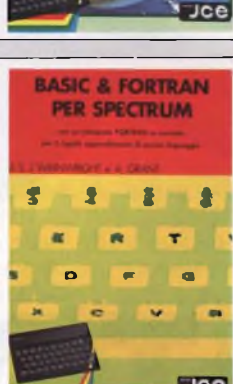

#### **COL VOSTRO SPECTRUM CREATE GIOCHI ARCADE**

**COL VOSTRO SPECTRUM** di DANIEL HAYWOOD. Gli argomenti esaminati in dettaglio sono l'animazione degli oggetti, lo scrolling dello schermo e l'impiego dei comandi PEEK e POKE per il loro uso più corretto. Il tutto è accompagnato da 18 programmi la maggior parte dei quali sono stati registrati sulla cassetta allegata al volume. Pag. 116. Libro più cassetta. **Cod. 9003 L. 25.000**

#### **BASIC & FORTRAN PER**

**SPECTRUM** dl WAINWRIGHT e GRANT Questo libro può essere utilizzato per imparare sia il FORTRAN che il BASIC, od anche per apprendere entrambi <sup>i</sup> linguaggi contemporaneamente sul vostro Spectrum. Nella cassetta allegata al libro é stato inserito un interprete FORTRAN per lo Spectrum che vi aiuterà subito a comprendere i<br>fondamenti della fondamenti della programmazione in FORTRAN. Pag 88 Libro più cassetta. **Cod. 9007 L. 25.000**

**GRAFICA AVANZATA CON LO SPECTRUM** di ANGELL e JONES Questo testo è un trattato completo di teoria, applicazioni ed esercizi grafici di altissima qualità e livello. Con la cassetta contenente le principali routines costituisce un vero e proprio package che sfrutta fino in fondo le risorse dello Spectrum, ma che può essere utilizzato anche per altri home e personal computer. Pag. 380 Libro più cassetta. **Cod. 9010 L. 35.000**

### $\Delta$ disegni. Pag. 116  $rr$ e

#### Sulla base della trattazione semplice ed esauriente e dei moltissimi esempi pratici, la maggior parte dei quali sono riprodotti sulla cassetta software allegata

al libro, anche chi si avvicina per la prima volta a questo campo può imparare facilmente le regole e <sup>i</sup> trucchi per creare complessi Libro più cassetta.

**Cod. 9011 L. 25.000**

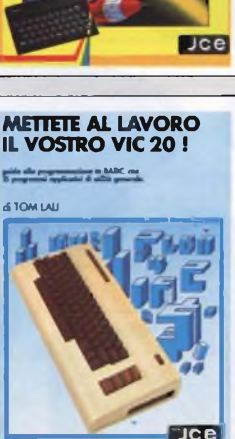

**METTETE AL LAVORO IL** di TOM LAU Questo libro contiene <sup>i</sup> listati di 15 programmi di

uso generale sia per le applicazioni domestiche che gestionali. Nella cassetta allegata al libro, abbiamo inserito a titolo esemplificativo alcuni di questi programmi lasciando gli altri a voi, convinti dell'utilità didattica. Pag. 140 Libro più cassetta. **Cod. 9100 L. 25.000**

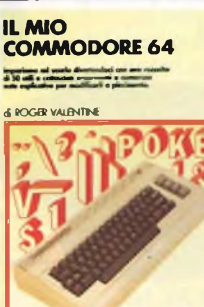

 $Jce$ 

**IL MIO COMMODORE 64** di ROGER VALENTINE Lo scopo principale di questo libro è di mostrare come lavorano <sup>i</sup> programmi insegnandovi molti segreti sulla programmazione del COMMODORE 64. Nella cassetta in dotazione troverete oltre a molti programmi il "CAR BOX" un completo ed esauriente **DATABASE** Pag. 132 Libro più cassetta. **Cod. 9150 L. 25.000**

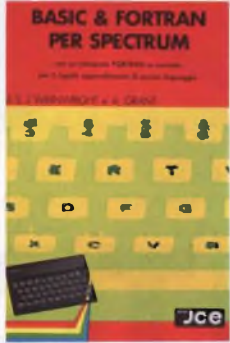

### **GRAFICA AVANZATA CON LO SPECTRUM** *A* **LO. ANGUI e BJ. JOC**

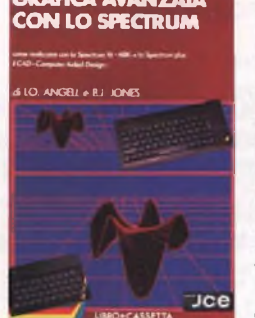

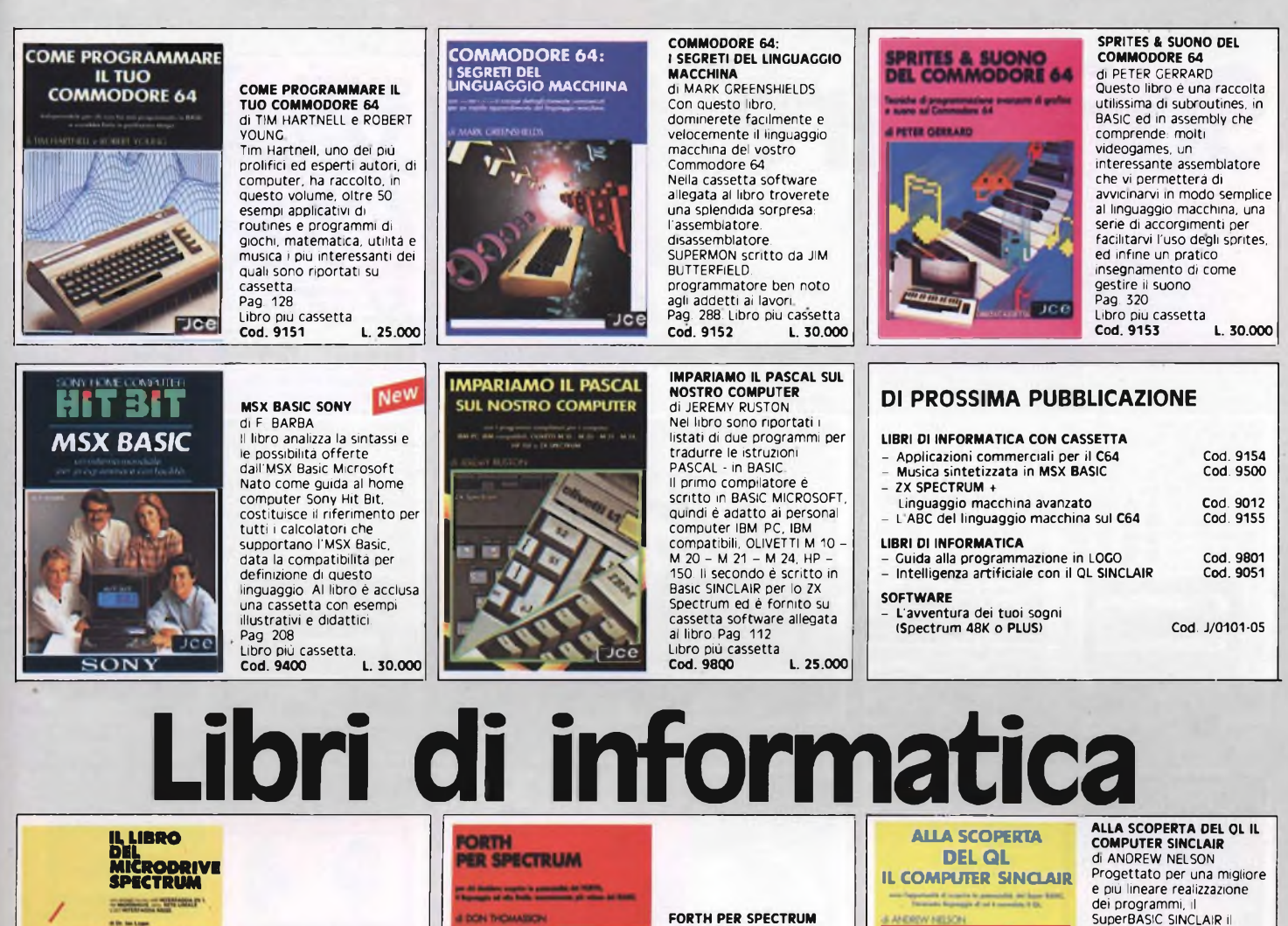

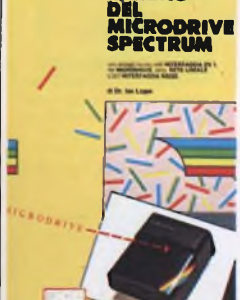

#### **IL LIBRO DEL MICRODRIVE SPECTRUM** di JAN LOGAN

Il testo contiene ampi dettagli tecnici ed operativi sull'interfaccia 1, comprendenti <sup>i</sup> nuovi comandi BASIC aggiunti per l'uso di Microdrive, Rete Locale e Interfaccia seriale **Cod. 9001 L. 16.000**

#### RS252. Pag. 144

#### **COME PROGRAMMARE IL TUO IBM PC**

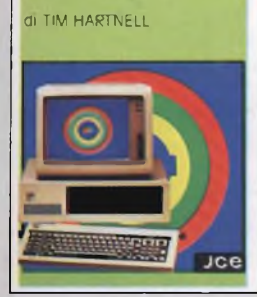

**APPLE MACINTOSH: L COMPUTER MAGICO** 

**Jcel** 

**COME PROGRAMMARE IL TUO IBM PC** di TIM HARTNELL Questo libro é dedicato a quelle persone, che pur possedendo un IBM PC credono di non essere in grado di programmarlo e si limitano ad usare il software acquistato. Il libro comprende oltre 50 programmi di grafica, musica e matematica. Pag. 128 **Cod. 9200 L. 20.000**

 $P$ co

**Dce** 

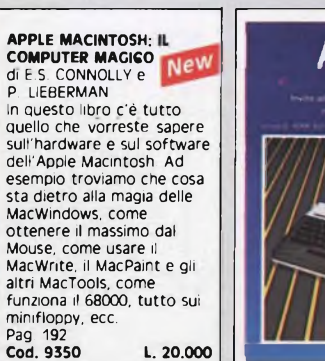

**ATARI serie XL**

**ATARI SERIE XL New** a cura di; ATARI SOFTWARE SUPPORT GROUP Attraverso una strutturazione modulare il testo tratta tutti <sup>i</sup> comandi, le funzioni e le istruzioni peculiari del BASIC ATARI. Ad esempio un intero capitolo è dedicato alla grafica, uno dei punti di forza di Atari. Ricco di appendici nelle quali troviamo anche l'insieme dei caratteri ATASCII, si rende indispensabile per chi si rivolge alla serie XL Atari. **Pag. 160 Cod. 9411 L. 16.000**

**jce ALLA SCOPERTA DELL'APPLE IIc** 

dei programmi, il SuperBASIC SINCLAIR il linguaggio di cui è corredato il QL, é quanto di più avanzato si possa immaginare nel campo della programmazione In questo libro troverete: la creazione di procedure, la programmazione strutturata, la grafica ad altissima risoluzione del SuperBASIC. Pag 144 **Cod. 9050 L. 20.000**

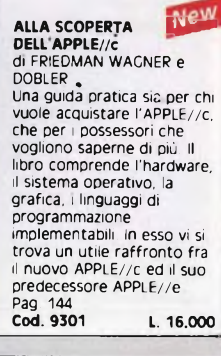

IL 68000: PRINCIPI **E<sup>t</sup> New</mark><br>PROGRAMMAZIONE** di L. J. SCANLON <sup>I</sup> microprocessori a 16 e 52 bit della famiglia dei 68000 hanno rapidamente conquistato il posto d'onore nell'ambito dei micro e personal computer (Macintosh. QL Sinclair). Il testo contiene tutto quanto si riferisce all'argomento, dal set completo delle istruzioni alle estensioni per il 68008, che non é altro che la CPU del QL Sinclair. Pag. 256 **Cod. 9850 L. 20.000**

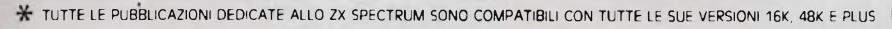

esempi e spiegazioni semplici ed esaurienti Pag. 128 **Cod. 9005 L. 15.000** LA PRIMA VOLTA **CON APPLE** 

#### **LA PRIMA VOLTA CON APPLE** di TIM HARTNELL Imparare a programmare il vostro Apple è solo questione di ore. Tim Hartnell vi prende per mano e vi accompagna passo a passo in questa guida completa alla programmazione Apple.

Pag. 134<br>Cod. 9500

di DON THOMASSON Questo libro é un aiuto essenziale per chiunque desideri scoprire il vero potenziale del FORTH sul proprio SPECTRUM ed é l'ideale sia per il principiante che per il programmatore avanzato in quanto propone

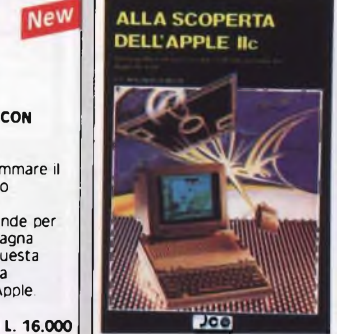

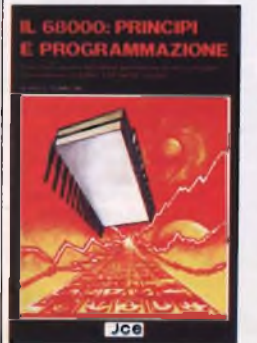

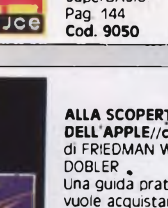

## Software **Software**

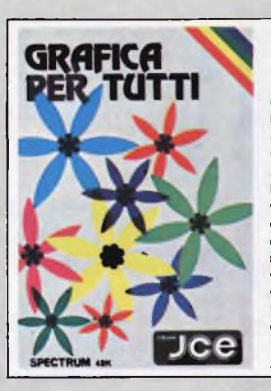

Un programma di elevato contenuto didattico, semplice da usare e adatto anche ai principiant<br>Nonostante la sua semplicità il programma è in grado, ad esempio di colorare una figura indicando semplicemente un solo punto all'interno della stessa.<br>Sunnorto: cassetta Supporto: cassetta. **Configurazione richiesta Spectrum 48K o Plus J/O1OO-O1 L 25.000**

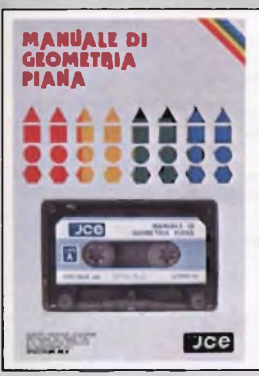

#### **MANUALE DI GEOMETRIA PIANA**

Il programma consente la consultazione e l'applicazione pratica di numerose regole di geometria piana, tra cui: calcolo di aree, perimetri, settori, ecc. Valido aiuto agli studenti e professionisti per fare rapidamente <sup>i</sup> calcoli. Supporto: cassetta **Configurazione richiesta: Spectrum 48K o Plus J/0100-02 L. 25.000**

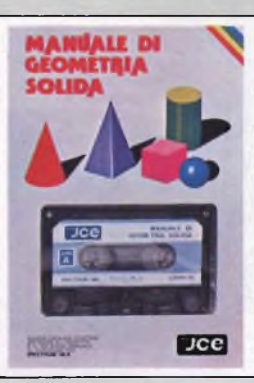

#### **MANUALE DI GEOMETRIA SOLIDA** Il programma consente la consultazione e l'applicazione pratica di numerose regole di geometria solida, tra cui:

calcoli di volumi, superfici, sezioni, ecc. Valido aiuto per studenti, professionisti e chiunque abbia da affrontare questi problem<br>e i relativi calcoli. Supporto: cassetta **Configurazione richiesta: Spectrum 48K o Plus J/0100-03 L. 25.000**

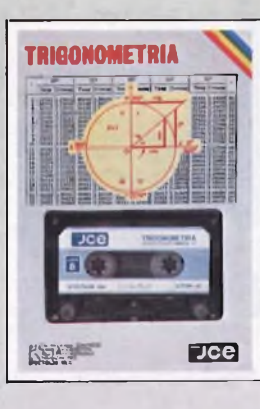

**TRIGONOMETRIA** Il programma offre il vantaggio non solo di risolvere <sup>i</sup> triangoli ma anche di visualizzarli ridotti in scala. La TRILOGIA viene fornita con un utile volumetto, che riproduce tutte le principali videate, al fine di migliorare la consultazione del programma Supporto: cassetta **Configurazione richiesta: Spectrum 48K o Plus J/0100-04 L. 25.000**

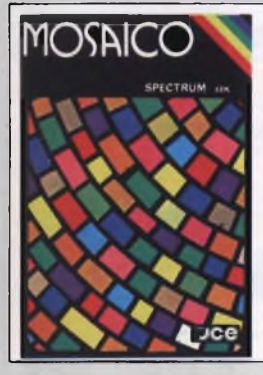

**MOSAICO** Il programma mosaico è un gioco che vi permette di scoprire pezzo per pezzo, un disegno precedentemente realizzato con lo Spectrum. disegni possono essere già presenti sulla cassetta, oppure realizzati dall'utente, con un apposito programma contenuto nella cassetta stessa

Supporto: cassetta **Configurazione richiesta: Spectrum 48K o Plus J/0101-01 L. 20.000**

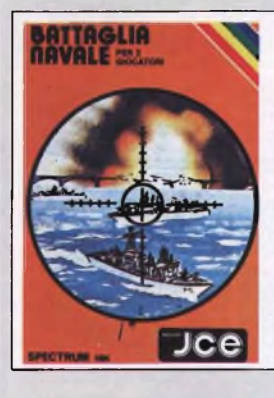

**BATTAGLIA NAVALE** La battaglia navale per due giocatori con lo ZX Spectrum. Il calcolatore segnala <sup>i</sup> tiri effettuati e <sup>i</sup> centri ottenuti una grafica dettagliata e ben colorata completa il quadro di questo programma Supporto cassetta **Configurazione richiesta: Spectrum 48K o Plus J/0101-02 L. 20.000**

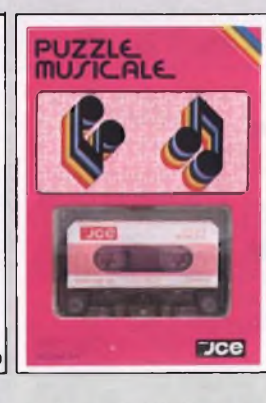

**PUZZLE MUSICALE** Programma che, oltre ad essere un gioco, possiede ottime caratteristiche didattiche offrendo la possibilità di imparare a riprodurre <sup>i</sup> brani proposti dal computer. Supporto cassetta **Configurazione richiesta: Spectrum 48K o Plus J/0101-03 L. 20.000**

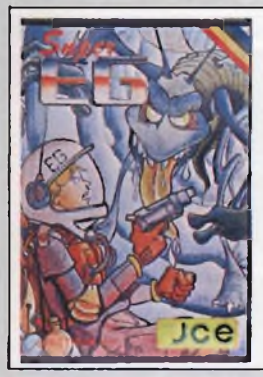

#### **SUPER EG**

Sei atterrato su Marte e hai scoperto un labirinto in cui gli antichi abitanti hanno lasciato un favoloso tesoro custodito da molti alieni. Con l'aiuto di una mappa elettronica devi percorrere le varie stanze difendendot dai mostri e devi raccogliere le sette chiavi che aprono il cofano del tesoro. Supporto: cassetta **Configurazione richiesta: Spectrum 48K o Plus J/0101-04 L. 20.000**

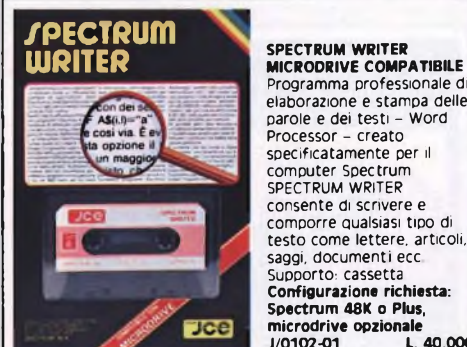

#### elaborazione e stampa delle parole <sup>e</sup> dei testi - Word Processor - creato specificatamente per il computer Spectrum SPECTRUM WRITER consente di scrivere e comporre qualsiasi tipo di testo come lettere, articoli, saggi, documenti ecc Supporto: cassetta **Configurazione richiesta: Spectrum 48K o Plus, microdrive opzionale J/0102-01 L. 40.000**

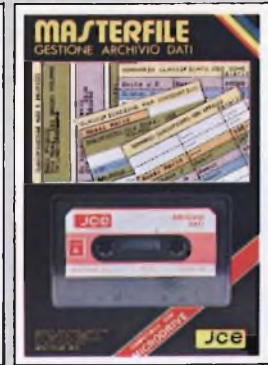

**MASTERFILE - MICRODRIVE COMPATIBILE** Senza dubbie il più potente data base e sistema di archiviazione di files oggi disponibile. Interamente scritto in codice macchina per il compattamento e la velocità, offre 52 <sup>K</sup> di memoria - max - per <sup>i</sup> dati di ogni file - <sup>26</sup> campi per record - <sup>128</sup> caratteri per campo Supporto: cassetta **Configurazione richiesta: Spectrum 48K o Plus, microdrive opzionale**  $J/0102 - 02$ 

## USINESS GRAPHICS **FIES**

**BUSINESS GRAPHICS** Un vero e proprio package professionale per la rappresentazione grafica e lo studio statistico di dati. Ricco di routines in linguaggio macchina per la gestione video a 64 caratteri e per stampa in doppia dimensione su stampanti grafiche. Il manuale contiene esempi completi di applicazione. La seconda parte contiene l'elaborazione di funzioni interpolanti di regressione. Supporto: cassetta **Configurazione richiesta: Spectrum 48K o Plus J/O1O2-O3 L. 25.000**

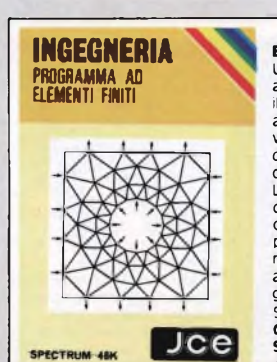

**ELEMENTI FINITI** Utilizzando il noto metodo ad elementi finiti triangolari, il programma permette di analizzare con precisione e velocità <sup>i</sup> pannelli piani di qualsiasi forma e caratteristiche di elasticità. La struttura può essere discretizzata con più di ottanta elementi permettendo cosi la risoluzione di problemi anche iperstatici con una geometria complessa. Supporto: cassetta **Configurazione richiesta: Spectrum 48K o Plus J/0104-01 L. 30.000**

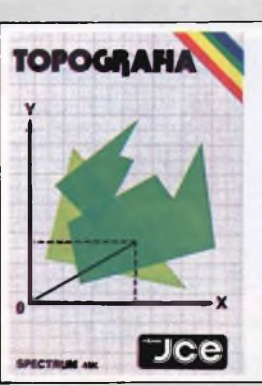

**TOPOGRAFIA** Permette il calcolo dell'area di una figura piana seguendo, secondo <sup>i</sup> dat disponibili, diversi procedimenti. Strutturato <sup>a</sup> sottoprogrammi, indipendenti fra loro, il programma consente il calcolo di aree utilizzando diversi procedimenti tra <sup>I</sup> quali il metodo del camminamento. Supporto: cassetta **Configurazione richiesta: Spectrum 48K o Plus J/0104-02 L. 30.000**

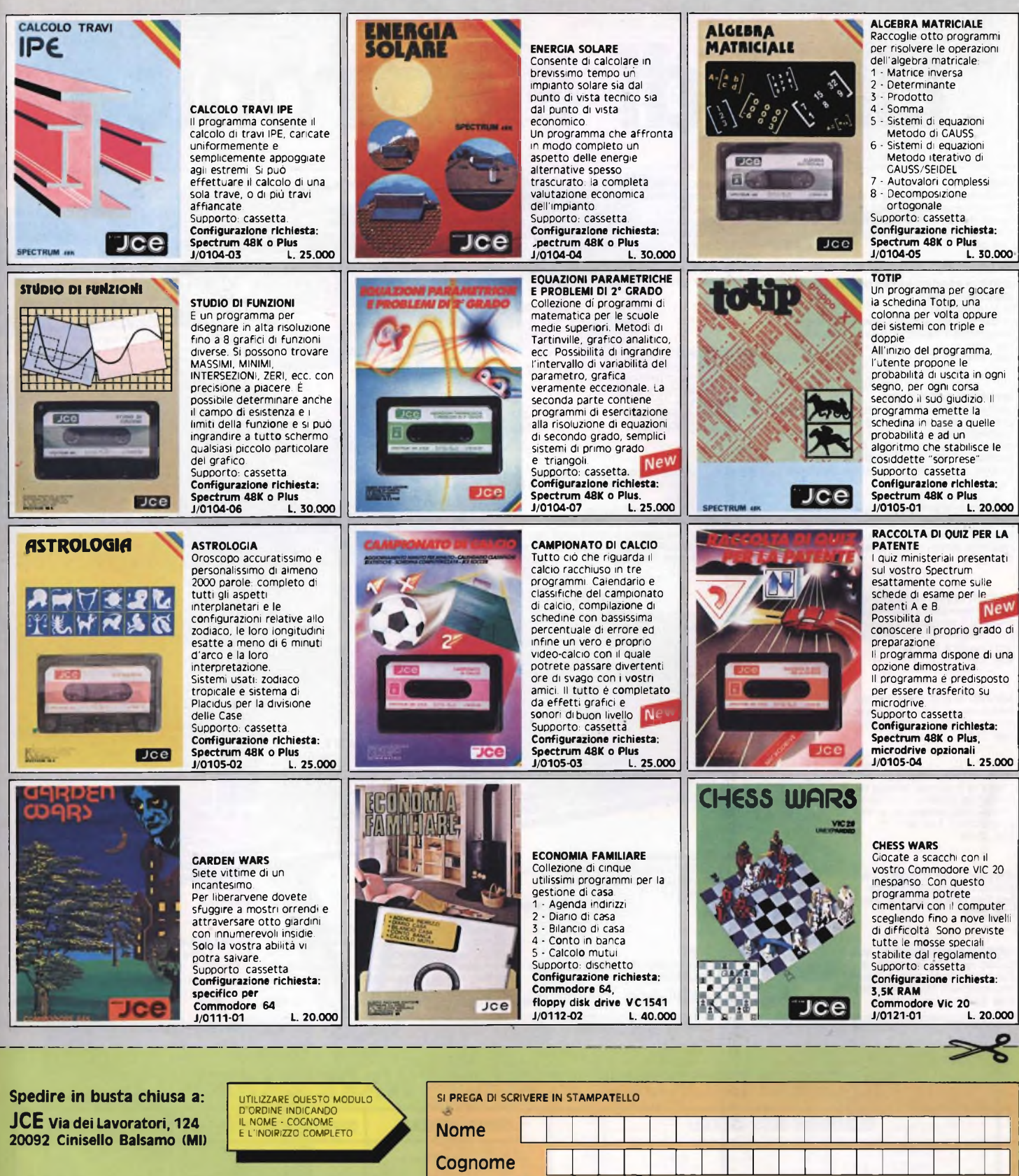

#### **FORMA DI PAGAMENTO PRESCELTA**

- Pago anticipatamente l'importo del materiale ordinato, comprensivo<br>di L. 3.000 per le spese di spedizione, con vaglia postale intestato a:<br>JCE JACOPO CASTELFRANCHI EDITORE Via Dei Lavoratori, 124 -**20092 Cinisello Balsamo - (Milano)** indicando su di esso il materiale da me richiesto.
- Pagherò in contanti alla consegna del pacco l'importo del materiale ordinato comprensivo di L. 3.000 per le spese di spedizione.
- Pago anticipatamente l'importo del materiale ordinato comprensivo di L. 3.000 per le spese di spedizione e allego al presente modulo d'ordine un assegno bancario intestato a: **JCE - JACOPO CASTELFRANCHI EDITORE**

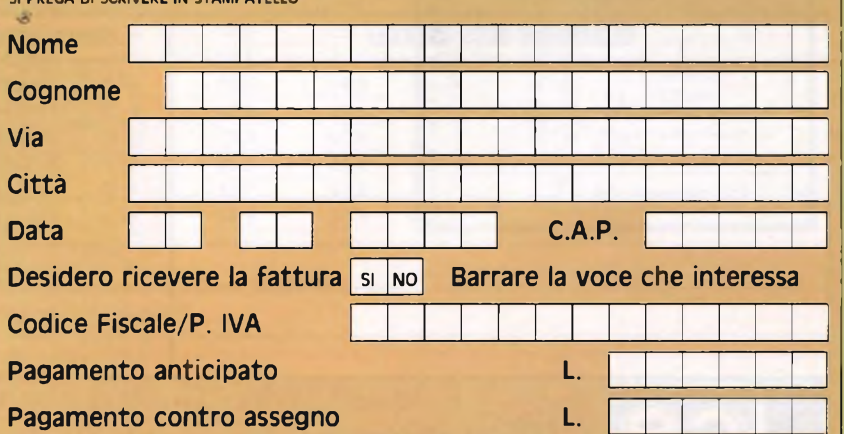

## **Libri di elettronica**

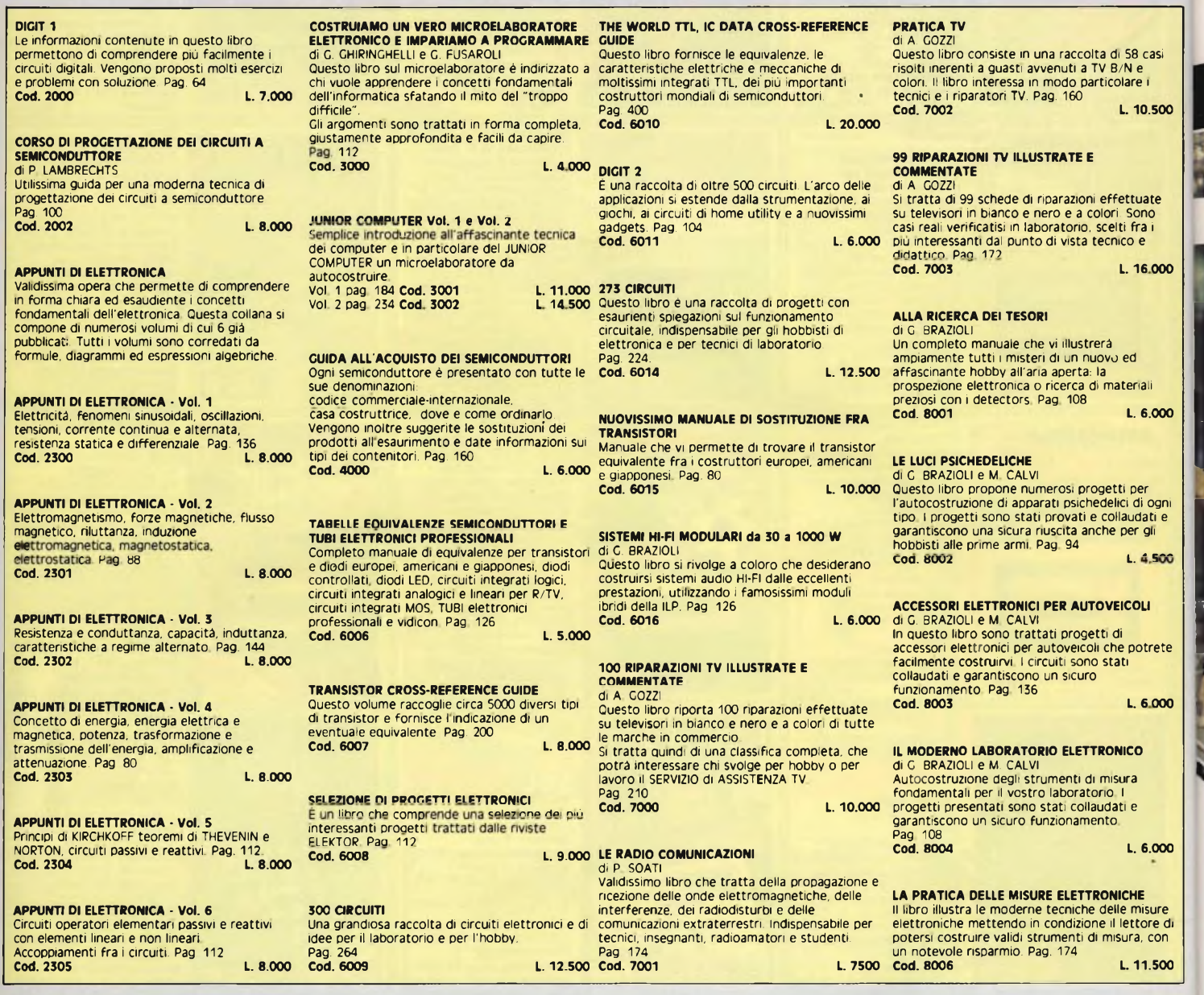

### **MODULO D'ORDINE PER SOFTWARE E LIBRI JCE**

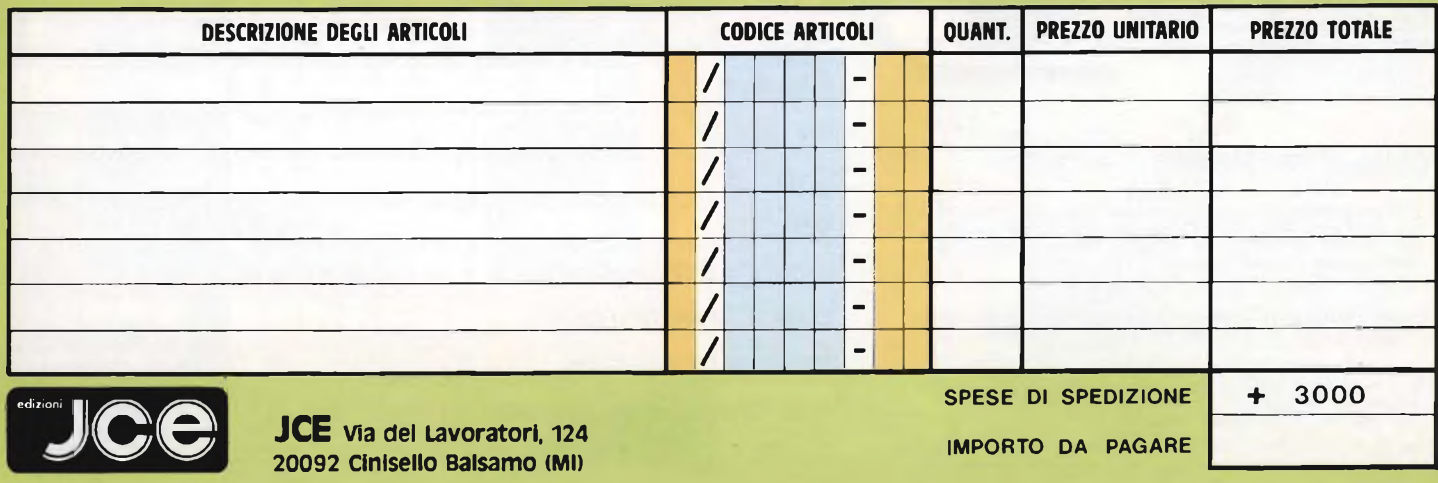

**20092 Cinisello Balsamo (MI)**

 $rac{1}{2}$ 

**IMPORTO DA PAGARE** 

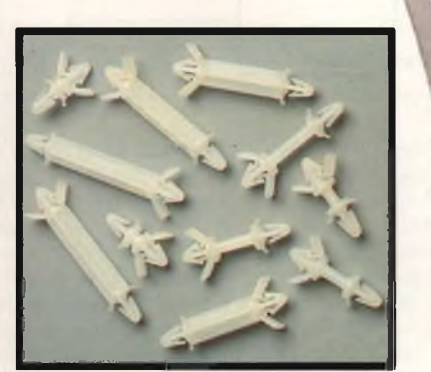

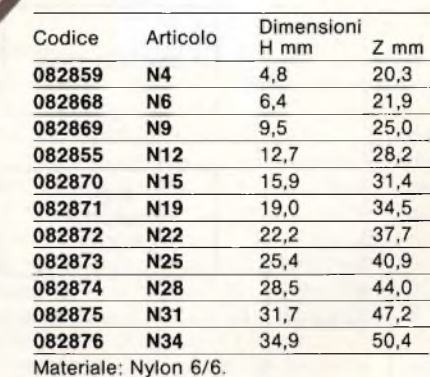

HDISTANZIATORI

Colore: naturale. A richiesta possono essere forniti con altezze fuori standard.

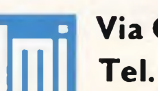

**Elmi Via Cislaghi, <sup>17</sup> - <sup>20128</sup> Milano Tel. 2552141 Telex 313045 ELMIL-I**

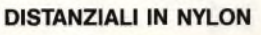

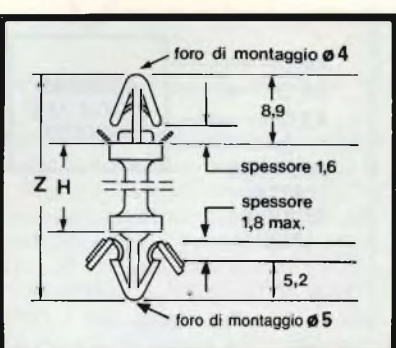

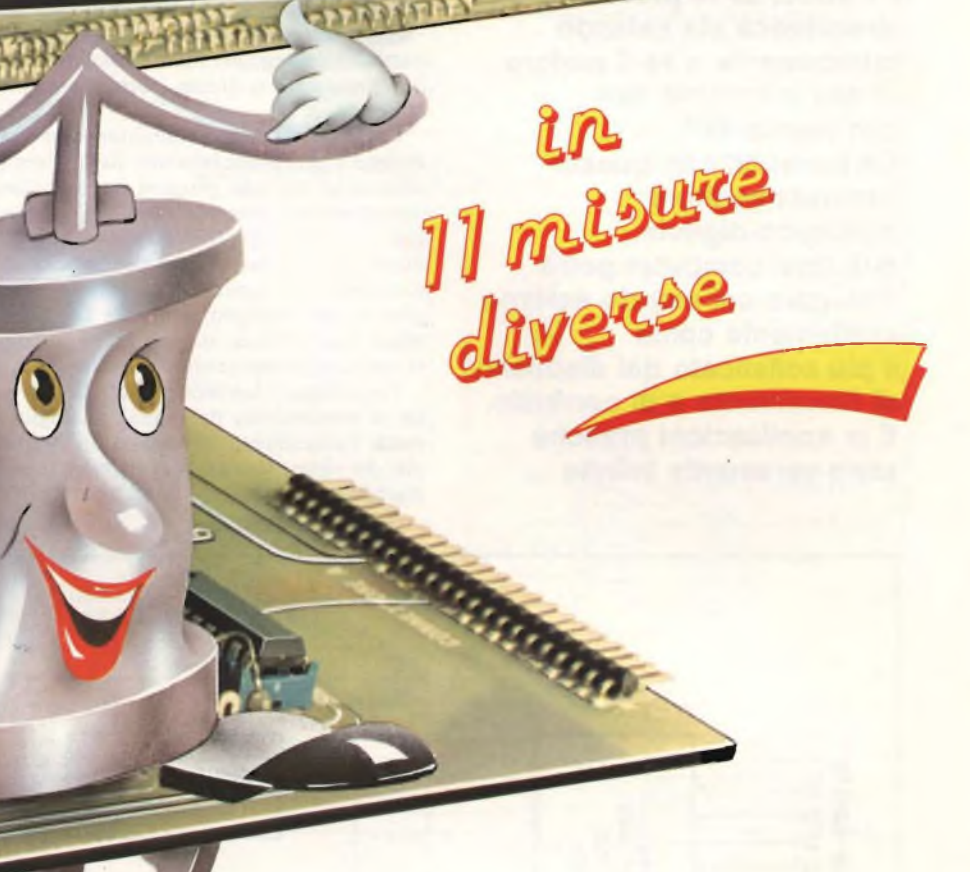

## **CONVERTITORE**

**Può il vostro personal accorgersi se fa caldo o freddo, se la pressione atmosferica sta calando bruscamente o se il motore di una macchina gira con regolarità? Certamente: con questo superconvertitore analogico-digitale, qualsiasi computer potrà dialogare col mondo esterno esattamente come il più sofisticato dei dispositivi di rilevamento e di controllo. E le applicazioni pratiche sono veramente infinite ...**

#### **------------di Alberto Monti--------------**

 $\frac{1}{\sinh(\cos \theta)}$ n personal controllore inflessibile <sup>e</sup> instancabile del decorrere di una reazione chimica, di un fenomeno del regolare funzionamento di una lette o più macchine o di una intera catena produttiva ...

Collegare il proprio computer col mondo esterno <sup>è</sup> probabilmente uno dei più remunerativi ed eccitanti progetti che si possano intraprendere. Non solo, ma una realizzazione di questo tipo si rivela spesso estremamente pratica: un sistema di controllo del riscaldamento centrale accuratamente progettato, per esempio, potrebbe far risparmiare tanti soldi da ripagare in breve tempo la spesa della realizzazione del progetto.

Per collegare il mondo digitale del computer al mondo reale dei segnali analogici, si rende naturalmente necessaria un'interfaccia, che viene usata per convertire un segnale digitale in una tensione, una corrente o in un

altro tipo di informazione che abbia un significato fisico, oppure per convertire una tensione che risulti variazione in concomitanza con un fenomeno fisico in un segnale digitale che il computer possa essere in grado di interpretare.

Il progetto <sup>è</sup> basato sul sistema Tangerine Micron Microtan 65, ma <sup>è</sup> stato ampiamente sviluppato il problema dell'adattamento del progetto ad altri sistemi, compresi soprattutto computer basati sullo Z-80.

#### **IL PROGETTO IN TEORIA**

<sup>11</sup> circuito <sup>è</sup> equipaggiato con componenti industriali standard ADC0808 oppure ADC0809, entrambi convertitori analogici/ digitali a 8 <sup>e</sup> 8 canali compatibili con <sup>i</sup> microprocessori. La differenza tra lo 0809 e lo 0808 consiste nella precisione, che <sup>è</sup> rispettivamente di  $\pm$  1 LSB e di  $\pm$  1/2 LSB. Il convertitore <sup>è</sup> un dispositivo CMOS costrui-

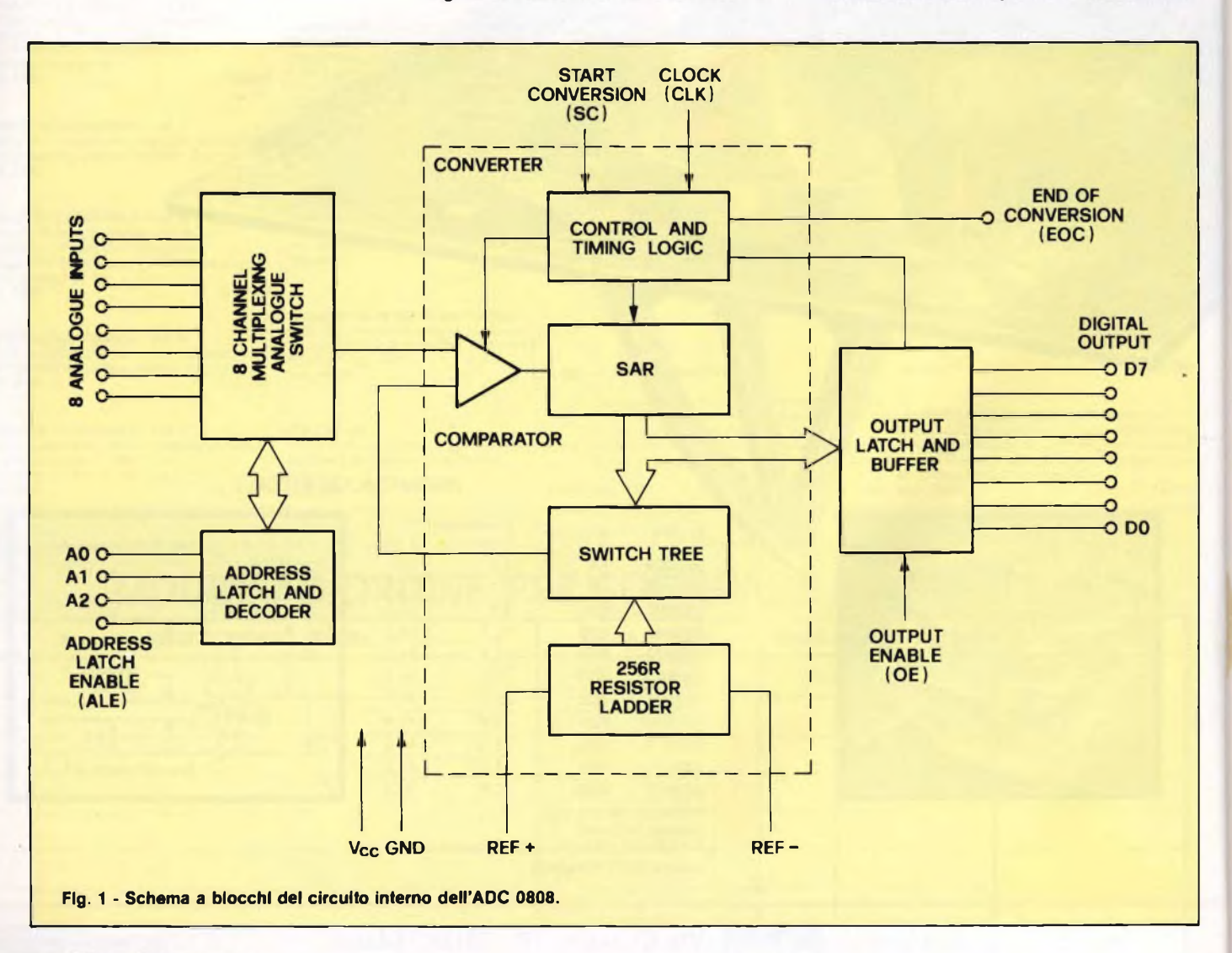

## **A/D 16 CANALI**

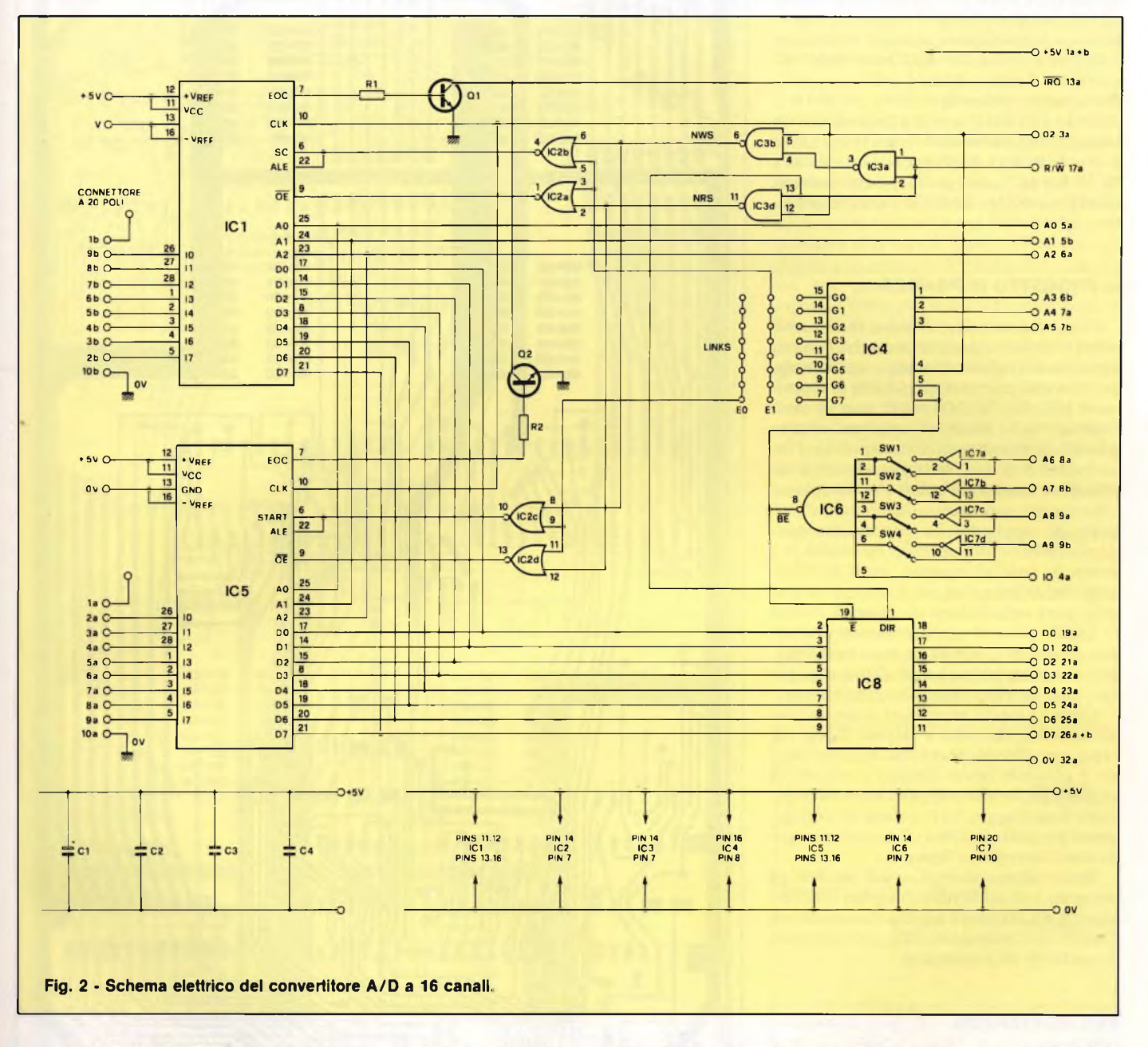

to anche dalla National Semiconductor, ed impiega una tecnica di conversione per approssimazioni successive. Questa tecnica garantisce di solito tempi di conversione veloci <sup>e</sup> una buona precisione complessiva. Altre caratteristiche di questo convertitore sono la possibilità di funzionare con un'unica tensione di alimentazione, il fatto che non necessita di una regolazione dello zero o del fondo scala, la bassa potenza assorbita <sup>e</sup> la monotonicità garantita. Quest'ultimo punto può essere molto impotante, specialmente nei sistemi con retroazione a velocità elevate <sup>e</sup> ad anello chiuso. In tali situazioni, la non monotonicità produrrebbe autooscillazioni, che potrebbero rivelarsi catastrofiche per il sistema sotto controllo.

I principali elementi di conversione dello 0808 sono un comparatore ad alta impedenza stabilizzato a chopper, un circuito partitore di tensione a resistenze <sup>e</sup> un albero di interruttori analogici, insieme al registro per le approssimazioni successive. All'ingresso del convertitore c'<sup>è</sup> un circuito multiplex analogico a otto canali, controllato da un latch di indirizzamento a 3 bit, che permette a uno degli otto segnali analogici di accedere al convertitore. La **figura <sup>1</sup>** mostra lo schema a blocchi interno del convertitore.

Il circuito <sup>è</sup> progettato per il montaggio su scheda a dimensioni unificate internazionali, <sup>e</sup> comprende la possibilità di montare due convertitori, che permetteranno di avere <sup>a</sup> disposizione un massimo complessivo di <sup>16</sup> canali. Il resto del circuito consiste nei buffer del bus dei dati, nel decodificatore degli indirizzi <sup>e</sup> nell'integrato IC3 che <sup>è</sup> impiegato per convertire 02 <sup>e</sup> la linea R/W in NRS (NOTA READ STROBE) <sup>e</sup> NWS (NOT WRITE STROBE). I microprocessori come lo Z80 dispongono già di queste linee, che sono denominate RD <sup>e</sup> WR. Di conseguenza, non sarà necessario montare IC3 se si utilizzerà il dispositivo con un computer basato su questo chip. Per quanto riguarda la sezione di decodifica, IO <sup>è</sup> il solo segnale non standard, che viene decodificato mediante  $A3 - A9$ , in mdo da generare 128 indirizzi ad 8 bit, di-

**Spari Computer** 67

sponibili in ogni istante a gruppi di 8. Le restanti tre linee di indirizzamento (A0  $\div$ A2) sono impiegate per scegliere il canale d'ingresso del convertitore. La predisposizione dell'indirizzo di ciascun convertitore viene effettuata mediante gli interruttori DIL SW1  $\div$  SW4 e con i ponticelli fra G0  $\div$ G7 ed E0, E1. SW1  $\div$  SW4 predispongono gli indirizzi globali degli 8 blocchi da <sup>8</sup> byte, mentre <sup>i</sup> ponticelli sono usati per selezionare il singolo blocco relativo a ciascun convertitore entro il campo totale di indirizzamento. Per esempio, disponendo SW1  $\div$  SW4 a 1, EO <sup>a</sup> G ed <sup>E</sup> <sup>1</sup> <sup>a</sup> Gl, si avrà <sup>a</sup> disposizione un blocco di indirizzamento lungo 16 byte, vale a dire da BCOO a BC07 per IC <sup>1</sup> <sup>e</sup> da BC08 a BCOF per IC5, corrispondenti agli indirizzi da 48 128 a 48135 <sup>e</sup> da 48136 a 48143 compreso.

#### **IL PROGETTO IN PRATICA**

Prima di cominciare il lavoro realizzativo si dovrà decidere quale delle diverse varianti circuitali si vogliono includere nel montaggio. Oltre all'accennata possibilità di sopprimere IC3, RI, R2, Q1 <sup>e</sup> Q2 non saranno necessari se si pensa di utilizzare routine pilotate da interruzioni. <sup>E</sup> stato previsto l'inserimento di diversi filtri e attenuatori all'ingresso: se nessuno di questi circuiti dovesse venire usato, sarà necessario montare al loro posto dei ponticelli. La disposizione standard consiste in una semplice resistenza da <sup>1</sup> kohm in serie all'ingresso, ma <sup>è</sup> possibile scegliere un certo numero di varianti, alcune delle quali sono illustrate in **figura 4.** Poiché le applicazioni possibili sono tutte diverse, non <sup>è</sup> possibile prevedere ogni evenienza, può essere necessaria un po' di pazienza per fare qualche esperimento in questo senso.

Come <sup>i</sup> progetti precedenti, <sup>è</sup> stato scelto un circuito stampato <sup>a</sup> doppia faccia ma senza metallizzazione dei fori. In questo modo <sup>è</sup> possibile tenere basso il costo, ma si richiede anche una maggiore attenzione durante il montaggio. Le posizioni dei collegamenti passanti attraverso il circuito stampato sono mostrate in **figura 3.**

Sono indispensabili gli zoccoli per tutti gli integrati, <sup>e</sup> in modo particolare per <sup>i</sup> convertitori A/D, in quanto si tratta di componenti CMOS. Gli interruttori DIL potranno essere sostituiti da ponticelli.

#### **PER CONVERTIRE**

Dopo che il montaggio <sup>è</sup> stato completato <sup>e</sup> controllato, si passerà senz'altro alla programmazione. Per iniziare la conversione di un dato canale analogico, dovrà essere eseguita un'operazione di scrittura nel relativo indirizzo. Questa potrà essere, per esempio, POKE 48128,0 in BASIC, oppure STA BCOO in Assembler. Questo attiverà il latch per gli indirizzi <sup>e</sup> invierà all'ingresso SC, tramite IC2, gli impulsi necessari per avviare la conversione nel relativo canale.

Ritenendo, per il momento, che il clock del sistema usato abbia una frequenza di 750 kHz, <sup>e</sup> che sia stato omesso il collegamento EOC, si dovranno attendere 80 microsecondi prima che <sup>i</sup> dati convertiti siano resi dis-

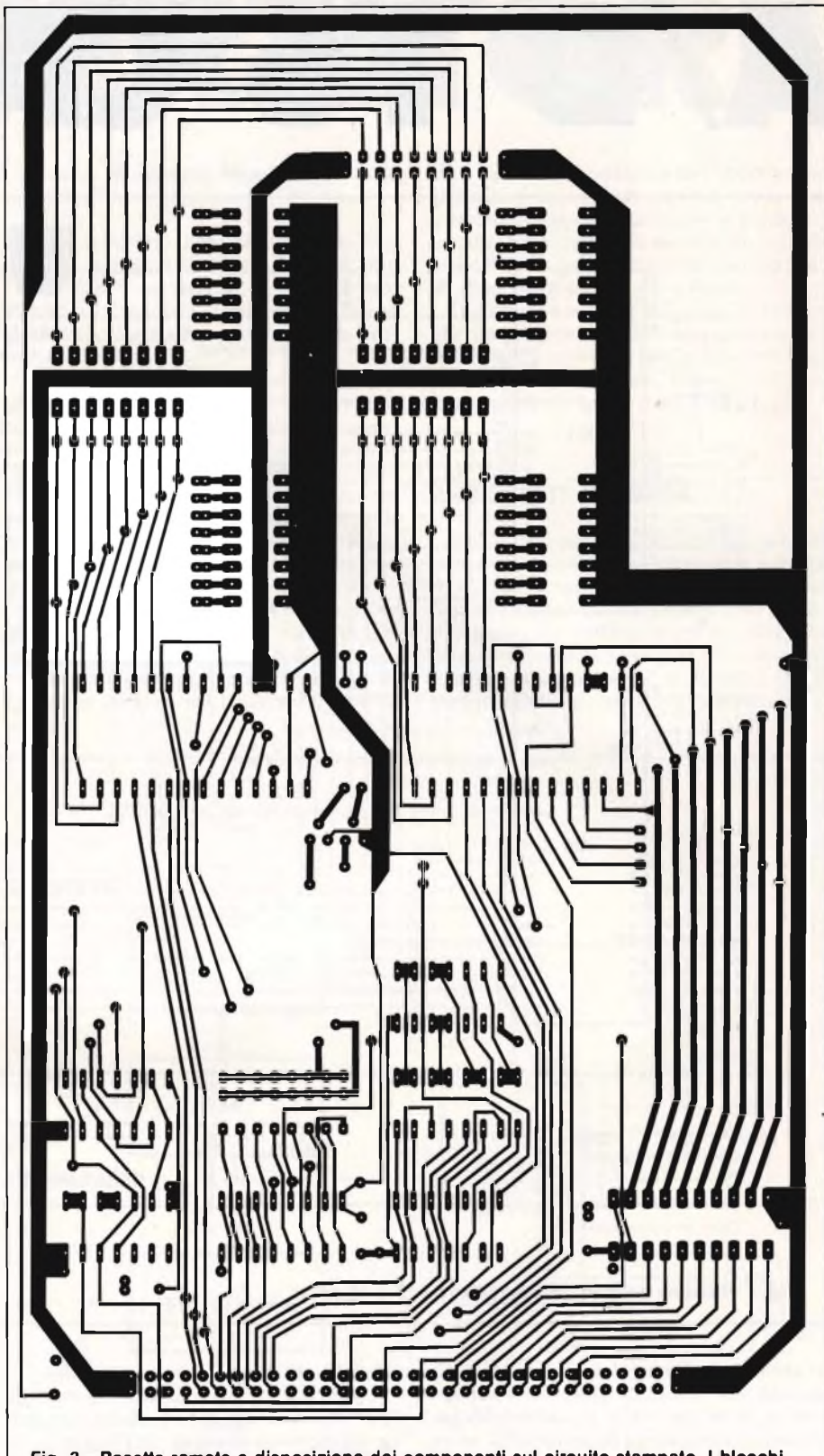

**Fig. 3 - Basetta ramata e disposizione dei componenti sul circuito stampato. I blocchi contrassegnati A, B, C, D, E ed F sono le posizioni in cui possono essere inseriti <sup>i</sup> componenti di filtro. Non usando nessuno di questi componenti, dovranno essere montati ponticelli in A e in B.**

ponibili sul bus dei dati. Sarà poi una questione molto semplice leggere dallo stesso indirizzo di prima, per avere a disposizione questi dati. Per esempio, DATA = PEEK (48128) oppure LDA BCOO. La porta OR IC2 garantisce che il segnale decodificato EO od E <sup>1</sup> ed il segnale NRS (RD negato) siano entrambi <sup>a</sup> livello basso prima che arrivi l'impulso all'ingresso OE del convertitore <sup>e</sup> prima di attivare <sup>i</sup> buffer a tre stati. Per esempio:

> <sup>10</sup> POKE AD, 0 20 DATA =  $PEEK(AD)$

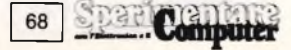

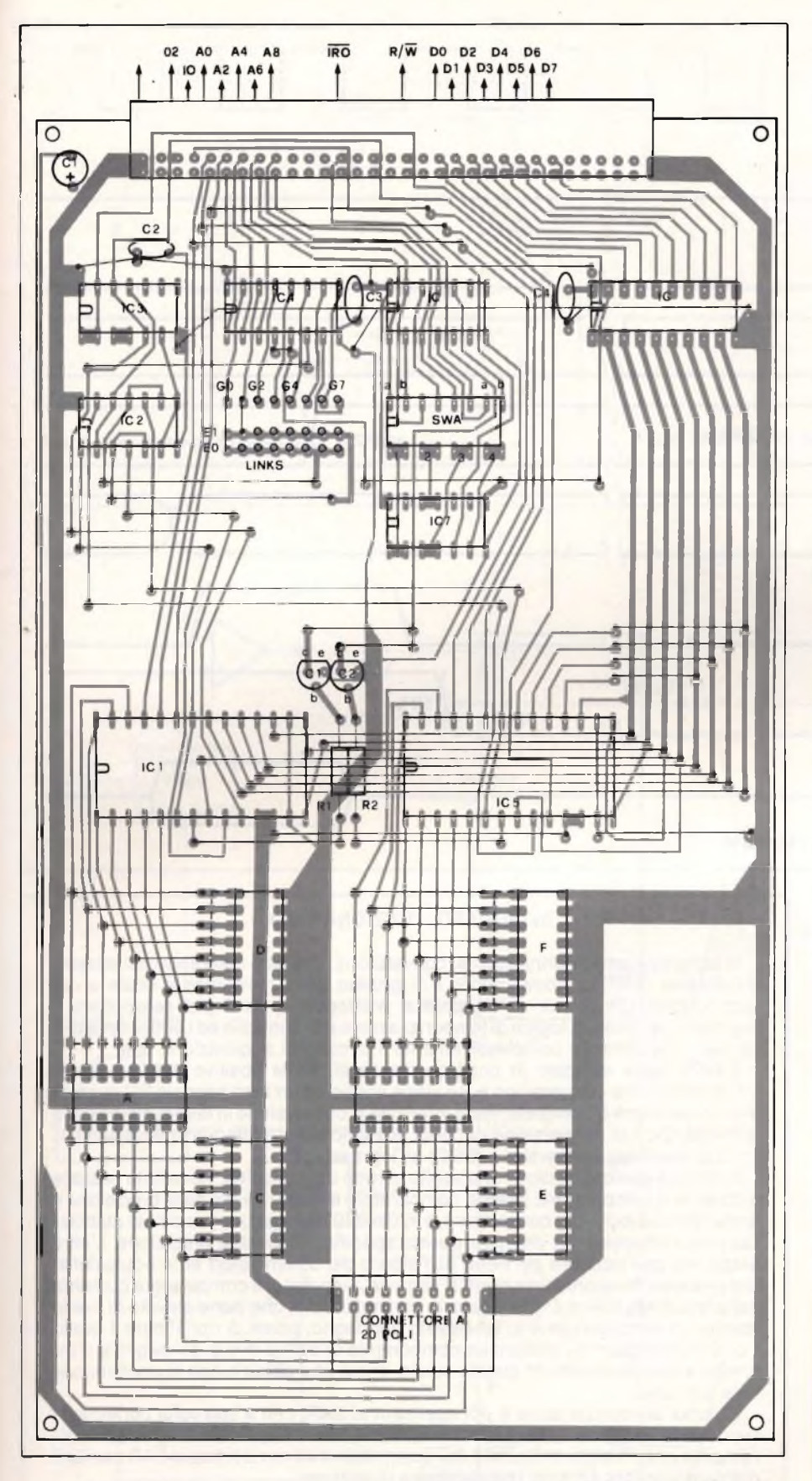

#### 30 PRINT DA 40 GOTO <sup>10</sup>

Stabilendo il collegamento EOC, sarà possibile evitare la routine di ritardo; in questo caso, il segnale EOC viene usato per mandare a livello basso la linea IRQ sul processore, provocando in tal modo un'interruzione, che dovrà essere elaborata nel modo normale, con una routine di servizio dell'interruzione. Tale routine <sup>è</sup> difficile da implementare in Basic, ma <sup>è</sup> molto semplice in linguaggio macchina o in Assembler. Un punto particolarmente degno di nota quando venga usata questa tecnica, <sup>è</sup> il tempo di ritardo EOC, che <sup>è</sup> il ritardo che si ha prima che EOC sia resettato dopo che <sup>è</sup> stato inviato un nuovo segnale SC. E perciò importante che non siano attivate interruzioni prima che sia trascorso questo tempo. La **figura 5** mostra il diagramma dei tempi del convertitore.

#### **SI IMPIEGA COSI'**

L'uso più comune di un convertitore A/D <sup>è</sup> semplicemente quello di misurare una tensione generata o controllata dall'apparecchiatura in osservazione. Il trasduttore di tensione potrà essere qualsiasi cosa, per esempio un amplificatore per estensimetri, oppure una resistenza variabile che agisce da partitore di tensione. Quest'ultimo caso costituisce un esempio di trasduttore a rapporto, nel quale l'ingresso misurato viene espresso come percentuale rispetto a un valore di fondo scala.

Questo tipo di trasduttore presenta parecchi vantaggi, specialmente nei sistemi a basso costo, perché è meno impellente la necessità di una tensione di riferimento molto stabile <sup>e</sup> precisa, fino al punto che spesso la stessa tensione di alimentazione potrà rivelarsi più che adeguata.

L'equazione della conversione <sup>a</sup> rapporto è:

$$
Vin/(Vfs - Vz) = Dx/(Dma - Dmin)
$$

Dove:

Vin = Tensione d'ingresso nell'ADC0808 Vfs = Tensione di fondo scala

Vz = Tensione di zero

 $Dx =$  Dati relativi al punto di misura Dma = Limite massimo dei dati Dmin = Limite minimo dei dati

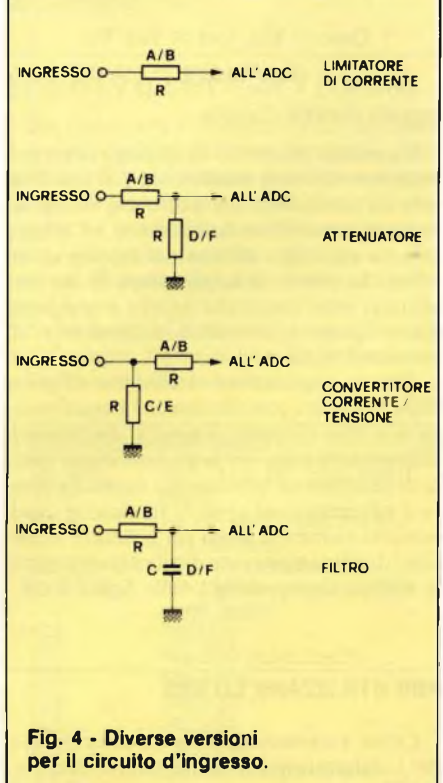

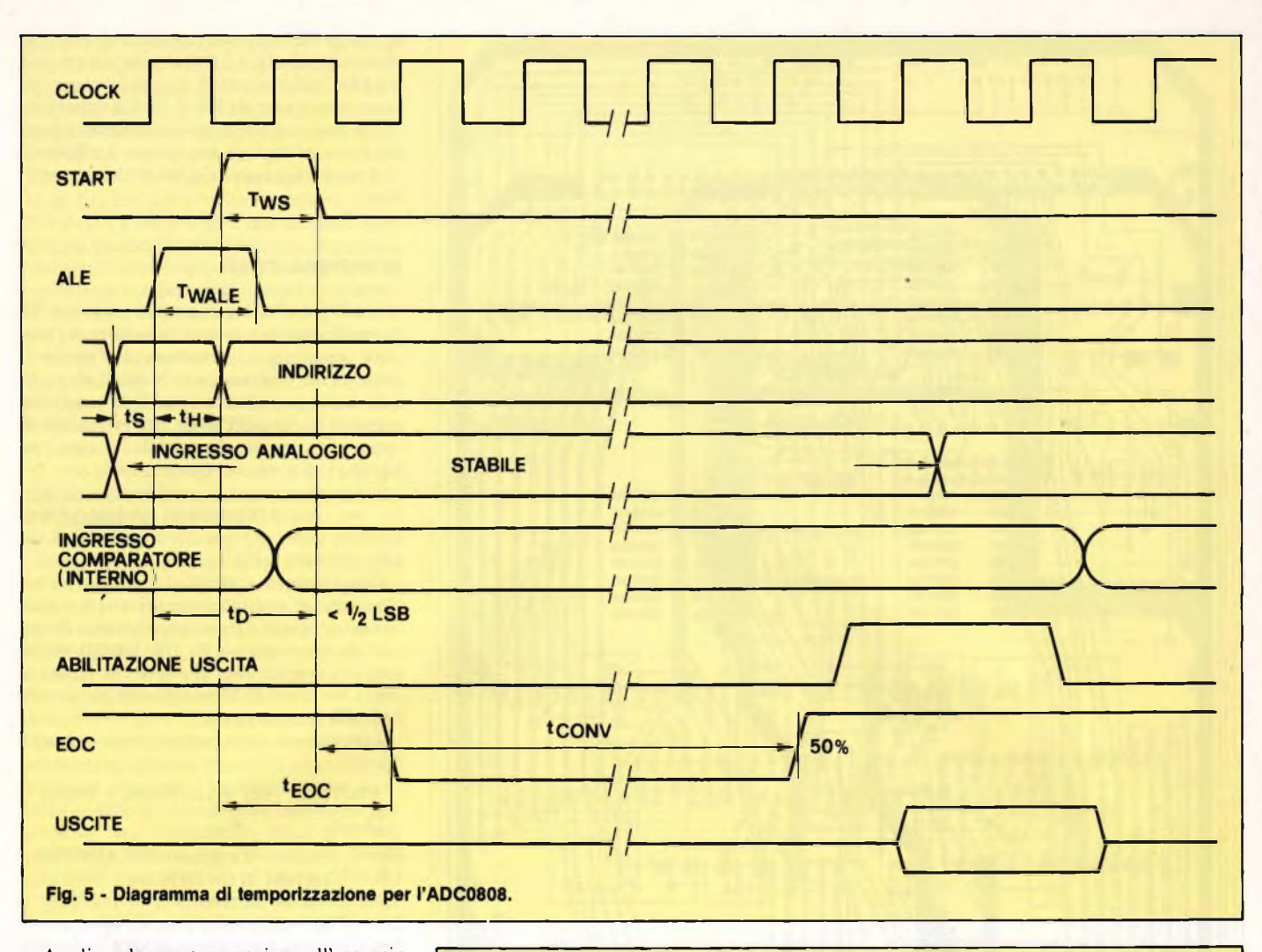

Applicando questa equazione all'esempio del potenziometro mostrato in **figura 6,** si otterrà:

 $Q$ usc = Vin/Vrif = Vin/Vcc

Dove 4,75 V Vcc = Vrif 5,25 V e Qusc è il segnale digitale d'uscita.

L'esempio più ovvio di impiego di un potenziometro come trasduttore <sup>è</sup> il codificatore di posizione, che potrebbe essere un joystick oppure un codificatore ad albero rotante applicato all'asse del motore di un robot. In effetti, le applicazioni di tali trasduttori sono pressoché infinite <sup>e</sup> comprendono i ponti a termistori, i trasduttori di pressione eccetera.

Alcune applicazioni richiedono di effettuare la misura con riferimento a una tensione o a una corrente. Esistono due metodi ampiamente usati per la conversione a valore di riferimento: riferimento rispetto a massa <sup>e</sup> riferimento al centro. In ciascun caso, esistono numerosi modi per generare le tensioni di alimentazione <sup>e</sup> di riferimento; alcuni esempi sono mostrati nelle **figure 7** e **8.**

#### **PER UTILIZZARE LO Z80**

Come accennato le modifiche necessarie per l'elaboratore Z80 sono molto semplici. IC3 può essere omesso e le linee RD e WR

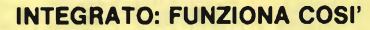

Vi sono tre elementi principali nel convertitore: il registro delle approssimazioni successive (SAR), il comparatore e il gruppo delle resistenze a scala e dei commutatori. C'è anche un multiplexer analogico <sup>1</sup> da 8 per selezionare il segnale d'ingresso, la logica di temporizzazione e di controllo ed i buffer dei dati a tre stati, che formano complessivamente il circuito di acquisizione dati.

Il SAR viene resettato in corrispondenza al fronte positivo dell'impulso di avviamento della conversione e, se viene applicato un altro segnale SC durante una conversione incompleta, verrà interrotta la conversione in favore della nuova richiesta. Cicli di conversione continui possono essere ottenuti collegando l'uscita di fine della conversione (EOC) all'ingresso SC.

Il segnale analogico, cioè l'uno scelto tra otto dal multiplex, viene fatto passare attraverso il comparatore. Questo comparatore è responsabile della precisione e della riproducibilità del convertitore, e lo 0808/9 impiega una tecnica di stabilizzazione a chopper per ottenere questa specifica stabilità e precisione. L'altra uscita del comparatore perviene dall'albero dei commutatori ed è equivalente alla precedente approssimazione al segnale d'ingresso. Il comparatore converte dapprima il segnale c.c. d'ingresso in un segnale c.a. che viene elevato di livello tramite un amplificatore c.a. ad elevato guadagno, prima di ripristinare il livello c.c.. Di conseguenza, qualunque componente di deriva in c.c. del segnale d'ingresso viene alimentata in questo stadio, prima che abbia luogo la conversione vera e propria.

L'uscita del comparatore è poi applicata al SAR, che a sua volta controlla la successiva uscita dall'albero dei commutatori. Di conseguenza, a ogni successiva ripetizione, l'uscita dell'albero dei commutatori viene riportata al SAR tramite il comparatore, per formare la successiva ripetizione.

All'ottava ripetizione, l'uscita sarà compresa entro 1/2 LSB rispetto al valore ideale.

<sup>I</sup> dati saranno poi disponibili alle uscite, dopo che OE sarà stato portato al livello basso. La temporizzazione generale della conversione viene direttamente controllata tramite l'ingresso di clock; la frequenza di clock potrà variare da un minimo di 10 kHz ed un massimo di 1,28 MHz.

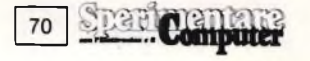

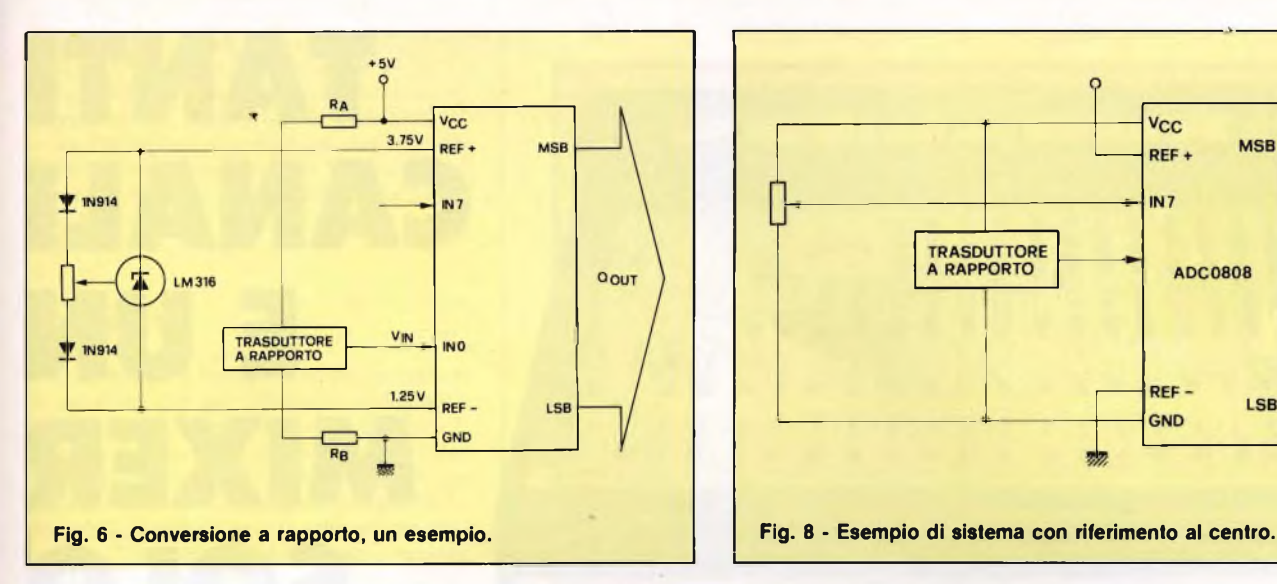

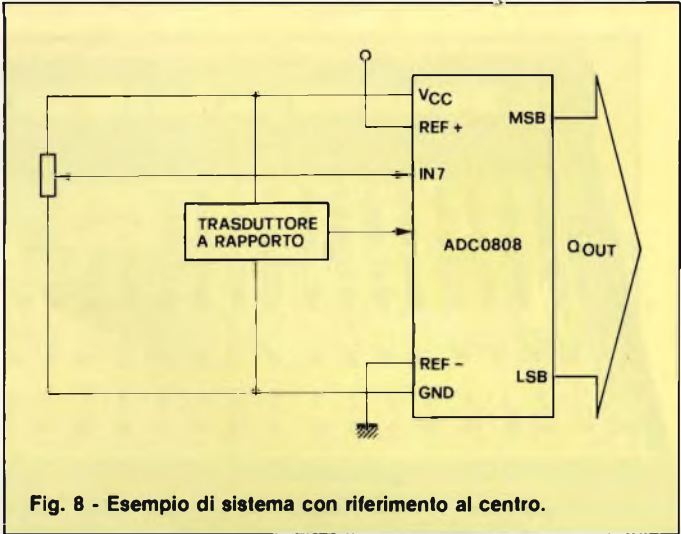

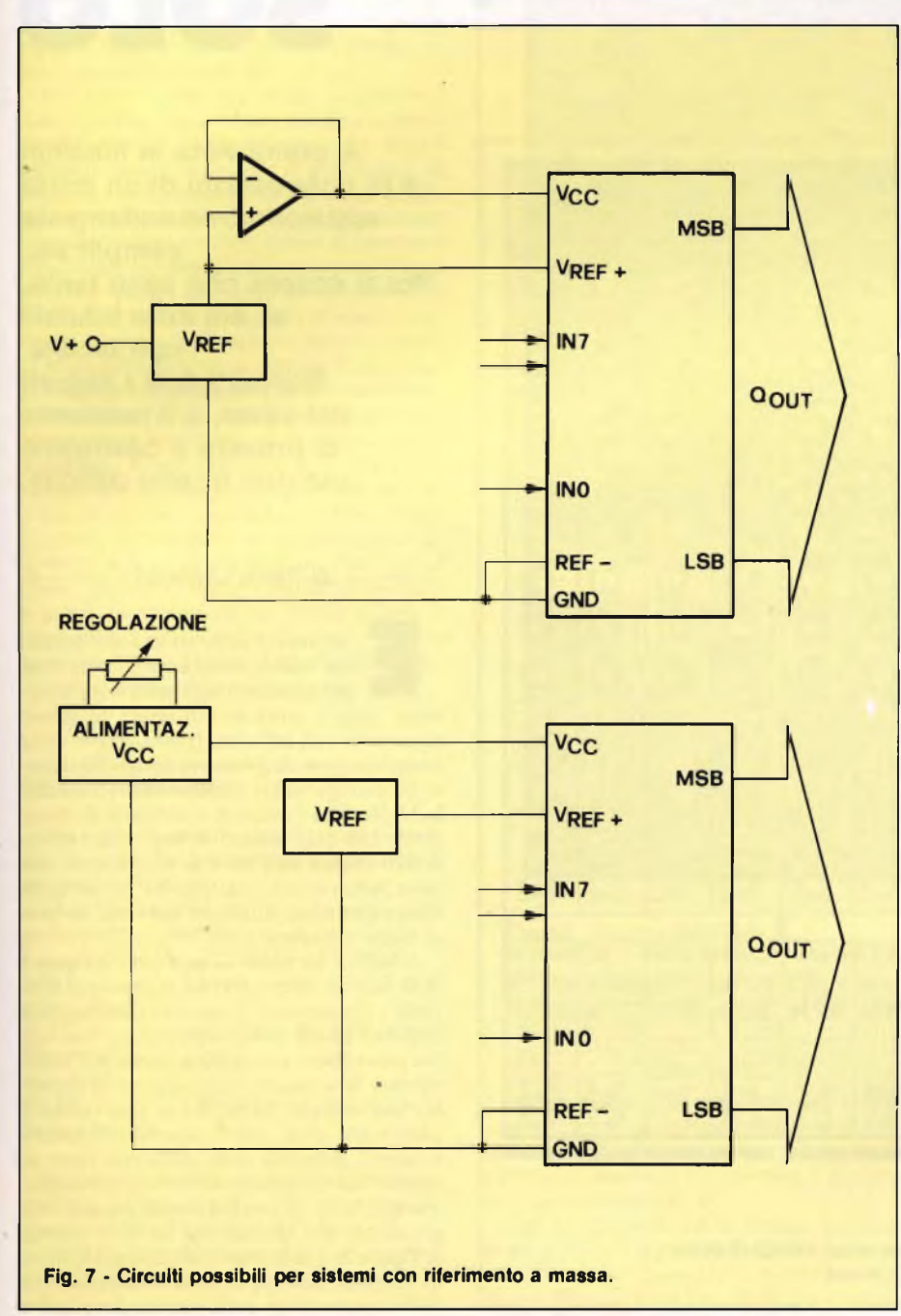

direttamente sostituite a NRS <sup>e</sup> NWS. Non esistono operazioni di scrittura che comprendano dati validi per questa scheda, <sup>e</sup> FIR di IC9 (piedino 1) dovrà essere collegato a un RD invertito, oppure tenuto in permanenza a livello alto.

 $A0 \div A7$  restano gli stessi, ma nel caso dello Z80 dovranno essere usati con la linea IOREQ per decodificare un indirizzo di uscita. Il modo più semplice per raggiungere lo scopo è di sostituire direttamente A0  $\div$ A7, IOREQ al posto di A8 e collegare in permanenza A9 <sup>e</sup> AIO a livello alto.

Ciò significa, ovviamente, che SW4 dovrà essere sempre in posizione "2" ed SW3 in posizione "1".

Il clock principale (piedino <sup>10</sup> di IC1 ed IC5) dovrà avere una frequenza qualsiasi purché adatta a qualsiasi clock TTL, cioè tra 10 kHz ed 1,2 MHz. Un clock di sistema a 4 MHz diviso per <sup>4</sup> con l'aiuto di un 74LS74 sarà ottimale.

#### **OCCHIO ALLO STAMPATO**

Per finire, una breve nota sul c.s.: in figura 4 <sup>è</sup> riprodotta soltanto la serigrafia delle piste inferiori del circuito stampato a doppia faccia. Le piste del lato superiore sono esclusivamente rettilinee e dovrebbe essere possibile riprodurle facendo riferimento aito schema di montaggio dei componenti di figura 3.

Se vi sono dei problemi per realizzare le doppie facce, <sup>è</sup> possibile anche usare ponticelli di sottile filo metallico. SC

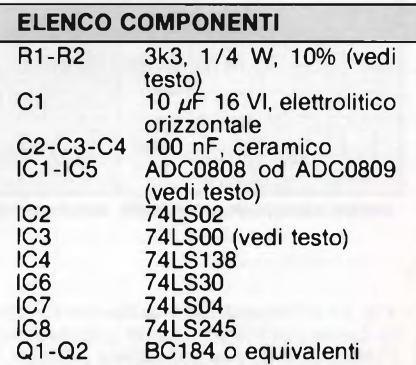

Spar Computer

71

## TANTI CANALI E UN MIXER SOLO

**A prima vista le funzioni e le connessioni di un mixer appaiono tremendamente complicate. Poi si scopre che sono tante, sì, ma tutte intuibili con facilità. Scoperti tutti <sup>i</sup> segreti del mixer, è il momento di provare a costruirne uno non troppo difficile.**

#### $d$ i Piero Lomazzi

saminati <sup>i</sup> principi basilari del mixer audio multicanale, ricorrendo per chiarezza ad alcune semplifica-

zer audio multicanale, ricorrendo<br>per chiarezza ad alcune semplifica-<br>oni, questa volta si affronterà lo stesso<br>pomento ma sull'altro fronte, quello della argomento ma sull'altro fronte, quello della complicazione. Si prenderà come riferimento un evoluto mixer professionale, il modello M-50 della Tascam e si cercherà di dimostrare che quel numero spropositato di comandi **(figura la** <sup>e</sup> **Ib)** <sup>e</sup> di connessioni non deve terrorizzare, trattandosi in sostanza della ripetizione di alcune funzione di base di facile intuizione.

L'M-50 <sup>è</sup> un mixer <sup>12</sup> in/8 out <sup>e</sup> in **figura <sup>2</sup>** se ne vedono schematizzate le principali funzioni <sup>e</sup> connessioni. <sup>11</sup> numero degli ingressi (in), non ha qui molta importanza. Sono 12, ma potrebbero essere 20 o anche più senza alterare la sostanza. Ogni sezione di ingresso, non solo nell'M-50, ma in tutti <sup>i</sup> mixer <sup>è</sup> uguale alle altre, salvo qualche accidentale variante, richiesta dalle differenti fonti di segnale da allacciare: microfoni, strumenti musicali con uscita elettronica, registratori, giradischi. Per questa ragione nello schema di **figura 2a** <sup>è</sup> indicata la sezione di ingresso di un solo canale, <sup>e</sup> rimane sottointeso che nell'esempio fatto detta sezione deve essere

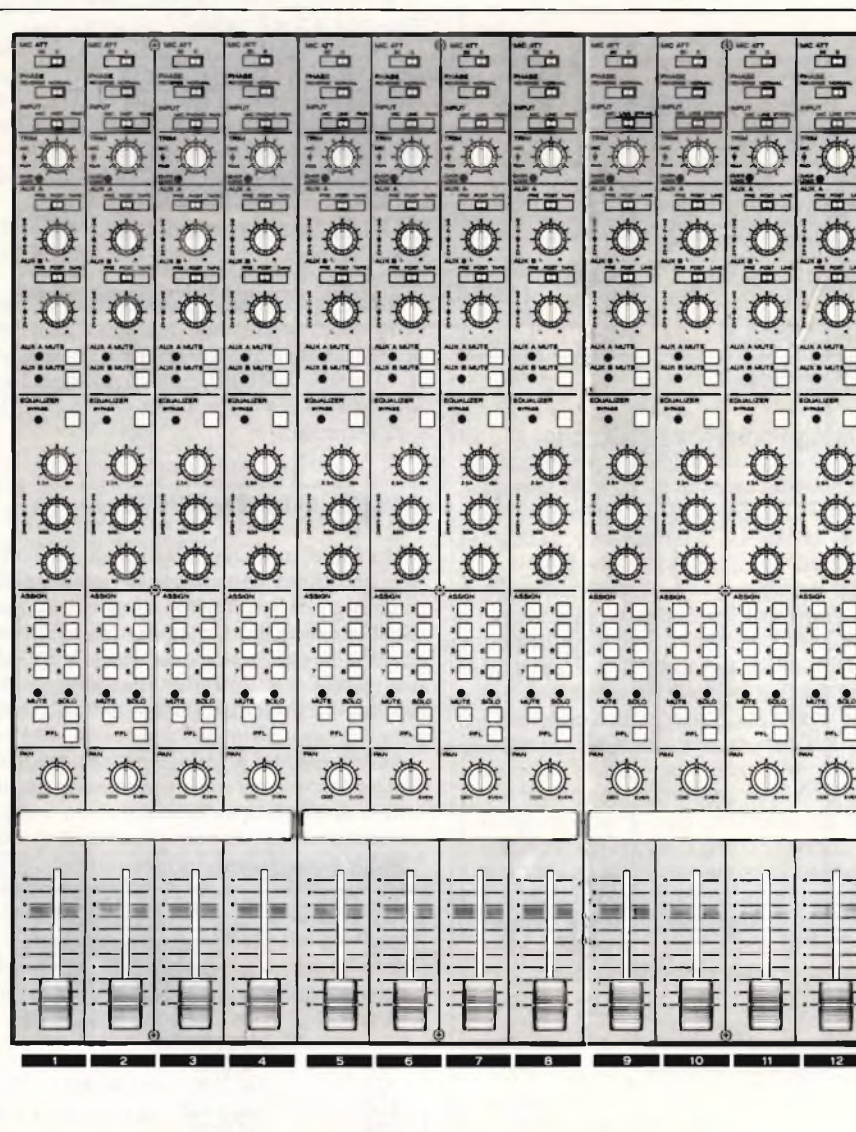

Fig. 1a - Comandi della sezione INGRESSO del mixer TASCAM M-50. In basso i 12 INPUT FADER e immediatamente sopra i rispettivi PAN e le pulsantiere ASSIGN.
mentalmente ripetuta <sup>12</sup> volte. Gli <sup>8</sup> programmi (PGM) <sup>e</sup> le <sup>2</sup> linee ausiliarie (AUX) di ogni sezione di ingresso si uniscono con <sup>i</sup> corrispondenti PGM <sup>e</sup> AUX delle altre <sup>11</sup> sezioni di ingresso <sup>e</sup> proseguono insieme nelle successive sezioni Master <sup>e</sup> Monitor schematizzate in **figura 3b** <sup>e</sup> **3c** nella globalità dei loro 8 canali.

#### **LE FUNZIONI**

Guardando la figura <sup>1</sup> si noteranno diverse funzioni che per semplicità didascalica sono state omesse dallo schema di figura 2. Si tratta di comandi talora importanti <sup>e</sup> talora accessori che però hanno un significato evidente e su cui non vale, in questa sede, la pena di soffermarsi: per esempio un attenuatore per l'ingresso microfonico, un inversore di fase per lo stesso, un regolatore fine di guadagno degli ingressi, un selettore degli ingressi (microfono, strumento, Phono. linea), un equalizzatore ecc..

Meritano attenzione invece le funzioni: Assign <sup>e</sup> Pan (Odd/Even) tra loro strettamente correlate. Premendo ciascuno degli 8 pulsanti Assign, il segnale di quel canale di ingresso viene assegnato al rispettivo canale di uscita. Con la manopola Pan in posizione centrale, il segnale di ingresso si ripartisce equamente su tutte le uscite selezionate con <sup>i</sup> pulsanti Assign. Ruotando la manopola Pan verso destra (Even) il segnale si sposta sulle uscite selezionate di numeri pari; ruotando la manopola Pan verso sinistra (Odd) il segnale si sposta sulle uscite selezionate di numero dispari. Ciascun canale di ingresso può anche essere indirizzato su due uscite stereo ausiliarie, venire regolato in livello (Aux Gain) ed essere assegnato panoramicamente a destra o a sinistra (Aux Pan). Nella sezione Monitor gli <sup>8</sup> segnali provenienti dal registratore <sup>a</sup> <sup>8</sup> piste confluiscono nell'uscita Stereo Master Out con possibilità di essere regolati singolarmente in livello (Gain) <sup>e</sup> panpottati a destra (R) o a sinistra (L). Col controllo Stereo Master si effettua la regolazione del livello del risultato finale.

#### **LE CONNESSIONI**

Sul retro di un mixer professionale come l'M-50 della Tascam compare una selva di connettori (178).

Ciascuna sezione di ingresso può essere commutata su tre alternative

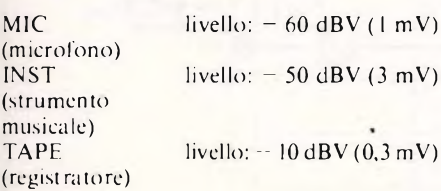

Su alcune sezioni di ingresso, al posto dell'Inst, il circuito può accettare un segnale Phono  $(-54 \text{ dBV}/2 \text{ mV RIAA}).$ 

Sulle 8 uscite Pgm compare il segnale mixato destinato agli 8 ingressi del registratore a 8 piste.

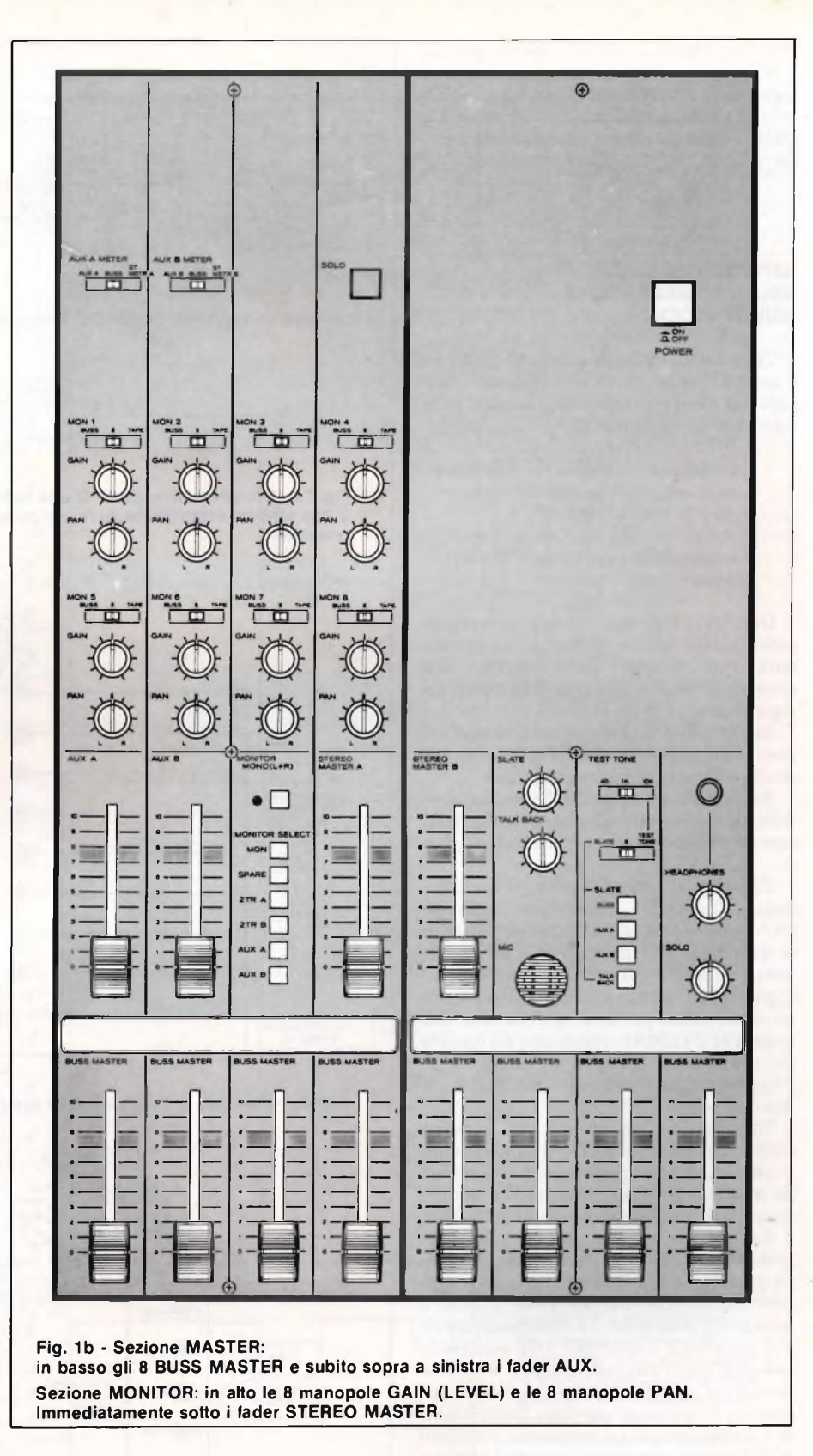

Sulle due uscite Aux Out compare invece un segnale stereo che può essere inviato a generatori di effetti (riverbero, eco), a un registratore stereo di riferimento, a una postazione di controllo ecc..

Agli <sup>8</sup> ingressi Tape In devono naturalmente arrivare <sup>i</sup> segnali dalle 8 piste del registratore, mentre dalle due uscite St Mstr Out (Stereo Master Out) esce il risultato finale del mix-down. Si noteranno nella sezione di ingresso le due prese Access (Send e Rcv) che consentono di estrarre il segnale del canale (Send) <sup>e</sup> di immettervelo nuovamente (Rcv) per operarvi un processo esterno quali la compressione, la riduzione del rumore ecc.. Un'analoga coppia di connettori si ritrova nella sezione Master (Pgm Access) avendo in questo caso l'opportunità di processare l'in-

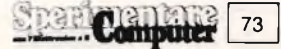

tero programma invece del singolo ingresso.

In vari punti del circuito si può accedere al segnale con fonti esterne (i vari ingressi Sub In) o prelevarlo per destinazioni esterne (D. Out); ai fini della versatilità molte delle prese sin qui descritte sono duplicate.

#### **IMPIEGO DEL MIXER NELLA REGISTRAZIONE MULTITRACCIA**

Un mixer <sup>12</sup> in/8 out, come l'M-50, trova il suo partner ideale in un registratore a <sup>8</sup> piste, per svolgere i tre compiti basilari della registrazione multitraccia:

- <sup>1</sup> La registrazione originaria delle tracce.
- <sup>2</sup> L'overdub, ossia l'aggiunta di ulteriori parti alle tracce originarie.
- <sup>3</sup> Il remix (o mixdown) ossia la trasformazione delle molte tracce in un programma stereo o mono.

Durante la registrazione originaria si possono mixare sino a 12 segnali di entrata (strumenti, vocalisti, dischi, nastri) <sup>e</sup> farli convergere tutti su una sola delle <sup>8</sup> piste del registratore.

Nell'overdub si possono mixare sino <sup>a</sup> <sup>7</sup> piste del registratore, precedentemente registrate, <sup>e</sup> farle convergere sull'ottava.

Nel remix <sup>è</sup> infine possibile mixare, al limite, tutte le 8 piste registrate <sup>e</sup> farle convergere su un secondo registratore stereo o mono.

Con questa descrizione semplice e schematica di comandi, connessioni <sup>e</sup> impiego speriamo di essere riusciti a dissipare il senso di smarriento che chiunque può provare la prima volta che si trova al cospetto di un apparecchio complesso <sup>e</sup> articolato come <sup>è</sup> un mixer audio professionale. Si consideri anche l'M-50 non <sup>è</sup> neppure uno dei modelli più complicati; <sup>è</sup> tuttavia un esempio rappresentativo per capire i comandi, le connessioni <sup>e</sup> <sup>i</sup> compiti di mixer.

Un conto però <sup>è</sup> capire a cosa servono comandi <sup>e</sup> connessioni <sup>e</sup> quali siano i compiti basilari, un altro <sup>è</sup> sapere usare con perizia un mixer multicanale. Illustrarne esaurientemente l'impiego semplicemente sulla carta <sup>è</sup> d'altro canto un'impresa impossibile: sarebbe come voler descrivere in breve l'uso di un pianoforte. Quando si compra un pianoforte infatti non vi si trova mai accluso il manuale di istruzioni... Il mixer multicanale <sup>e</sup> il pianoforte o qualsiasi altro strumento musicale sono dispositivi aperti <sup>a</sup> infinite possibilità <sup>e</sup> applicazioni, conquistabili attraverso lo studio <sup>e</sup> l'esercizio. Non <sup>c</sup>'<sup>è</sup> dunque da illudersi di apprendere in pochi minuti il dominio del mixer, ma non <sup>c</sup>'<sup>è</sup> neppure alcuna ragione per scoraggiarsi. Qualcuno sostiene che la gestione di un mixer multicanale presenta le stesse difficoltà della guida di un aeroplano. Certamente si tratta una cosa non facile, non immediata, ma alla portata di molte persone.

Preliminare <sup>e</sup> fondamentale <sup>è</sup> la conoscenza dei percorsi del segnale <sup>e</sup> un ottimo esercizio in tal senso è costituito dall'autocostruzione di un mixer multicanale. È un la-

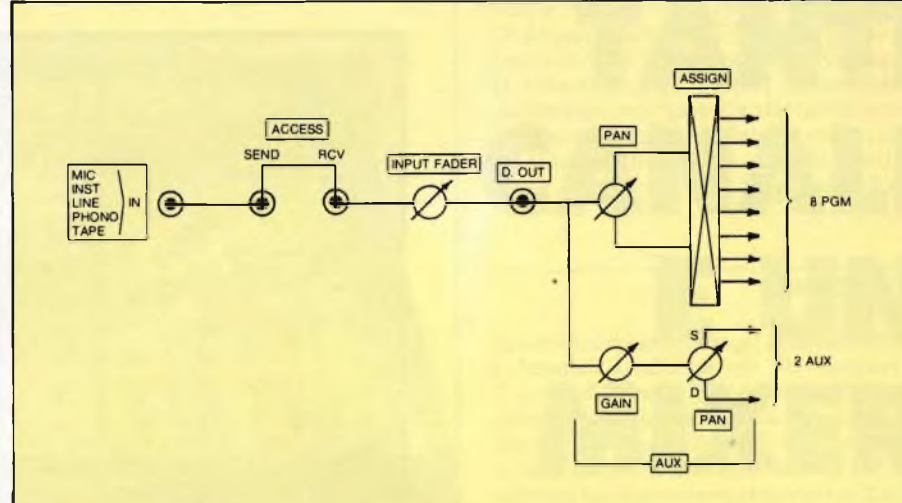

**Fig. 2a - Percorso del segnale di una delle 12 sezioni INGRESSO. È uno schema semplificato dove compaiono solo <sup>i</sup> comandi e le connessioni principali.**

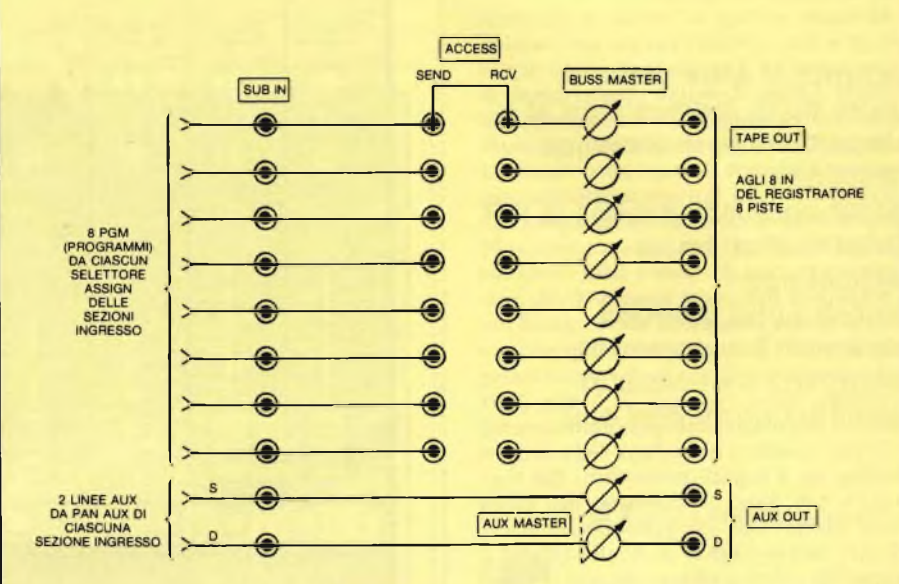

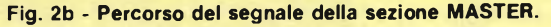

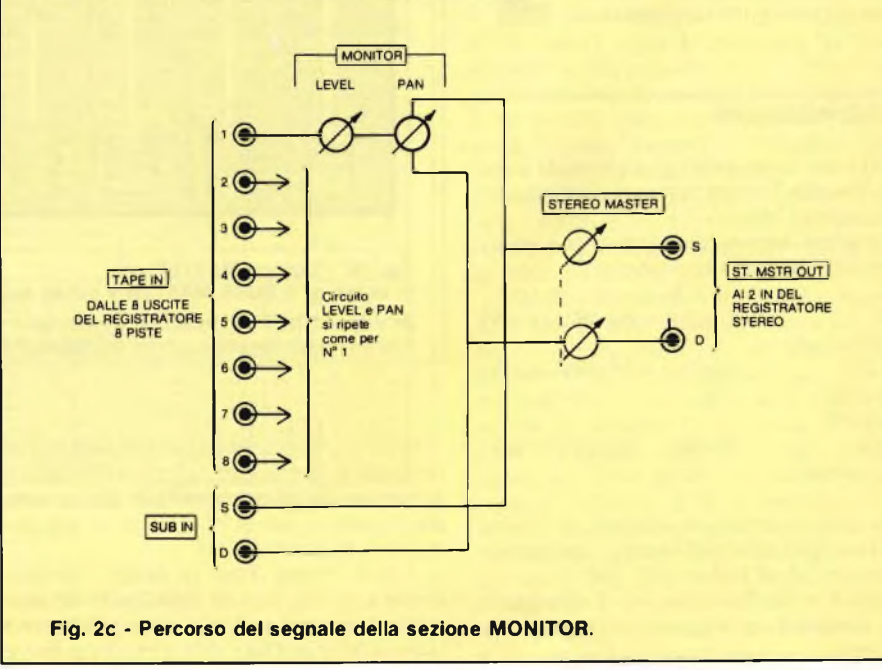

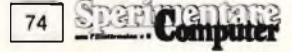

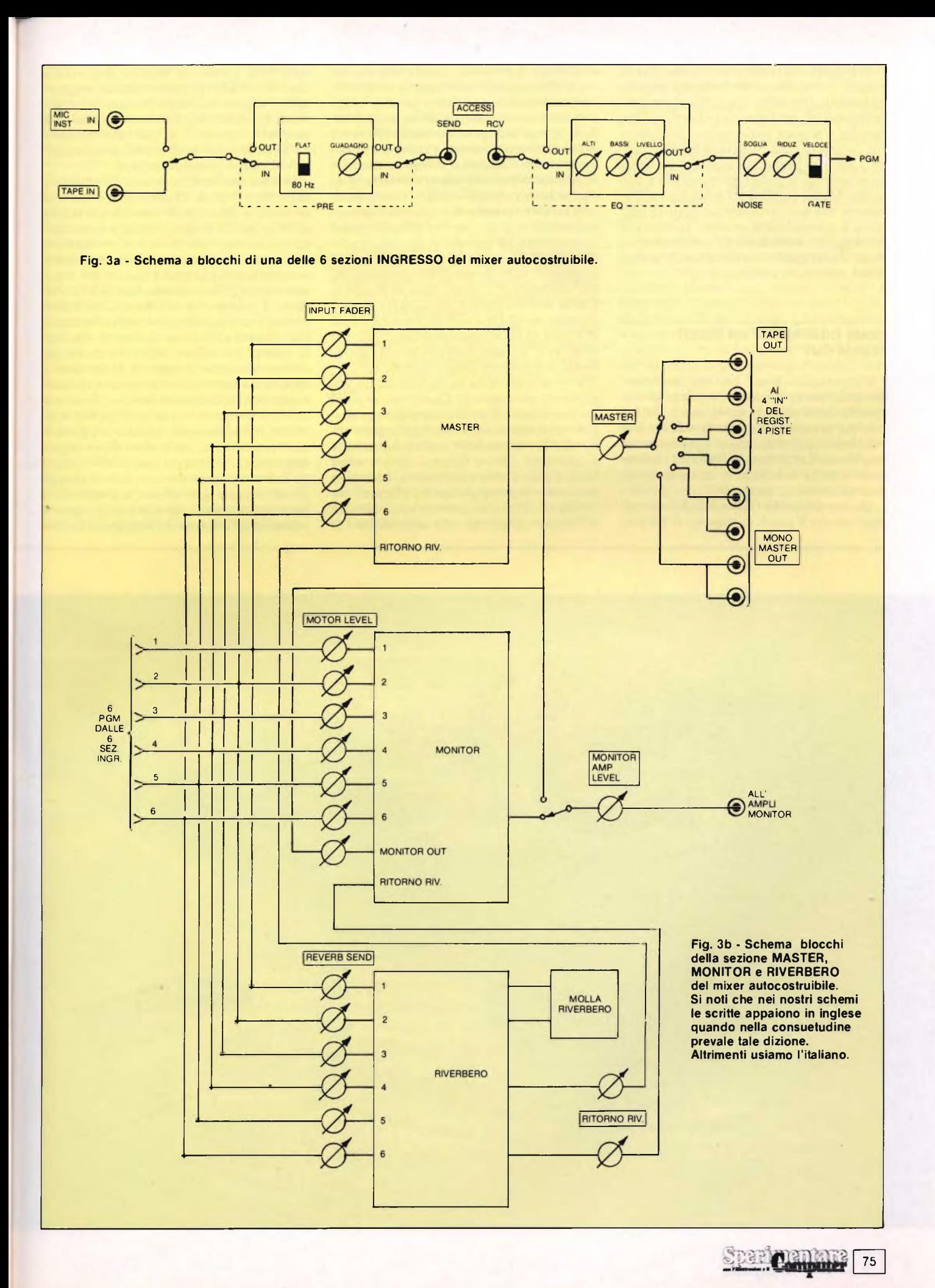

voro che richiede tempo <sup>e</sup> perizia ma offre in cambio (oltre alla conoscenza dei circuiti) un risultato flessibile <sup>e</sup> adattabile alle esigenze individuali, un notevole risparmio di denaro (se si dispone più di tempo che di denaro) l'orgoglio della propria capacità creativa. La nostra proposta <sup>è</sup> quella di un mixer relativamente semplice ed essenziale e con uscita (Master Out) monofonica. Una realizzazione che può costituire un punto di partenza e non escludere in tempi successivi il passaggio ad apparecchi più sofisticati <sup>e</sup> costosi offerti dall'industria, ai quali questo mixer potrà essere abbinato.

#### **COME COSTRUIRSI UN MIXER "6 IN/4 OUT"**

L'apparecchio non <sup>è</sup> previsto per un remix (mix down) stereofonico perché ciò ne avrebbe aumentata la complessità. In sostanza, l'uscita finale del remix non <sup>è</sup> la Stereo Master, già vista, ma più semplicemente una Mono Master Out. **In figura 3** <sup>è</sup> riportato lo schema <sup>a</sup> blocchi di tutto il mixer. Esaminiamone le varie parti.

**Sezione di ingresso (figura 3a). A**11'inizio di ciascuno dei 6 canali di ingresso vi <sup>è</sup> il preamplificatore preceduto da un commutatore col qualeselezionaredue ingressi alterantivi: uno per registratore <sup>e</sup> l'altro per microfono o strumento musicale con uscita elettronica. Ai 6 ingressi Tape possono così confluire le 4 uscite di un registratore <sup>a</sup> 4 piste <sup>e</sup> le 2di uno stereofonico. Quando si collegano microfoni a bassa impedenza occorre interporre un trasformatore elevato esterno. Il commutatore In/Out permette di bypassare il preamplificatore: in posizione Out il segnale passa direttamente all'ingresso al secondo stadio (EQ); in posizione In il segnale attraversa il preamplificatore prima di entrare nello stadio successivo. Col filtro bassi in posizione Fiat la risposta <sup>è</sup> piatta sino a 20 Hz, mentre in posizione 80 Hz il segnale viene attenuato di 6 dB a 80 Hz e la cosa può essere utile per rimuovere dei bassi eccessivi, rumori microfonici, interferenze di rete, rumble ecc..

Il preamplificatore ha ingresso ad alta impedenza <sup>e</sup> guadagno 10. Questo valore potrà sembrare basso a confronto di altri preamplificatori microfonici che raggiungono valori di 100 o anche 1000, tuttavia utilizzando il microfono <sup>a</sup> breve distanza dall'esecutore la cosa può risultare accettabile. Lo studio successivo al preamplificatore <sup>è</sup> l'equalizzatore (EQ). Tra i due notiamo però due jack di accesso (Access), che consentono di

estrarre il segnale di ingresso <sup>e</sup> dirottarlo altrove (un altro preamplificatore, un generatore di eco, ecc.) <sup>e</sup> poi reinserirlo nel circuito. Lo stadio EQ <sup>è</sup> un semplice controllo alti/bassi, munito di un commutatore In/Out con funzioni di bypass, simile <sup>a</sup> quello visto per il preamplificatore.

In ciascuna delle 6 sezioni di ingresso, dopo l'EQ si trova il Noise Gate: si tratta di un circuito riduttore del rumore che lavora su un principio molto semplice <sup>e</sup> sostanzialmente diverso dai ben noti compander (Dolby dbx ecc.), ma che in molti casi risulta molto efficace <sup>e</sup> in grado di risolvere situazioni in cui gli stessi compander sono inadeguati. Il presupposto del Noise Gate <sup>è</sup> che il rumore (ronzio elettronico, soffio dei nastri, ecc.) si sente nelle pause di silenzio. Quando la musica c'è, questa copre il rumore per effetto di mascheramento. Il Noise Gate <sup>è</sup> appunto un dispositivo che annulla del tutto il segnale quando questo scende al di sotto di un certo livello, detto soglia (in inglese threshold). Nel nostro caso il gate si compone di una fotoresistenza controllata da un trigger appropriato. È il trigger che stabilisce quando la fotoresistenza deve impedire il passaggio del segnale (gate chiuso) <sup>e</sup> quando deve lasciarlo passare (gate aperto). Il trigger <sup>è</sup> collegato all'ingresso del segnale ed <sup>è</sup> sensi

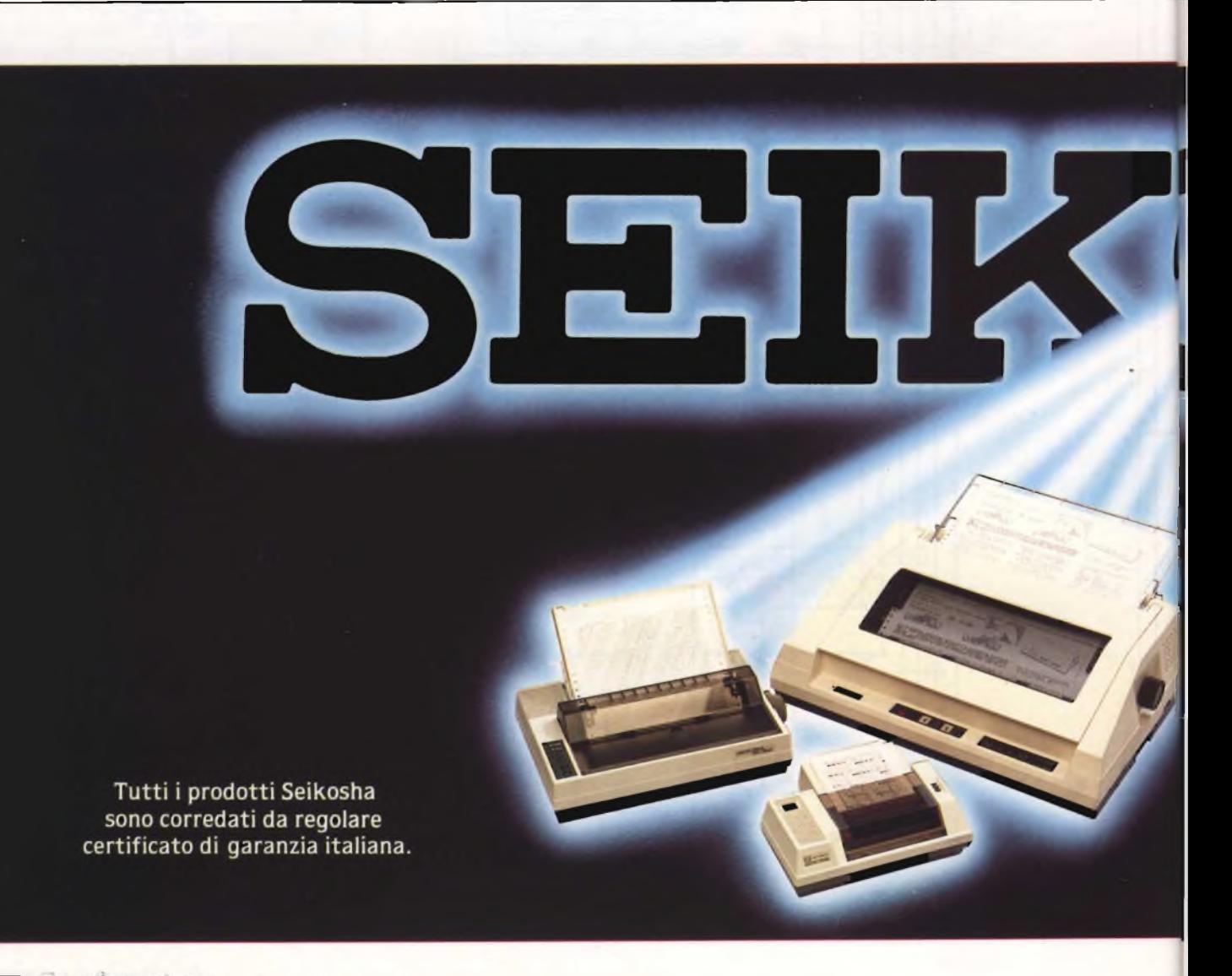

<sup>76</sup> Computer

bile al livello del segnale. Se il segnale che compare all'ingresso del Noise Gate supera il livello di soglia prestabilito, il trigger riduce il valore della fotoresistenza <sup>e</sup> il segnale passa; se il segnale <sup>è</sup> al di sotto del livello di soglia il trigger aumenta il valore della fotoresistenza <sup>e</sup> il segnale non passa. Il Noise Gate è munito di tre comandi: un potenziometro per la soglia, un potenziometro di riduzione, un commutatore per la costante di tempo. Col potenziometro di soglia si può variare il livello di soglia. Ruotando il potenziometro di riduzione tutto <sup>a</sup> sinistra l'effetto del Noise Gate <sup>è</sup> massimo; ruotandolo <sup>a</sup> destra l'effetto è annullato. Nelle posizioni intermedie (da sinistra a destra) si ha una progressiva riduzione dell'effetto (cioè si aumenta progressivamente il passaggio del segnale bypassando la fotoresitenza). <sup>11</sup> commutatore costante di tempo determina in quanti millisecondi il Noise Gate deve intervenire, <sup>e</sup> precisamente: 5 ms in posizione veloce e 50 ms in posizione lento.

Si usa la posizione veloce quando occorre un intervento immediato, per esempio nelle percussioni; si usa la posizione lento con segnali come la voce umana, quando cioè non si vuole che il Noise Gate si apra e si chiuda ad ogni sillaba. Ed <sup>è</sup> proprio con <sup>i</sup> vocalisti che il Noise Gate si rivela insostituibile: spesso i loro interventi al microfono non sono continuativi <sup>e</sup> allora quando la voce <sup>è</sup> assente certamente si udirebbe il rumore disturbante su quel canale. Fortunatamente interviene il Noise Gate, annulla il canale <sup>e</sup> il rumore sparisce. Comunque, al di là di queste rosee e miracolistiche ipotesi, l'uso <sup>e</sup> la taratura di un Noise Gate anche di quelli prodotti dalle industrie, sono operazioni delicate che richiedono pratica <sup>e</sup> conoscenza del dispositivo.

**Sezione Master.** Le 6 sezioni di ingresso convergono - ciascuna regolata da un Input Fader - nella sezione Master. Qui, una settima entrata, priva di fader, accoglie il ritorno della sezione Riverbero.

L'uscita della sezione Master va ad un commutatore che seleziona uno dei 4 canali di ingresso di un registratore a 4 piste in aggiunta a due uscite separate per il mixdown.

**Sezione Monitor.** E molto simile alla sezione Master. Anche qui convergono le 6 sezioni di ingresso, regolate ciascuna da un fader.

Una settima entrata, pure minima di fader, accoglie l'uscita della sezione Master <sup>e</sup> un'ottava il ritorno della sezione riverbero. L'uscita della sezione Monitor va ad un amplificatore esterno con funzione di monitoraggio (altoparlanti <sup>e</sup> cuffie).

**Sezione Riverbero.** Rappresenta un'ulteriore variante delle sezioni Master <sup>e</sup> Monitor. Anche qui convergono le 6 sezioni di ingresso regolate da un proprio fader. Le due uscite della sezione Riverbero rientrano, come si <sup>è</sup> visto, nel settimo ingresso della sezione Master <sup>e</sup> nell'ottavo ingresso della sezione Monitor.

**Alimentatore.** Nella pratica realizzazione il mixer <sup>è</sup> composto di una serie di moduli <sup>a</sup> circuito stampato: preamplificatore, equalizzatore, Noise, Gate, Master, Monitor <sup>e</sup> Riverbero. Ciascun di detti moduli <sup>è</sup> fornito di <sup>3</sup> terminali cui fa capo l'alimentazione bipolare: + <sup>15</sup> V, — <sup>15</sup> V, massa. Tali tensioni sono fornite da un appropriato alimentatore montato in un telaio separato dal mixer vero <sup>e</sup> proprio.

Si è in tal modo esaminato il mixer nel suo insieme, nelle sue generalità. Nel prossimo numero si entrerà nel vivo degli aspetti costruttivi con gli schemi dettagliati dei singoli moduli, <sup>i</sup> circuiti stampati, la disposizione dei componenti, la realizzazione meccanica, i piccoli accorgimenti per portare a termine l'impresa senza troppe difficoltà.

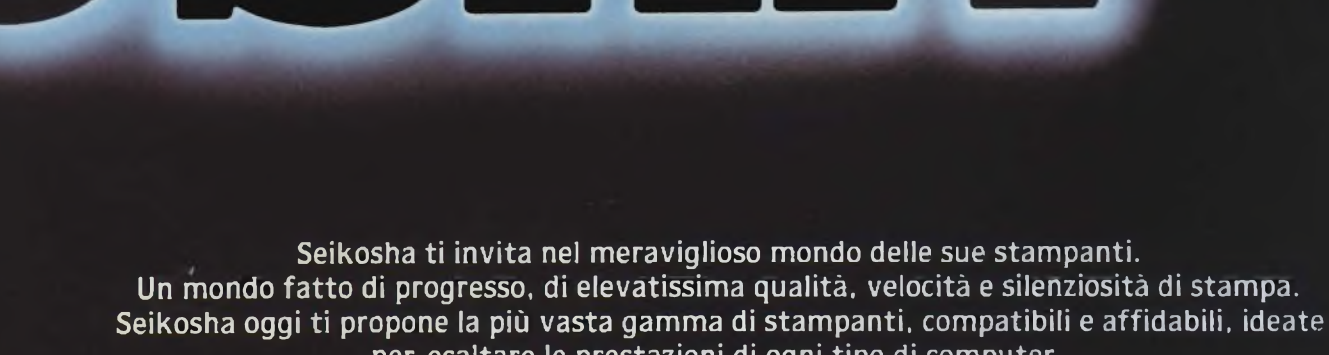

**per esaltare le prestazioni di ogni tipo di computer.**

**All'altezza di ogni esigenza, anche della tua.**

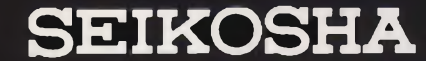

Distribuzione esclusiva in Italia: GBC Divisione Rebit.

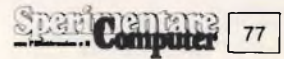

# MISURATE LA TEMPERATURA COL VOSTRO SPECTRUM

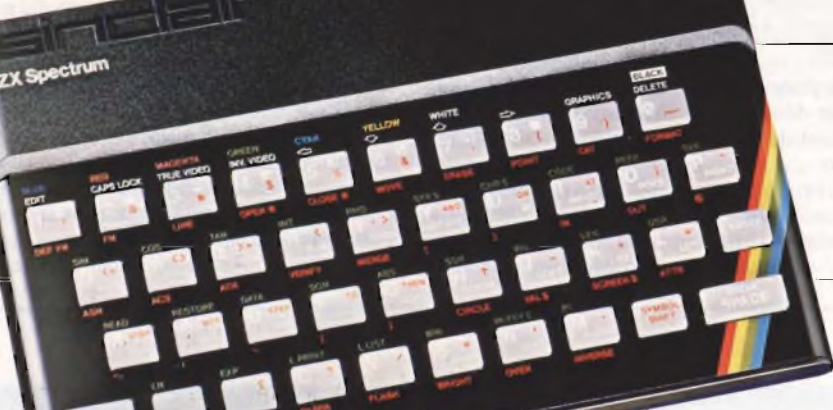

**Il controllo computerizzato della temperatura è ormai una cosa raggiungibile e presenta, rispetto a quello classico,numerosi vantaggi.**

de la mer<br>quanto o d esempio, <sup>è</sup> difficile aggiungere ad un termometro analogico oppure ad un normale termometro digitanoria di massimo e di minimo in nenti. quanto occorrerebbero accorgimenti complessi <sup>e</sup> fuori luogo. Viceversa, con uno strumento computerizzato, la cosa <sup>è</sup> fattibilissima poche righe di programma. Se sono disponibili una o più uscite digitali, <sup>è</sup> altrettanto semplice ottenere funzioni termostatiche, del tipo di quelle in cui <sup>è</sup> necessario mantenere la temperatura entro determinati limiti. Un esempio lampante <sup>è</sup> l'applicazione alle serre, in cui si aprono finestre di ventilazione quando la temperatura sale al di sopra di un certo limite, oppure si accendono stufe elettriche quando la temperatura scende al di sotto di un certo livello di guardia.

L'interfaccia termometrica che segue, <sup>è</sup> applicabile al computer ZX Spectrum <sup>e</sup> copre un campo da 0 a 51 gradi centigradi, con una risoluzione di 0,2 gradi. Questo range di temperature <sup>è</sup> sufficiente alla maggior parte delle applicazioni, <sup>e</sup> la risoluzione <sup>è</sup> talmente elevata da superare le prove, più critiche, come quelle termometriche e termostatiche nei laboratori fotografici. Se necessario, il campo di misura può essere spostato leggermente verso l'alto <sup>o</sup> verso il basso, come vedremo. Il dispositivo prevede due uscite digitali, per poter essere facilmente usato come allarme di temperatura, oppure come termostato.

Computer

78

#### **FUNZIONAMENTO**

Il circuito impiega appena cinque circuiti integrati (compreso il sensore di temperatura) più alcuni componenti passivi, ma il suo funzionamento <sup>è</sup> più complesso di quanto potrebbe sembrare dal numero dei componenti. Lo schema a blocchi di **figura <sup>1</sup>** aiuta a capire <sup>i</sup> principi generali di funzionamento.

La temperatura <sup>è</sup> una grandezza che non varia secondo salti quantizzati, come sarebbe necessario per un circuito digitale, bensi in maniera graduale <sup>e</sup> fluttuante come tutte le grandezze generate da sensori di tipo analogico. Per pilotare in modo adeguato <sup>i</sup> successivi blocchi, il sensore di temperatura eroga una tensione d'uscita variabile tra Oe 2,55 V proporzionale alle temperature comprese tra 0 <sup>e</sup> 51 gradi centigradi. Il rilevatore fornisce in realtà una variazione di tensione pari a soli 160 mV circa, sovrapposto al potenziale continuo di circa <sup>1</sup> V, pertanto il livello originale va adeguatamente amplificato per mezzo di un amplificatore c.c. avente un guadagno in tensione di circa 15. Il guadagno <sup>è</sup> regolabile entro certi limiti in modo da poter fornire all'uscita una adeguata variazione di tensione. La soglia, ottenuta polarizzando opportunamente l'amplificatore, ha la prerogativa di annullare l'offset c.c. d'ingresso.

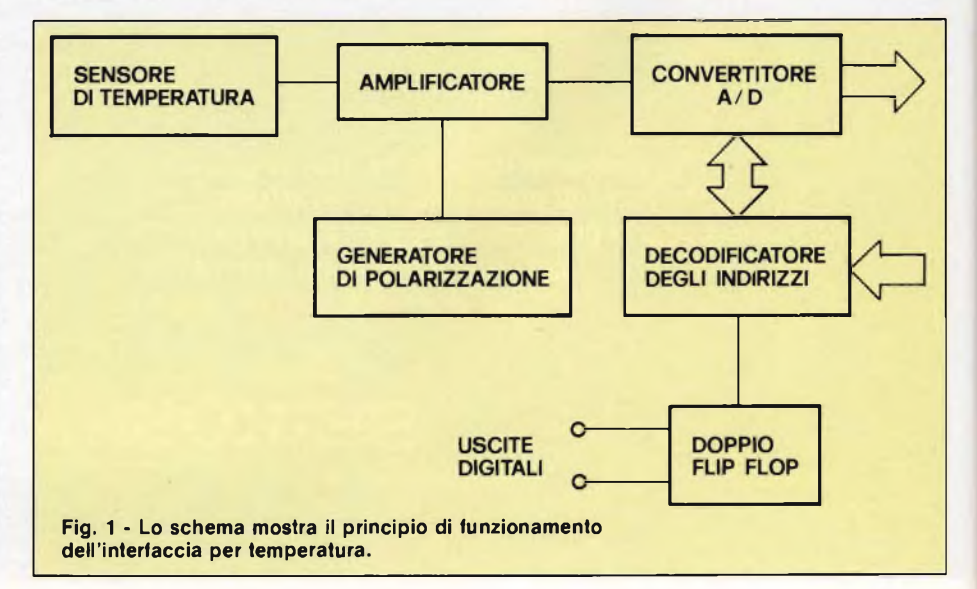

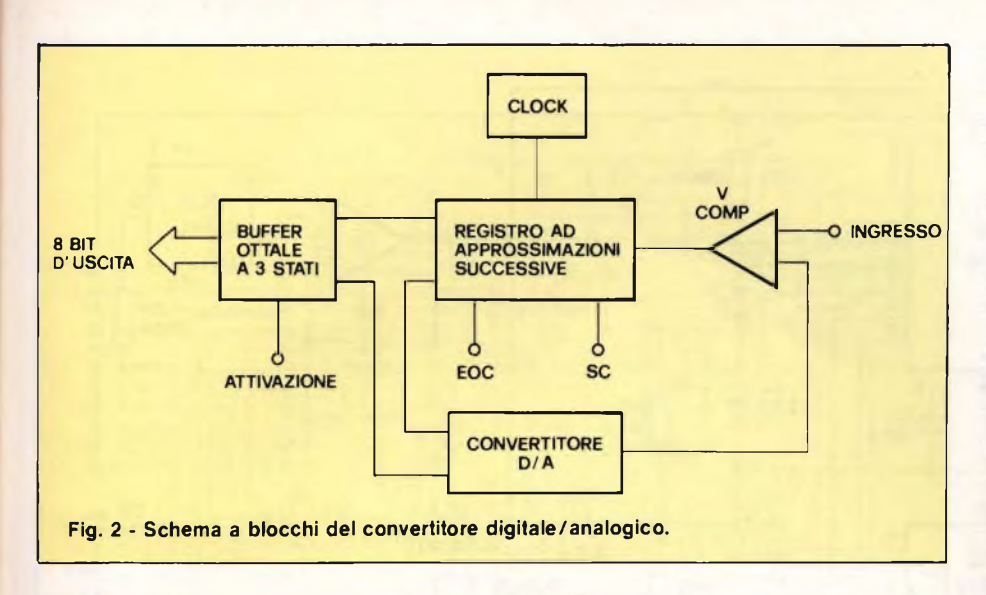

#### **CONVERSIONE A/D**

Lo scopo del convertitore analogico digitale <sup>è</sup> quello di trasformare la tensione graduale d'ingresso, in un numero digitale ad <sup>8</sup> bit, da far leggere dal computer. Le otto uscite digitali, ciascuna delle quali può assumere <sup>i</sup> due soliti stati (alto o livello logico "1" oppure basso <sup>o</sup> livello logico "0"), permettono di ottenere 256diverse combinazioni binarie, che vengono elaborate dal computer attraverso <sup>i</sup> numeri decimali da 0 a 255.

Il nostro convertitore ammette una variazione della tensione d'ingresso da <sup>0</sup> <sup>a</sup> 2,55 V. In altre parole, la risoluzione <sup>è</sup> di uno ogni <sup>10</sup> mV di tensione d'ingresso in virtù del fatto che 2,55 V diviso per 255 uguale a 0,01 V, ossia 10 mV. Per esempio, una tensione d'ingresso di 1,63 V comporterebbe una lettura di 163.

Facendo eseguire al computer alcune facili operazioni aritmetiche, si può modificare facilmente la scala: nel nostro caso si opera

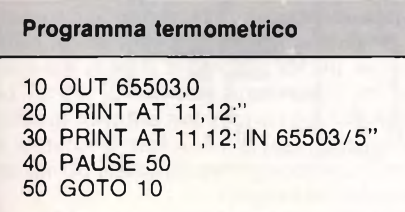

una divisione per cinque ottenendo una scala da 0 a 51.

In linea di massima, 8 bit offrono una risoluzione sufficiente alla maggior parte degli impieghi, il circuito infatti rileva variazioni di temperatura pari ad un quinto di grado centigrado <sup>e</sup> per quanto un termometro classico non abbia in teoria lo stesso tipo di limitazioni, soffre in pratica di poca precisione <sup>a</sup> causa dell'errore introdotto dalla lettura analogica.

Il convertitore in oggetto <sup>è</sup> del tipo ad approssimazioni successive; ne troviamo lo schema a blocchi in **figura 2.**

Per iniziare una conversione, si invia un impulso <sup>a</sup> livello basso all'ingresso "SC" (inizio conversione), impulso che porta alto il bit più significativo del registro ad approssimazioni successive a 8 bit.

L'uscita del registro raggiunge il convertitore digitale/analogico vero <sup>e</sup> proprio formato principalmente da uno stabilizzatore di tensione di precisione, da alcuni interruttori elettronici <sup>e</sup> da una complessa rete resistiva.

L'uscita del converter viene confrontata con la tensione d'ingresso <sup>e</sup> se quest'ultima <sup>è</sup> più elevata viene mandato <sup>a</sup> livello alto il bit controlla la velocità di conversione permettendo la sincronizzazione dei vari bit.

Con una frequenza attorno al MHz ciascuna conversione avviene nel breve spazio di circa IO microsecondi.

Le uscite essendo a tre stati, potranno essere collegate direttamente al bus dati del computer in modo che, quest'ultimo legga il contenuto del buffer, inviando un impulso a livello basso all'ingresso "enable" (attivazione).

Come mostra la **figura 1,** il decodificatore degli indirizzi garantisce che gli impulsi di attivazione vengano prodotti soltanto al momento giusto <sup>e</sup> genera anche il segnale di inizio della conversione non appena i dati si trovano nell'indirizzo giusto. Una terza uscita del decoder commuta un doppio flip flop, funzionante latch, che memorizza temporaneamente <sup>i</sup> dati provenienti dalle linee meno significative del bus, <sup>e</sup> fornisce le due uscite digitali.

Lo schema completo dell'interfaccia <sup>è</sup> illustrato in **figura 3.**

Il sensore di temperatura <sup>è</sup> un regolatore di corrente LM334 (IC5) che ha come resistenza di carico R7 <sup>e</sup> come resistenza di controllo della corrente, R6. L'uscita può variare tra <sup>1</sup> pA <sup>e</sup> <sup>10</sup> mA, nel circuito <sup>è</sup> all'incirca uguale a 0,0677 diviso per il valore di R6 in ohm.

Usando per R6 il valore indicato, la corrente nominale risulta essere di 100 µA suffi-

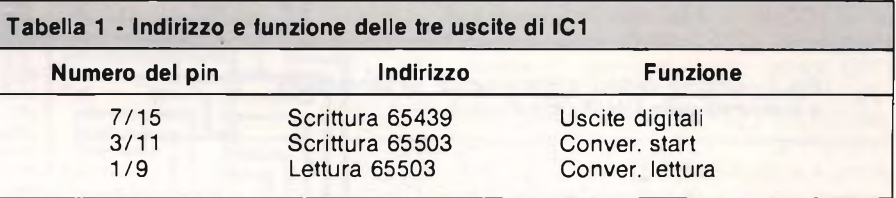

relativamente più significativo della successiva approssimazione, nel caso opposto, il bit interessato va basso.

Il fenomeno si ripete in successione per ciascuno dei bit finché, al termine del processo, il numero contenuto nel registro non corrisponda fedelmente alla tensione d'ingresso. Il convertitore ha un'uscita di stato EOC (fine della conversione), che indica quando sono validi i dati <sup>a</sup> disposizione.

Ritenendo che il circuito sia controllato dal BASIC, l'intervallo tra l'invio di un segnale di inizio conversione <sup>e</sup> la lettura del convertitore avrà una lunghezza più che sufficiente a permettere il completamento della conversione, di conseguenza, l'uscita di stato risulta nel nostro caso, superflua. Il clock

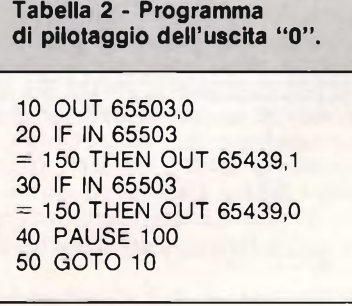

ciente ad evitare problemi di captazione di eventuali disturbi nel cavo di connessione del sensore.

Il segnale di uscita del sensore viene amplificato da IC4b, il cui guadagno in tensione viene controllato dalla rete di controreazione comprendente R5 <sup>e</sup> RV2 che ne regola l'entità.

C4, taglia la parte alta della banda passante riducendo drasticamente la risposta alle alte frequenze ed evitando l'elaborazione di parassiti che sicuramente influenzerebbero la regolarità della lettura.

La tensione di polarizzazione per l'offset di IC4b viene ricavata dal generatore di tensione di riferimento contenuto nel convertitore analogico/digitale (IC 1), il quale mette <sup>a</sup> disposizione 2,55 V precisi. Il partitore di tensione formato da R3, RV1 <sup>e</sup> da R4 viene usato per ottenere l'adeguato potenziale, mentre IC4a svolge le funzioni di adattatore di impedenza, in quanto la tensione di offset si deve presentare con una impedenza bassa <sup>e</sup> costante, onde poter effettuare una rapida <sup>e</sup> sicura taratura.

Il ramo C2-R2 disaccoppia la sorgente dal resto del circuito.

IC1 necessita soltanto di due soli altri componenti discreti. Uno di questi <sup>è</sup> Cl, che <sup>è</sup> il condensatore di temporizzazione per il circuito oscillatore di clock incorporato, l'altro <sup>è</sup> <sup>R</sup> 1, resistore di "coda" per il com-

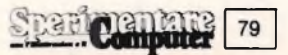

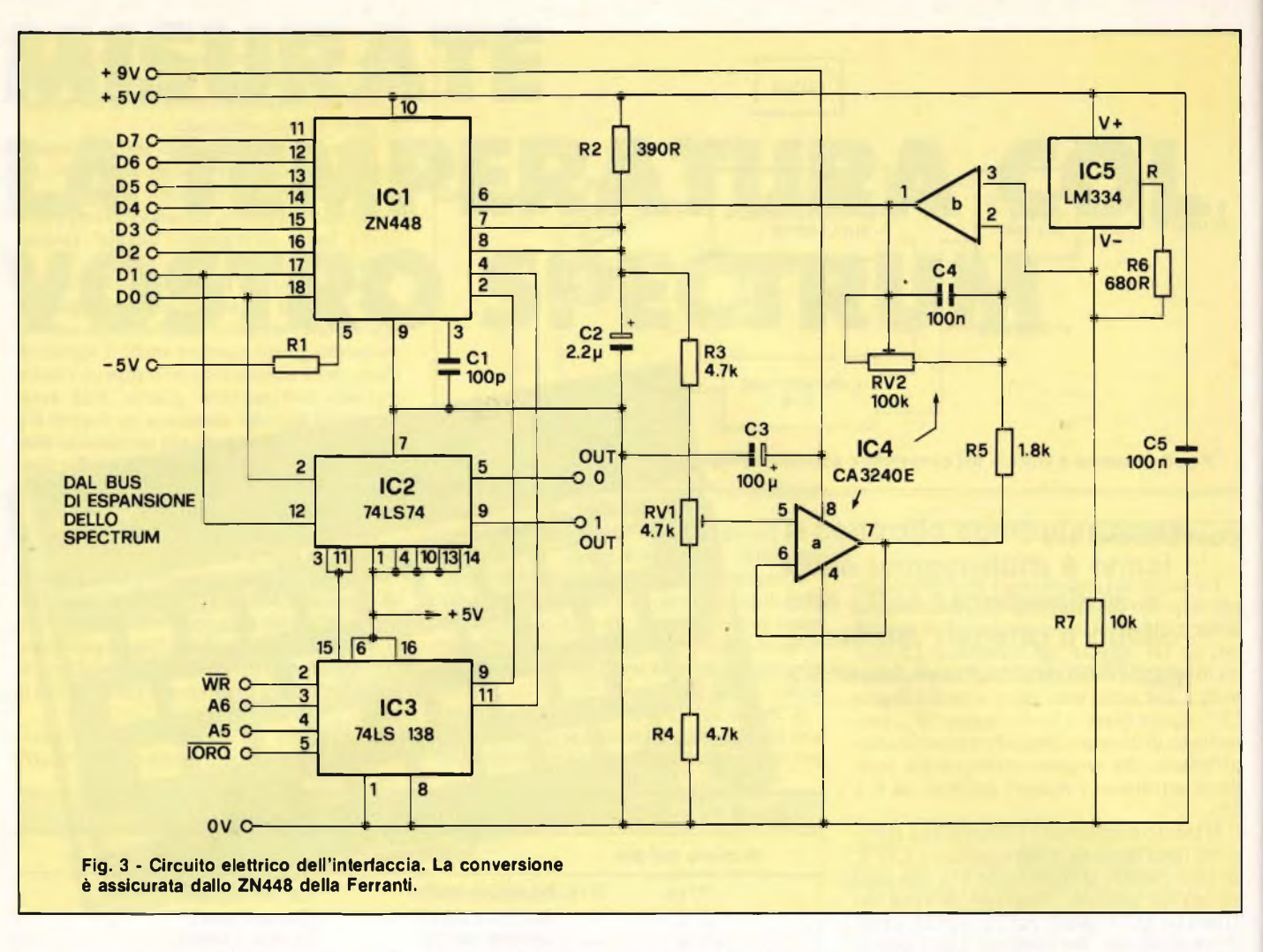

paratore ad alta velocità. Tale resistore, allacciato a una linea negativa, permette il corretto funzionamento del circuito anche in presenza di tensioni d'ingresso molto vicine allo zero.

La decodifica degli indirizzi <sup>è</sup> compito di IC3, che <sup>è</sup> un decodificatore da tre ad otto linee tipo 74LS138. Nel nostro caso si usano solo due ingressi di indirizzamento, mentre AO (piedino 1) viene collegato a massa. Gli ingressi di indirizzamento sono pilotati dalle uscite A6 <sup>e</sup> WR della porta di espansione dello Spectrum, mentre quelli di attivazione negativa fanno capo alle linee A5 ed IORQ. Il terminale relativo all'attivazione positiva (piedino 6) <sup>è</sup> collegato al ramo di alimentazione positiva. Il sistema di mappatura di ingresso/uscita, usato nello Spectrum, permette di utilizzare un numero di codici di indirizzamento molto minore di quello teoricamente possibile, <sup>e</sup> la tecnica fondamentale consiste nell'attivare circuiti esterni quando IORQ ed A5 sono a livello basso. A6 ed A7 sono disponibili per aggiunte <sup>a</sup> cura dell'utente, qualora necessitassero più indirizzi, ma, visto che ciò non accade (sono necessari soltanto due indirizzi) si utilizza soltanto A6. Le uscite di IC3 considerate sono solo tre, ne troviamo indirizzo <sup>e</sup> funzione in Tabella 1.

<sup>11</sup> doppio flip flop tipo D IC2 agisce da memoria temporanea per i dati, fornendo le due uscite digitali.

Dato che non vengono sfruttate totalmen-

te le possibilità di indirizzamento si può attivare l'interfaccia usando indirizzi, diversi da quelli prima specificati anche se ciò porta al rischio di bloccare il corretto funzionamento del computer.

Il circuito necessita di un'alimentazione duale da <sup>5</sup> V, più un'alimentazione da 9 V, disponibili entrambi alla porta di espansione dello Spectrum.

#### **COSTRUZIONE**

In **figura 4** troviamo il circuito stampato visto dal lato rame con la relativa disposizione dei componenti.

In linea generale, la costruzione di questa basetta <sup>è</sup> del tutto normale ma, poiché IC <sup>1</sup> <sup>è</sup> un dispositivo piuttosto costoso, ed IC4 <sup>è</sup> un integrato MOS, raccomandiamo caldamente di usare zoccoli. ICl <sup>è</sup> orientato in senso opposto rispetto agli altri tre circuiti integrati DIL, quindi occhio <sup>a</sup> non invertirlo. Come alternativa a basso costo per lo ZN448 (ICl), si può impiegare lo ZN449, ma con questo <sup>i</sup> risultati saranno leggermente meno precisi. Al contrario, per ottenere il meglio si può montare lo ZN447, che però, avendo tolleranza inferiore, <sup>è</sup> ancora più costoso.

I ponticelli vanno eseguiti per mezzo degli spezzoni di filo di rame stagnato ricavati dai reofori dei resistori.

L'orientamento di IC5 <sup>è</sup> dimostrativo

perché, in pratica, dovrà sempre essere inserito in una sonda adeguata di solito consistente in un tubetto. Ciò vale specialmente se il sensore andrà immerso in un liquido, onde evitare che la conduttività del liquido stesso falsi il risultato <sup>e</sup> intacchi i conduttori di collegamento. La connessione di IC5 alla scheda, va assicurata mediante uno spezzone di cavo schermato bipolare la cui calza esterna, oltre <sup>a</sup> schermare gli altri due conduttori, conduca la tensione di +5 V. La lunghezza del cavetto non influisce in alcun modo sulla misura ed in fase di taratura il sensore andrà impermeabilizzato per mezzo di un po' di Bostik.

Il collegamento della scheda al bus di espansione, va eseguito tramite una piattina da 16 poli lunga non più di mezzo metro <sup>e</sup> terminante ed con un connettore a pettine tipo Spectrum, da 2 x 28 poli.

I terminali interessati del pettine di connessione sono mostrati in **figura 5.**

Porre attenzione a non commettere errori durante il cablaggio controllando ripetutamente che avvengano connessioni errate o scambi tra conduttori.

#### **TARATURA**

Per la taratura necessitano due vaschette, una contenente acqua <sup>a</sup> <sup>0</sup> gradi <sup>e</sup> l'altra acqua ad una temperatura nota, compresa tra

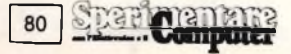

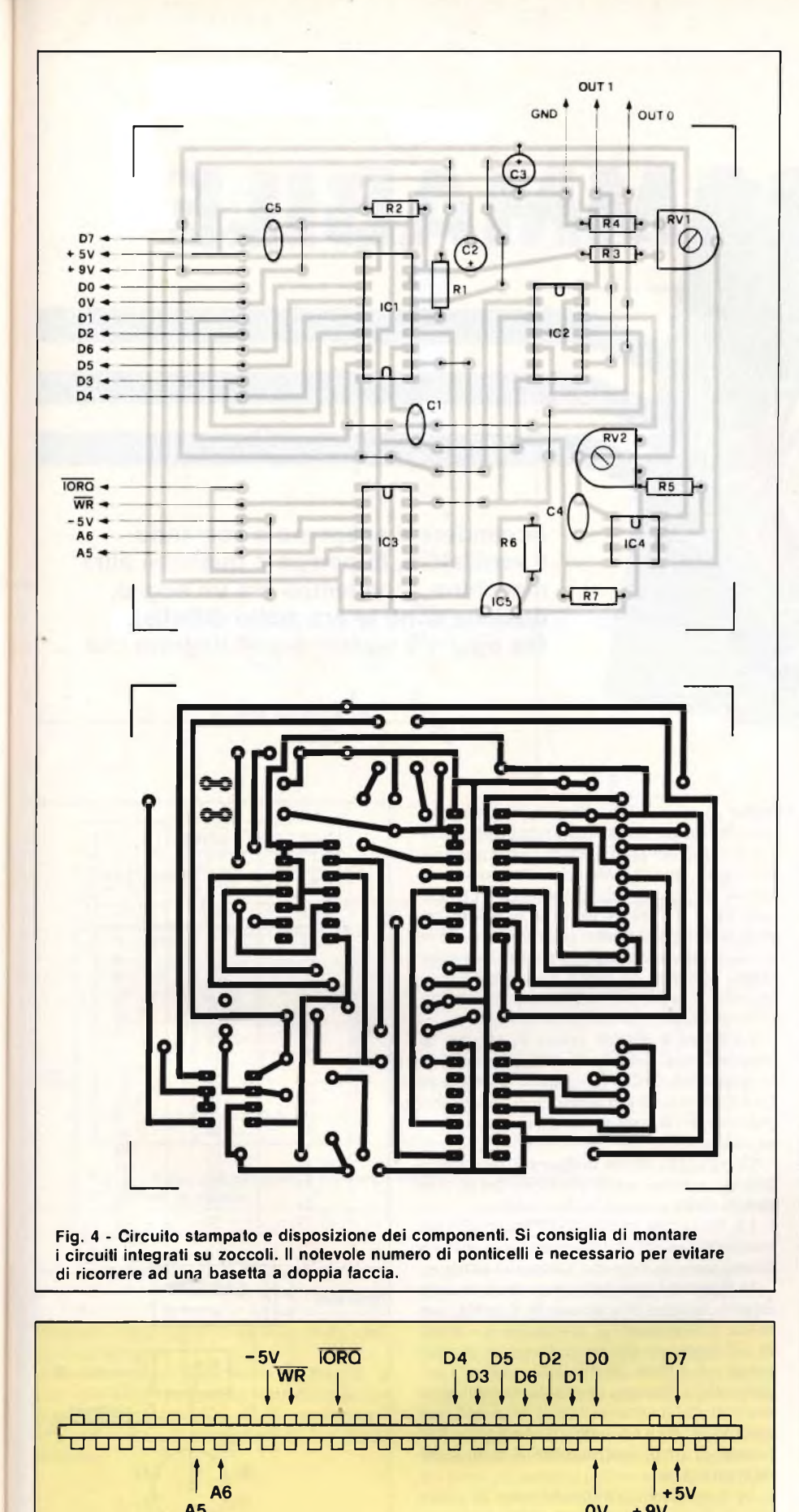

 $\frac{1}{t}$  f  $\frac{1}{t}$  f  $\frac{1}{t}$ 

A5 OV + 9V

**Fig. 5 - Particolari dei collegamenti al connettore da pettine a 2 x 28 poli necessario**

**per applicare l'interfaccia allo Spectrum.**

30 <sup>e</sup> 50 gradi centigradi. L'acqua <sup>a</sup> zero gradi può essere prodotta versando una dose generosa di cubetti di ghiaccio in una certa quantità d'acqua fredda, mentre l'acqua calda potrà essere ottenuta con analoga facilità controllandone la temperatura con campione.

Iniziare le operazioni portando <sup>i</sup> cursori di RV1 <sup>e</sup> RV2 a circa metà corsa. La procedura di calibrazione consiste nell'immergere dapprima il sensore nell'acqua fredda e, usando il semplice programma termometrico listato al termine di questo articolo, regolare dapprima RV1 per ottenere una lettura inferiore allo zero riportandolo poi lentamente indietro fino ad ottenere una lettura zero. Trasferire poi il sensore nell'acqua calda <sup>e</sup> regolare RV2 fino <sup>a</sup> leggere la giusta temperatura. Ripetere alcune volte le due operazioni, fino a quando non saranno necessari ulteriori aggiustamenti. Poiché il sensore impiega diversi secondi per adattare la sua temperatura <sup>a</sup> quella dell'acqua, dovrete eseguire la taratura dei due trimmer solo quando la lettura non si sarà stabilizzata. <sup>11</sup> campo delle temperature coperte dallo strumento può subire leggere modifiche. Per esempio, regolando RV<sup>1</sup> ed RV2 in modo da dare letture superiori di lOgradi rispetto alle temperature di taratura <sup>e</sup> modificando il programma in modo da sottrarre 10 dalla lettura, potrà essere coperto un campo compreso tra —<sup>10</sup> <sup>e</sup> <sup>41</sup> gradi.

Le due uscite digitali vengono controllate usando l'istruzione BASIC "OUT", nel seguente modo: OUT 65439,0 dispone entrambe le uscite <sup>a</sup> livello basso; OUT 65439,1 porta <sup>a</sup> livello alto l'uscita "0" ed <sup>a</sup> livello basso <sup>l</sup>'uscita "1"; OUT 65439,2 porta <sup>a</sup> livello alto l'uscita " <sup>1</sup>" ed <sup>a</sup> livello basso l'uscita "0"; OUT 65439,3 porta <sup>a</sup> livello alto entrambe le uscite.

Il programmino mostrato in tabella 2permette la commutazione <sup>a</sup> livello alto dell'uscita "0" accendendo ad esempio, un riscaldatore quando la temperatura di un bagno fotografico scende al disotto dei 30 °C. Il pilotaggio in potenza del riscaldatore andrebbe in questo caso assicurato da uno stadio a transistor provvisto di apposito relè.

 $\mathbb{S}^n$ 

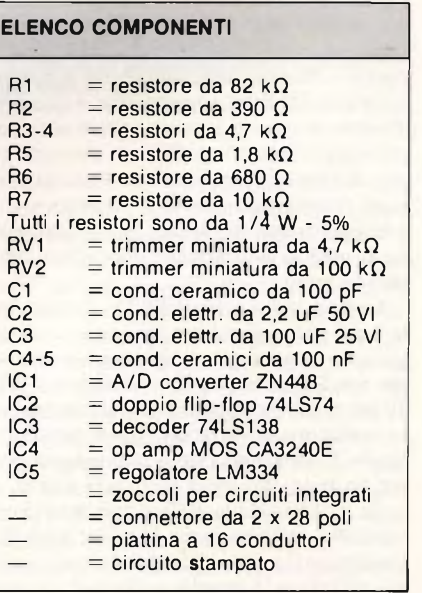

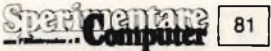

# **TIMER** PROGRAMMABILE

**Accendere e spegnere a comando il ventilatore, la pompa o qualsiasi altra macchina ... un tempo era un sogno, qualche anno fa era molto difficile. Ma oggi c'è questo superintegrato che ...**

**di Alberto Monti**

**I**<br>stingt<br>coprie <sup>l</sup> SAB 0529. Ci sembra doveroso aprire l'articolo descrivendo questo particolare circuito integrato che si die per tutta una serie di interessanti imp proprietà, che lo differenziano in maniera netta dai circuiti temporizzatori usati sinora. Affronteremo in primo luogo la circuiteria esterna, per poi presentare alcuni esempi pratici di circuiti. Il SAB 0529 <sup>è</sup> un temporizzatore digitale integrato per impieghi universali. che si distingue dagli altri per alcune importanti caratteristiche che citiamo qui di seguito: la sua alimentazione è possibile sia direttamente dalla rete, sia in tensione continua; la base dei tempi è ricavabile dalla frequenza di rete a 50 Hz <sup>e</sup> <sup>i</sup> ritardi vanno da <sup>I</sup> sec. a 31,5 ore; <sup>è</sup> possibile il pilotaggio di triac, con sincronizzazione in tensione per carichi ohmici <sup>e</sup> sincronizzazione in corrente per carichi induttivi o capacitivi. La corrente d'uscita in funzionamento continuato, per il pilotaggio di relè, è di 100 mA massimi, ed <sup>è</sup> possibile programmare fino ad otto intervalli di tempo parzialmente sovrapposti. La predisposizione del tempo in corrispondenza ai piedini A ... I può essere effettuata in diversi modi.

Con un commutatore BCD od esadecimale <sup>è</sup> possibile effettuare gli opportuni collegamenti degli ingressi di programmazione per predisporre, con il commutatore BCD 10 tempi diversi, oppure, con il commutatore esadecimale, 16 tempi. I pesi tabellati in **figura <sup>1</sup>** dovranno essere moltiplicati per il tempo base. Volendo realizzare ritardi diversi, a partire da quelli fondamentali <sup>è</sup> consigliabile, nella versione base del SAB 0529 (equipaggiata con un commutatore a gradini), utilizzare la matrice <sup>a</sup> diodi illustrata in

**figura 2** i cui punti di collegamento vengono determinati per mezzo della tabella di codifica. A causa del gran numero di componenti impiegato, questa matrice risulta conveniente solo per piccole serie di esemplari. I terminali TS <sup>e</sup> TC permettono di scegliere tre modi di funzionamento: sincronizzazione in tensione, sincronizzazione in corrente <sup>e</sup> pilotaggio costante. La **figura 3** mostra il circuito necessario per pilotare costantemente, carichi qualsiasi.

La **figura 4** illustra invece lo schema di comando per carichi induttivi <sup>e</sup> capacitivi. In questo caso TC <sup>e</sup> TS vengono collegati ad Us <sup>e</sup> l'uscita andrà in conduzione dopo l'impulso di avviamento tramite il triac chiuso permanentemente.

Con l'applicazione di **figura 5.** la commutazione avviene senza problemi anche con carichi dalla potenza molto ridotta.

La frequenza di rete a 50 Hz. prelevata tramite Rv ed inviata al terminale N, mette a disposizione la base dei tempi del sistema.

**In figura 6** <sup>è</sup> possibile osservare il circuito interno relativo all'ingresso N, il quale, con la fase collegata ad Us, costituisce lo schema di collegamento del temporizzatore di gran lunga più diffuso. Durante la semionda negativa della tensione di rete, la corrente proveniente dal generatore scorre, tramite D4, il piedino N, Rv <sup>e</sup> Dv, verso il conduttore MP (massa di rete), costringendo il transistore all'interdizione.

Se <sup>è</sup> prevista un'alimentazione in continua, la base dei tempi può essere prelevata collegando il piedino N al secondario del trasformatore. Il diodo  $D_2$  impedisce a Us di aumentare a dismisura in corrispondenza alla semionda positiva, mentre il condensa-

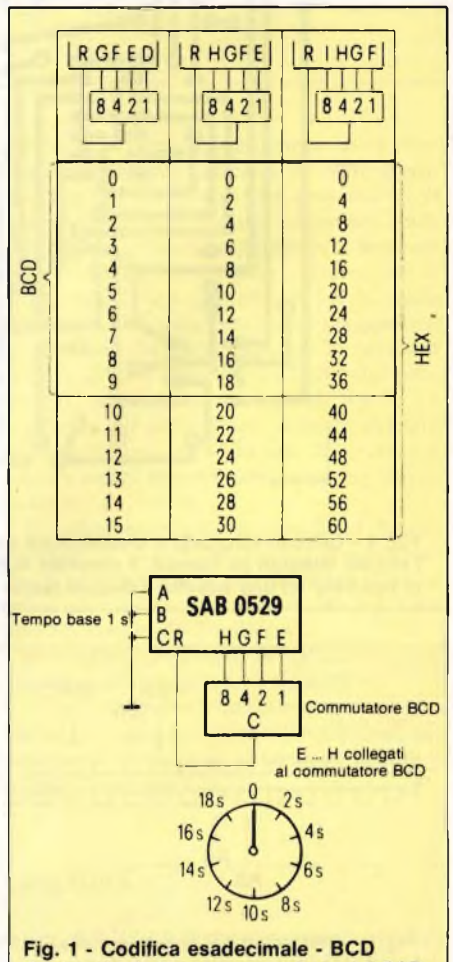

dei terminali di programmazione del SAB.

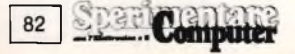

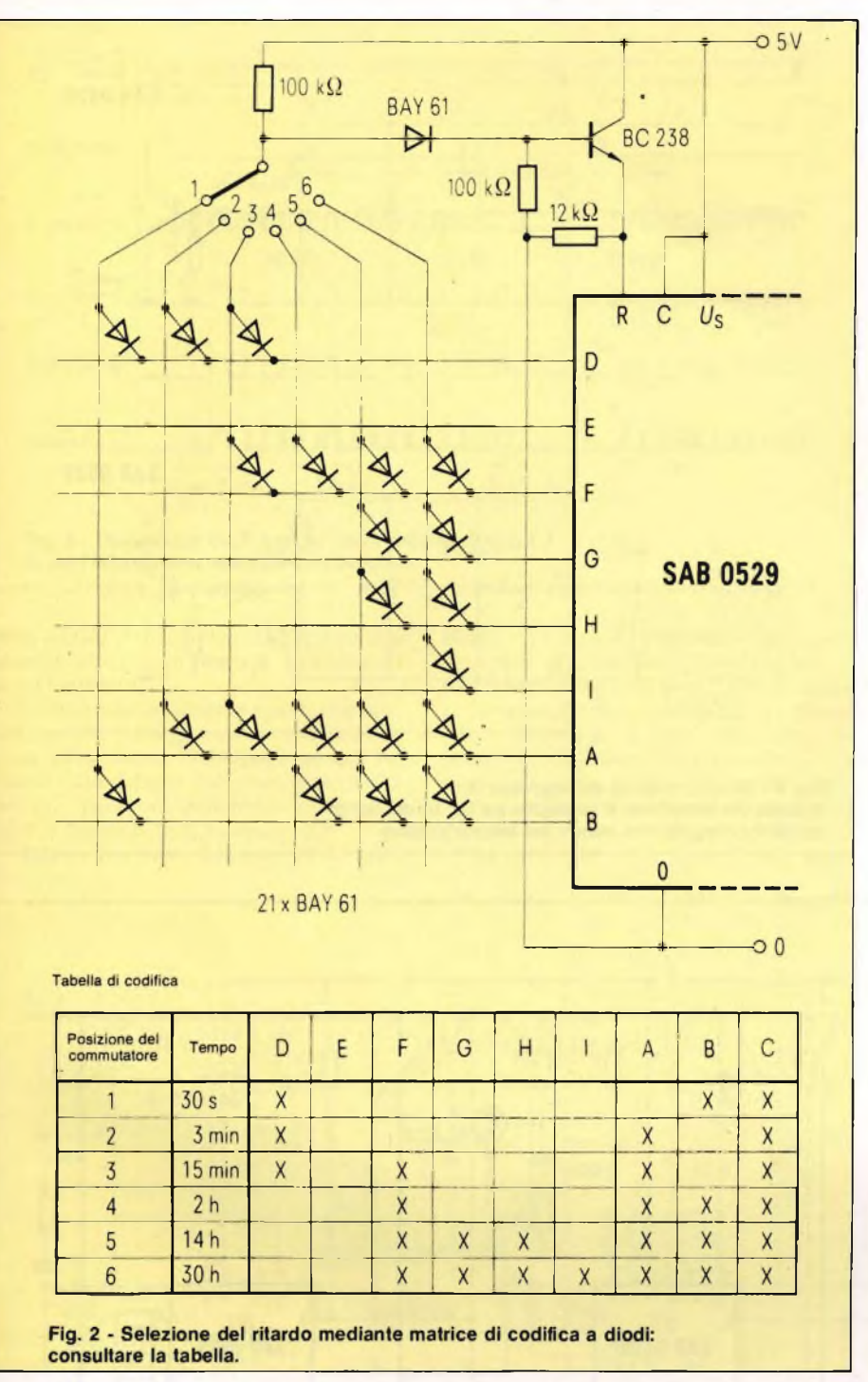

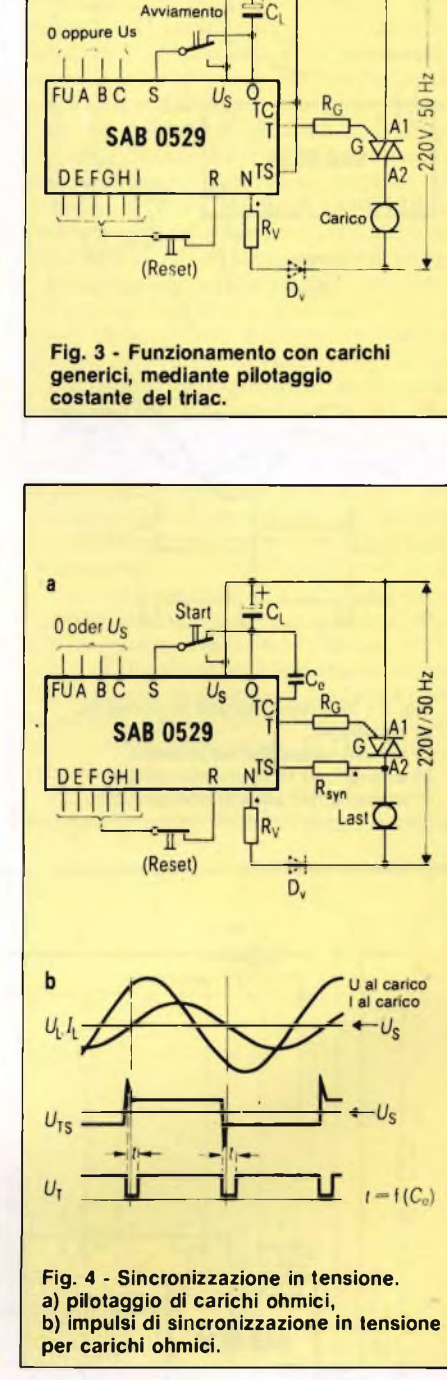

tore Ci impedisce che i picchi di tensione originati nel rettificatore <sup>a</sup> ponte in caso ad esempio di un'improvvisa interruzione della corrente, raggiungano l'ingresso della catena di conteggio.

Per aumentare l'immunità ai disturbi, si consiglia il collegamento dei pin di programmazione inutilizzati <sup>D</sup> ... <sup>I</sup> alla massa'generale per mezzo di conduttori di lunghezza minima.

#### **CIRCUITI APPLICATIVI**

Viste le caratteristiche fondamentali del temporizzatore digitale SAB0529 ed il suo modo di funzionare, suggeriamo un paio di circuiti molto utili per mezzo dei quali assicurare l'aerazione nei locali in cui essa necessiti per mancanza di aperture.

Resta inteso che questa <sup>è</sup> una delle applicazioni più critiche <sup>e</sup> che il circuito svolge senza alcun problema una infinità di altre funzioni.

Torniamo ora aH'esempio in cui il SAB viene utilizzato come aereatore di ambiente. Il fronte di commutazione positivo dell'impulso di comando applicato all'ingresso di avviamento <sup>S</sup> innesca il triac, mentre il fronte discendente dell'impulso determina l'inizio dell'intervallo di temporizzazione. Il ventilatore si deve mettere in moto quando viene accesa l'illuminazione ambiente e si

deve nuovamente fermare una volta spenta la luce ma dopo che sarà trascorso il tempo di ritardo programmato in precedenza.

Se il locale non venisse però utilizzato per lunghi periodi, non avverrebbe il ricambio dell'aria <sup>e</sup> sarebbe perciò necessario provvedere ad una periodica aereazione, almeno per <sup>i</sup> locali privi di finestre, tenendo conto del fatto che <sup>i</sup> ventilatori più grossi non devono disturbare la tranquillità notturna. In questo caso si ricorre ad azionamenti ciclici di ventiquattro ore la cui successione può essere mantenuta con molta precisione, grazie all'utilizzo come base dei tempi della frequenza di rete a 50 Hz.

Il relativo circuito elettrico lo troviamo in **figura** 7. Esso prevede l'impiego di tre SAB

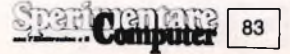

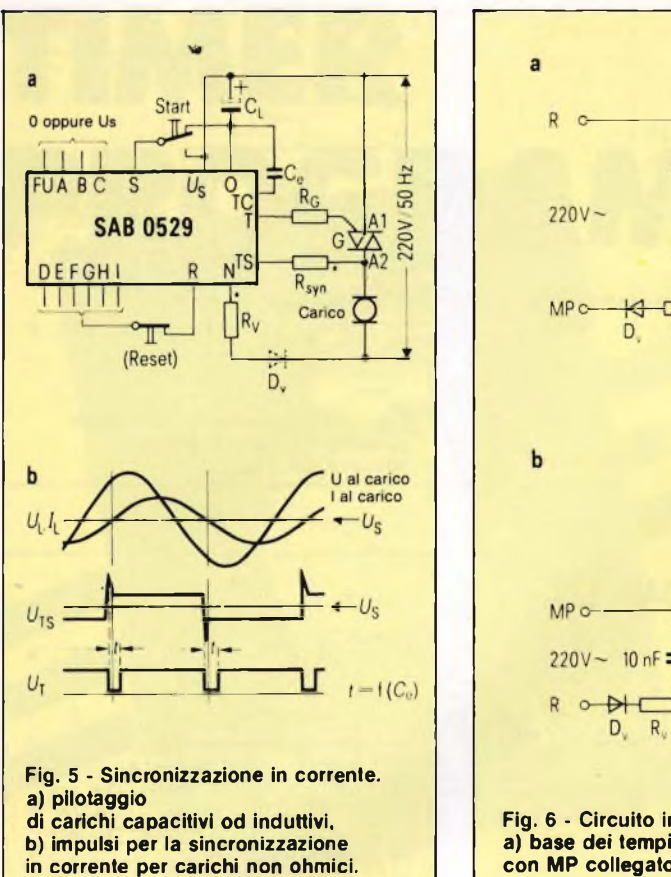

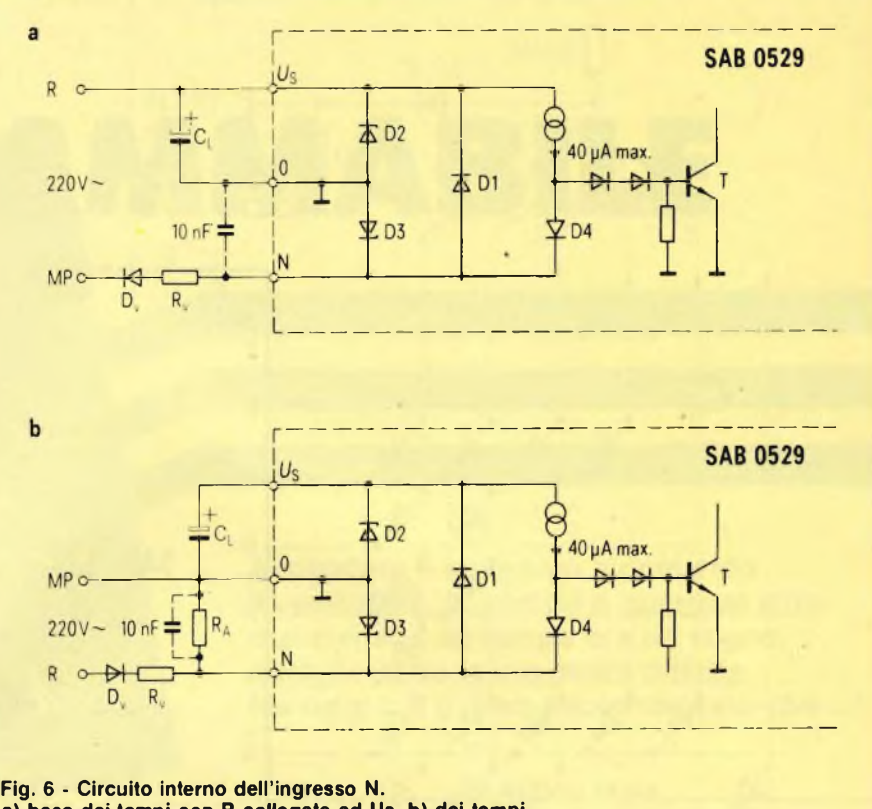

**a) base dei tempi con R collegata ad Us, b) dei tempi con MP collegato alla massa del temporizzatore.**

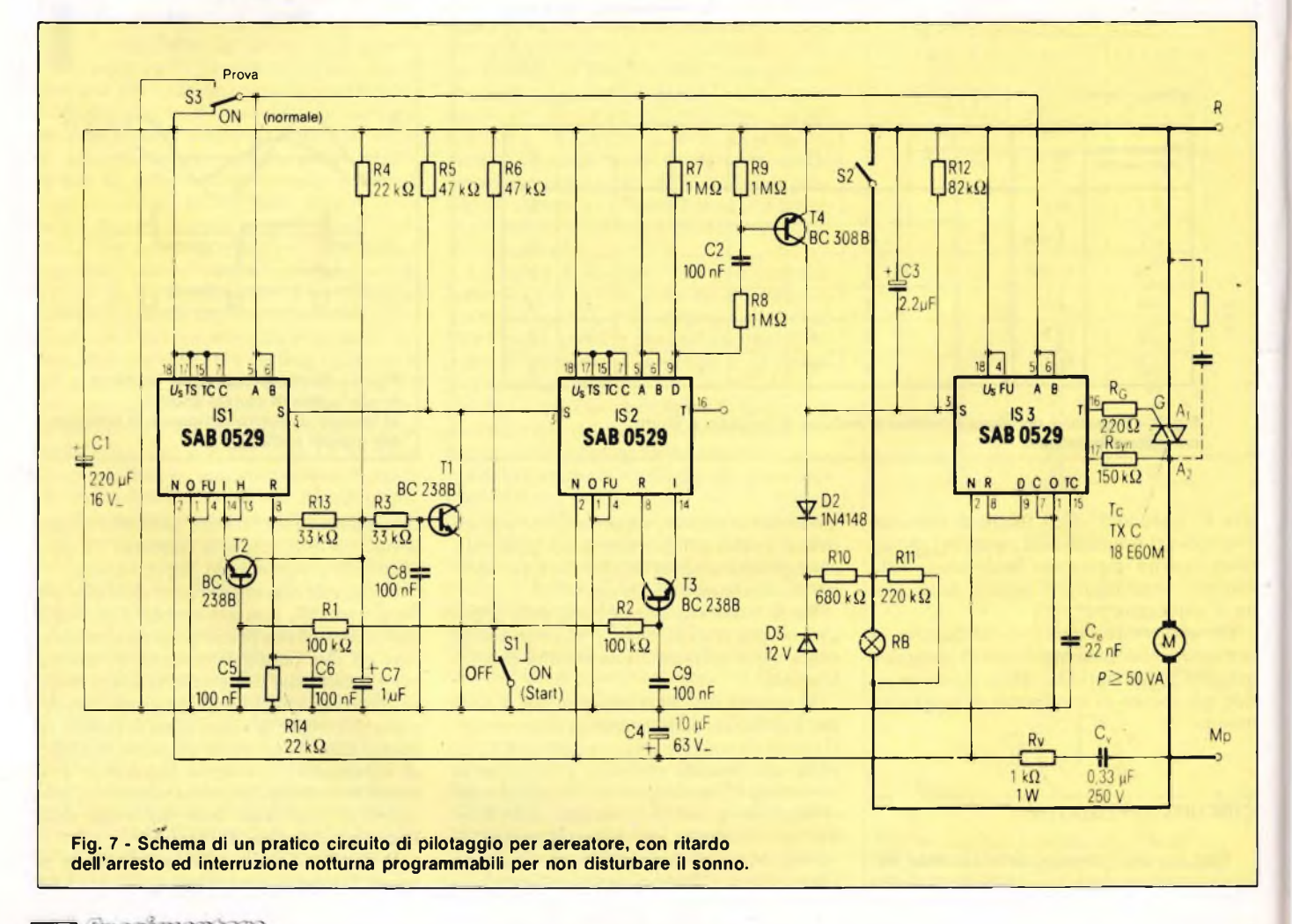

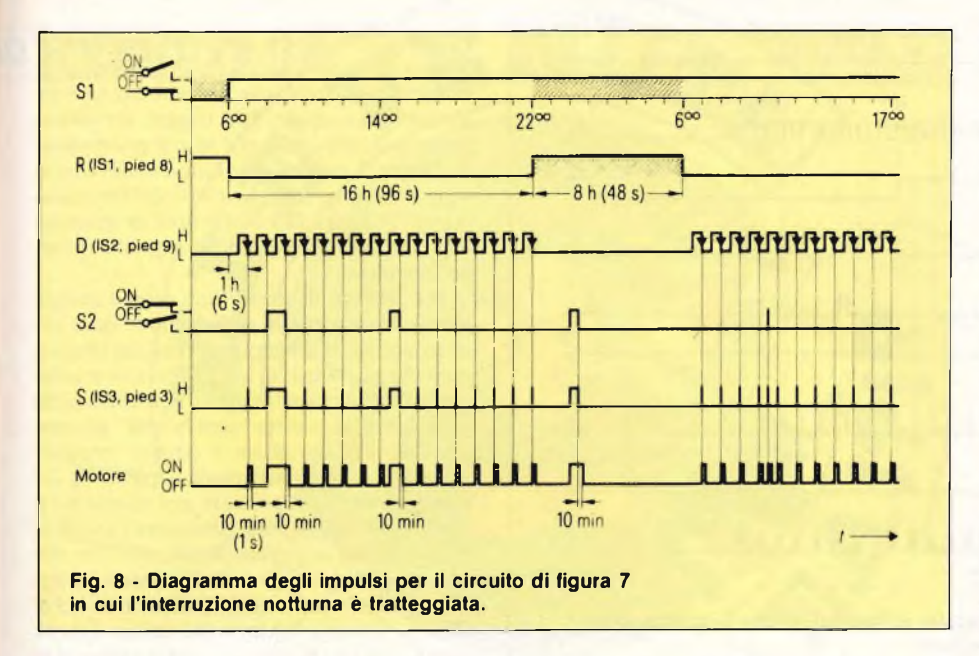

0529 e funziona secondo il diagramma degli impulsi mostrato in figura 8. Vediamone il funzionamento.

Il motore del ventilatore gira, indipendentemente dal pilotaggio <sup>a</sup> intervalli, non appena viene accesa l'illuminazione dell'ambiente il cui circuito <sup>è</sup> schematizzato dal ramo più spesso comprendente l'interruttore S2 <sup>e</sup> la lampada (o le lampade) RB.

Allo spegnimento, il motore M del venti-

latore, si ferma solo 10 minuti dopo <sup>a</sup> causa del tempo di ritardo introdotto dal temporizzatore 1S3. il primo dei tre, ISI, <sup>è</sup> collegato come multivibratore astabile avente una durata del periodo di 24 ore, il secondo temporizzatore IS2 determina la fase di inserzione del pilotaggio ad intervalli, mentre il terzo che <sup>è</sup> poi quello già visto, viene triggerato durante il giorno, ad intervalli di un'ora.

Ad ogni intervento, il ventilatore girerà

per un intervallo di 10 minuti. Durante il funzionamento normale, <sup>è</sup> necessario spostare il commutatore S3 in posizione "ON". Aprendo SI (avviamento) viene attivato il pilotaggio ad intervalli, <sup>e</sup> contemporaneamente si avviano <sup>i</sup> temporizzatori IS <sup>1</sup> ed 1S2: entra cosi in funzione il pilotaggio ad intervalli, per il tempo programmato sul temporizzatore 1S2, che, per l'impiego <sup>a</sup> cui abbiamo accennato, può essere regolato, per esempio, a 16 ore (potranno essere naturalmente programmati tempi diversi, con <sup>i</sup> collegamenti E ... I). In corrispondenza ad ogni fronte di commutazione negativo presentato dal piedino D di IS2 viene quindi avviato, ad intervalli di un'ora, il temporizzatore IS3, per cui parte anche il ventilatore, che gira per il tempo preprogrammato di 10 minuti. Dopo 16 ore, il temporizzatore IS2 riceve l'impulso di reset garantendo il tempo di riposo notturno di otto ore, durante ii quale il pilotaggio <sup>a</sup> intervalli viene escluso. Tale pilotaggio può essere inibito anche per mezzo del commutatore SI <sup>e</sup> riattivato chiudendo <sup>e</sup> successivamente riaprendo lo stesso SI.

Con S3 in posizione "Test", si verifica la funzionalità del circuito, in quanto <sup>è</sup> possibile in questo modo farlo funzionare con tempi di ritardo proporzionalmente ridotti. Il diagramma degli impulsi di figura <sup>8</sup> riporta, oltre ai tempi di funzionamento normali, anche i tempi per le prove che sono posti tra parentesi.

Quando, per l'interruzione notturna, <sup>è</sup> previsto un tempo fisso, potrà essere costrui-

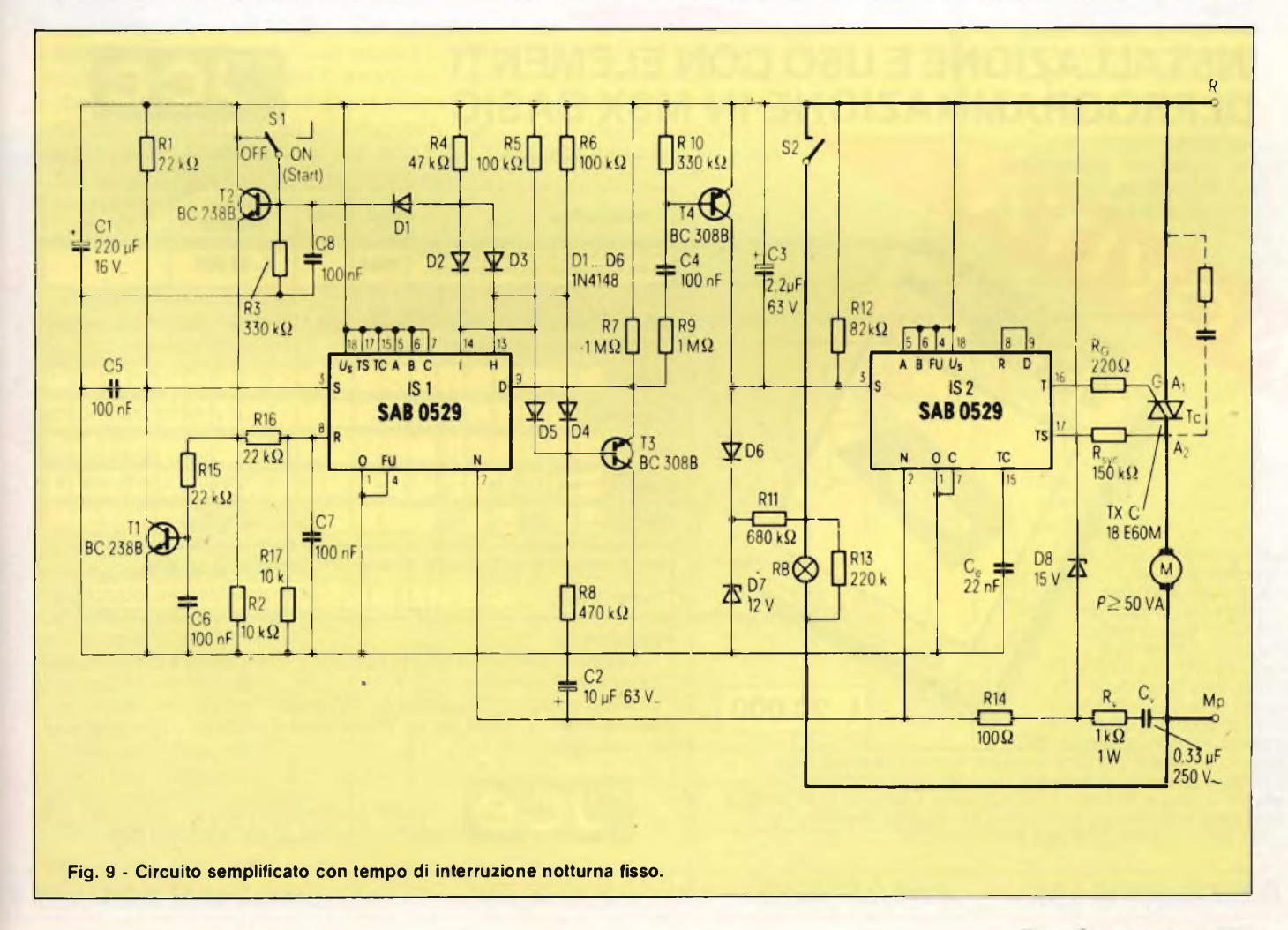

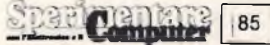

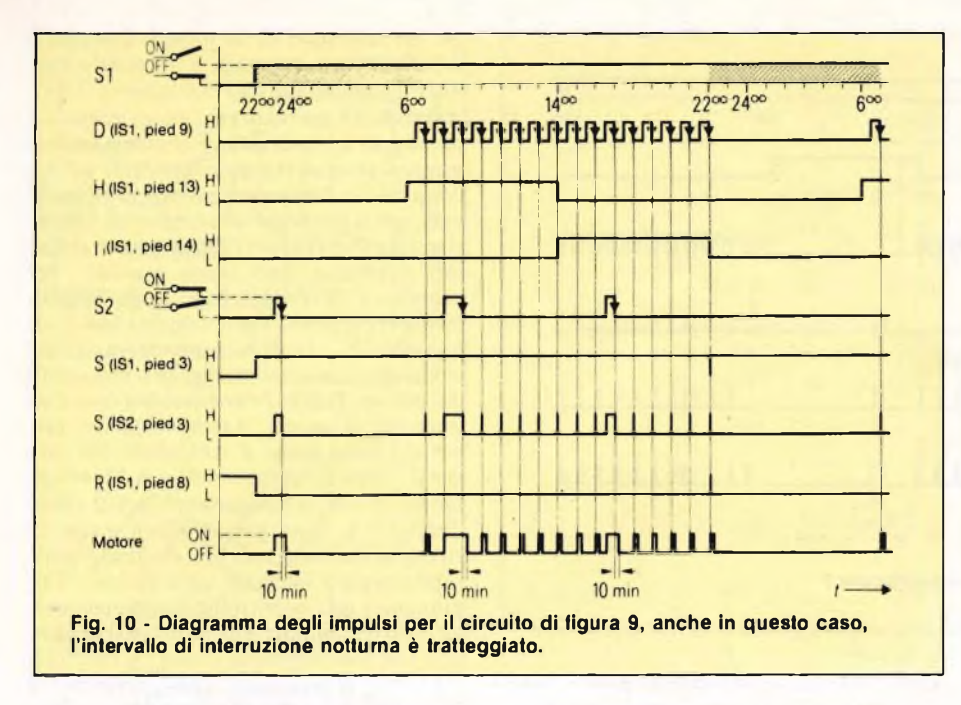

to un circuito più semplice, con due soli integrati temporizzatori, come mostrato dallo schema elettrico di **figura 9.** La disattivazione notturna <sup>e</sup> l'intervallo orario vengono realizzati con il solo temporizzatore ISl, mentre IS2 ha il compito di pilotare il triac <sup>e</sup> perciò il ventilatore.

L'accensione manuale dell'illuminazione ambiente RB per mezzo di S2, determina l'avviamento del ventilatore ed il ritardo della disattivazione. Dopo ogni ora, si riattiva il temporizzatore IS2 ed il ventilatore gira per

IO minuti. Il diodo zener D8 protegge il circuito integrato dai picchi di tensione provenienti dalla rete, che potrebbero inserire disturbi provocando falsi trigger. Il condensatore C2, impedisce alle spurie provenienti dalla rete di raggiungere l'ingreso del contatore. Per rendersi meglio conto del funzionamento. in **figura 10** <sup>è</sup> illustrato il diagramma degli impulsi relativo anche a questo secondo circuito.

Per.carenza di spazio non diamo ancora alcuna traccia per la realizzazione delle basette relative al cablaggio pratico dei circuiti, certi che gli addetti ai lavori non troveranno troppa difficoltà ad assiemare gli apparecchi sulle pratiche basette "perf-board" già predisposte ad accogliere <sup>i</sup> circuiti integrati standard aventi <sup>i</sup> terminali a passo di 2,5 mm. L'unico componente per alcuni versi critico, <sup>è</sup> il triac di cui esistono però numerosi equivalenti che vanno scelti, oltre che con una tensione idonea, anche con corrente appropriata sempre maggiore almeno di 1/3 di quella massima richiesta dal carico. È bene dotare il triac di apposita aletta radiante in modo che non si surriscaldi se mantenuto a lungo in conduzione. Visto la presenza della rete, si consiglia anche di isolare il temporizzatore mantenendolo entro un contenitore plastico.

 $\mathbb{C}$ 

#### **INSTALLAZIONE E USO CON ELEMENTI DI PROGRAMMAZIONE IN MSX BASIC**

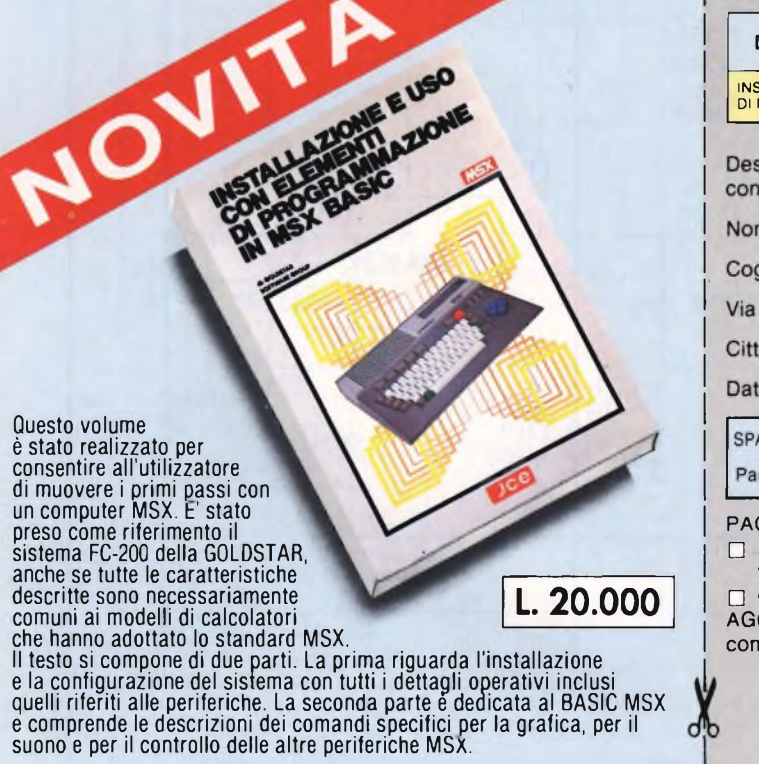

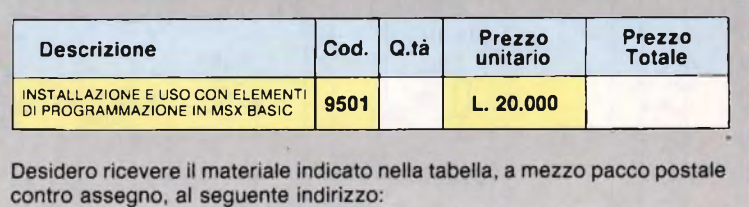

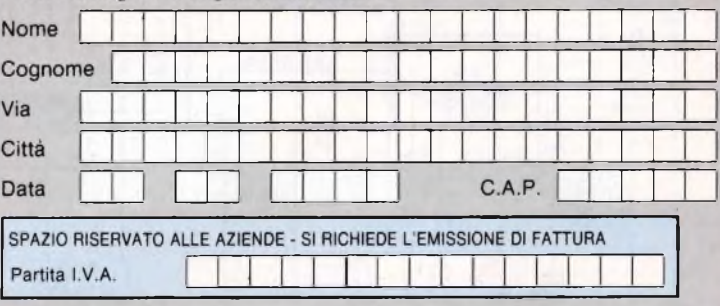

#### **PAGAMENTO:**

- **Anticipato, mediante assegno bancario o vaglia postale per l'importo totale dell'ordinazione.**
- **Contro assegno, al postino l'importo totale**

**AGGIUNGERE: L. 3.000 per contributo fisso spedizione. <sup>I</sup> prezzi sono comprensivi di I.V.A.**

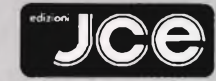

**jucie Via dei Lavoratori, 124<br>20092 CINISELLO BALSAMO (MI)** 

**86 | 22 | Computer** 

**Kl evenutati: UTAUN'IDEA!?!? MI E VENUTA**

*<sup>I</sup> tuoi lampi di genio su Sperimentare, con tanto di firma. Perché non provarci? E allora dai, prendi carta e penna, racconta per filo e per segno la tua trovata, che può essere un progettino un po' speciale ma anche qualsiasi idea che agevoli il lavoro dello sperimentatore elettronico, e inviaci subito il tutto. Ai migliori la gloria della stampa, ma attenzione: cerca di essere ordinato e preciso, per gli schemi ricorri agli appositi trasferibili e non dimenticare di unire il tagliando, o una sua fotocopia, debitamente compilato. Sarà la carta d'identità del tuo elaborato. E ora, sotto a chi tocca!*

<u>נפימונקללי</u>

gati come filtro passabasso con banda passante di 10 Hz e uno come pilota fel led, e il gioco è fatto. Se l'elettromagnete sospeso a penzoloni nell'immediata prossimità di L1, un captatore telefonico oppure un migliaio di spire di filo di rame smaltato avvolte su un bastoncino di ferrite, viene a muoversi rispetto a quest'ultima, induce in essa un debole segnale elettrico che, raccolto e filtrato dai primi due op-amp, può essere applicato a un oscilloscopio (peraltro del tutto facoltativo...) e, nel contempo, utilizzato per pilotare il terzo integrato e far illuminare il led.

Il circuito è sensibile a tutte le vibrazioni che interessano l'elettromagnete, e anche agli spostamenti relativi che, pur rimanendo fermo quest'ultimo, potrebbe avere la basetta del sismografo: ivi comprese, s'intende, quelle di natura accidentale quindi non ci si deve spaventare se il led di quando in quando ha un bagliore. Dei tre trimmer in gioco, quello da 10k su! secondo IC regola la sensibilità generale, quello tra la sua uscita e la massa quella deH'uscita-oscilloscopio e l'ultimo il livello di soglia per l'accensione del led. Il sismografo di Igor ha tutta l'aria di funzionare a dovere.

Maggio se da un lato la primavera trionfa, dall'altro i rigori ormai trascorsi non risparmiano qualche colpo di coda, magari proprio in occasione del weekend.

Se fuori vento e pioggia scoraggiano ogni velleità, c'è sempre la possibilità di divertirsi, saldatore in testa, con <sup>i</sup> circuiti di Sperimentare. Ecco perché questo mese siamo andati a pescare, nella valanga dei progetti proposti dai Lettori, quelli più semplici e che però, al tempo stesso, brillassero un po' quanto a originalità, da costruire al volo e poi da "consumare" senza indugi.

Campione della categoria è nominato il **sismografo** ideato da Igor Ferrari di Milano. Tre 741, dei quali due impie-

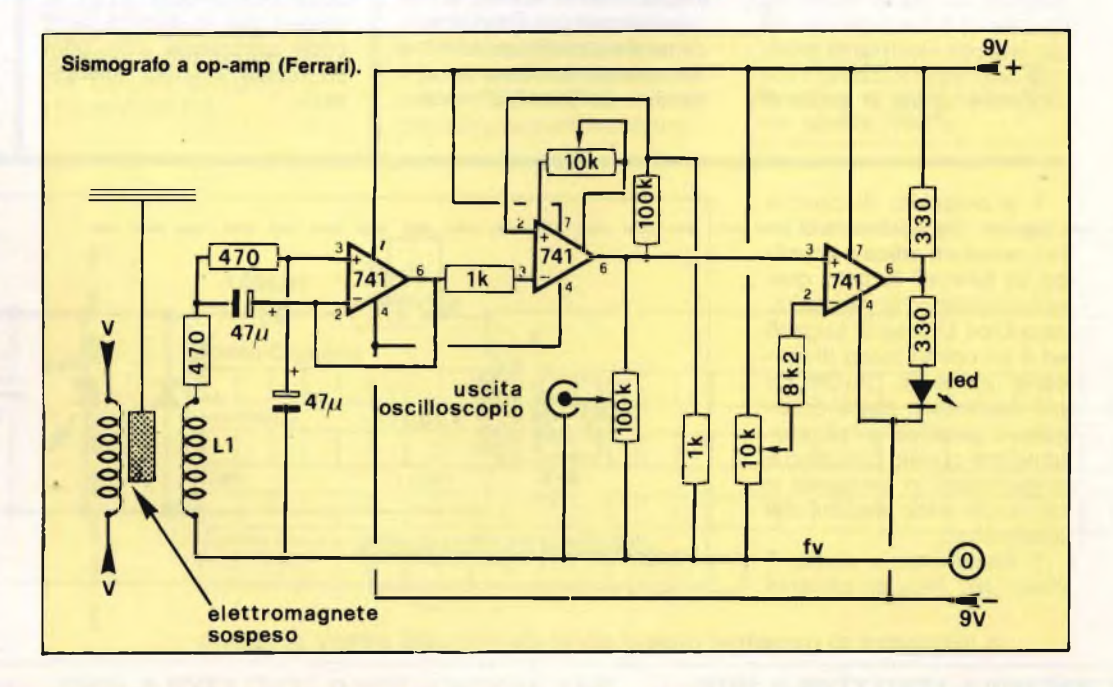

**<sup>i</sup> VENUTAUN'IDEA !?!? - MI E'VENUTAUN'IDEA !?!? - MI E'VENUTAUN'**

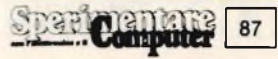

#### **E'VENUTAUN'IDEA !?!? - MI EVENUTAUN'IDEA!?!? - MI E'VENUTAUT**

ANT

Chi ricorda il vecchio giochetto di attrarre dei pezzetti di carta con una biro in plastica, strofinata sulla lana?

Con questo simpatico **rivelatore di cariche elettrostatiche** (schema 4) proposto da Raffaele Donato di Catanzaro, però, si può ancora raggiungere lo scopo ricorrendo ai provvidenziali elettroni

Che cosa mai avranno da dirsi questi CB? Se non vi è mai capitato di ascoltarli, l'occasione per scoprirlo la offre questo **ricevitore per la Citizen Band:** lo propone Roberto Gamba di Treviglio come un'applicazione alterativa del S041P, un rivelatore FM.

Anziché <sup>i</sup> 10,7 MHz del segnale di media, il 41, che ha la bella frequenza di taglio di 40 MHz, amplifica e rivela d'ampiezza <sup>i</sup> 27 megacicli avviati al suo ingresso dal preamplificatore d'antenna a base comune pilotato dal transistor, che serve anche a isolare l'integrato dal carico dell'antenna. Le bobine vanno avvolte, una accanto all'altra secondo l'ordine della numerazione - prima L1, poi L2, infine L3 - su un supporto da 6-8 mm di diametro, munito del nucleo regolabile che servirà per portare in gamma il ricevitore in sede di taratura. L1 ha 9 spire, L2 quattro e L3 due, tutte avvolte serrate con filo di rame smaltato da 0.5 mm. Così com'è, il ricevitore risulta in grado di che stavolta, invece di far volare <sup>i</sup> coriandoli, accenderanno una lampadina. Come? Semplice: rendendo più negativo il gate del BF245 e di conseguenza più positivi il source e la base del BC105, che così passa in conduzione assieme al 2N1711 connessovi in Darlington. Sul circuito di collettue dei due **Rivelatore di cariche**

៰៓៓៓៓៓៓៓៓៓៓

 $13$ 

**SO41P**  $13$ 

**100n** 

 $1:3:4:12$ 

 $4n7$ 

fv

captare una sola frequenza, per esempio il canale su cui irradia il vostro walkie-talkie o radiocomando. Desiderando rendere continua la sintonia, basterà adottare un variabilino da 30 o 40 pF massi-

Ricevitore CB con S041P (Gamba).

 $4n7$ 

scorrerà allora abbastanza corrente da far illuminare la lampadinetta, un "pisello" da 6 V, 50 mA.

**elettrostatiche (Donato).**

 $+12V<sub>z</sub>$ 

 $2112$ 

mi invece del condensatore da 33 pF in parallelo a L2. Si potrà così andare un po' a spasso per la gamma delle onde cortissime, che offre parecchie stazioni interes-

led

 $22\mu$ 

fv

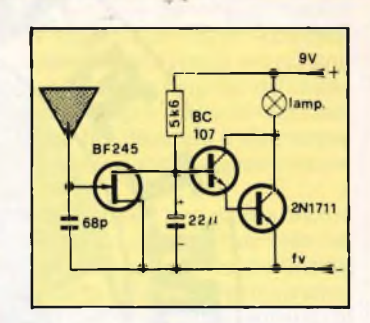

Si resta sempre un po' bambini, in fondo. E un circuito che, a coronamento della fatica fatta per costruirlo, prorompe in un bel "beep" appena alimentato, dà anche ai grandi un po' di soddisfazione. Poi, può servire a parecchie cosette: giocattoli, sistemi d'allarme e via dicendo. Questo ipersemplìce **oscillatore audio,** per esempio, lo

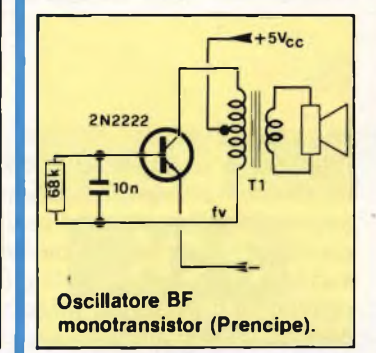

ha escogitato Franco Prencipe di Vercelli: lo schemetto non richiede certo commenti, occhio solo al T1, un trasformatore d'uscita BF per transistor, che deve necessariamente disporre di una presa centrale.

E a proposito di cariche statiche, che ne direste di un bel **rivelatore ottico e acustico di fulmini?** Eccolo qua, semplicissimo: lo ha realizzato Eros Chiesa di Lugano ed è un ottimo modo di riciclare una radio OL-OM un po' vecchiotta: basta collegarsi in parallelo all'altoparlante con questo circuitino e sintonizzarsi in un punto in cui non vi siano stazioni che trasmettano.

Il trasformatore audio T eleva gli impulsi generati

88

canar

**EVENUTAUN'IDEA!?!? - MI E'VENUTAUN'IDEA!?!? - MI E'VENUTAUl**

santi.

470

 $> 300 \Omega$ 

Segnalatore di temporali (Chiesa).

1N4007

led

cicalino

#### **"'VENUTAUN'IDEA!?!? - MI EVENUTAUN'IDEA !?!? - MI E1VENUTAUN'**

Dodici componenti per un **ricevitore VHF** in grado di captare FM, aerei e polizia? Un superreattivo non troppo critico, senza impedenze da posizionare strategicamente e senza neppure il controllo di reazione da manovrare

zionali specie in vicinanza della bobina. Attenzione se, al posto del compensatore da 20 pF si adotta un variabile: qualora <sup>i</sup> collegamenti risultassero troppo lunghi, il circuito non innescherà più. Sperimentando un po' sul

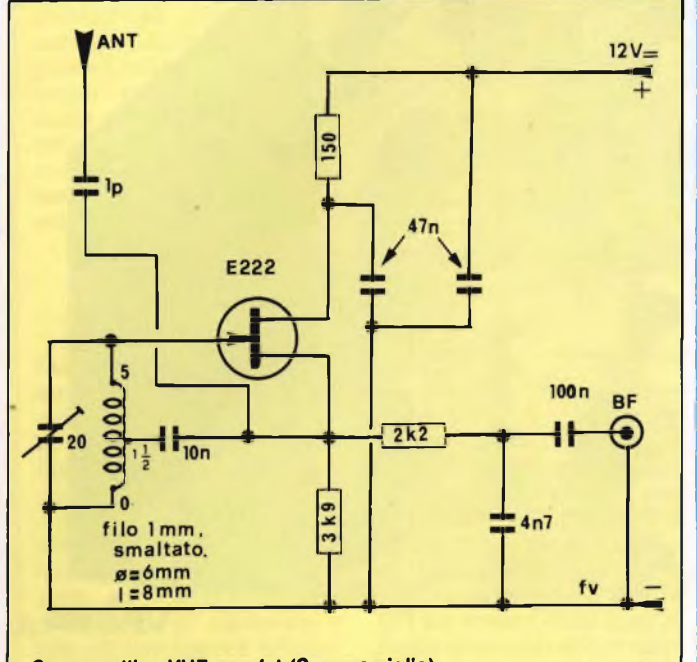

#### **Superreattivo VHF con fet (Scognamiglio).**

con tocco da orologiaio? Ciro Scognamiglio, di Portici, c'è riuscito grazie a un Fet un po' speciale siglato E222. L'autore assicura che il circuito non è capriccioso come quasi tutti <sup>i</sup> superattivi anche se, naturalmente, si debbono osservare le regole fondamentali dei montaggi in VHF: collegamenti corti e ranumero di spire della bobina, ci si potrà sintonizzare tra <sup>i</sup> 60 e <sup>i</sup> 180 MHz.

Come antenna, infine, basta uno spezzone di filo lungo circa 70 cm, mentre l'ampli potrà senz'altro essere quello dello schema. Naturalmente è proprio impossibile cercare di sostituire il 222 con altri Fet.

delle scariche elettriche delle saette, che si manifestano in altoparlante con <sup>i</sup> familiari "crac", il diodo li rettifica <sup>e</sup> <sup>i</sup> due led li visualizzano illuminandosi l'uno in corrispondenza delle semionde positive e l'altro delle negative. Quel che resta, livellato dall'elettrolitico, alimenta per breve rempo il cicalino piezo che, così, emette un "beep" per ogni fulmine che cade.

Il cicalino dev'essere del tipo munito di oscillatore in- . terno.

**g ;**

**--------------------------------------------- <sup>1</sup> VENUTAUN'IDEA ,**

Avete terrore dei ladri e <sup>i</sup> vostri sonni sono turbati da ogni minimo rumore? Provate a collegare ai vostri dispositivi antifurto questa **megasirena da 18W -** la propone Stefano Cini di Pontedera - e ritroverete la tranquillità.

Il circuito è quasi banale ma indovinato: due porte CMOS generano il segnale audio, poi una terna di transistor con potenza crescente lo amplifica a catena fino al

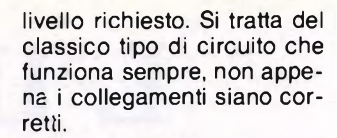

Ovvio però che occorre un alimentatore in grado di erogare tranquillamente almeno 2A e una sirena che dissipi almeno 30W: un altoparlantino made in Japan farebbe in pochi secondi la fine di Giovanna d'Arco ...

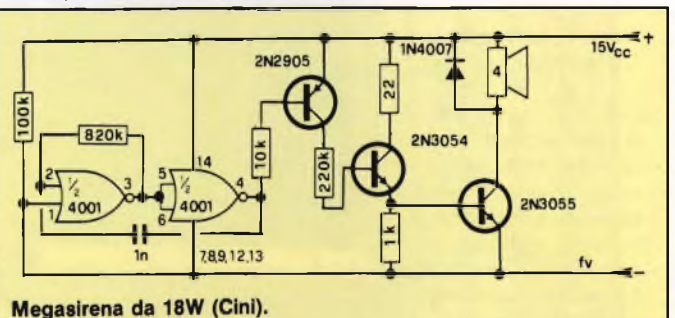

Per misurare delle tensioni, è lapalissiano, occorre un voltmetro. Ma spesso, è più utile sapere semplicemente se una tensione si mantiene a livelli costantemente superiori o inferiori a un valore stabilito: è il caso dei 12V della batteria dell'auto, dei cinque dell'alimentatore per logiche TTL ecc.. Questo **rivelatore di soglia volumetrica** che propone Franco Miotti di Massa serve appunto a questo: se la tensione Vx che lo alimenta è superiore al limite stabilito dal trimmer, il led s'illumina. Perfetto nella sua microscopicità, questo circuitino può infilarsi davvero ovunque, e in più il suo montaggio, non critico, è economicissimo: il 311 è infatti un op-amp assai diffuso, del costo di poche centinaia di lire. Il resto, parla da sé ...

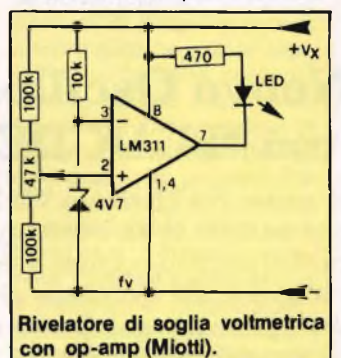

#### Titolo dell'idea \_\_\_\_\_\_\_\_\_

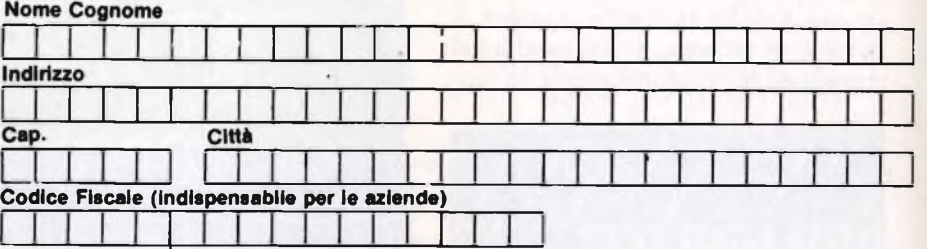

Inviate la Vostra idea corredata da questo tagliando (o fotocopia) a:

J.C.E. - Via Dei Lavoratori, 124 - 20092 Cinisello Balsamo (MI)

Si prega di scrivere in stampatello

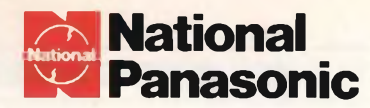

## L'INTELLIGENTE

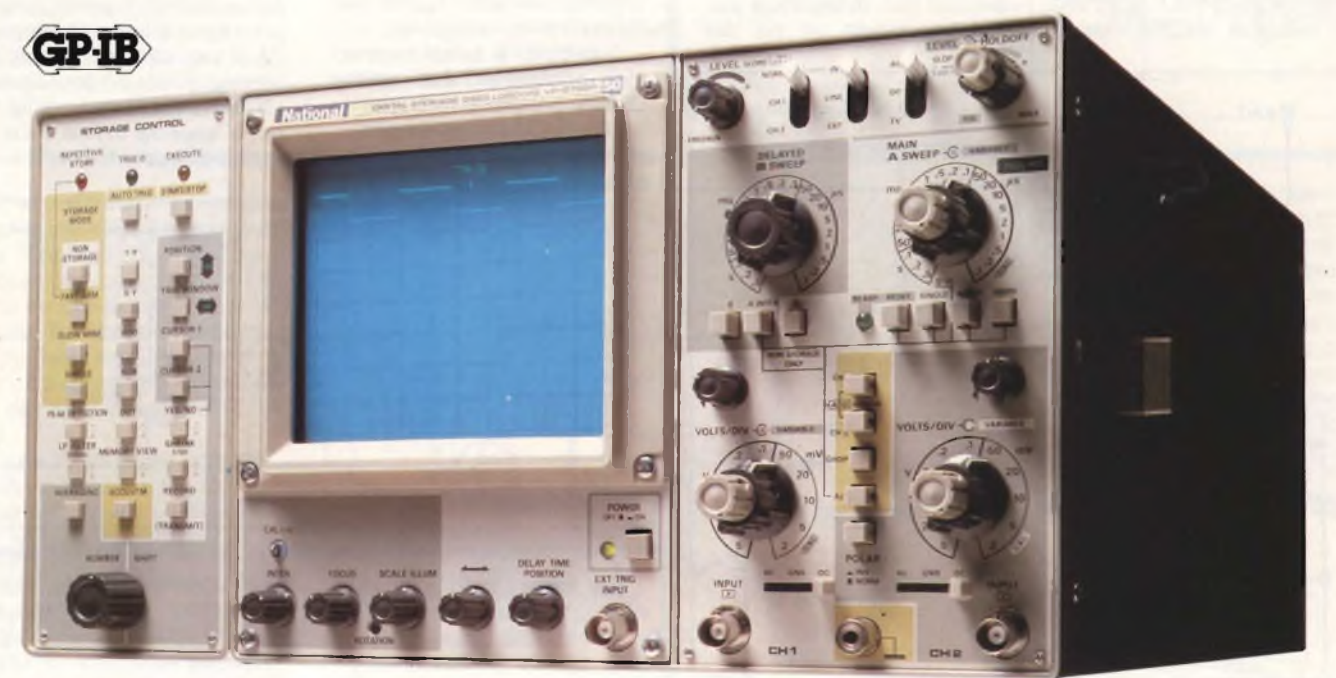

VP-5730A

#### **Nuovo Oscilloscopio a Memoria Digitale mod. VP-5730 A**  $\mathbf{con}$  **"PEAK DETECTION" e** funzione di decisione "YES/NO".

Il nuovo NATIONAL VP-5730 A non soltanto vi dà <sup>i</sup> vantaggi standard di uno strumento di questo tipo ma, grazie alla tecnologia del  $\mu$ PC, pensa per voi, ricorda per voi ed inoltre prende decisioni per voi.

#### Letture dei dati sullo schermo

Per misure più facili, il display oltre alla forma d'onda, mostra il punto di trigger, il valore di tensione e di tempo misurati fra <sup>i</sup> rispettivi cursori, il numero di passaggi per la media del segnale ed altre informazioni; in mo-

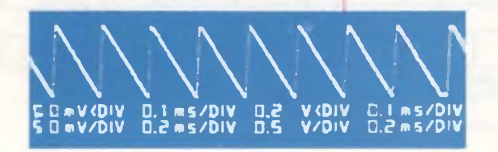

do digitale, tutto istantaneamente e tutto sullo schermo.

#### Chiara zona di decisione SI-NO

Impostando con <sup>i</sup> cursori una desiderata area di decisione per esaminare il segnale di ingresso, il vostro VP-5730 A vi dà una inequivocabile ve-

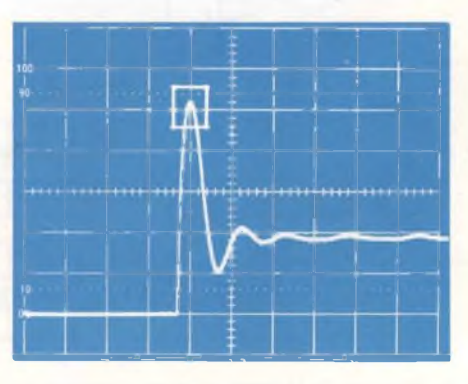

loce risposta "VA" oppure "NON VA" che esclude qualsiasi errore umano di giudizio e rende possibile misure automatiche.

#### Peak detection e molte altre funzioni

La funzione di picco, consente al VP-5730 A la cattura di impulsi veloci e glitches ed evita errori di interpretazione "ALIASING" per esempio su forme d'onda modulate. Tutto questo più un'interfaccia GP-IB (option) per applicazioni in vari sistemi, la funzione di media, l'interpolazione dei punti per una più facile lettura ed altro ancora.

Pertanto prendi il modello che pensa pert te! "L'oscilloscopio digitale intelligente VP-5730 A" DA NATIONAL.

#### **Barletta Apparecchi Scientifici**

20121 Milano - Via Fiori Oscuri, <sup>11</sup> - Tel (02) 809.306 (5 linee rie. aut.) - Telex 334126 BARLET <sup>I</sup>

#### **8 DIGIT PER LO Z80**

Volendo conoscere <sup>i</sup> dati di uscita dello Z80- quando questo è in fase operativa, mi servirebbe un display esadecimale che possa essere applicato facilmente al board principale sul quale è montato il microprocessore. Per la realizzazione penso di non avere nessuna difficoltà avendo già costruito con successo alcune schedeapparse qualche anno fa sulla vostra stessa rivista della quale sono un fedele abbonato. Grato per quanto vorrete fare per me, vi lascio salutandovi e porgendovi <sup>i</sup> più sinceri auguri per il futuro.

**Sig. Falconi A. - Roma**

*Quanto lei chiede è fattibile anche se presenta un certo grado di difficoltà realizzativa dovuto più che altro al cablaggio dei numerosi collegamenti da effettuare tra i vari pin degli otto integrati. Per tale motivo, consiglio a lei e a tutti colori che si accingessero ad intraprendere il montaggio, di sistemare il tutto su una basetta millefori dotata di isolette singole a passo standard di 2,54 mm. Inutile aggiungere che il lavoro richiede la massima concentrazione unita ad una buona dose di pazienza.*

### **filo diretto con Angelo**

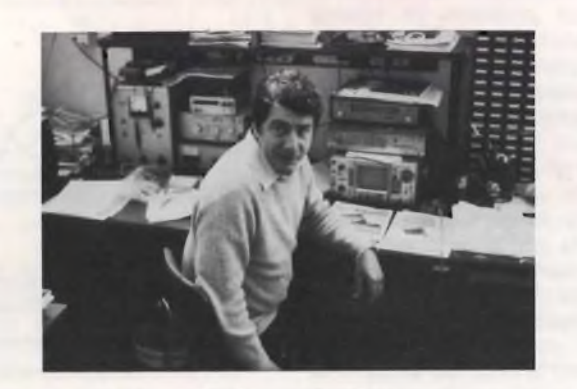

**Angelo Cattaneo**

*Ma veniamo al circuito il cui schema è disegnato in figura 1. Come può notare, il suo allacciamento riguarda, oltre al bus degli indirizzi e a quello dei dati, solamente le quattro uscite AO, A1, IORQ <sup>e</sup> WR per mezzo delle quali si rende possibile, anche senza l'aiuto dell'unità video, la visualizzazione del contenuto dei registri, degli indirizzi e dei dati in linguaggio macchina. L'indirizzo base da presentare sul display si se-* *leziona per mezzo dei link da effettuare alle uscite dei due 74LS04: così com'è l'indirizzo base risulta 00 (hex) per cui il byte dati scritto in una delle quattro porte usate viene dapprima memorizzato e poi presentato sottoforma di una coppia di digits esadecimali. Nel caso in cui voglia trattare solamente digits decimali, al posto del 9368 monti il driver 74LS48 ponendone il pin 3 a livello alto. Il timing avviene per mezzo*

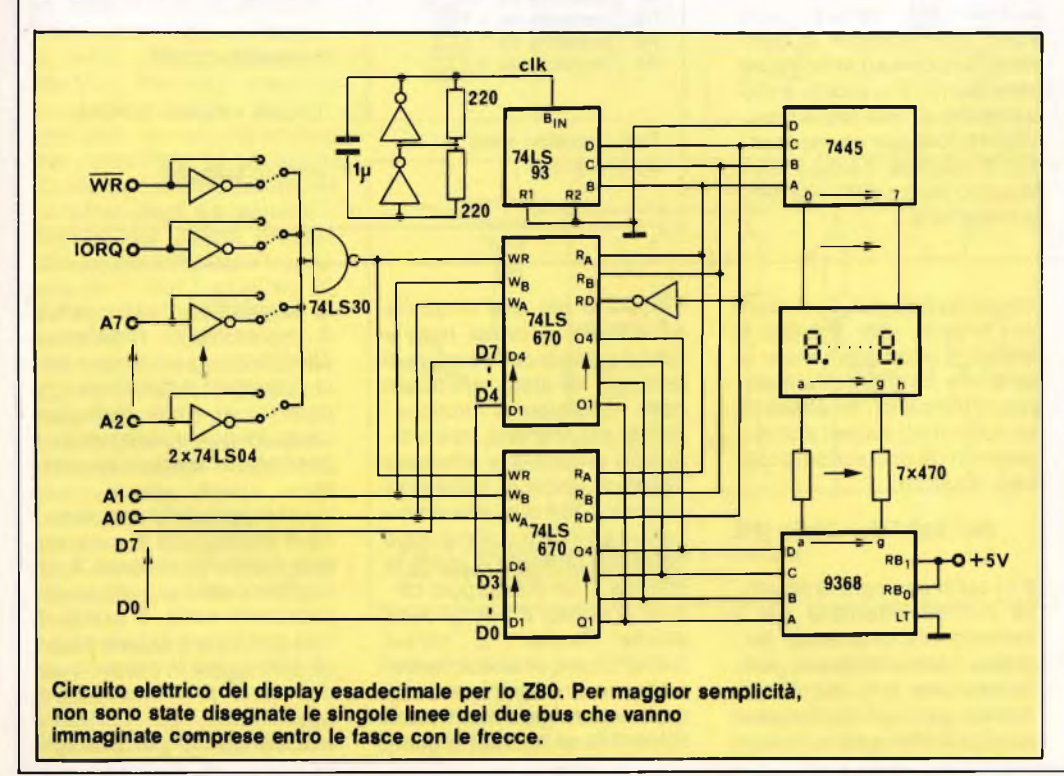

*di due delle porte insite nel 74LS04 le quali formano, con due resistori ed un condensatore, l'oscillatore che attacca il 74LS93 per il multiplexaggio del display. Il display a otto cifre, è del tipo a catodo comune. I due 74LS670 sono dei registri a quattro bit e rilevano, in due sezioni, il contenuto del bus dati lungo appunto otto bit; la selezione dei due chip è pilotata dalla porta d'ingresso tramite i piedini WR, WB e WA.*

#### **TEMPORIZZATORE PER LUCI DI CORTESIA**

Anche la mia, come tutte le automobili, dispone del sistema automatico di accensione delle luci interne quando vengono aperte una o l'altra delle portiere anteriori. Ma, quando le portiere vengono chiuse, io mi ritrovo come tutti <sup>i</sup> conducenti, nell'oscurità proprio quando devo inserire la chiave d'accensione, allacciarmi la cintura di sicurezza e accomodarmi nella posizione di guida più confortevole.

Perché allora non pubblicare un circuito che permetta alle luci di rimanere accese ancora qualche istante dopo la chiusura delle portiere? Quanto chiedo, è quindi un dispositivo che consenta di ottenere questo risultato magari grazie ad un semplice ed economico circuito da montare in auto senza però modificare l'impianto originale. Sarebbe gradito anche il disegno del circuito stampato accompagnato da quello dei componenti. Ringrazio salutando.

**Sig. Pinto S. - Monfalcone (GO)**

*Rispondo volentieri alla sua richiesta perché l'argomento da lei toccato è abbastanza singolare e sentita da gran parte degli automobilisti. Lasciare una portiera aperta non è, infatti una soluzione sensata e, in particolari condizioni, rappresenta anche un pericolo. Si pensiagli attimi in cui si è fermi in parcheggio o ai bordi della strada, per non parlare poi di quando piove o fa freddo. Come si sa, l'accensione delle luci di cortesia è provo-*

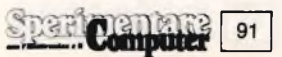

*caia dalla chiusura di un contatto incassato nella carrozzeria. La* **figura <sup>1</sup>** *mostra lo schema più comunemente usato dotato anche di un accorgimento che i più recenti sistemi di illuminazione interna comprendono, accorgimento consistente in un piccolo commutatore che consente di tenere la lampada accesa in continuità, oppure di escluderla del tutto. Quest'ultimo comando, a cui giungono tre fili separati, è insito nel dispositivo di illuminazione. In schema, I contatti delle portiere sono rappresentati dai pulsanti normalmente aperti, ed* **é** *chiaro che la lampada, a portiere chiuse, rimane spenta. Al contrario, aprendo una delle portiere, l'interruttore si chiude stabilendo il contatto ed accendendo le luci interne. Il ritardo nell'apertura del circuito avviene mantenendo a massa peer un certo periodo il punto X tramite il transistore di potenza T1. La temporizzazione è causata dal monostabile formato dalle porte NOR B e C le quali procurano alla base del transistor un livello alto di durata proporzionale ai valori del condensatore C1 e della resistenza R2. Il circuito che lei vede,* **é** *studiato per un ritardo di circa 10 secondi, a mio parere ampiamente sufficiente. Lo start al monostabile lo dà il fronte positivo dell'impulso inviato dall'invertitore A realizzato attorno ad un'altra porta NOR. Tenga presente che anche l'azionamento del commutatore S provoca il ritardo nello spegnimento della lampada. Come noterà, questo schema* **é** *semplicissimo e non richie-*

*de alcuna messa a punto. Per quanto riguarda la realizzazione pratica, eccole la* **figura 2** *che mostra ilpiccolo circuito stampato con la relativa disposizione dei componenti.*

*L'installazione non presenta alcun problema in quanto neanche T1 necessita di dissipatore termico non avendo la minima difficoltà ad alimentare la piccola lampada siluro normalmente usata per gli interni. Alimenti il circuito con la tensione di batteria (si aiuti con un tester nella sua ricerca sul banco dei fusibili) a+12 Vcc <sup>e</sup> colleghi il terzo filo al punto X serrandolo nel morsetto a vi-*

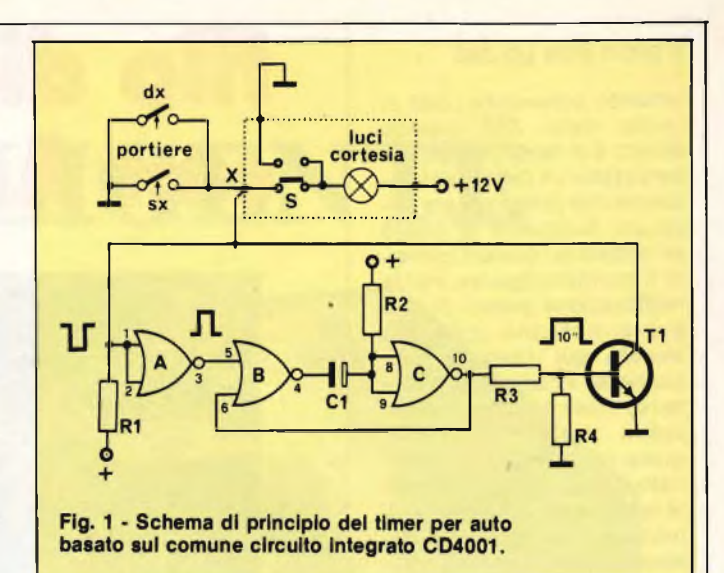

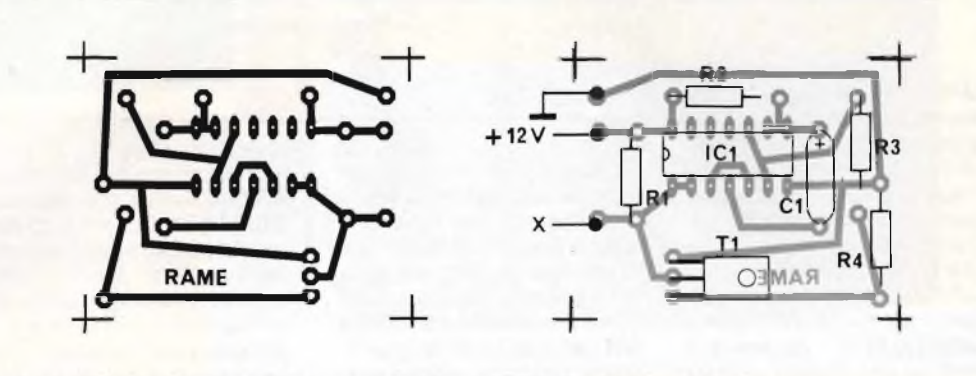

**Fig. 2 - Circuito stampato del timer con relativa disposizione dei componenti.**

*te corrispondente. Rintracci il punto giusto con l'aiuto dello schema dell'impianto riportato sul manuale in dotazione alla vettura. Isoli molto attentamente le parti sotto tensione ed avvolga, se necessario, il circuito entro un lembo di tela impermeabilizzandolo con un sacchettino di plastica. Il tutto troverà posto senza difficoltà nella plafoniera.*

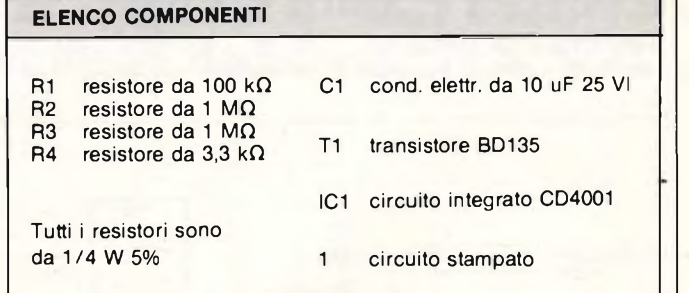

#### **ALIMENTAZIONE SICURA PER LO SPECTRUM**

So che la mia non è nè la prima nè l'unica richiesta del genere, ma sono sicuro che interessa ancora una folta schiera di possessori di Spectrum riguardando l'ormai noto fenomeno del surriscaldamento. È possibile alimentare il 48K a soli 8 Vcc anche quando la memoria è satura e si fa uso di una periferica come la stampantina che si alimenta con la stessa tensione proveniente dal

computer? Si può realizzare un circuito che abbassi e stabilizzi a questo valore la tensione fornita dall'alimentatore Sinclair? In attesa di un tuo cenno magari accompagnato da uno schema idoneo, ti saluto.

#### **Sig. Salvi G. - Prato (FI)**

*Il circuito assicura la tensione minima ottenibile per il corretto funzionamento dello Spectrum e delle sue periferiche che è di 8,2 Vcc. Il motivo per cui la tensione d'uscita dell'alimentatore*

*Sinclair è più alta di quella necessaria, è ormai noto a tutti; il calcolo della caduta di tensione è stato effettuato nelle condizioni di funzionamento più precarie, vale a dire con la tensione alternata di rete a valori di tolleranza minima (- 10V di quella nominale) e con carico di corrente massimo ottenuto durante la stampa di un messaggio tramite la printer prodotta dalla stessa Sinclair. È chiaro quindi come, in condizioni di carico e di rete normali, la continua erogata risulti di un buon 3CP/o al di sopra di quel-* *la auspicabile costringendo il malcapitato regolatore 7805 montato all'interno dello Spectrum a dissipare una potenza al limite delle sue capacità con conseguente e pericoloso surriscaldamento.*

*Il vantaggio della regolazione in derivazione di cui si avvale il circuito di* **figura 3** *nei confronti della più diffusa regolazione serie, è quella di non provocare alcuna caduta di tensione in nessuno dei due rami di alimentazione assicurando un consumo minimo anche per assorbì-*

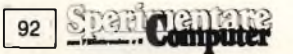

*menti alquanto elevati. L'emettitore di Q1 si trova ad un potenziale di 5,6 Vinferiore a quello della tensione di alimentazione positiva mentre la sua base è pilotata dal partitore formato da R5 e RV1. Grazie a tale configorazione, se la tensione di alimentazione aumenta, altrettanto fa la polarizzazione della base di Q<sup>1</sup> il quale con duce maggiormente incrementando il potenziale di base del Q2 che è poi quello che si sviluppa ai capi del gruppo R2-C1. Anche Q2 aumenta la sua conduttività pilotando adeguatamente la corrente collettoreemettitore di Q3 la quale viene così sottratta da quella principale in transito dall'alimentatore aH'impianto. Il tutto è quindi una specie di bilancia in quanto se la corrente di carico dovesse aumentare, Q3 ridurrebbe proporzionalmente la sua condu-*

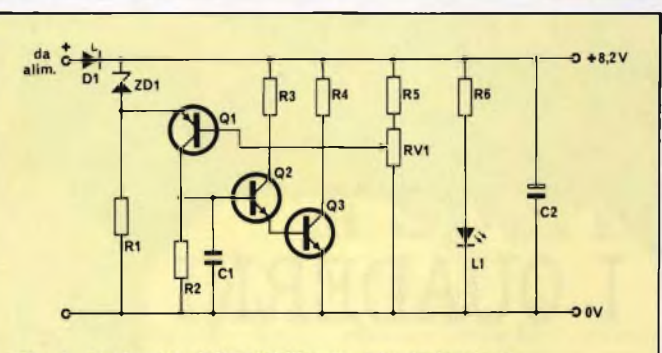

Fig. 3 - Il circuito dello stabilizzatore in derivazione, prevede l'impiego di tre comunissimi transistori e pochi altri componenti passivi.

*zione lasciando inalterata la tensione ai capi del condensatore elettrolitico C2 che funge da filtro. Il diodo D1 impedisce sovraccarichi all'alimentatore Sinclair, mentre R4 riduce la potenza dissipa ta da Q3 a valori inferiori di 3W; lasciando accesa l'unità senza alcun carico, la potenza dissipata in R4 risulta es-* *sere di circa 8W. Il led con la propria resistenza di carico avvertono quando l'apparecchio* é *sotto tensione. Per la taratura dell'uscita, collegare in parallelo a C2 un resistore da 8 ohm - 10 W e un tester in tensione continua con 10V fondo scala e quindi agire su RV1 fino a leggere il valore esatto di 8, 2 Vcc.*

#### **ELENCO COMPONENTI**

**R1 resistore da 470 Q R2-5 resistori da 1,2 kQ R3 resistore da 220 Q R4 resistore da**  $10 \Omega$ <br>**R6 resistore da 390 C R6 resistore da 390 Q Tutti <sup>i</sup> resistori sono da <sup>1</sup> / <sup>2</sup> W 5% se non diversamente specificato. RV1 trimmer da <sup>1</sup> kQ C1 cond. ceram. da 220 nF**

- **C2 cond. elettr.**
- **da 2200 uF 16 VI**

**L1 diodo led rosso da 3 mm.**

- **D1 diodo 1N5404 DZ1 zener da 5,6 V 0,4 W**
- **QI transistor BC178**
- **Q2 transistor 2N3053**
- **Q3 transistor 2N3054**

#### **COME PROTEGGERE IL TWEETER**

Penso che tutti <sup>i</sup> dilettanti di elettronica che, come me, si cimentano nelle più astruse realizzazioni, siano incappati, causa l'inesperienza, in lunghe serie di disavventure come afferrare il saldatore per la punta calda nel momento in cui sta per piombare sulla moquette, infilarsi <sup>i</sup> piedini di un circuito integrato nelle dita tentando di estrarlo dal suo zoccolo, bruciarsi il pollice appoggiandolo su un transistore per controllare se era caldo (lo era!), ed infine spedire nel paradiso degli altoparlanti il tweeter per averlo provato con un amplificatore troppo potente ... Per <sup>i</sup> primi tre di questi guai, tutti capitati al sottoscritto, il solo rimedio è una buona medicazione, per quanto concerne l'ultimo, invece, devo ancora trovare un rimedio che impedisca ai cimiteri di tweeter di affollarsi ulteriormente. Senza voler pretendere di resuscitare gli altoparlanti già defunti, vorrei almeno tentare di rendere immortali quelli che sono ancora vivi.

Sicuro di una vostra ... protezione, conto di leggervi al più presto.

**Sig. Negri F. - Saronno (VA)**

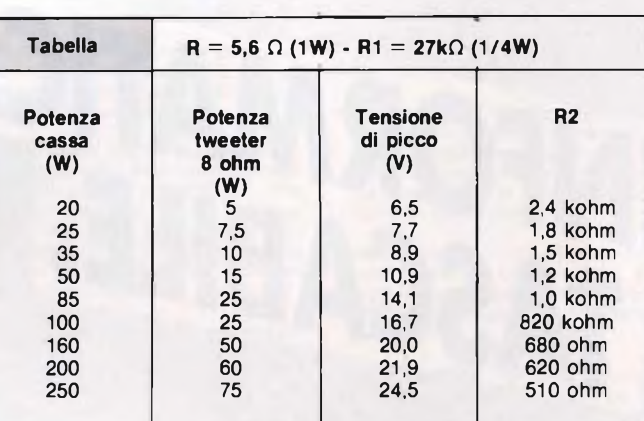

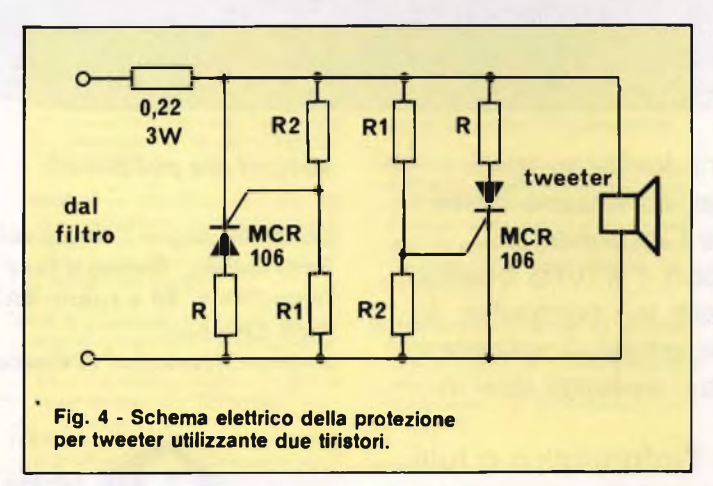

*Come rimedio lepropongo lo schema di* **figura 4** *il quale mostra un circuito a tiristori che fa proprio al caso suo. In*

*caso di sovraccarico, viene commutato in parallelo al tweeter un resistore da 5,6 ohm. Uno degli MCR agisce*

*in corrispondenza alla semionda positiva, l'altro in corrispondenza a quella negativa. Dallo schema può dedurre che, quando il segnale in uscita dal filtro si fa troppo ampio, la differenza dipotenziale ai capi di R2 aumenta facendo scattare uno degli MCR il quale, una volta in conduzione, collega in parallelo al tweeter uno dei resistori R. La potenza massima applicabile all'altoparlante dotato di questo dispositivo, va determinata consultando la tabella nella quale sono riportati i valori opportuni da attribuire aR1 e R2. Il circuito si adatta a box di altoparlantiaventipotenze comprese tra 20 e 250* **W.** *Visto che non vi sono nè integrati nè componenti che si surriscaldano, realizzi il semplice dispositivo badando bene a non bruciarsi col saldatore e facendo attenzione al corretto montaggio dei tiristori i quali prevedono si una superficie metallica, ma non vanno dissipati. Se riesce a contenerne le dimensioni, può installare la basetta all'interno di qualsiasi cassa acustica saldandola*

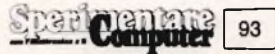

*direttamente ai due terminali d'ingresso del tweeter.*

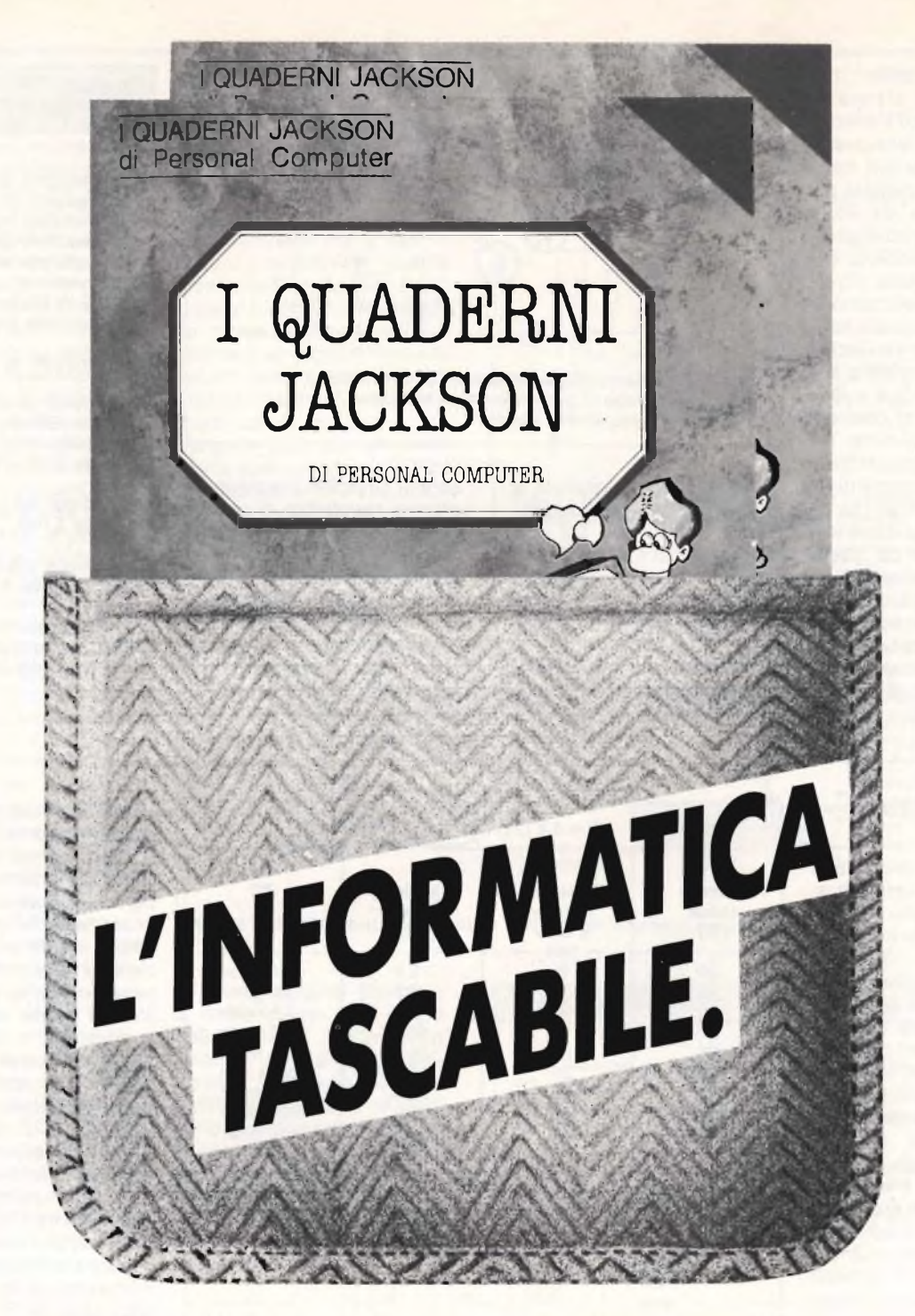

Arrivano <sup>i</sup> Quaderni Jackson, tanti volumi monografici per conoscere bene il personal computer e l'informatica.

Nei quaderni Jackson c'è tutto quello che è importante sapere sui computer, la programmazione, <sup>i</sup> linguaggi, il software, le applicazioni e <sup>i</sup> nuovi sviluppi dell'informatica.

Quaderni Jackson: l'informatica a tutti <sup>i</sup> livelli, in una collana aperta, pratica, essenziale, aggiornata.

L'informatica tascabile per chi vuole saperne di più e compiere così un salto di qualità nel mondo di oggi e di domani.

Ogni mese, 2 volumi.

#### *Volumi già pubblicati:*

*Gianni Giaccaglini* **"Vivere col Personal Computer"** *Paolo Bozzolo* **"Dentro e fuori la scatola"** *Enrico Odetti* **"Ed <sup>è</sup> subito BASIC Voi. I"** *Paolo Capobussi e Marco Giacobazzi " A* **ciascuno il suo Personal "**

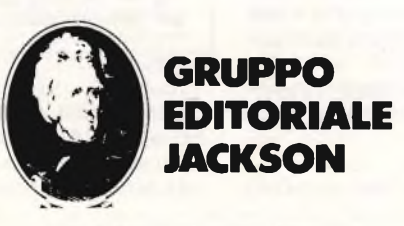

**SAN FRANCISCOLONDRA MILANO**

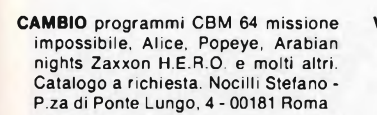

- **COMMODORE** VIC 20 completo di libro delle istruzioni + registratore C2N + 4 cartridge il tutto a L. 190.000. Prina Massimo - Via L. Chiarelli, 2 - Milano - Tel. 02/3082215 dalle 20,00 in poi
- **COMPRO** programmi di utilità e ultime novità (videogiochi) per Commodore 64, su disco o su cassetta, inviare lista. Scambio programmi su disco per CBM 64, ultime novità, annuncio sempre valido, massima serietà. Sergio Poli-ViaG. Modena, 35 - Padova - Tel. 049/850026 ore pasti
- **VENDO** <sup>i</sup> più bei programmi per il CBM 64 su disco e cassetta. Dispongo delle ultime novità, sia videogames che utility che gestionali. Prezzi bassi. Danese Michele - Via G. Rossini, 3 - Cologna Veneta (VR) - Tel. 0442/85287 ore pasti
- **BASE** Colecovision + 5 cartridge: Popeye, Zaxxon, Pittali, Cosmic Avanger; Mouse trap. a L. 300.000, Beppe Bellino - Via Carducci, 14 - Settimo Torinese (TO) - Tel. 011/8008821 sera dalle 18 in poi
- **SCAMBIO/VENDO** programmi per Apple (soprattutto giochi). Alessandro Pagliano - Via Ciccotti, 8-Milano- Tel. 02/6457911
- **VENDO** ZX Spectrum Sinclair per passaggio a sistema superiore completo di registratore, 10 programmi, 4 libri, con supergaranzia a L. 400.000. Vendo inoltre le cassette Intellivision Pitfall e Soccer a L. 50.000. Primatesta Franco - Via De Pretis, 4 - Pavia - Tel. 0382/32593 dopo le ore 20
- **VENDO** perfetto computer Atari 800XL, 64K RAM + 24K ROM, 256 colori, alta risoluzione grafica (320x192), 4 canali sonori indipendenti, registratore Atari 1010 dedicato, cartucce Pole Position e Pengo, cassetta Air Strike, <sup>1</sup> Joystick di precisione, valore del tutto L. 1.079.000, vendo in blocco a L. 700.000 (meno del valore del solo computer). Massimo lacomelli - Via Piranesi, 26 - 20137 Milano - Tel. 02/7490510 - 0584/32090
- **VENDO/SCAMBIO** cassette per VCS Atari possibilmente nuove. Amato Umberto - Via Arzaga, <sup>11</sup> - Milano - Tel. 02/4153555 ore pasti
- **POSSIEDI** un ZX Spectrum 16 o 48 K? Ti interessano offerte favolose? Allora che aspetti a scrivermi! Gorin Marco - C.so Italia, 57 - 13100 Vercelli
- **COMPRO/CAMBIO/VENDO** ho circa 200 stupendi programmi per C64 come: Decathlon, Pole Position, Simons Basic... cambio con tutti e vendo a prezzi lillipuziani.... scrivetemi e telefonate a: Maurizio Ferraro - C.so Aldo Moro, 201 - S. Maria C.V. (CE) 0823/845131 ore 13.00 -17.00

**VENDO** VIC 20 + registratore + cartuccia "Buck Rogers" (sega enterpri-sers) + cassetta "Multitron" (Sirius) 14 cassette per un tot. di 99 games (tra cui: Siege, Snacke Pit, Tutankam, Frogger, Scramble, Donkey Kong, Carnivai, ecc.. + 5 cassette vergini + libro 33 Games + Joystick + tantissime riviste di computer/videogames regalo 2 contenitori per cassette. Il tutto nuovissimo, 2 mesi di vita, con relativi imballaggi al super incredulo prezzo di L. 1.345.000 non tratt. Telefonate e chiedete di Daniele al 071/42609

**VENDO** giochi e utility per Commodore 64. Paolo Clery - Via Ponti Rossi, 37 - Napoli - Tel. 7413749 ore pasti

- **SCAMBIO** per Quantum leap e Spectrum idee e programmi. Contatto anche futuri possessori di QL per fondare un user-club. Ghezzi Roberto - V. Volontari del Sangue, 202 - 20099 Sesto San Giovanni (MI)
- **VENDO** fantastici giochi con grafica ec-cellente per Commodore VIC 20 prezzi bassissimi!!! - Piacentini Massimo - Via <sup>11</sup> Febbraio, 12-Terni
- **VENDO** Casio PB700, pochi mesi, e-spandibile 16 K RAM, display grafico (32x160 punti), 4 righex 20 col., libro Casio; interfaccia FA-4 per: registratore, stampante Centronics e altro computer: borse. L. 500.000. Robotti Emilio - Via Peschiera, 40 - 16122 Genova-Tel. 010/879313
- **VENDO** Intellivision con 21 cartucce (le migliori tra cui Soccer, Q bert Atlantis Advances Dung and Dragons Tennis ecc.) a L. 450.000 (zona Palermo). De Rosa Paolo - Via Montepellegrino, 144 - 90142 Palermo - Tel, 545384
- **VENDO** cassetta da 60 con 20 programmi per ZX Spectrum 16/48 K. Dispongo del migliori titoli orig, inglesi (Decathlon Pogo Mugsy ecc.) oppure cambio alla pari. Scrivetemi e manderò la mia lista. De Rosa Paolo - Via Montepellegrino. 144 - 90142 Palermo - Tel. 091/545384
- **VENDO** oltre 500 programmi per ZX Spectrum (giochi, utility, ultime novità) scrivete o telefonate: Colombo Giorgio - Via San Carlo, 13 - 20035 bissone - Tel. 481308
- **CERCO** possessori di ZX Spectrum per scambio programmi zona Magenta telefonare ore pomeridiane a: Buson Aldo - Via Antonio Gramsci, 40 - 20013 Magenta (MI) - Tel. 02/9799376
- **VENDO** <sup>i</sup> più bei giochi per l'Atari VCS 2600 (Pole Position, Centipede ecc.). Vendo inoltre numerosi programmi per Spectrum. Mancuso Marco - Via Putti, 26 - 40136 Bologna - Tel. 051/333424
- **AVVISO** A tutti gli utenti Sinclair ZX. Si é formato a Vercelli il primo Sinclub della Provincia. Scriveteci. Gorin Marco, Via Italia, 57, 13100 Vercelli.

**VENDO** stampante termica T.l. 700 sileni con tastiera interfaccia seriale RS232C 110/150/300 baud 80 caratteri per linea manuale italiano programma L.M. per C64 non grafica L. 150.000. Vicenza Dino - Via Salvemini, 34/1 - 10078 Veneria (TO) - Tel, 011/4241652 ore serali

«<sup>h</sup> **Sp< ri ¡mentare**

- **VENDO** base Mattel Intellivision + 10 cassette tra cui: Il mistero di Fathom, Venture Swords, Serpents, tutto a L. 450.000 trattabili. Rinnaudo Stefano - Via Valagussa, 51 - 00151 Roma - Tel. 5269907
- **SCAMBIO** software x Spectrum solo su cassetta. Inviatemi la vostra lista e io vi invierò la mia. Ho a disposizione oltre 200 titoli. Preferenza x 48 K. Ghini Riccardo - Via Ferrari, 181/4-17011 Albisola Capo (SV) - Tel. 019/40448
- **VENDO/CAMBIO** programmi Commodore 64. In linguaggio macchina su cassetta. Inviare propria lista giochi invierò mia. Barcellona Massimiliano - Via Michele Tifone, 4 - 90100 Palermo-Tel. 091/598982
- **VENDO/SCAMBIO** il migliore software per ZX Spectrum (con le ultime novità inglesi). Richiedete la lista inviando L. 500 in francobolli a: Bianco Martino - Via Rossignago, 87 - 30038 Spinea (VE) - Tel. 041/999436
- **CERCO** ragazzi/e in tutta Italia per formare un Sinclair Club giovanile. Aspetto vostre risposte. Congin Paolo - Via Napoli (Villaggio CUI), <sup>11</sup> - 09016 Iglesias (CA) - Tel. 0781/42532
- **CAMBIO/COMPRO/VENDO** programmi su nastro per CBM 64. Dispongo di molti titoli, specie giochi super. Scanu Michele - Via A. Volta - 09170 Oristano -Tel. 0783/74058
- **VENDO** tastiera a basso profilo, corsa breve, con e senza barra. L. 49.000. Invia il bollo riceverai ampia documentazione. Severi Marino - P.za Isei, 28 - 47023 Cesena - Tel. 0547/20890
- **VENDO** corso radio stereo valv. e trans, elettra a L. 100.000. oscill. mod. e provavalvole a L. 100.000 cad. 40 valvole. 2 bobine nastro scotch Ø 27 cm. Metallo vari trasf. Marossa Maurizio - Via Burlando, 22C/4 -16137 Genova - Tel. 010/889926
- **SCAMBIO** programmi per Commodore 64 su nastro o disco e per ZX Spectrum su nastro. Se interessati telefonare o scrivere a: Lattuada Maurizio - Via A. Panizzi, 13 - 20146 Milano - Tel. 02/427890
- **VENDO** Colecovision con Mouse Trap, Donkey, Kong e modulo turbo, Coleco Atari Converter con Super brekont, Asteroids, Gangster alley, Missile Command, Sorround Phoenix, Berzerk, Cosmic ark, Maze craze, Seaquest all'incredibile prezzo di L. 800.000. Riccardo Pedrini, Via Giovanni Chiassi, 12/c, Brescia, Tel. 030/304387, orari 19,30-20,00
- **E' NATO** Sinclair Club per Spectrum con quota di iscrizione L. 10.000 prezzi bassissimi sui programmi oltre 700 titoli. Faberi Luigi - Via Campagnola, 3 -<br>25079 - Vorbarno - (BS) - Tel Vorbarno (BS) 0365/618388
- **VENDO** Sinclair Spectrum 48K, Issue 3, come nuovo nel suo imballo originale a L. 380.000; completo di tastiera professionale Sandy con PAD numerico a L. 400.000. Solo zona Siena. Santillo Michele - Via E.S. Piccolomini, 113 - 53100 Siena - Tel. 0577/42925
- **VENDO ZX Spectrum 48 K Issue 3 con** manuale a L. 360.000 disponibili anche 150 programmi ad un prezzo stracciato. Bonelli Diego - Via Caduti di Piazza Loggia, 34 - 25082 Botticino Sera (BS) - Tel. 2693085
- **VENDO** per TI99/4A volume contenente schemi di principio per periferiche (espansione) ecc. ecc. Tutti <sup>i</sup> segnali e ginnatura del connettore I/O e schema elettrico originale del Tl 99/4A leggibile L. 35.000. Capuano Vincenzo - P.za Gramsci, <sup>1</sup> - 80014 Giugliano (NA) - Tel. 8954355
- **VENDO/SCAMBIO** programmi QL. Mercuri Gianluca - Via F.A. Pigafetta, 84 - 00154 Roma - Tel. 06/5740989
- **INTERESSATO** avere contatto con possessori di QL per scambio programmi. Chieregatti Flavio - 22050 Calco Superiore (CO)
- **COMPRO** Programmi per C.B.M. 64 in cassette a prezzi da trattare. Marco Capriotti, 115/6 Arenzano, Genova, Tel. 010/9111013 dopo le ore 15.00
- **COMPRO** Programmi per il CBM 64. Sono anche interessato allo scambio di idee e di esperienze con altri possessori del favoloso C 64. Per maggiori informazioni scrivere a Massimo Tabasso, Piazza Molineris, 1, 12038 Savigliano (CN)
- **VENDO** Favolosi programmi per CBM64 su disco e cassetta fatti col favoloso turbo tape. Per informazioni scrivere o telefonare. Carmela Rizzo, Piazza S. Paolo, 14, 20041 Agrate Brianza, Tel. 039/652012, ore 19,30 in poi
- **VENDO** Per Intellivision A.D. e O. Treasore of Tarmin L. 400.000 usato 6 volte. Burger Time L. 55.000. Sworder Serpents L. 45.000. Football L. 10.000 solo zona Milano. Simone Contiero - Via Plinio, 8 - Milano - Tel. 02/276982 ore 19.30-20.30.
- **VENDO** Intellivision più 4 cartucce a L. 250.000 AFFARONE, preferibilmente zona Milano. (Missionx, Seabattle, Triple Action) Astromash. Simone Contiero, Via Plinio, 8, Milano, Tel. 02/276982, ore 19,30 20,30
- **VENDO** Consolle Intellivision più 7 cartucce (Beauty & Beast, Venture, Night Stalker, ecc..) valore 750.000 a L. 499.000. Gianluca Galas, Viale Rovereto, 8A, 38062 Arco (TN), Tel. 0464/517396, ore pasti

Spericuandre [

95

### Trasforma il tuo Spectrum **in ZX Spectrum +**

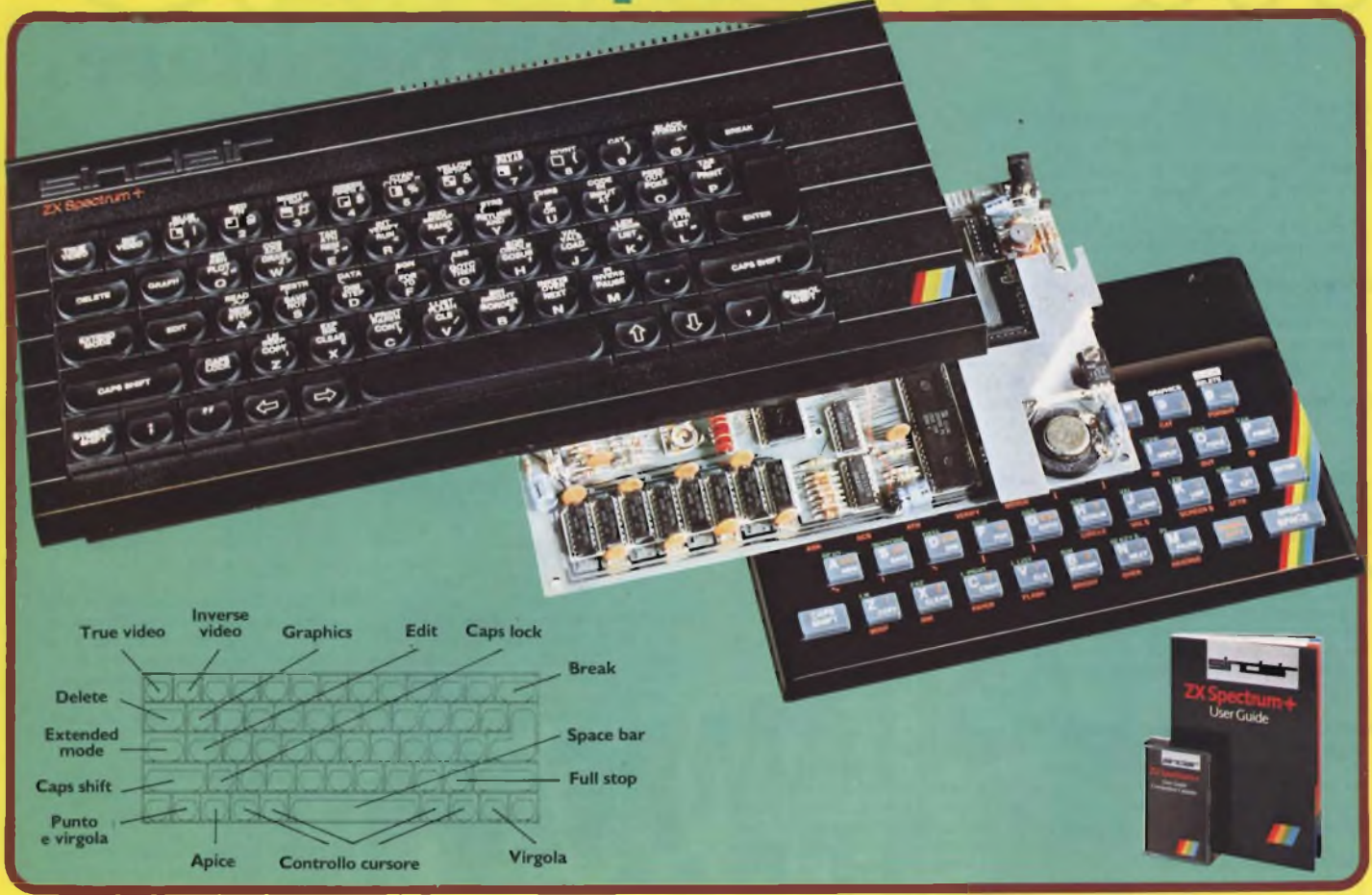

Ecco una novità stimolante per <sup>i</sup> possessori di Spectrum :

Il KIT ORIGINALE SINCLAIR, che promuove lo Spectrum al grado superiore.

Non si richiede vasta esperienza . Basta saper saldare pochi fili.

#### CARATTERISTICHE:

- Tastiera professionale SINCLAIR con 17 tasti extra.
- Si usa come una normale macchina da scrivere.
- Compatibile con tutto il software e le periferiche Spectrum.
- Completo di una guida di <sup>80</sup> pagine più una cassetta dimostrativa.

### a casa vostra subito !!

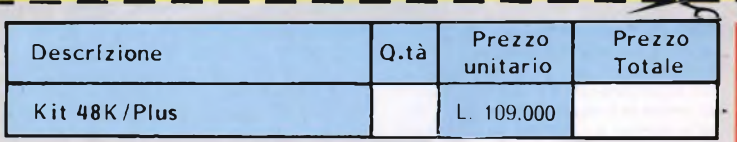

**Desidero ricevere il materiale indicato nella tabella, a mezzo pacco postale contro assegno, al seguente indirizzo:**

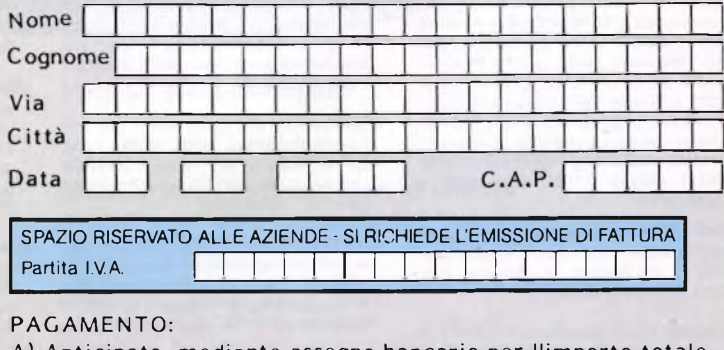

- **A) Anticipato, mediante assegno bancario per l'importo totale dell'ordinazione.**
- **B) Contro assegno, in questo caso, è indispensabile versare un acconto di almeno il 50% dell'importo totale mediante assegno bancario. Il saldo sarà regolato contro assegno.**
- **AGGIUNGERE: L. 5.000 per contributo fisso.**
	- **<sup>v</sup> <sup>I</sup> prezzi sono comprensivi di I.V.A.**

**DIVIS.**

EVEI <sup>4</sup> **<sup>i</sup> Via <sup>G</sup>- Verdi, 23/25** EÄELvV **<sup>20095</sup> - CUSANO MILANINO - Milano**

- **SCAMBIO** Compro offro programmi per Atari Computer. Nardin Mario, Corso Italia 10/13, Bolzano, Tel. 0471/32171, ore 13,16-20-2\*.
- **VENDO** Computer Atari 800 XL più registratore 1010 più Touch Table più 2 cartucce gioco (Pengo Robot Ron), 7 giochi cassetta (Zaxxon, Bruce Lee, ecc. ) più 2 libri a L. 9.500.000. Tirelli Mimmi, Via Antonio Gramsci, 51, Roma, Tel. 805636 ore pasti.
- **OFFRO** Programmi per Commodore 64. Inviatemi 1500 lire in francobolli per ricevere la lista. Dispongo sia di drive che di registratore. Sturaro Enrico, Corso Casale 416/6, Torino, Tel. 011/898756
- **VENDO** Cassetta Atari funzionante prezzo di partenza L. 15.000. Vendo al maggior offerente cassetta Combat. Telefonare allo 055/705882, Via di Soffiano, 102, Firenze, chiedere di Stefano Caioli.
- **OFFRO** Per TI 99/4A in Basic e Basic esteso cassette con 4 programmi di giochi a scelta L. 20.000 cad.. Per richiedere lista inviare francobollo L. 400. Masoni Silvia, Via Donzelli, 76, Monsummano, 0572/153353.
- **OFFRO** Per <sup>i</sup> possessori di uno ZX Spectrum, 14 libri nuovissimi. Further programming for the ZX Spectrum originale inglese a prezzo super super scontato. Scrivere a Giorin Marco, Corso Italia, 57, 13100 Vercelli.
- **VENDO** Base Intellivision con 7 splendide cassette. Il tutto in ottime condizioni e perfettamente funzionante a L. 350.000. Pagano Salvatore, Via Auricchio, 2, 80058 Torre Annunziata (NA) - Tel. 081/8525594, ore 20.
- **OFFRO** Programmi per CBM64 a sole L. 2.000 l'uno. Telefonare a Dino 0899/9223.
- **OFFRO** Base Intellivision H2 cassette quasi nuovo, il tutto compreso di im-ballaggio a sole L. 350.000 trattabili. Saverio Rutigliano, Via G. Padula, 1, 75100 Matera Tel. 216864
- **OFFRO** Se hai un Vic20 e vuoi software per il tuo computer a prezzi stracciatissimi non puoi non inviare al Vie User Club di Napoli le tue richieste di liste. Scrivi o telefona ad A. D'Ottavio. Via D. Fontana, 27, Napoli, Tel. 460254.
- **OFFRO** Wow, 32 programmi per Vie 20 a sole 4.000 L. l'uno e per ogni 5 giochi acquistati ne regalo uno a scelta. Scambio gioco Super Alien Cartridge con joystick. Tavasso Mariano. Via Matteotti. 26 - 80027 Frattamaggiore (NA), Tel. 081/8805955
- **VENDO** Computer Vie 20 più interfaccia cass. più 3 cassette giochi. Domenico Serafini, Via Borsacchi, 26. Roseto di Abruzzi, Tel. 0858/92665
- **VENDO** Vic20 più registratore ultimo modello più 5 cassette con giochi e Utilities più una serie di 4 riviste con programmi. Tutto in garanzia a L. 400.000. Enrico Del Pezzo, Viale Einaudi 15/1, Arese (MI), Tel. 9382067, ore pasti.
- **CERCO** Programmi cartucce videogiochi per Texas Instruments TI 99/4A, Telefonare a Luigi Dessi, Tel. 459342
- **CERCO** Programmi per la tastiera InteIlivision della Mattel Electronics. Fregapane Massimo, Via Roma, 3, 22071 Cadorago (Co), Tel. 031/903163.
- **VENDO** Consolle Leonardo della linea GIG più due cartucce (Soccer Alien Invaders) al prezzo incredibile di sole 180.000. Per eventuali informazioni telefonare. Cecaro Ennio. Via Vittorio Emanuele, 72, Parete (CE), Tel. 8117329/081
- **OFFRO** VCS 2600 con 14 cartucce tra cui Defender Star Riders, Atlantis, Berzek, Ms PacMan, Et, Dragonfire, Riddle of the spinx, Enduro ed altri del valore di più di un milione per L. 490.000. Franco Gabasio, Corso Marconi <sup>1</sup> -13100 Vercell
- **VENDO** Consolle Intellivision più cassette: Obert, River Raid, Novablast, Truckin, Burgertime, Tron, Football Space Armada, Pocker più Intellivoice con Space Sparants. Il tutto in ottime condizioni a L. 650.000. Dei Pini, 28, Tel. 081/7418191
- **OFFRO** TI 99/4A a L. 150.000 Ex Basic L. 80.000, Reg Tenax a L. 80.000, cartucce e Music maker, Moon min. e Calcio a L. 20.000cad. Sergio Baldassari, Via Calzabigi, 144A, 57100 Livorno, Tel. 0586/851268.
- **CERCO** Programmi, giochi per Apple II registrati su floppy disk. Cristiano Valli, Piazza Dell'Assunta 1/a, 20100 Milano, Telefonare al 02/5398463.
	- AVVISO

La cartolina per l'abbonamento speciale a "Sperimentare", allegata alla prima edizione della Supergaranzia Spectrum, è scaduta. Invitiamo <sup>i</sup> nostri cortesi lettori <sup>e</sup> abbonati <sup>a</sup> prender visione delle nuove tariffe e delle interessanti e originali agevolazioni, concesse agli abbonati 1985.

- **CERCO** Cartucce per Intellivision Mattel: Zaxxon, Popeye, Donkey Kong a buon prezzo. Per informazioni telefonare al 0187/660269, Dogana di Ortonovo' La Spezia.
- **CERCO** Programmi, tantissimi e superultra-fantasmagorici programmi per il computer Atari 800 XL su nastro (cassetta) oppure cerco listati per lo stesso computer. Massimiliano Quigliatti,<br>Via . E. Giovanni . 2. Varese . Tel. Giovanni, 2, Varese, Tel. 0332/242213
- **CERCO** Cassette TI 99/4A videogiochi e, con urgenza, TI Extended Basic, rivolgersi a: Sergiacomi Roberto, Via Don Bosco, 112, 06023 Gualdo Tadino<br>(PG): oppure telefonare allo oppure telefonare 075/916167 durante le ore pasti.
- **CERCO** Registratore del Vic20 in buone condizioni e con un prezzo ragionevole. Ceglia Leonardo, Via Giulia, 16, Tel. 6541429, Roma.
- **CERCO** Programmi da inserire con la , tastiera alfanumerica Intellivision. Chi può darmi una risposta telefoni al 40620 (0574) dalle 13.00 alle 14.00. Arri Franco, Via S. Chiara 2/a 50047 Prato (FI)
- **CERCO** Possessori del personal computer Sharp Mz700 per scambio programmi e per approfondirne la conoscenza. Cerco inoltre cartucce Intellivision a basso prezzo. Massimo Moras, Via F ili Bandiera, 3, 33170 Pordenone.
- **CERCO Zx** Spectrum, 16K completo di cavi. Borandelli Alessandro, Viale 219, 21100 Varese, Tel. 0332/261208
- **COMPRO** Calcio Vie 20, cassette Atari per computer Vic 20. Cerco inoltre amici per scambio di cassette Vie 20. Alessio Rebuscini, Via Don Minzoni, 40, 28021 Borgomanero (NO), Tel. 0322/82293.
- **OFFRO** Una consolle Intellivision in ottimo stato (maggio 83) più cassette Frogbog, Soccer, Basket, Poker, Space Armada, Auto, Bowling. Il tutto per L. 450.000 trattabili. Umberto Volpe, Piazza Ferrarese, 16, Bari, Tel. 210096/080
- **OFFRO** Programmi di vario genere per Vic20: Distroier, Cheopper, G. Prip, Star Wars, Space Eggs, Breakout, Collision, Brands Hatch a L. 25.000 cad. Scrivere l'ordinazione <sup>a</sup> Chiesa Paolo, Via Matteotti, 2, 370609 Villafranca (VR).
- **OFFRO** Videopac Philips G7400 con 22 cartucce n. <sup>1</sup> più 3/ 4/ 6/ 8/ 20/ 32/ 33/ 36/ 37/ 38/ 39/ 41/43/ 44/ 47/ 49/51/ 52/ 53 Demon Attack, Atlantis. Il tutto come nuovo a L. 800.000 trattabili. Gentili. Via Cherubini, 3, Bologna, Tel. 473173 ore 13 14 o dopo le ore 20.

- **OFFRO** Consolle Intellivision più n. 4 cassette: Tennis. Frog Bog, Vectron, Poker a L. 370.000. Scrivere a Nicola Guercia, Via Torino, 41, 71042 Cerignola (FG), Tel. 0885/26208, ore pasti.
- **OFFRO** Intellivision più 20 cartucce: Dracula, Pittali, Donkey Kong, Beauty and the Beast, Skiing, etc.. Tutto a L. 500.000. NicolaCalzetta, Via Del Fono, 25, 19100 La Spezia, Tel. 509533, ora cena
- **OFFRO** Pittali 2, Space Shuttle L. 60.000. Star Master, Yuthank Ham L. 40.000, oppure cambio con cartucce Atari o Coleco. Marco Cannetti, Via Osoppo, 7, 37124 Verona, Tel. ore pasti (no luglio) 045/918380.
- **OFFRO** Giochi eccezionali per Commodore 64 a prezzi incredibili e listati per Sega SC3000 a L. 510 mila cad. Roberto Delbello, Via Giarizzole, 7, 34148 Trieste.
- **VENDO** Gioco elettronico da tavolo Puck Monster (praticamente nuovo) più set batterie nuove più alimentatore per collegamento a rete elettrica. Tutto a 65.000 tratabili. Bertogno Nicola, Via Risorgimento, 20, 35020 (PD).
- **OFFRO** Turbo L. 70.000, Lady Bug L. 35.000, Smurt L. 40.000, Cosmic Avenger L. 35.000, Pepper II L. 40.000, Donkey Kong L. 40.000, River Raid (Activision) L. 40.000. Tutte per Colecovision. Morandini Marco, Via Del Pozzo, 36, Udine, Tel. 0432/294968.
- **OFFRO** Base IntelIivisi'vn più <sup>i</sup> seguenti giochi: Golf, Tennis, Demon Attack, Burgertime, Lock'n Chase, Chess, Night Stalker, Happy Trails. Tutto per L. 350.000 trattabili. Telefonare a Dario 039/380508 ore pasti.
- **CERCO** Modulo SSS o cassetta del gioco Soccer (Calcio) per TI 99/4A. Gradito anche l'elenco degli altri giochi o di altri programmi. Enrico Castagnetti, Piazza Municipio, 4, 13060 Valdengo  $(VC)$
- **OFFRO** Circa 200 programmi su disco e cassetta per CBM64, prezzi dalle 5.000 alle 30.000 lire Scrivere o telefonare. Marino Russo, Via Sandro Gallo, 169, 30126 Venezia Lido, Tel. 041/30777 0 768593
- **CERCA** Sinclair Club "Roma Nord" proprietari Spectrum 48K per scambio software (disponiamo di 560 program-<br>mi). Orrú Giancarlo. Via Capuana. mi). Orrù Giancarlo. Via Capuana, 135, 00137 Roma, Tel. 06/824160
- CERCASI Possessori di ZX Spectrum per scambio software o vendita oltre 300 programmi (Pyjamarama, Full Throttle, Knight Lore). Di Silvestre Marco, Via dei Mamili, 1,00175 Roma.
- **ANNUNCIO** Si é costituito in provincia di Prosinone un Sinclair Club. Invitiamo tutti gli utenti Sinclair della provincia ad iscriversi al Club. CCS. Computer Club Sinclair, Via Lombardia, 39, 03043 Cassino (FR)
- **VENDO** Cassetta per Vic20 con 10 giochi (5 in Basic e 5 in L.M.) a sole L. 15.000 comprese spese di spedizione. Scrivere o telefonare: Silvestri Umberto, Via Tiburto, 70, 00019 Tivoli (Roma), Tel. 0774/292117, ore pasti.
- **OFFRO** Videopac Philips G7000 ancora in garanzia con 10 cartucce tra <sup>i</sup> migliori giochi. Il tutto a L. 400 000 Bacci Patrizio, Via Pietro Gori, 15, 57100 Livorno. Tel. 0596/34705.
- **OFFRO** VCS CX2600A Atari in ottime condizioni, nuovo (Natale). In più 3 cassette tra cui Ms. Pac Man e Cangaroo a L. 30.000, telefonare ore pasti allo 081/7605937, Cestaro (NA).
- **VENDO** Atari VCS 2600 con 2 joysticks, <sup>i</sup> paddle, il trasformatore, il libretto d'istruzioni più 7 cartucce complete di scatole e relative istruzioni: Ms. Pac Man, Enduro, Phoenix, Video Chess, Combat. Atlantis, Defender. Per un valore di oltre L. 800.000, vendo a L. 400.000 il tutto perfettamente funzionante. Telefonare al 02/96370318, chiedere di Zanella Carlo/Roberto.
- **OFFRO** Vic20 più registratore espansione 16KRam più vari videogiochi e vari programmi, tutto a L. 450.000. Telefonare ore pasti a Lombardi Mario, Tel. 2567039 - Via Palmanova, 209 - 20132 Milano
- **VENDO** Occasione! Causa acquisto home computer cedo Intellivision più le seguenti cassette. Poker, Loch'n Chase, Astrosmash, Advanced, Dungeon and Dragons a sole L. 400.000 trattabili. Marcello Giannone, Via Reg Siciliana, 4912, Tel. 449583, Palermo.
- **OFFRO** Safe Cracker L. 50.000. Scambio Poker e Black Jack con Football Americano. Mario Tassetti, Via Stezzano, 18, Tel. 530660/035, telefonare ore pasti.
- **OFFRO** Per Intellivision vendo o cambio: Sea Battle Space, Battle Triple Action, Fathom-lce Trek. Telefonare a Sergio 02/6126528 ore 19,30-20,30- 12,30-13,30.

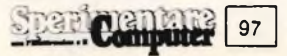

- **VENDO** o scambio Atari Modello 2600 più 7 cassette dalla più costosa L. 100.000 alla meno costosa L. 25.000. Scambio con Commodore 64 più registratore. Telefonare per accordi. Donati Lorenzo, Via A. Inganni, 84 Milano, Tel. 02/4151432.
- **OFFRO** Programmi per ZX Spectrum disponiamo di circa 300 programmi 16 e 48. Luca Tosolini, Via San Giovanni, 7,<br>33019 - Tricesimo (UD) - Tel 33019 Tricesimo (UD), 0432/851747.
- **VENDO** Programmi per ZX Spectrum a L. 5.000 cad. Quantità minima 2 programmi. Forti sconti per quantità. Richiedere catalogo oltre 100 titoli. Sansavini Stefano, Via dei Macci, 18, 50122 Firenze, Tel. 055/652321.
- **OFFRO** Intellivision più Tennis, Calcio, Basket, Burgertime, Night Stalker, Scacchi, Space Hawk, Dracula, Poker. Tutto in ottime condizioni a L. 360.000 intratt. Telefonare a Alessandro ore serali. Tel. 0332/261208 Varese.
- **OFFRO** Cassette compatibili sistema Atari VCS in buono stato. Pole Position a L. 4.500, Defender a L. 3.500, Phoenix a L. 4.500, Jungle Hunt a L. 4.000. Giordano Luca, Via S. Chiara, 41, 80134 Napoli, Tel. 081/206915.
- **OFFRO** o cambio Dracula e Microsurgeon (Imagic) per Intellivision al miglior offerente, preferibile zona di Vercelli. Vigone Roberto, Via Attone Vescovo, 24, 13100 Vercelli, Tel. 0161/67451, ore pasti.
- **VENDO** Sistema ECS Intellivision comprensivo di base, tastiera e computer Adaptor a L. 450.000. Vendo inoltre 10 cassette per lo stesso sistema a parte. Rivolgersi a Guido Tavassi, Via Acitillo, 55, Napoli, Tel. 081/652275
- **OFFRO** ZX81 più espansione 16K Ram più alimentatore e cavetti, completo di manuale inglese e italiano tutto a L. 250.000. Telefonare allo 040/617278. Savarese Luigi, Via Induno, 13, Padova.
- **VENDO** Consolle Intellivision più Lucky Key Board più computer Adaptor più 5 cartucce: Calcio, Tennis, Auto Racing, Lock'n Chase, Scooby Doo's Maze Chase. Tutto come nuovo, in garanzia. telefonare al 080/417200 e chiedere di Lorenzo.
- **VENDO** Consolle Mattel all'eccezionale prezzo di L. 200.000 con 2 cassette gioco a scelta tra Triple Action, Nova Blast e Auto Racing. Mavilla Massimo, Via S. Vittorino, 28. Messina, Tel. 771918

98 SPEE CENTER

- **VENDO** Computer ZX81 più espansione di memoria 16KRam inoltre cedo nove fantastici videogames il tutto a sole L. 250.000. Giuseppe Cagnetta, Via Cristiani, 19, 20162 Milano, Tel. 6430272
- **VENDO** Per Commodore 64, da L. 5.000 a 40.000 software. Telefonare allo 0143/666480 per la lista oppure scrivere a Luca Vitale, Viale IV Novembre, 15, ArquataS. (Alessandria).
- **OFFRO** Atari nuovo tipo 2600 con cassette (Defender Ms-Pac Man) a L. 200.000 con scatola ed istruzioni con ancora 5 mesi di garanzia. Pagano Roberto, Via Trieste, 82, Tel. 2937465, Messina
- **OFFRO** Per Vic20 Inespanso. Vendo 300 giri di nastro pieni zeppi di pazzi giochi. Sperctti Cristiano, Via Cratele di Mallo, 14, Roma, Tel. 06/6092814, ore pasti, invio liste gratis.
- **OFFRO** ZX80 nuova Rom uguale a ZX81. Stampante alimentatore 1,2 A. 7 cassette programmi da 1,2, 16K manuale in italiano, listati più altro a L. 100,000. Claudio Capaccio, Via Genova, 6, 18012 Vallebona (IM), Tel. 265016
- **OFFRO** Cartuccia Defender per consolle Atari a L. 59.000 nuovissima. Cirillo Roberto, Via Caravelli, 52, Parco Sole B/5, 80058 Torre Annunziata (NA), Tel. 8621812
- **VENDO** Base Mattel Intellivision più oltre 20 titoli L. 50.000contrattabilissime più 2 joysticks compresi nel prezzo. Telefonare ore serali al 3666851 o 9911677 solo Roma e dintorni. Chiedere di Marco.
- **OFFRO** Consolle Intellivision più computer Lucky più registratore per Lucky più modulo Intellivoice più 24 cassette stupende, in garanzia, svendo a L. 1.300.000. Piazzini Maurizio, Via Burchiello, 25, 50124 Firenze, Tel. 055/223821
- **VENDO** Cartucce compatibili con l'Atari VCS 2600. Anche novità a prezzi strepitosi. Per maggiori informazioni scrivere a Massimo Tabasso, Piazza Molineris, 1, 12038 Savigliano (CN).
- **VENDO** Oltre 250 programmi a prezzi con due zeri per ZX Spectrum. Telefonare ogni giorno dalle 14.00 alle 15.00 o scrivere a Rosario Di Modica, Via Castelfidardo, 37, 97019 Vittoria (RC), Tel. 0932/983512
- **SCAMBIO** Programmi per il Vie 20. Meschieri Stefania, Via Tassoni, 12, 41032 Cavezzo (MO), Tel. 0535/58075.
- **SCAMBIO** Atari VCS 2600 più cassette Space Invaders, Surrounds, garanzia 3 mesi di vita, con Coleco in buono stato più somma mancante. Pirozzi Nicoletta, Via A. Gramsci, Acqui Terme (AL), Tel. 0144/51698 ore 13-14,30 oppure 18-19,30
- **SCAMBIO** Videocassetta Atari, Galaxian con qualsiasi cassetta Activision o Imagic preferibilmente River Raid, Activision. Andrea Scagliola, Via N.S. Degli Angeli 2/6, 17100 Savona, Tel. 019/805629
- **SCAMBIO** Cartucce di Commodore Vie 20. Scambio Home Baby Sitter e Speed Bingo Mat con 2 cartucce di tipo spaziafe. Chelli Nicola, Via Arrigo Luppi,5, 44037, Jolanda Di Savoia (FE), Tel. 0532/836636
- **SCAMBIO** Programmi di giochi per Vie 20. Rossi Enrico, Via lsorelle,8 A/3, Savignone (GE), Tel. 010/932441
- **SCAMBIO** Vendo 100 giochi su cassetta per Commodore 64. Prenotare telefonicamente, <sup>I</sup> migliori sul mercato. Petroccione Walter, Via Primaticcio, 34, 20146 Milano, Tel. 423400
- **SCAMBIO** Programmi per CBM 64 originali Commodore per contatti. Caterino Nunzio, Via Roma, 2, 01033 Casal Di Principe (CE), Tel. 081/8923003.
- **SCAMBIO** Programmi per CBM 64 oppure li vendo a prezzi fallimentari L. 2.000 l'uno. Telefonare o scrivere a: Maurizio, Via Panizzi, 13, 20146 Milano, Tel. dopo le 20, 02/427890.
- **VENDO** Cambio programmi per Commodore 64. Ho circa 250 programmi tra cui Simon's BASIC, Burgertime, Pole Position, Scacchi, Jumping Jack (Frogger 3 dimensioni). Pac Man, Mundial Soccer ecc. Annuncio sempre valido. Telefonare ore pasti. Gianni Maccotta, Via Pisa, 5, 74100 Taranto, Tel. 326196.
- **COMPRO** Cambio, per VIC 20 programmi di giochi in LM su cassetta. Si assicura la massima serietà. Inviate la vostra lista, noi manderemo la nostra. Si ricerca il cartridge VIC mon da comprare o cambiare. Francesco Areste, Via Gramsci, 4, 70051 Barletta.
- **COMPRO** Cambio vendo software di ogni tipo per Commodore 64. Ho a disposizione più di 100 programmi tra cui: Simon's BASIC, Pascal, Forth, Turbo Tape, sintetizzatore vocale e <sup>i</sup> più belli arcade games per il 64 (Defender, Pole Position, ecc). Jacopo Chiappetti, Via Vertoiba, 7, 20137 Milano, Tel. 02/571608.

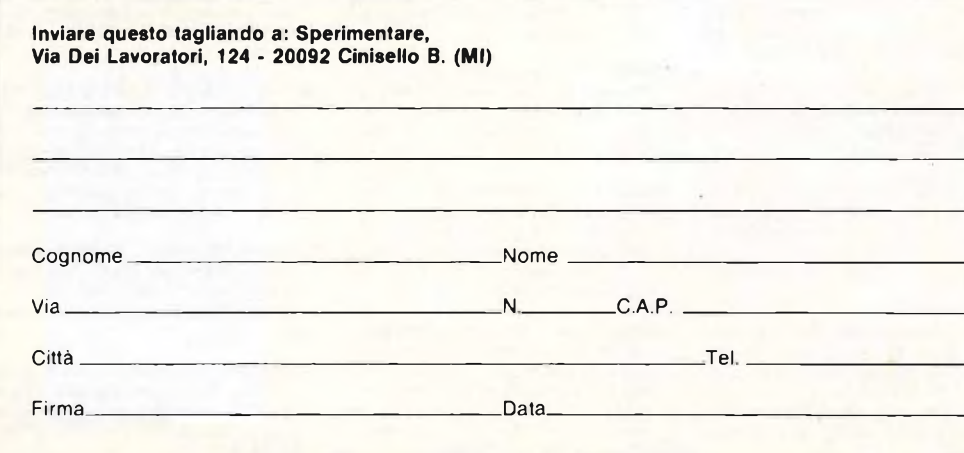

- **SCAMBIO** o vendo a prezzi simbolici programmi per Commodore 64 esclusivamente su cassetta. Dino Degli Esposti, Via Nino Bixio, 67, 60015 Falconara M.ma (AN), Tel. 071/913509.
- **SCAMBIO** Tron Maze Tron con Tennis Intellivision e Pittali Pem Intellivision con Zaxxon per Intellivision. Solo per Livorno. Fini Federico, Via C. Egat, 27, Livorno, Tel. 804504.
- **SCAMBIO** Cedo Tl 99/4A in cambio di base Intellivision ed alcune cassette (in caso di più offerte sceglierò chi mi offrirà più cassette). Davide Razzano. Via Noruzzi, 13, 27100 Pavia.
- **SCAMBIO** Computer Tendy TRS 80 color 16K (Apr. 84) con ZX Spectrum 16K o 48K (per 48K offro diff. in soldi, trat-<br>tabile). Per informazioni: Tel. Per informazioni: 035/701095 chiedere di Walter o scrivere a Bonazzi Walter, Via 4 Novembre, 79, 24028 (BG).
- **SCAMBIO** Possiedo fantastico Commodore 64. Scambio qualsiasi tipo di software per esso. Francesco Biliari, Via Ciovasso, 4, 20121 Milano, Tel, 02/870951
- **SCAMBIO** Programmi per Spectrum. Cerco istruzioni di Mobit, Espionage Island, Master Key (fotocopie) in cambio di Atic Atak, Vu-Calc-File Penetrator o altri. Andrea Schirone, Via Grandi 123, Limbiate (MI), Tel, 02/9960129
- **SCAMBIO** Cartucce Smuri, Looping, Space Panie, Cosmic Avenger, Mouse Trap Carhital Turbo con o senza modulo guida con cartucce Magic Parker Epyx per Colecovision. Marinozzi Walter, Via S. Martino, 56040 Castellina Marittima (Pisa).
- **SCAMBIO** Programmi per Vie 20. Per mia lista inviare L. 450 in francobolli, gratis se inviate le vostre. Prezzo di un programma L. 2.500 solo su cassetta. Stecca Andrea, Viale Porta Adige, 58, 45030 Boara Poi. (RO).
- **SCAMBIO** Software per CBM64 tra cui Mr. Wimpy, Football, Fusman, Falcon, Patrol, Fort Apocalypse e altri utillities come Turbo Tape, Totocalcio, ecc. Per informazioni scrivere o telefonare a: Tibollo Marco, Viale Ofanto, 313, 71100 Foggia, Tel. 0881/37555
- **SCAMBIO** Per Vie 20 programmi di giochi solo in Cm su cassetta, massima serietà. Si cerca cartridge Vicmon e l'espansione 16K. Scrivere a Areste Franco, Via Gramsci, 4, 70051 Barletta (Bari).
- **SCAMBIO** Programmi Commodore 64. Talocchi Alberto, Via Don Sturzo, 17, 57029 Venturina (LI), Tel. 0565/852207.
- **SCAMBIO** Con cassette Mouse Trap, Zaxxon e Smuri o vendo ciascuna cassetta a 50.000 lire. Biosa Salvatore, Via Aldo Moro, 11, 08100 Nuoro, Tel. 0784/200151.
- **SCAMBIO** programmi per Commodore 64. Ne ho più di 200. Mandatemi le vostre liste (preferisco scambiare su disco). Gabriele Giordano-Via Perecca, <sup>11</sup> - 81055 S. Maria C.V. (CE).
- **CERCO** Espansione di memoria per Commodore Vie 20, tale espansione deve essere da 16 kbyte. Di Palma Antonio, Via Petrosino, 10, Nocera Inferiore (SA), Tel. 089/923810 ore pasti.
- **CERCO** Consolle Atari 2600 con joystick, con cassette Pole Position e Pac Man o Ms Pac Man. Fiocchi Luca, Via Aldo Moro, 23, 42035 Castelnuovo Monti (RE), Tel, 0522/812358

### UN**BEST** SELLER DAL **1978**

Quattro milioni di dischetti ODP venduti in Italia dal 1978 fanno del dischetto ODP un best seller dell'informatica. Un successo determinato dall'alta affidabilità del dischetto ODP, risultato della tecnologia e della ricerca più avanzata. Per questo scegli un best seller, scegli ODP

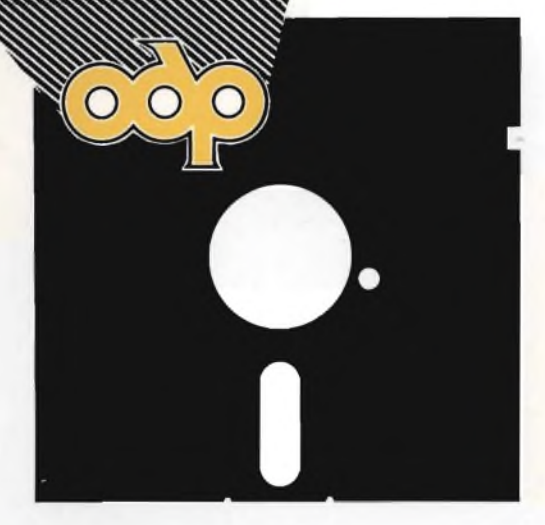

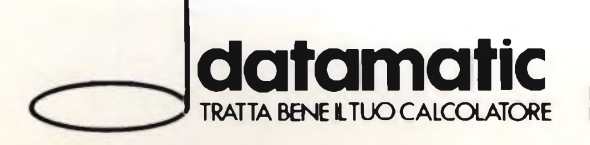

**DATAMATIC** S.p.A. - 20124 Milano - Via Volturno, 46 - Tel. (02) 6073876 (5 linee r.a.)<br>Filiale ROMA: Via Città di Cascia, 29 - Tel. (06) 3279987 (4 linee r.a.)

#### **LA FAMIGLIA DEI PERSONAL COMPUTER OLIVETTI**

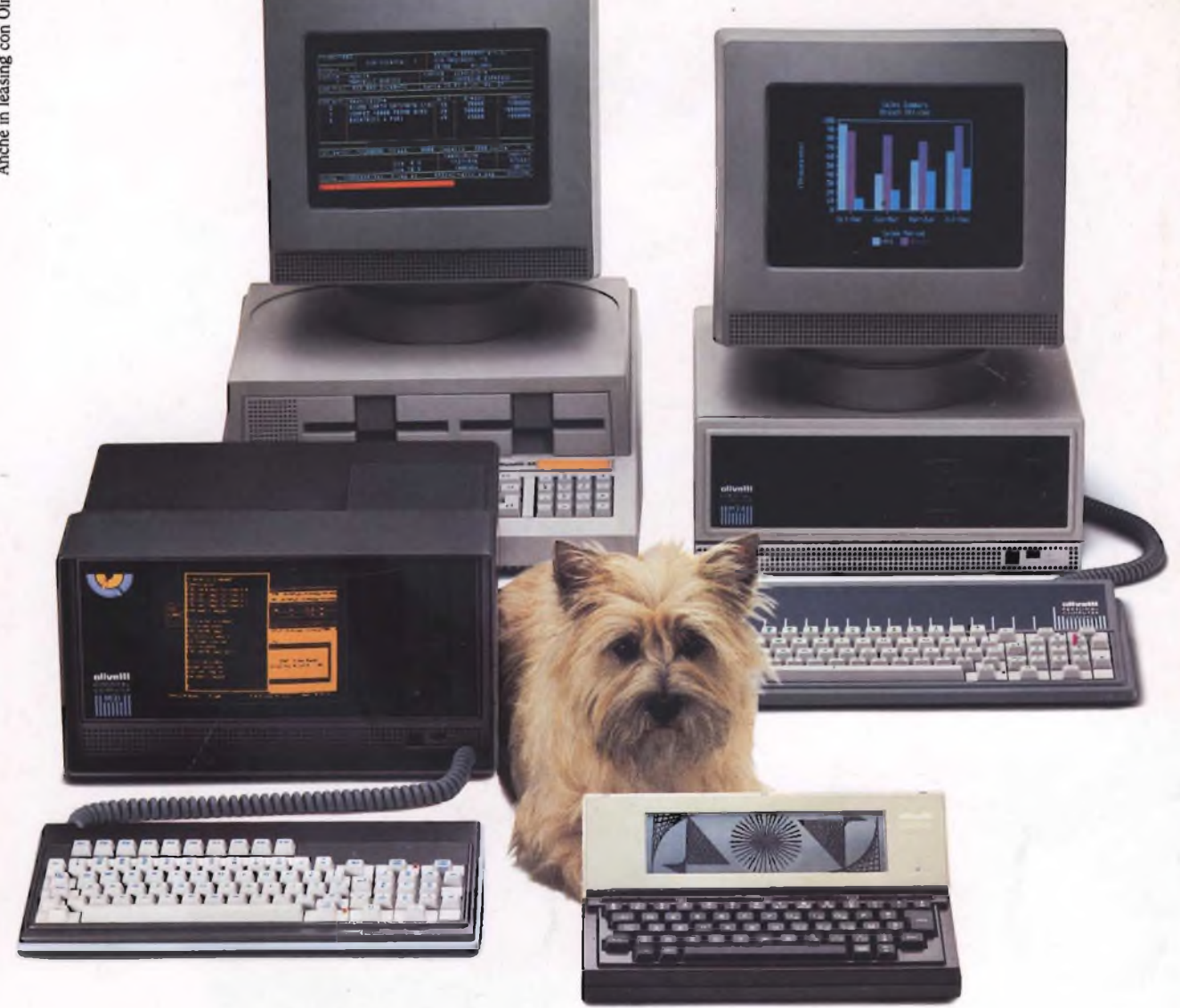

# **FRIENDLY& COMPATIBLE**

Questa famiglia di personal compatibili tra loro e con <sup>i</sup> più diffusi standard intemazionali, non ha rivali per espandibilità e flessibilità. Prestazioni che su altri diventano opzionali, sui personal computer Olivetti sono di serie. Per esempio M24 offre uno schermo ad alta definizione grafica, ricco di 16 toni o di 16 colori e con una risoluzione di 600x400 pixel; mentre la sua unità base dispone di 7 slots di espansione, fatto questo che gli consente di accettare schede di espansione standard anche se utilizza un microprocessore a 16 bit reali (INTEL 8086). Ma ricchi vantaggi offrono anche tutti gli altri modelli.

Basti pensare che tutte le unità base includono sia l'interfaccia seriale che quella parallela. Oppure basti pensare all'ampia gamma di supporti magnetici: floppy da 360 a 720 KB o un'unità hard disk (incorporata o esterna) da 10 MB. La loro compatibilità, inoltre, fa sì che si possa far uso di una grande varietà di software disponibile sul mercato. Come, ad esempio, la libreria PCOS utilizzabile anche su M24. Come le librerie MS-DOS®, CP/M-86®e UCSD-P System®, utilizzabili sia da M20 che da M21 e M24.

TELEFOND

Chys.

MS-DOS è un marchio Microsoft Corporation CP/M-86 è un marchio Digital Research Ine. UCSD-P System è un marchio Regents of the University of California

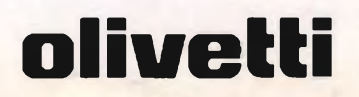